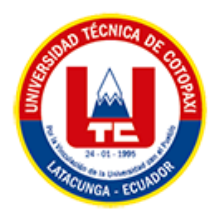

# **UNIVERSIDAD TÉCNICA DE COTOPAXI FACULTAD DE CIENCIAS DE LA INGENIERÍA Y APLICADAS CARRERA DE INGENIERÍA EN INFORMÁTICA Y SISTEMAS COMPUTACIONALES**

# **PROPUESTA TECNOLÓGICA**

**TEMA:**

# **DESARROLLO DE UNA APLICACIÓN WEB Y MÓVIL EMPLEANDO PRÁCTICAS ÁGILES PARA LA GESTIÓN DE LOS PRODUCTOS Y SERVICIOS DE LA LAVADORA DE VEHÍCULOS "BIG CAR" UBICADA EN LA CIUDAD DE QUITO**

Proyecto de Titulación presentado previo a la obtención del Título de Ingenieros en Informática y Sistemas Computacionales

> **AUTORES:**  CASA YANGUICELA JESSICA ALEXANDRA TIPAN VALLEJO ALEXANDER FERNANDO

**DOCENTE:**  PhD. CHANCUSIG CHISAG JUAN CARLOS

# **LATACUNGA – ECUADOR**

**2022**

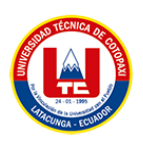

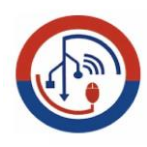

# **DECLARACIÓN DE AUTORÍA**

<span id="page-1-0"></span>Nosotros, Casa Yanguicela Jessica Alexandra con C.I.: 172630934-5 y Tipan Vallejo Alexander Fernando con C.I.: 172592121-5, declaramos ser los autores del presente proyecto de Investigación: **"DESARROLLO DE UNA APLICACIÓN WEB Y MÓVIL EMPLEANDO PRÁCTICAS ÁGILES PARA LA GESTIÓN DE LOS PRODUCTOS Y SERVICIOS DE LA LAVADORA DE VEHÍCULOS "BIG CAR" UBICADA EN LA CIUDAD DE QUITO"**, siendo PhD. Chancusig Chisag Juan Carlos tutor del presente trabajo; eximimos expresamente a la Universidad Técnica de Cotopaxi y a sus representantes legales de posibles reclamos o acciones legales.

Además, certificamos que las ideas, conceptos, procedimientos y resultados vertidos en el presente trabajo investigativo, son de nuestra exclusiva responsabilidad.

Atentamente,

 $\rightarrow$   $\rightarrow$   $\rightarrow$   $\rightarrow$ 

Casa Yanguicela Jessica Alexandra CI: 172630934-5

**\_\_\_\_\_\_\_\_\_\_\_\_\_\_\_\_\_\_\_\_\_\_\_\_\_\_\_\_\_**

Tipan Vallejo Alexander Fernando CI: 172592121-5

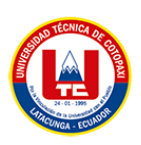

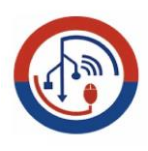

# <span id="page-2-0"></span>AVAL DEL TUTOR DEL PROYECTO DE TITULACIÓN

En calidad de Tutor del Trabajo de Investigación con el título: "DESARROLLO DE UNA APLICACIÓN WEB Y MÓVIL EMPLEANDO PRÁCTICAS ÁGILES PARA LA GESTIÓN DE LOS PRODUCTOS Y SERVICIOS DE LA LAVADORA DE VEHÍCULOS "BIG CAR" UBICADA EN LA CIUDAD DE QUITO", de los estudiantes: Casa Yanguicela Jessica Alexandra y Tipan Vallejo Alexander Fernando de la Carrera de Ingeniería en Informática y Sistemas Computacionales, considero que dicho Informe Investigativo cumple con los requerimientos metodológicos y aportes científico-técnicos suficientes para ser sometidos a la evaluación del Tribunal de Validación de Proyecto que el Honorable Consejo Académico de la Facultad de Ciencias de la Ingeniería y Aplicadas de la Universidad Técnica de Cotopaxi designe, para su correspondiente estudio y calificación.

Latacunga, agosto de 2022

PhD. Chancusig Chisag Juan Carlos

CC: 050227577-9

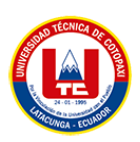

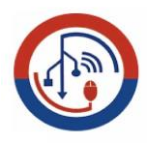

# <span id="page-3-0"></span>APROBACIÓN DEL TRIBUNAL DE TITULACIÓN

En calidad de Tribunal de Lectores, aprueban el presente Informe de Investigación de acuerdo a las disposiciones reglamentarias emitidas por la Universidad Técnica de Cotopaxi, y por la Facultad de CIENCIAS DE LA INGENIERÍA Y APLICADAS; por cuanto, los postulantes: CASA YANGUICELA JESSICA ALEXANDRA con C.I:1726309345 Y TIPAN VALLEJO ALEXANDER FERNANDO con C.I: 1725921215, con el título del proyecto de titulación: "DESARROLLO DE UNA APLICACIÓN WEB Y MÓVIL EMPLEANDO PRÁCTICAS ÁGILES PARA LA GESTIÓN DE LOS PRODUCTOS Y SERVICIOS DE LA LAVADORA DE VEHÍCULOS "BIG CAR" UBICADA EN LA CIUDAD DE QUITO", han considerado las recomendaciones emitidas oportunamente y reúnen los méritos suficientes para ser sometido al acto de Sustentación de Proyecto.

Por lo antes expuesto, se autoriza realizar los empastados correspondientes, según la normativa institucional.

Latacunga, agosto 2022

Por constancia firman:

Lector 1 (presidente) MG. Llano Casa Alex Christian CC: 050258986-4

Lector<sub>2</sub> MG. Pallasco Venegas Mirian Susana CC: 050186287-4

Lector 3 MG. Rubio Peñaherrera Jorge Bladimir CC: 050222229-2

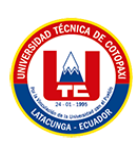

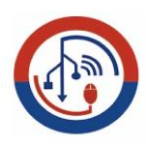

# **AVAL DE IMPLEMENTACIÓN**

<span id="page-4-0"></span>Mediante el presente pongo en consideración que los estudiantes Casa Yanguicela Jessica Alexandra con cedula de ciudadanía 172630934-5 y Tipan Vallejo Alexander Fernando con cedula de ciudadanía 172592121-5, realizaron su propuesta tecnológica en la lavadora de vehículos "Big Car" con el tema: "DESARROLLO DE UNA APLICACIÓN WEB Y MÓVIL EMPLEANDO PRÁCTICAS ÁGILES PARA LA GESTIÓN DE LOS PRODUCTOS Y SERVICIOS DE LA LAVADORA DE VEHÍCULOS "BIG CAR" UBICADA EN LA CIUDAD DE QUITO", trabajo que fue realizado y aprobado por el propietario.

En todo cuanto puedo certificar en honor a la verdad y autorizo al peticionado hacer uso del certificado de la manera ética que estimen conveniente.

Atentamente

Sra. Verónica Eras Propietaria CC: 110411747-6 Celular: 0999204349

<span id="page-5-0"></span>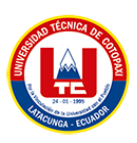

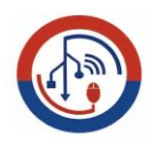

#### *AGRADECIMIENTO*

*Agradezco a Dios por siempre darme un día más de vida, por haberme permitido cumplir una más de mis metas, a toda mi familia y amigos de la Universidad Técnica de Cotopaxi que en todo momento han estado apoyándome con lo que han podido.*

*A mis padres Fausto Casa y Sonia Yanguicela, que me han brindado todo su cariño y amor, especialmente con sus consejos en todo momento y nunca me dejaron rendir en este proceso. A mis hermanos Juan y Jhonatan que siempre han creído en mí y me han impulsado a seguir adelante.*

*También quiero agradecer a mi tutor de Tesis al PhD. Juan Chancusig por brindarme un poco de su tiempo y apoyarme en todo momento, sin el este trabajo de titulación no se podría haber concluido, gracias.*

*Jessica Casa*

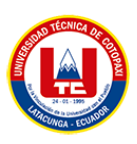

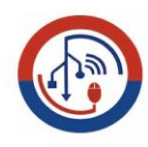

#### *AGRADECIMIENTO*

*Agradezco a Dios por haberme permitido cumplir una de mis metas, por haberme dado la salud, sabiduría y la inteligencia para poder tomar decisiones correctas durante este proceso universitario.* 

*A mis padres Juan Tipán y Nancy Vallejo, quienes me apoyaron, educaron, aconsejaron, escucharon y cuidaron en esta línea de vida, que serán amados y venerados hasta la eternidad. A mis hermanos Jefferson, Juan David y Valentina que son pilares fundamentales y me han impulsado a seguir adelante con esa visión de poderles servir como guía y ejemplo. A mis abuelos Alberto Vallejo y Lucila Sánchez con quienes he compartido momentos trascendentales en mi vida, con un especial cariño y afecto.*

*Alexander Tipán*

<span id="page-7-0"></span>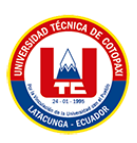

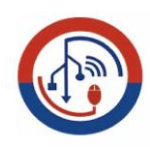

## *DEDICATORIA*

*Esta tesis va dedicada a:*

*Mis padres Fausto y Sonia de igual forma a mis abuelitos Luis y Margarita quienes siempre me han brindado su apoyo incondicional en todo momento, sin ayuda de ellos nada de esto hubiera sido posible, les doy las gracias por haberme enseñado que con paciencia y esfuerzo se puede llegar a cumplir cada una de las metas.*

*A toda mi familia en especial porque con sus consejos y palabras de aliento hicieron de mi una mejor persona; de una u otra forma han estado presentes en cada uno de mis logros.*

*Jessica Casa*

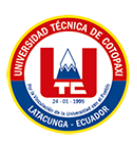

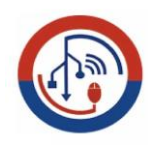

## *DEDICATORIA*

*El presente trabajo de grado va dedicado a Dios, quien como guía estuvo presente en el caminar de mi vida, bendiciéndome y dándome fuerzas para continuar con mis metas trazadas.* 

*A mis padres, Juan Tipán y Nancy Vallejo, por su apoyo incondicional en todas las etapas de mi vida, ayudándome y apoyándome en los fáciles y difíciles momentos, los amo con toda mi vida.*

*A mis hermanos Jefferson, Juan David y Valentina por su inmenso apoyo incondicional. A mis abuelos Alberto Vallejo y Lucila Sánchez porque con sus oraciones, consejos y palabras de aliento hicieron de mí una mejor persona y de una u otra forma me acompañan en todos mis sueños y metas. A mi familia en general, porque me han brindado su apoyo y por compartir conmigo buenos y malos momentos. A todas aquellas personas que contribuyeron en mi formación profesional.*

*Alexander Tipán*

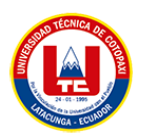

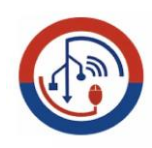

# ÍNDICE DE CONTENIDO

<span id="page-9-0"></span>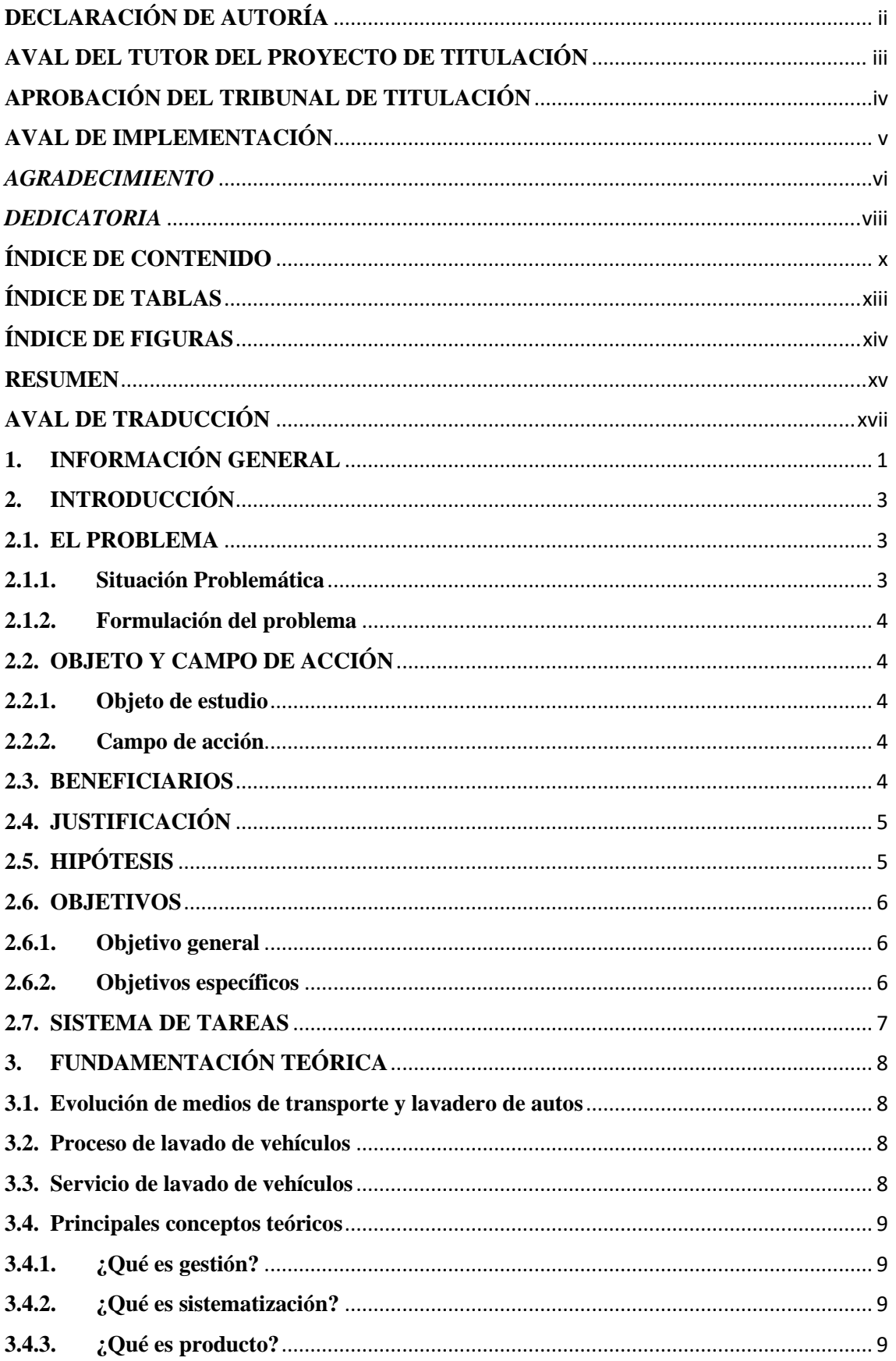

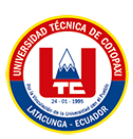

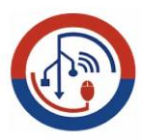

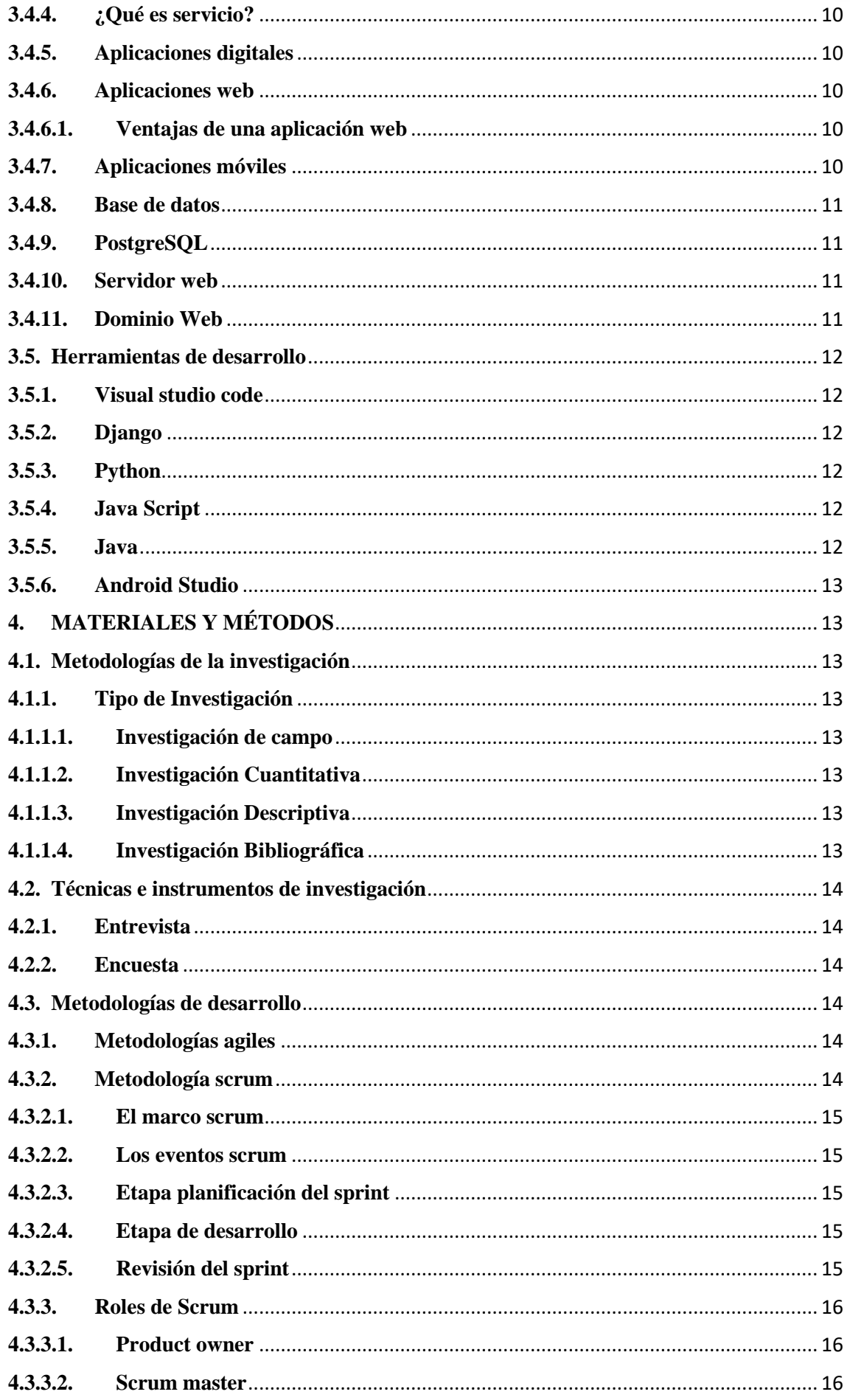

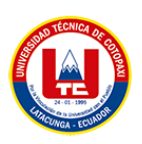

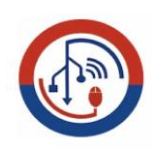

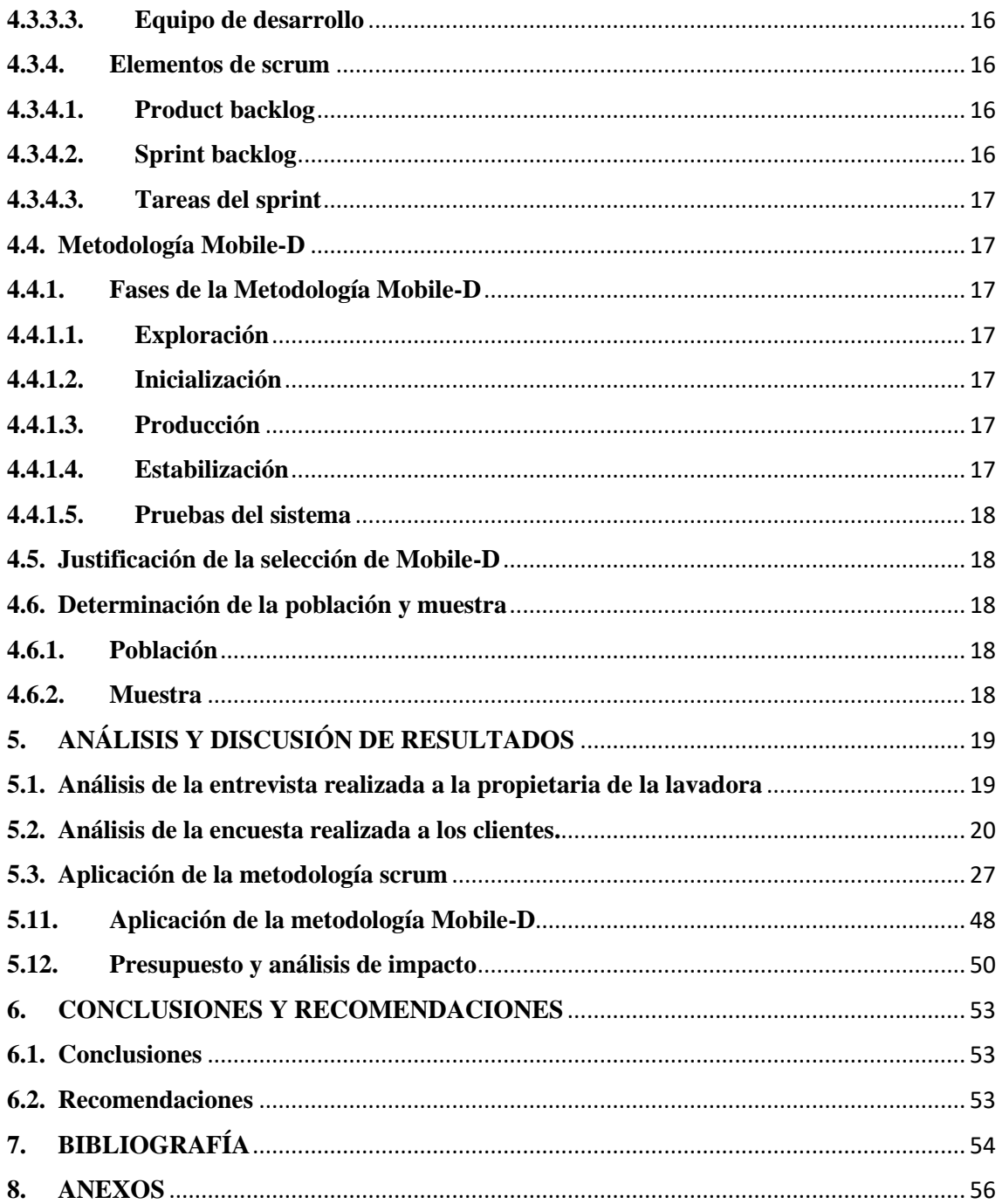

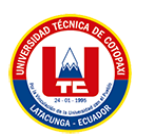

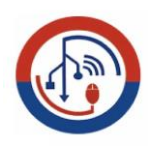

# ÍNDICE DE TABLAS

<span id="page-12-0"></span>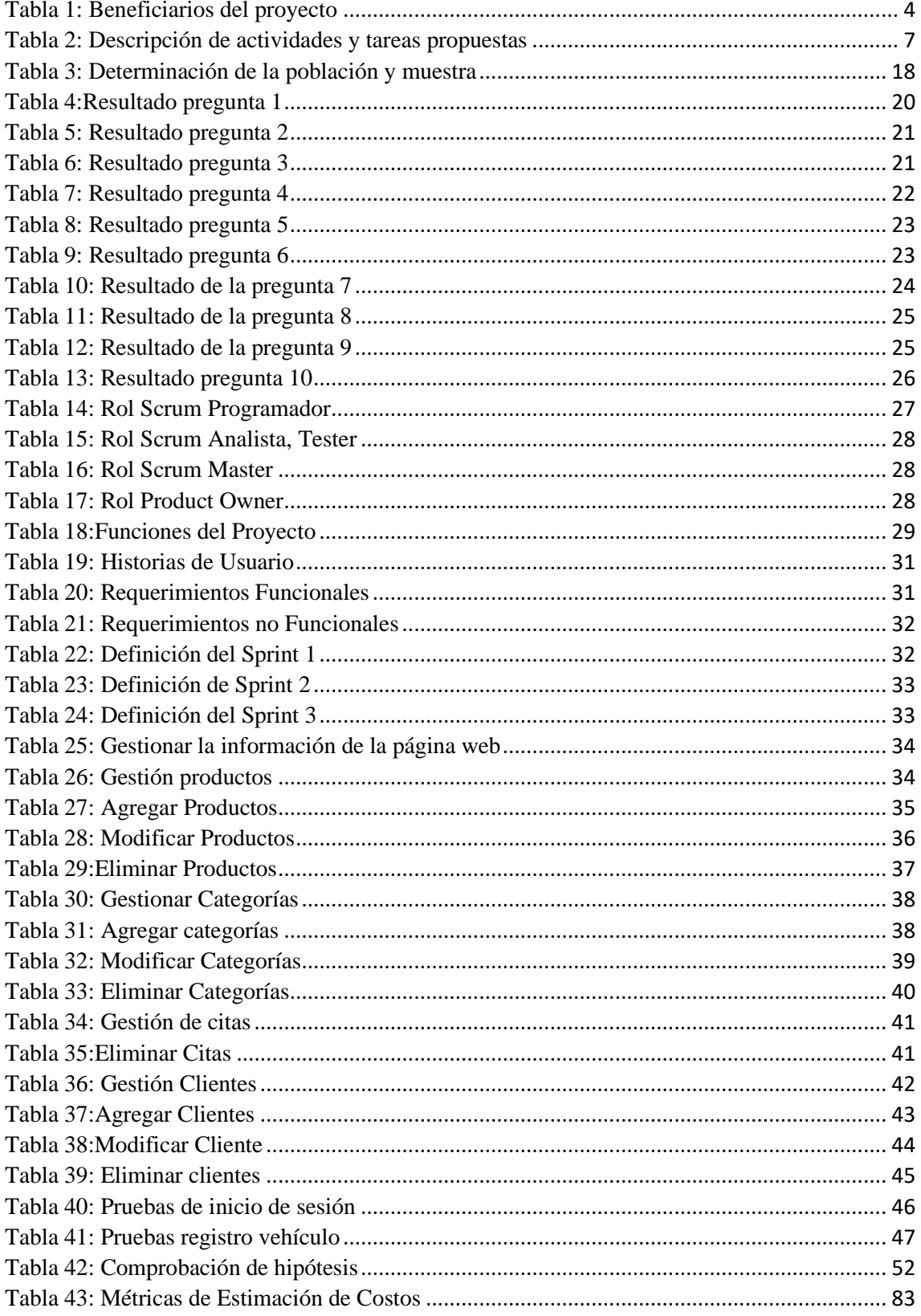

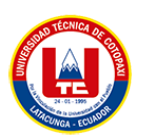

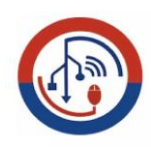

# ÍNDICE DE FIGURAS

<span id="page-13-0"></span>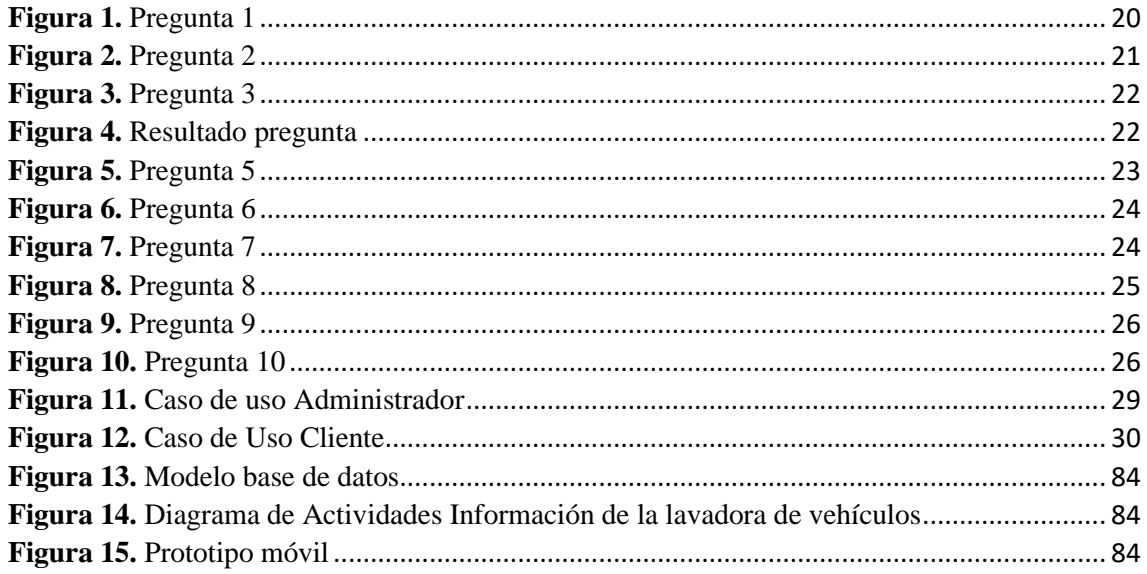

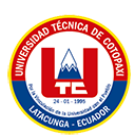

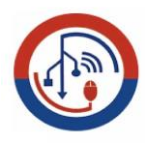

# **UNIVERSIDAD TÉCNICA DE COTOPAXI**

# **FACULTAD CIENCIAS DE LA INGENIERA Y APLICADAS**

TÍTULO: DESARROLLO DE UNA APLICACIÓN WEB Y MÓVIL EMPLEANDO PRÁCTICAS ÁGILES PARA LA GESTIÓN DE LOS PRODUCTOS Y SERVICIOS DE LA LAVADORA DE VEHÍCULOS "BIG CAR" UBICADA EN LA CIUDAD DE QUITO.

#### **Autores:**

Casa Yanguicela Jessica Alexandra

Tipan Vallejo Alexander Fernando

#### **RESUMEN**

<span id="page-14-0"></span>La presente propuesta tecnológica se realizó en la provincia de Pichincha en la ciudad de Quito, en lo que se evidencio la problemática: la falta de una plataforma digital para llevar el control de los servicios y productos que ofrece la lavadora de vehículos "Big Car", donde los procesos de dicha gestión se realizaban de manera manual, ocasionando una gran pérdida de tiempo tanto para los clientes como para el dueño del negocio.

Para el desarrollo del proyecto se empleó los tipos de investigación: Bibliográfica, Descriptiva, Mixta, Cuantitativa y Campo las técnicas e instrumentos de la recolección de datos (encuesta y entrevista), con la finalidad de identificar las necesidades principales, para así desarrollar el proyecto aplicando herramientas de software como el Framework Django, el Lenguaje Python, JavaScript, PostgreSQL, Java, de igual manera se aplicó la metodología ágil Scrum para el entorno web y la metodología Mobile-D para el entorno móvil y el lenguaje de modelado UML para el diseño de los respectivos diagramas. Obteniendo como resultado la implementación de la aplicación web y móvil en la lavadora de vehículos, destacando la funcionalidad de brindar información de los precios de los productos, poder agendar un turno de acuerdo al tiempo disponible por parte del cliente logrando optimizar adecuadamente los recursos como el tiempo e inversión para mejorar la gestión de la lavadora.

**Palabras claves:** Plataforma, Framework, Scrum.

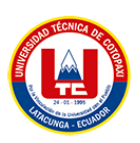

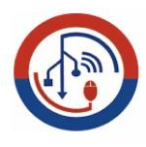

# UNIVERSIDAD TÉCNICA DE COTOPAXI **FACULTAD CIENCIAS DE LA INGENIERA Y APLICADAS**

TOPIC: A WEB AND MOBILE APPLICATION DEVELOPMENT BY USING AGILE PRACTICES FOR THE PRODUCTS AND SERVICES MANAGEMENT FROM "BIG CAR" VEHICLE WASHING MACHINE LOCATED IN THE QUITO CITY.

# **Authors:**

Casa Yanguicela Jessica Alexandra Tipan Vallejo Alexander Fernando

# **Abstract**

The present technological proposal was made in the Pichincha province in the Quito city, what it was evidenced the problem: the digital a platform lack to take services and products control that offered by "Big Car" vehicle washer, where it was found the processes of said management, manually, causing a great loss time both the clients and the business owner. For the project development, it was used the research types: Bibliographic, Descriptive, Mixed, Quantitative and Field, the collection data techniques and instruments (survey and interview), in order to identify the main needs, in order to identify the main needs, so that to develop the project applying software tools, such as the Django Framework, the Python Language, JavaScript, PostgreSQL, Java, in the same way, it was applied the agile Scrum methodology was applied for the web environment and the Mobile-D methodology for the mobile environment and the UML modeling language for the respective diagrams design. Getting as a result, the web and mobile application implementation in the car washer, highlighting the functionality of providing information on the products prices, it could be scheduled a shift according to the available time by the client, reaching to properly optimize resources, such as time and investment to improve the washing machine management.

**KEY WORDS: Platform, Framework, Scrum.** 

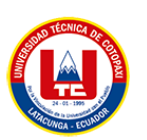

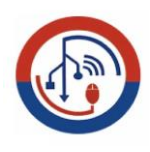

<span id="page-16-0"></span>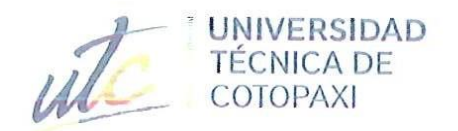

M. 爴

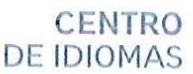

# **AVAL DE TRADUCCIÓN**

En calidad de Docente del Idioma Inglés del Centro de Idiomas de la Universidad Técnica de Cotopaxi; en forma legal CERTIFICO que:

La traducción del resumen al idioma Inglés del trabajo de titulación cuyo título versa: "DESARROLLO DE UNA APLICACIÓN WEB Y MÓVIL EMPLEANDO PRÁCTICAS ÁGILES PARA LA GESTIÓN DE LOS PRODUCTOS Y SERVICIOS DE LA LAVADORA DE VEHÍCULOS "BIG CAR" UBICADA EN LA CIUDAD DE QUITO." presentado por: Casa Yanguicela Jessica Alexandra y Tipan Vallejo Alexander Fernando, estudiantes de la Carrera de: Ingeniería en Sistemas, perteneciente a la Facultad de Ciencias de la Ingeniería y Aplicadas, lo realizaron bajo mi supervisión y cumple con una correcta estructura gramatical del Idioma.

Es todo cuanto puedo certificar en honor a la verdad y autorizo a los peticionarios hacer uso del presente aval para los fines académicos legales.

Latacunga, agosto del 2022

Atentamente, **CENTRO** Mg. Marco Beltrán DOCENTE CENTRO DE IDIOMAS CI: 0502666514

# <span id="page-17-0"></span>**1. INFORMACIÓN GENERAL**

**Título:** Desarrollo de una aplicación web y móvil empleando prácticas ágiles para la gestión de los productos y servicios de la lavadora de vehículos "BIG CAR" ubicada en la ciudad de Quito.

#### **Fecha de inicio:**

25-octubre-2021

#### **Fecha de finalización:**

Agosto 2022

#### **Lugar de ejecución:**

(Pichincha/Quito/Av. Real Audiencia y Luis Tufiño)

## **Facultad que auspicia:**

Ciencias de la Ingeniería y Aplicadas

#### **Carrera que auspicia:**

Ingeniería en Informática y Sistemas Computacionales

#### **Proyecto de investigación vinculado**

Desarrollo de Software

#### **Equipo de Trabajo:**

#### **Tutor:**

Apellidos y Nombres: Chancusig Chisag Juan Carlos

Cédula de ciudadanía: 0502275779

Email Institucional: juan.chancusig@utc.edu.ec

Celular: 0984609972

## **Investigador 1:**

Apellidos y Nombres: Casa Yanguicela Jessica Alexandra

Cedula de ciudadanía: 1726309345

Fecha de Nacimiento: 06 de mayo de 1997

Estado Civil: Soltera

Email Institucional: jessica.casa9345@utc.edu.ec

Celular: 0984970301

# **Investigador 2:**

Apellidos y Nombres: Tipan Vallejo Alexander Fernando

Cedula de ciudadanía: 1725921215

Fecha de Nacimiento: 12 de agosto de 1997

Estado Civil: Soltero

Email Institucional: alexander.tipan1215@utc.edu.ec

Celular: 0984926265

# **Área de Conocimiento:**

Ciencias de la Informática

# **Línea de investigación:**

Tecnologías de la información y comunicación (TICS)

# **Sublíneas de investigación de la Carrera:**

Ciencias Informáticas para la modelación de Sistemas de Información a través del desarrollo de software.

# <span id="page-19-0"></span>**2. INTRODUCCIÓN**

#### <span id="page-19-1"></span>**2.1. EL PROBLEMA**

En la mayoría de los lavadores de vehículos los administradores cuentan con una forma muy específica de llevar el control del personal y el manejo de turnos que se solicita para cada cliente ya que en la mayoría de las veces las empresas realizan este proceso por medio de la impresión de una hoja en donde se lleva el control de los carros que entran sin contar el tiempo que requiere cada cliente en ser atendido lo que ocasiona una forma más demorada tanto para el cliente como para la disposición de la empresa dependiendo del tipo de servicio que se va a realizar.

En el Ecuador el auge de las tecnologías se da día tras día, actualmente el uso de Smartphone está al alcance de todas las personas, por lo que las aplicaciones móviles se utilizan con más frecuencia; así que algunas empresas han empezado a comercializar sus productos a través de dispositivos móviles [1].

El desarrollo de software web y móvil no ha tenido mucho impacto en los últimos años, esto se debe a que la mayor parte de empresas no desean contar con un sistema informático lo que ha permitido que el interés en el desarrollo de aplicaciones sea muy escaza. Es por eso que se ha podido verificar que la lavadora "BIG CAR" actualmente no cuenta con una aplicación web y móvil que brinde un servicio de información a la distinguida clientela acerca de los costos de los productos y a su vez conocer si estarán disponibles para realizar la respectiva compra.

Con la ayuda de la aplicación web y móvil lo que se pretende es mejorar la gestión de productos y servicios que brinda la lavadora, el sistema que se implementara también le ayudará a cotizar los servicios que use cada cliente para que este al tanto de cuanto le costara el servicio que solicite, de esta manera la lavadora podrá obtener mayor clientela de una manera sistematizada y de forma rápida.

#### <span id="page-19-2"></span>**2.1.1. Situación Problemática**

Actualmente un porcentaje de la población en Latinoamérica que cuentan con un vehículo, siempre buscan encontrar un lugar que les quede más cerca donde les presten los servicios de lavado, pero de igual forma deben de gastar mucho tiempo en esta búsqueda ya que no conocen con seguridad el sitio a donde se van a dirigir, desde la creación de la producción de los lavaderos de autos, se ha presentado la necesidad de controlar el tiempo de cada trabajo para optimizar al máximo los tiempos de servicio [2].

El lavado de un vehículo es considerado una actividad que cada vez va creciendo gracias a la mayoría de personas que emplea este servicio por el motivo que al no contar con el tiempo suficiente no lo pueden hacer en casa. En los últimos años ha crecido de manera significativa el parque automotor en la Ciudad de Quito ha aumentado la demanda de lugares en donde la gente pueda lavar su vehículo.

Por esta razón se busca realizar esta aplicación web y móvil con la finalidad de poder ayudar a los clientes de los lavaderos a ahorrar una parte de tiempo y conocer un lugar conveniente en donde su vehículo obtenga un servicio satisfactorio, de tal manera que pueda realizar sus actividades sin tener ningún contratiempo, de igual forma dando solución a varias de estas empresas en donde se beneficiaran obteniendo una forma de mantener una buena imagen y una buena organización en donde podrán tener un mayor control de la prestación de sus servicios.

# <span id="page-20-0"></span>**2.1.2. Formulación del problema**

¿Cómo contribuir con el proceso que permitan la mejora de gestión de productos y servicios que oferta la lavadora de vehículos "BIG CAR" en la ciudad de Quito?

# <span id="page-20-1"></span>**2.2. OBJETO Y CAMPO DE ACCIÓN**

# <span id="page-20-2"></span>**2.2.1. Objeto de estudio**

Sistematizar la gestión de los productos y servicios de la lavadora de vehículos "Big Car" ubicada en la ciudad de Quito.

# <span id="page-20-3"></span>**2.2.2. Campo de acción**

Desarrollo de una aplicación web y móvil.

# <span id="page-20-5"></span><span id="page-20-4"></span>**2.3. BENEFICIARIOS**

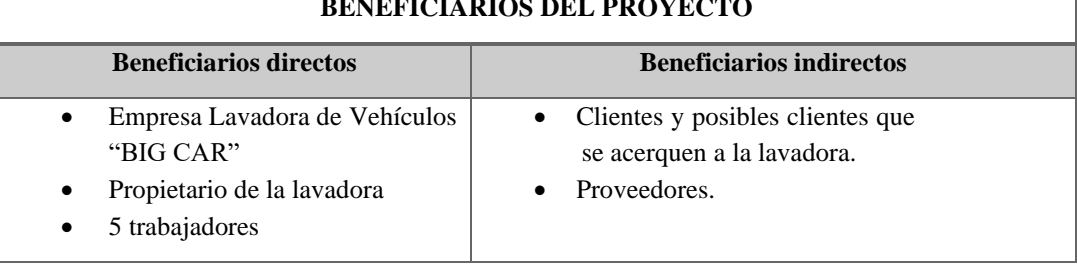

Tabla 1: Beneficiarios del proyecto <u>BENEFICIARIOS DE LA POLITICA DE L</u>

Fuente: Elaboración de los autores

# <span id="page-21-0"></span>**2.4. JUSTIFICACIÓN**

Con la descripción del proyecto se ha detectado varios aspectos que se detallara de la siguiente manera: Se empieza con la comercialización de productos que en la actualidad debido a la situación que estamos atravesando se ha visto complicado tanto como para los dueños de los locales como para los clientes, la adquisición de variedad de productos para el uso de sus vehículos, lo cual se han visto en la necesidad de suspender sus actividades por ello ha disminuido la cuota del mercado y se ha optado por el desarrollo de una aplicación web y móvil para empezar con la reactivación de la economía y poder solventar la necesidad de varias personas al momento de adquirir los productos.

Esto dará como resultado un proyecto innovador que ayudará tanto al dueño de la lavadora de vehículos "BIG CAR" como a sus diferentes clientes que hacen uso de sus servicios y adquieren sus productos desde la comodidad de su hogar, para la aplicación web y móvil se ha optado por la utilización de la metodologías SCRUM y MOBILE-D que tiene la opción de crear versiones mejoradas, está elaborado en la plataforma Android mediante IDE de desarrollo de aplicaciones Android Studio el cual es adaptable para los diferentes dispositivos móviles disponibles.

Su diseño cuenta con un listado de los productos disponibles en la lavadora en el cual se detallará la descripción y el precio del mismo esto ayudará al cliente a tener más conocimiento del producto que está adquiriendo.

# <span id="page-21-1"></span>**2.5. HIPÓTESIS**

Con el desarrollo de una aplicación web y móvil permitirá mejorar y ayudar en la gestión de productos y servicios que brinda la lavadora de Vehículos "BIG CAR" de la Ciudad de Quito.

#### **2.5.1. Identificación de las variables**

**Variable Independiente:** Aplicación web y móvil.

**Variable Dependiente:** Sistematizar la gestión de los productos y servicios que brinda la lavadora de Vehículos "BIG CAR" de la Ciudad de Quito.

# <span id="page-22-0"></span>**2.6. OBJETIVOS**

# <span id="page-22-1"></span>**2.6.1. Objetivo general**

Implementar una aplicación web y móvil, utilizando herramientas de software libre y prácticas ágiles para la sistematización de productos y servicios que brinda la lavadora de Vehículos "BIG CAR" de la Ciudad de Quito.

# <span id="page-22-2"></span>**2.6.2. Objetivos específicos**

- Realizar una investigación documental en fuentes bibliográficas confiables para usarlascomo sustento dentro de la investigación.
- Utilizar las técnicas de recolección de datos como entrevistas y encuestas para identificar los requerimientos principales que se emplearan dentro de las aplicaciones.
- Emplear la metodología SCRUM en el desarrollo de la aplicación web y la metodologíaMOBILE-D en la aplicación móvil para la gestión de los diferentes procesos dentro delproyecto.

# **2.7. SISTEMA DE TAREAS**

<span id="page-23-1"></span><span id="page-23-0"></span>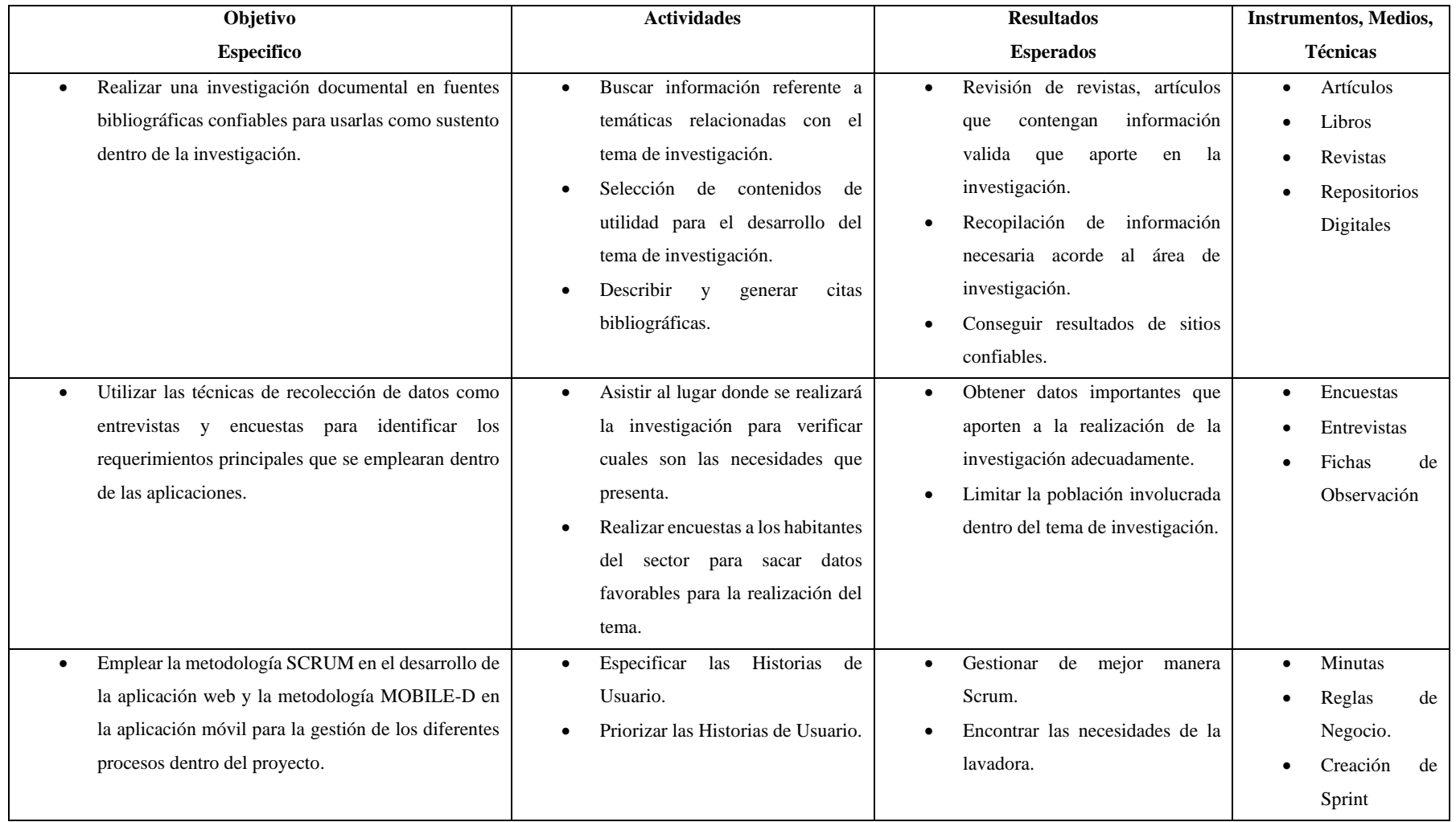

Tabla 2: Descripción de actividades y tareas propuestas

# <span id="page-24-0"></span>**3. FUNDAMENTACIÓN TEÓRICA**

#### <span id="page-24-1"></span>**3.1. Evolución de medios de transporte y lavadero de autos**

Según en la opinión de [3] nos indica que las empresas de lavaderos son una parte muy importante para todos aquellos que requieran mantener el servicio de limpieza a su vehículo es por esto que nace la idea de crear el automóvil y dejar atrás las carretas, lo cual surge la idea del primer lava autos que fue en 1924 en donde se usaba una forma muy hábil como lo era llenar una piscina de agua para que los dueños de los carros entren y pasen sus carros varias veces hasta que las llantas y guardabarros quedaran limpios, desde allí el incremento de la tasa de automóviles se ha aumentado en un número muy notable con el pasar del tiempo se ve la compra y uso de automóviles gracias al mercado ya que varias empresas ofrecen miles de formas para poder obtener un vehículo de manera rápida y fácil, así mismo.

#### <span id="page-24-2"></span>**3.2. Proceso de lavado de vehículos**

En la opinión de [4] lavado de vehículos es una sucesión que se ejecuta para el mantenimiento del automóvil, en el cual se manejan una serie de materiales como son agua, jabón y en otros casos cera, la mayoría de personas realiza este proceso de manera manual y otras acuden a lugares especializados en realizar este proceso; se debe realizar cada cierto tiempo, aunque esto depende mucho de los sucio que este o de lo expuesto que este a ensuciarse.

#### <span id="page-24-3"></span>**3.3. Servicio de lavado de vehículos**

En argumento de [5] lavado de autos a domicilio es una forma de satisfacer una necesidad muchas personas tienen auto; sin embargo, pocas tienen tiempo suficiente para limpiarlo, las molestas filas, largas esperas y el desplazamiento son algunas de las razones que tienen los conductores para esperar por la limpieza y dejar que el auto se ensucie un poco más. El lavado de autos es un negocio que ya está en funcionamiento en muchos países, han logrado tener éxito puesto que es un servicio que busca satisfacer una necesidad a los clientes que disponen de un auto, pero no poseen el tiempo suficiente para su respectiva limpieza, este servicio ofrece comodidad y sobre todo ahorro de tiempo indispensable para las personas.

En argumentación se puede decir que el lavado de vehículos en la vida diaria es cada vez más usado por parte de las personas que poseen un automóvil, por no contar con tiempo

suficiente ya sea por el motivo de su trabajo o por actividades que deben realizar dentro del hogar.

#### <span id="page-25-0"></span>**3.4. Principales conceptos teóricos**

## <span id="page-25-1"></span>**3.4.1. ¿Qué es gestión?**

Gestión es interactuar en todas las áreas de una empresa, organización, unidades, instituciones informativas, haciendo referencia a la actividad dirigida para obtener los recursos necesarios para el cumplimiento de los objetivos dentro de la organización.

La palabra gestión suele relacionarse principalmente con el mundo corporativo, con las acciones que desarrolla una empresa para alcanzar un objetivo, por ejemplo, su objetivo de ventas o de ganancias; no solo se tramitan compañías, proyectos, o capitales económicos, sino cualquier ejemplo de recurso [6].

La gestión es un conjunto de instrucciones y operaciones que se llevan a cabo para alcanzar un explícito objetivo. Es decir, la gestión es una sucesión de trabajos que se realizan para arremeter un fin planteado con anticipación. De igual forma suele relacionarse especialmente con el mundo corporativo, con las acciones que desarrolla una empresa para alcanzar sus objetivos ya sea de ventas o ganancias [7].

# <span id="page-25-2"></span>**3.4.2. ¿Qué es sistematización?**

La palabra 'sistematización' proviene de la idea de sistema, de orden o clasificación de diferentes elementos bajo una regla o parámetro similar, es por ello que se le define como el establecimiento de un procedimiento que tiene por objetivo permitir obtener los mejores resultados posibles de acuerdo al fin que se tenga que alcanzar. Se puede emplear en los entornos académicos, pero de igual forma hay muchas circunstancias de la vida diaria que implican lograr un objetivo específico [8].

Sistematización se adapta a la vida habitual de las personas, ya que se involucra una forma o una clasificación para poder adquirir buenos resultados de acuerdo a lo que se desea alcanzar.

#### <span id="page-25-3"></span>**3.4.3. ¿Qué es producto?**

Un producto es cualquier objeto procedente para el consumo y la inversión, que puede circular en el mercado o comercio, puede ser también todo lo que circule en el mercado o comercio. Este puede ser de diferente cualidad: consumo, industrial, técnico, agrícola, artesanal, entre otros. El término producto, de acuerdo al contexto en el cual se lo utilice puede referir a diversas cuestiones; por ejemplo, a instancias del marketing, un producto será cualquier cosa que se puede ofrecer en un mercado que a través de él se busca satisfacer algunas necesidades.

# <span id="page-26-0"></span>**3.4.4. ¿Qué es servicio?**

Un servicio es todo acto o actividad que se ofrece para satisfacer una necesidad siendo esencialmente intangibles, no dan como resultado ninguna propiedad y su producción puede vincularse a un producto físico o no. El término servicio se emplea de forma habitual para describir a una sucesión de actividades económicas sumamente heterogéneas [9] .

## <span id="page-26-1"></span>**3.4.5. Aplicaciones digitales**

Las aplicaciones son programadas y diseñadas para el uso de los dispositivos móviles conociendo así los criterios que se debe tener en cuenta antes de descargarlas para obtener privacidad en la información personal; a su vez también se trata de un programa cuyo fin es facilitar la gestión de distintas tareas cotidianas, como informarse de cualquier noticia, hacer compras, comunicarse, de igual forma se puede emplear en el trabajo e inclusive para la educación; normalmente son instaladas en celulares y se les conoce como app [10].

#### <span id="page-26-2"></span>**3.4.6. Aplicaciones web**

Habitualmente se indica el termino de aplicación web a los programas informáticos que se indican a través del uso de un navegador, por lo tanto, son aquellas herramientas en las cuales los usuarios obtienen acceso mediante un navegador explícito [11].

#### **3.4.6.1. Ventajas de una aplicación web**

- <span id="page-26-3"></span>• No es necesario instalar ya que se puede usar a través de un navegador.
- Es considerada multiplataforma y multidispositivo.
- No afecta la memoria del dispositivo por el peso de la aplicación, ya que aguanta en el servidor donde este alojado.
- Puede ser accedida desde cualquier ordenador que cuente con Internet.
- Es muy fácil de actualizar [12].

#### <span id="page-26-4"></span>**3.4.7. Aplicaciones móviles**

Es un software escrito para dispositivos móviles que realiza una tarea específica, además es un programa que se puede descargar y puede acceder directamente desde su celular o desde cualquier otro aparato móvil, los sistemas operativos móviles son a la vez más simples y siempre cuentan con una conectividad [13].

#### <span id="page-27-0"></span>**3.4.8. Base de datos**

Es una recolección de información estructurada que se acumula dentro de un sistema informático, que se encuentra registrada por un procedimiento de gestión de bases de datos que junto a los datos llevan el nombre absolutamente de base de datos. Los datos que se aplican dentro de la base de datos suelen ser utilizados como filas y columnas para aumentar la eficacia del proceso y la respectiva consulta de datos, de tal forma que se pueda permitir, gestionar, cambiar, restaurar, controlar y establecer fácilmente los datos [14].

## <span id="page-27-1"></span>**3.4.9. PostgreSQL**

PostgreSQL es un sistema de gestión de bases de datos objeto-relacional y con su código fuente disponible libremente siendo el sistema de código abierto más potente del mercado, empleando un modelo cliente/servidor utilizando multiprocesos en vez de multihilos para garantizar la estabilidad del sistema. En el caso de que se presente una falla dentro de los procesos con los que trabaja no alterará el resto y el sistema seguirá en funcionamiento [15].

#### <span id="page-27-2"></span>**3.4.10. Servidor web**

El rol primordial de dicho servidor es almacenar o transportar el contenido requerido de un sitio web al navegador del internauta. Esta causa, para las personas que navegan a través de internet no dura más que un segundo, sin embargo, es una secuencia más complicada de lo que parece, para cumplir con las respectivas funciones dicho servidor deberá tener la capacidad de estar siempre encendido para evitar interrumpir el servicio que le ofrece a sus clientes [16].

#### <span id="page-27-3"></span>**3.4.11. Dominio Web**

Un dominio de internet se representa a partir de dos elementos principales. Se puede poner como ejemplo el dominio que usa Facebook.com en el cual como se puede observar se divide en el nombre del sitio web (Facebook) y su extensión (.com). Cuando una empresa compra un dominio web, puede especificar a qué servidor apunta el nombre de dominio [17].

### <span id="page-28-0"></span>**3.5. Herramientas de desarrollo**

## <span id="page-28-1"></span>**3.5.1. Visual studio code**

Desarrollado por Microsoft para Windows, Linux y macOS, incluye soporte para la depuración, es considerado como un control compuesto de Git, utiliza una sintaxis, terminación inteligente de código, fragmentos de código. Además de ello ofrece a sus usuarios una herramienta de programación avanzada como una alternativa al Bloc de notas [18].

# <span id="page-28-2"></span>**3.5.2. Django**

Es considerado un framework que permite desarrollar de una forma rápida sitios web de manera segura y amigable en el que se encarga de las diferentes complicaciones del desarrollo, por lo que ayuda a concentrarse en escribir la aplicación; cuenta con código abierto, tiene una gran documentación y muchas opciones de soporte gratuito y de pago [19].

## <span id="page-28-3"></span>**3.5.3. Python**

Python es un lenguaje que todo el mundo debería conocer ya que al contar con coordinaciones sencillas, claras y fáciles; la gran cantidad de funciones útiles y la potencia del lenguaje, entre otros, hacen que desarrollar una aplicación en Python sea muy rápido y lo que más importante, divertido [20].

#### <span id="page-28-4"></span>**3.5.4. Java Script**

Java Script no requiere de un compilador para poder ejecutarse, por lo que se ejecuta directamente en cualquier navegador, sin necesidad de un tercero; es un lenguaje de programación utilizando especialmente para crear páginas web dinámicas que emplean animaciones, realizar cualquier acción al hacer clic en diferentes botones, a su vez permiten establecer mensajes de advertencia necesarios para el usuario [21].

#### <span id="page-28-5"></span>**3.5.5. Java**

El lenguaje de programación Java es una plataforma de información que ha sido creada y comercializada en el año 1995, es considerado como la programación orientada a objetos por lo que permite a los desarrolladores de aplicaciones escribir el programa una sola vez para poder ejecutar en cualquier dispositivo [22].

#### <span id="page-29-0"></span>**3.5.6. Android Studio**

Android Studio permite crear diferentes aplicaciones móviles por contar con herramientas y servicios para los diferentes desarrolladores puedan crear aplicaciones especialmente para los sistemas operativos basados en Android ya que la mayoría de dichos sistemas cuentan con este tipo de entornos de desarrollo.

# <span id="page-29-1"></span>**4. MATERIALES Y MÉTODOS**

#### <span id="page-29-2"></span>**4.1. Metodologías de la investigación**

#### <span id="page-29-3"></span>**4.1.1. Tipo de Investigación**

En el presente desarrollo de la propuesta tecnológica se trabajará con diferentes tipos de investigación: se utilizará la investigación bibliográfica ya que sé busca información en varios artículos, revistas, libros y proyectos que ya han sido ejecutados, de igual manera se aplicará una investigación descriptiva será de facilidad entender de una mejor manera la realidad que se está estudiando.

#### <span id="page-29-4"></span>**4.1.1.1. Investigación de campo**

Esta investigación es necesaria en el presente proyecto, para la recopilación de información dentro de la ciudad de Quito al ser indispensable en el desarrollo del mismo.

#### <span id="page-29-5"></span>**4.1.1.2. Investigación Cuantitativa**

En el desarrollo del proyecto se verá la investigación cuantitativa la cual es una forma para cuantificar toda información recogida como lo son las entrevistas y encuestas para tener un valor de cómo se comporta el tipo de solución que se está dando para los beneficiarios y tener una idea más clara del diseño del aplicativo.

#### <span id="page-29-6"></span>**4.1.1.3. Investigación Descriptiva**

Con la ayuda de la investigación descriptiva se podrá obtener un mejor análisis de datos relacionados a la propuesta tecnológica ya que uno de sus métodos es observacional, el cual podremos entender de mejor manera todo el proceso de la gestión de productos y servicios de la lavadora de vehículos "BIG CAR".

#### <span id="page-29-7"></span>**4.1.1.4. Investigación Bibliográfica**

Con la implementación de esta investigación se podrá recopilar varios conceptos relacionados a investigaciones similares ya sea en libros, tesis, artículos, blogs en la web, etc. Obteniendo así una gran relevancia en nuestro proceso de investigación.

#### <span id="page-30-0"></span>**4.2. Técnicas e instrumentos de investigación**

#### <span id="page-30-1"></span>**4.2.1. Entrevista**

La entrevista se realizará al propietario de la lavadora de vehículos "BIG CAR" ya que esta será la persona que verá los resultados una vez ejecutada la solución propuesta para el problema detectado, debido a que el será son quien vera las mejoras con el proyecto, además de que el propietario será el más indicado para dar su opinión respecto a la mejor forma de desarrollar la solución.

#### <span id="page-30-2"></span>**4.2.2. Encuesta**

Dentro de esta propuesta se ha considerado como mejor técnica de investigación una encuesta a los clientes más frecuentes de la lavadora de vehículos "BIG CAR", debido a que son los más indicados mediante la experiencia del servicio, se podrá tener una referencia de cuáles serían los parámetros o indicadores que se tomaran en cuenta para el desarrollo de la aplicación.

#### <span id="page-30-3"></span>**4.3. Metodologías de desarrollo**

Las metodologías de desarrollo de software que se emplearan en el desarrollo de esta propuesta tecnológica son la metodología Scrum y Mobile-D, se ha elegido por el hecho de contar con técnicas, procedimientos que son útiles para la creación de un software de calidad.

#### <span id="page-30-4"></span>**4.3.1. Metodologías agiles**

En concepto de [23] son aquellas que ayudan a aplicar la manera de trabajo con las situaciones del proyecto, consiguiendo manejabilidad e inmediatez en la respuesta que se necesita para acomodar el proyecto y su desarrollo a las condiciones específicas del entorno; en esencia, las empresas que apuestan por esta metodología consiguen gestionar sus proyectos de forma adecuada, independiente y eficaz reduciendo los costos e incrementando su producción.

#### <span id="page-30-5"></span>**4.3.2. Metodología scrum**

Con la opinión de [24] es un proceso de gestión que reduce la complejidad en el desarrollo de productos para satisfacer las necesidades de los clientes, la gerencia y los equipos de Scrum trabajan juntos alrededor de requisitos y tecnologías para entregar productos funcionando de manera incremental usando el empirismo, siendo un marco de trabajo

simple que promueve la colaboración en los equipos para lograr desarrollar productos complejos.

# <span id="page-31-0"></span>**4.3.2.1. El marco scrum**

Con el argumento de [25] scrum es simple, no es una gran colección de partes y componentes obligatorios definidos de manera prescriptiva, está basado en un modelo de proceso empírico con respeto a las personas y basado en la autoorganización de los equipos para lidiar con lo imprevisible y resolver problemas complejos inspeccionando y adaptando continuamente.

## <span id="page-31-1"></span>**4.3.2.2. Los eventos scrum**

Con la opinión de [25] se emplea para minimizar la necesidad de las reuniones no definidas dentro Scrum y así establecer la comunicación y colaboración; comprimiendo el tiempo en reuniones amplias. Los eventos de Scrum son:

- Sprint.
- Sprint Planning.
- Daily Scrum.
- Sprint Review.
- Sprint Retrospective

# <span id="page-31-2"></span>**4.3.2.3. Etapa planificación del sprint**

La palabra sprint es el nombre que se le da a cada uno de los tiempos y actividades que se va a realizar dentro del proyecto con Scrum, en lo que se generara un entregable del producto que entregue las actividades necesarias que el cliente desea ver en el desarrollo del proyecto.

# <span id="page-31-3"></span>**4.3.2.4. Etapa de desarrollo**

Una vez que se esté generando el trabajo del sprint, los delegados comprometen garantizar que no se realice cambios en el último momento ya que puede provocar afectaciones en el objetivo de lo que se quiere desarrollar. Aparte se asegura el cumplimiento de las horas establecidas.

# <span id="page-31-4"></span>**4.3.2.5. Revisión del sprint**

Finalizadas todas las tareas es posible valorar los resultados, con la ayuda de todo el equipo para entender de mejor manera los aspectos que necesitan ser modificados. Se incluyen los siguientes puntos:

• Asistencia del equipo, propietaria que va a recibir el producto, administrador.

- Se aceptan opiniones de personas externas para completar el producto.
- El equipo de desarrollo reconoce qué es lo que se ha realizado y qué problemas ha tenido.
- Con los resultados que se obtengan, se puede regresar a la etapa de planificación para perfeccionar el siguiente sprint.

#### <span id="page-32-0"></span>**4.3.3. Roles de Scrum**

#### <span id="page-32-1"></span>**4.3.3.1. Product owner**

Es un representante primordial en el desarrollo de un proyecto ya que da a conocer el enfoque de lo que se quiere construir y a su vez tiene como objetivo permitir que se entregue el documento adecuadamente; es por ello que tendrá mucha responsabilidad.

#### <span id="page-32-2"></span>**4.3.3.2. Scrum master**

El Scrum Master tiene dos tareas importantes que realizar dentro del desarrollo del proyecto: tramitar el proceso de Scrum y ayudar a eliminar dificultades que puedan presentarse en la entrega del producto. Aparte de ello es el encargado de planear reuniones en caso de ser necesario.

#### <span id="page-32-3"></span>**4.3.3.3. Equipo de desarrollo**

Los desarrolladores siempre son responsables de:

- Crear un plan para el Sprint, el Sprint Backlog.
- Cumplir con cada uno de los Sprint planificados.
- Responsabilizarse de los errores que se presente como profesionales.

#### <span id="page-32-4"></span>**4.3.4. Elementos de scrum**

#### <span id="page-32-5"></span>**4.3.4.1. Product backlog**

Dentro de este elemento entra los requerimientos del proyecto, que da a conocer la propietaria de la empresa, ya que es el encargado de definir las prioridades de cada requerimiento, las descripciones pueden someterse a cambios en el lapso del desarrollo del proyecto.

#### <span id="page-32-6"></span>**4.3.4.2. Sprint backlog**

El sprint es un conjunto de actividades que se requieren realizar, las cuales se define del Product Backlog ya que deben ser realizadas entre cada una de las semanas que se desarrolla el proyecto, cumpliendo así los requerimientos y necesidades impuestos por el Product Owner

#### <span id="page-33-0"></span>**4.3.4.3. Tareas del sprint**

En las tareas del sprint se especifica el cómo se va alcanzar el qué de los Ítems del Product Backlog; esto requiere un aproximado de un día de trabajo.

# <span id="page-33-1"></span>**4.4. Metodología Mobile-D**

Para el desarrollo de un aplicativo móvil se empleara la metodología Mobile-D, siguiendo su concepto y aplicación al momento del desarrollo, en la opinión de los autores [26] el objetivo principal de esta metodología es conseguir ciclos o iteraciones más rápidos al momento de su desarrollo y en tiempos muy cortos, para así garantizar una mejor calidad en la aplicación móvil, al ser esta una metodología ágil enfocada únicamente para el desarrollo de aplicaciones móviles nos ayuda con la participación y comunicación entre todo el equipo de trabajo con el cliente, de esta manera el equipo de trabajo puede estar listo y responder de manera rápida y eficaz al momento de un cambio durante el desarrollo de la aplicación. Se desarrollará las siguientes fases que se presenta a continuación.

## <span id="page-33-2"></span>**4.4.1. Fases de la Metodología Mobile-D**

Dentro del estudio de la metodologia Mobile-D se comprende 5 fases las cuales seran estudiadas a continuación:

# <span id="page-33-3"></span>**4.4.1.1. Exploración**

Se establece las características de cómo se va a trabajar la funcionalidad de las aplicaciones, definiendo el alcance y los actores que irán dentro de la misma.

#### <span id="page-33-4"></span>**4.4.1.2. Inicialización**

Se prepara todos los recursos necesarios de acuerdo a la planificación que se realiza verificando problemas que se presenten en el desarrollo de la aplicación, para así corregir dichos errores, se da a conocer las herramientas tecnológicas que se empleara.

#### <span id="page-33-5"></span>**4.4.1.3. Producción**

En esta fase de producción tienen como principal propósito la implementación de la funcionalidad requerida en los productos aplicando un ciclo de desarrollo interactivo e incremental.

#### <span id="page-33-6"></span>**4.4.1.4. Estabilización**

Se realiza la implementación y la calidad del software que se está desarrollando.

## <span id="page-34-0"></span>**4.4.1.5. Pruebas del sistema**

En la fase de pruebas del sistema es la comprobación del producto en la implementación de productos en la funcionalidad requeridas correctamente y corregir los errores encontrados.

# <span id="page-34-1"></span>**4.5. Justificación de la selección de Mobile-D**

Para el desarrollo de la aplicación móvil se ha optado por trabajar con la metodología Mobile-D por el motivo que se especifica a continuación:

- Tiene fases en el cual ayuda a la organización en el desarrollo de software.
- Se centra solo en el desarrollo de aplicaciones móviles.
- Ayuda a descubrir los errores que se presenten dentro de la aplicación.
- Da una seguridad por el motivo que se realiza las pruebas del sistema.

# <span id="page-34-2"></span>**4.6. Determinación de la población y muestra**

## <span id="page-34-3"></span>**4.6.1. Población**

Para la obtención de la población y muestra de la propuesta tecnológica se consideró a los empleados los cuales dan servicio de lavado a los vehículos y a los clientes que obtienen los respectivos servicios es por esa razón que ellos son considerados los beneficiarios directos e indirectos del sistema.

<span id="page-34-5"></span>

| Descripción                                   | $N^{\circ}$ de personas |
|-----------------------------------------------|-------------------------|
| Propietario/Dueño de la lavadora de vehículos |                         |
| "BIG CAR"                                     |                         |
| Clientes lavadora de vehículos "BIG CAR"      | 100                     |
| Empleados                                     |                         |
| <b>TOTAL</b>                                  | 106                     |

Tabla 3: Determinación de la población y muestra

Fuente: Elaboración Propia 1

# <span id="page-34-4"></span>**4.6.2. Muestra**

Debido a la suma de población la cual es mínima dada esa circunstancia no es necesario realizar el cálculo de la muestra ya que se tomará en cuenta a los empleados y clientes de la lavadora de vehículos "BIG CAR".

# <span id="page-35-0"></span>**5. ANÁLISIS Y DISCUSIÓN DE RESULTADOS**

# <span id="page-35-1"></span>**5.1. Análisis de la entrevista realizada a la propietaria de la lavadora**

Este instrumento fue de gran ayuda ya que al aplicar la entrevista a la propietaria de la lavadora de vehículos "BIG CAR", el cual en este caso será la administradora para manejar toda la información de la aplicación web y móvil; se pudo identificar de una mejor forma todos los procesos que llevan dentro de la empresa como es el manejo de la información. Obteniendo los siguientes resultados.

# **1. ¿De qué manera llevan la gestión de ventas de los productos que oferta la lavadora?**

El administrador supo manifestar que en la actualidad las ventas de los productos lo realizan de manera manual al no contar con un sistema que les permita sistematizar de una manera más rápida el pedido de los respectivos clientes.

## **2. ¿Cómo se realizan el registro de los clientes que asisten a su lavadora?**

El propietario dio a conocer que para almacenar la información de sus clientes lo hace a través de hojas o a su vez en Excel.

# **3. ¿De qué forma la lavadora de vehículos "BIG CAR" promociona su negocio?**

A esta respuesta el propietario nos dio a conocer que únicamente utiliza las redes sociales (Facebook) para llamar la atención de la gente.

# **4. ¿Cómo lleva usted el registro de sus ganancias?**

Al final del día cuando la lavadora deja de prestar sus servicios se procede a sumar todo el dinero que se ha recaudado.

# **5. ¿Ha tenido la visita de clientes que no pertenezca a la provincia de Pichincha?**

El propietario nos dijo que, si cuenta con clientes de diferentes lugares como de Latacunga, Ambato, Riobamba lo que se siente muy satisfecho al recibir personas que se acerquen por los servicios que brinda.

# **6. ¿Cuenta con un catálogo de los productos y servicios que oferta la lavadora?**

Si tiene un catálogo el cual está disponible en imágenes el cual pueden encontrar en su página de Facebook.
## **7. ¿Cree que emplear una aplicación web y móvil para la publicidad de productos y servicios las ventas de la lavadora mejoraran?**

La respuesta que nos manifestó fue que, si porque al contar con una aplicación sería de gran ayuda para elevar las ventas, de igual forma podrá sistematizar varios procesos que al hacerlo de manera manual se les hacía muy complicado y demoroso para atender a sus clientes.

## **8. ¿Le gustaría que en la lavadora se implemente una aplicación web y móvil para ayudar en la gestión de productos y servicios?**

Si estoy de acuerdo que se implemente una aplicación web y móvil para poder dar una atención más rápida y satisfactoria a los clientes y a su vez todos los procesos que se hacía de manera manual ahora se podrán sistematizar de una manera fácil y sencilla sin algún problema.

### **5.2. Análisis de la encuesta realizada a los clientes.**

Con el uso de este instrumento de recolección de datos nos permitió tener contacto con los respectivos clientes de la lavadora de vehículos "BIG CAR" a través de formularios de Google y así conocer las necesidades para identificar los requerimientos que debe tener la aplicación web y móvil.

### **1. ¿Conoce cuáles son los servicios que brinda la lavadora de vehículos?**

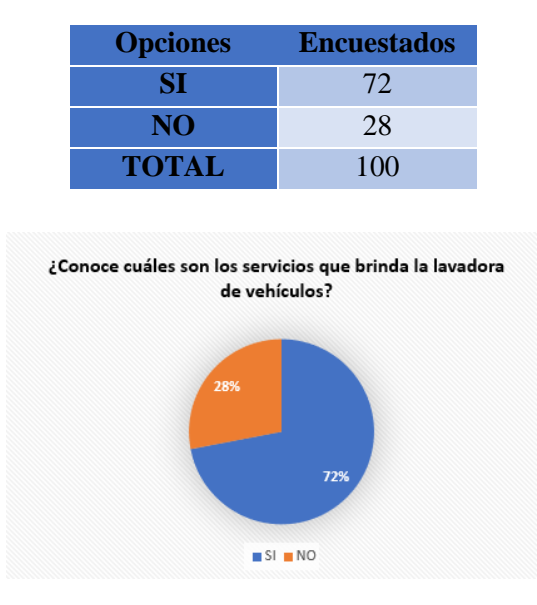

Tabla 4:Resultado pregunta 1

**Figura 1.** Pregunta 1

**Análisis:** De acuerdo a los resultados que se muestran se puede observar el 72% de los encuestados han dado a conocer que conocen cuales son los servicios que brinda la lavadora y el 28% de las personas restantes que no conocen.

### **2.- ¿La lavadora de vehículos ofrece su servicio en el tiempo que usted lo solicita?**

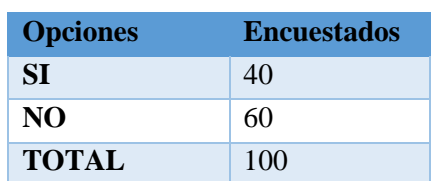

Tabla 5: Resultado pregunta 2

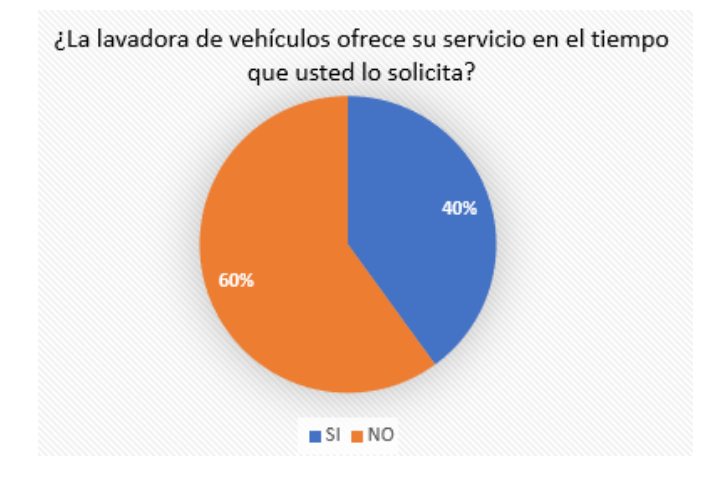

**Figura 2.** Pregunta 2

**Análisis:** Los resultados obtenidos que se muestra es que el 40% de las personas han recibido el servicio en el tiempo que lo han solicitado y el 60% restante no han tenido un buen servicio.

### **3.- ¿Conoce usted si la lavadora usa alguna aplicación para ofrecer sus servicios?**

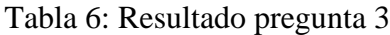

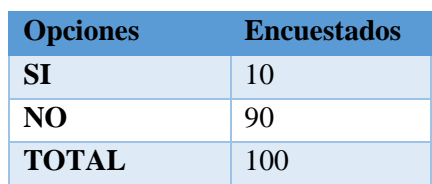

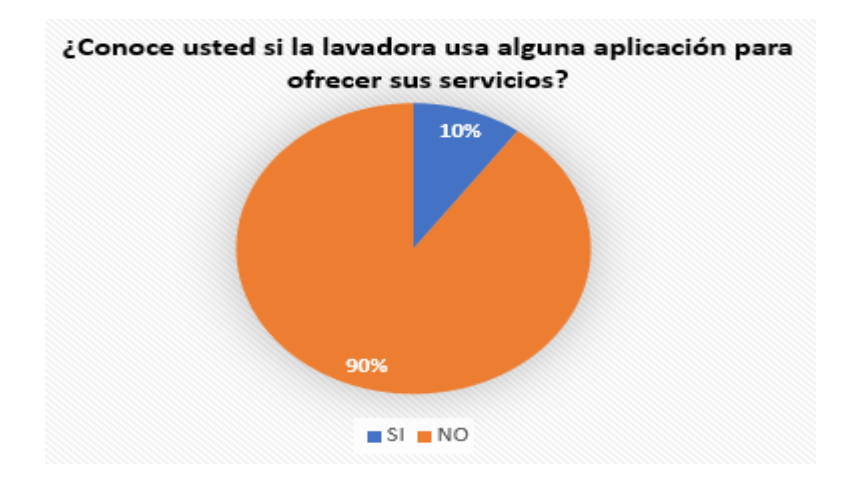

**Figura 3.** Pregunta 3

**Análisis:** Se presenta los resultados obtenidos donde se conoce la siguiente información el 90% de los encuestados no conoce si la lavadora usa alguna aplicación donde ofrezca sus servicios y el 10% si conoce una aplicación.

### **4.- ¿Dispone usted de un dispositivo móvil o Smartphone?**

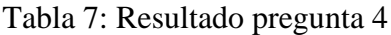

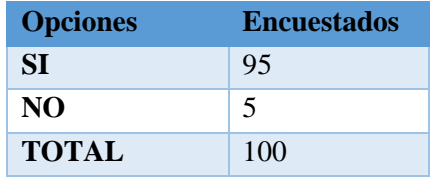

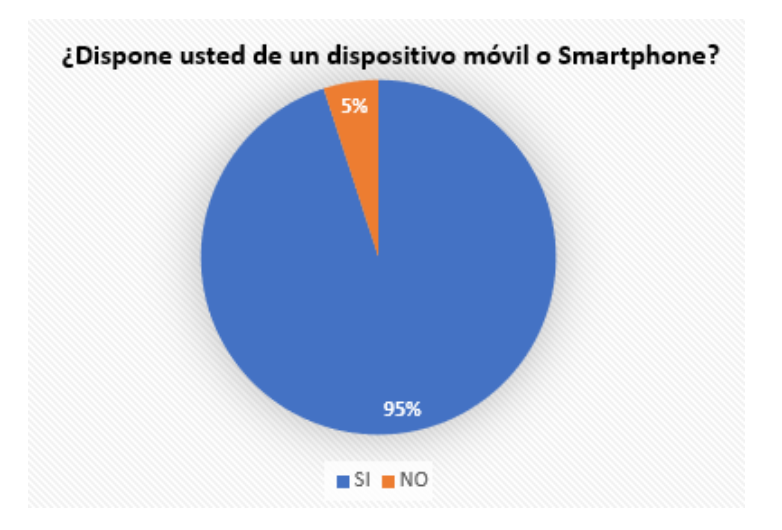

**Figura 4.** Resultado pregunta

**Análisis:** Según el resultado obtenido se muestra el 95% de las personas cuentan con un dispositivo móvil y el 5% restante no.

**5.- ¿Qué Sistema Operativo o programa base posee su dispositivo móvil o Smartphone?**

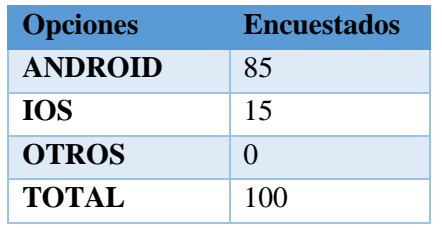

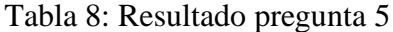

#### ¿QUÉ SISTEMA OPERATIVO O PROGRAMA BASE POSEE SU DISPOSITIVO MÓVIL O SMARTPHONE?

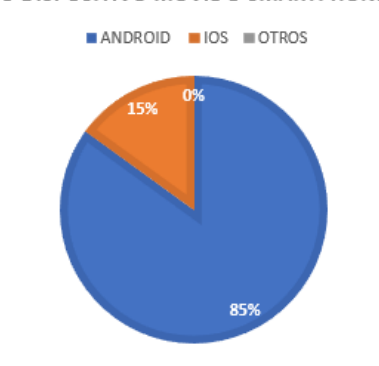

**Figura 5.** Pregunta 5

**Análisis:** De acuerdo a los resultados se puede evidenciar que el 85% de las personas encuestadas posee un sistema operativo Android y el 15% posee un sistema operativo IOS.

**6.- . ¿Cuánto tiempo interactúa con el servicio de Internet a través de un dispositivo móvil o Smartphone?**

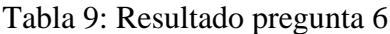

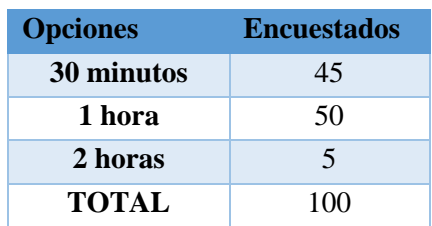

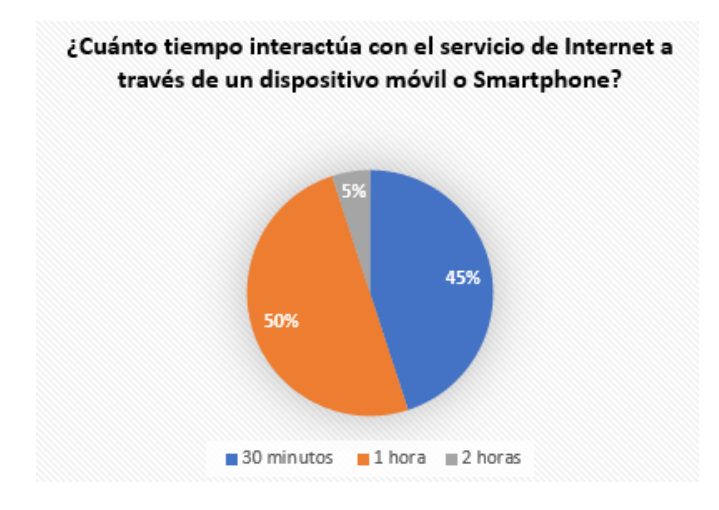

**Figura 6.** Pregunta 6

**Análisis:** Los resultados obtenidos nos demuestra que el 50% de las personas utilizan el servicio de Internet por lo menos 1 hora, el 45% emplea 30 minutos en internet y el 5% usa 2 horas de Internet.

**7.- ¿Le gustaría que la lavadora de vehículos implementara una aplicación móvil para la selección de un servicio que usted requiera?**

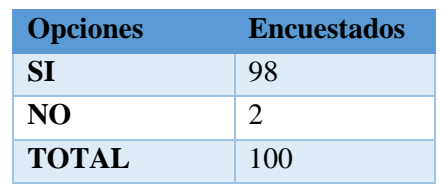

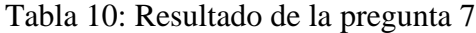

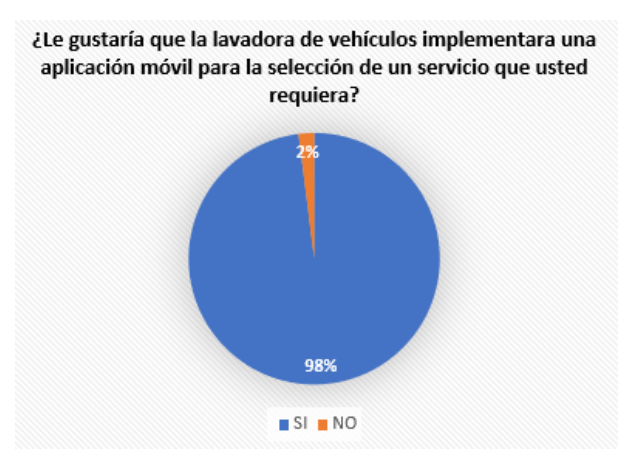

**Figura 7.** Pregunta 7

**Análisis:** Una vez realizada la encuesta se obtuvo como resultado que el 98% de las personas están de acuerdo con que se emplee una aplicación web y móvil y el 2% sobrante no está de acuerdo.

## **8.- ¿Cómo considera usted la comunicación con la lavadora de vehículos para consultar los servicios que ofrece?**

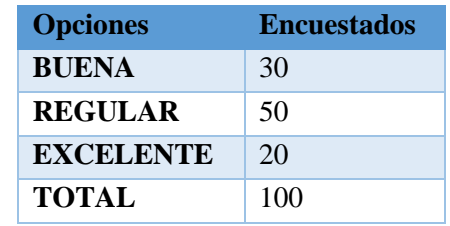

Tabla 11: Resultado de la pregunta 8

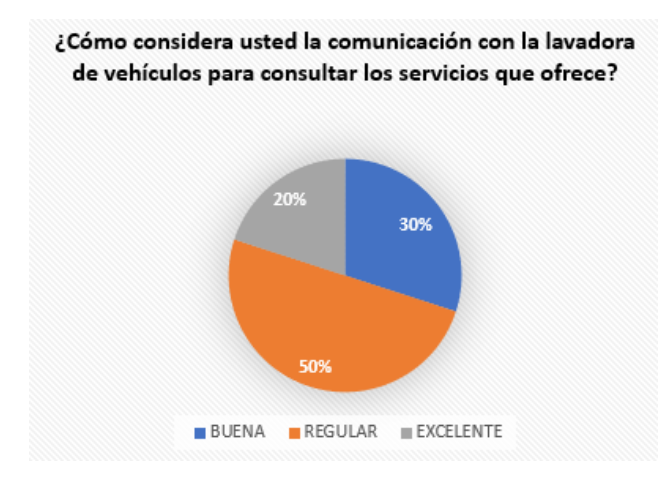

### **Figura 8.** Pregunta 8

**Análisis:** Con los resultados obtenidos se puede observar que el 30% de los encuetados nos da a conocer que la comunicación que tienen es buena, el 20% detalla que la comunicación es excelente y el 50% es regular.

**9.- ¿Considera beneficioso el desarrollo de una aplicación móvil que lleve un control detallado de los productos y servicios que oferta la lavadora?**

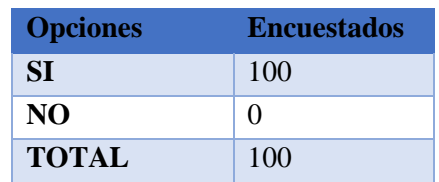

Tabla 12: Resultado de la pregunta 9

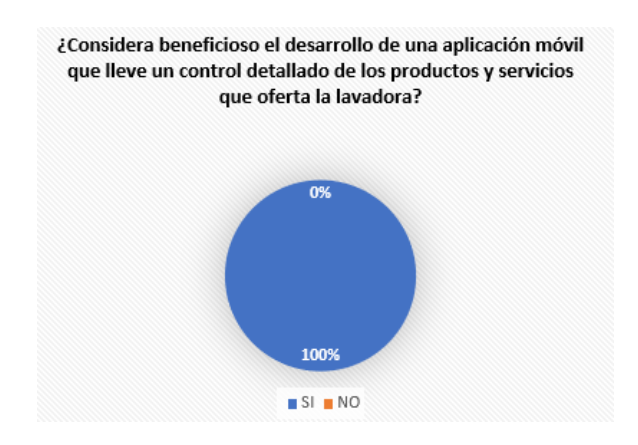

**Figura 9.** Pregunta 9

**Análisis:** El resultado de esta pregunta es la siguiente el 100 % de los encuestados están de acuerdo con que se lleve un control de los productos y servicios.

**10.- ¿En caso de que se implemente un aplicativo móvil estaría dispuesto en utilizarlo?**

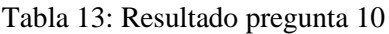

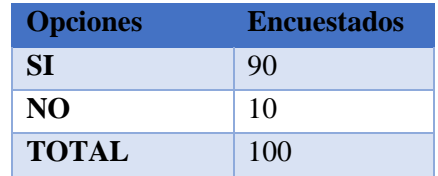

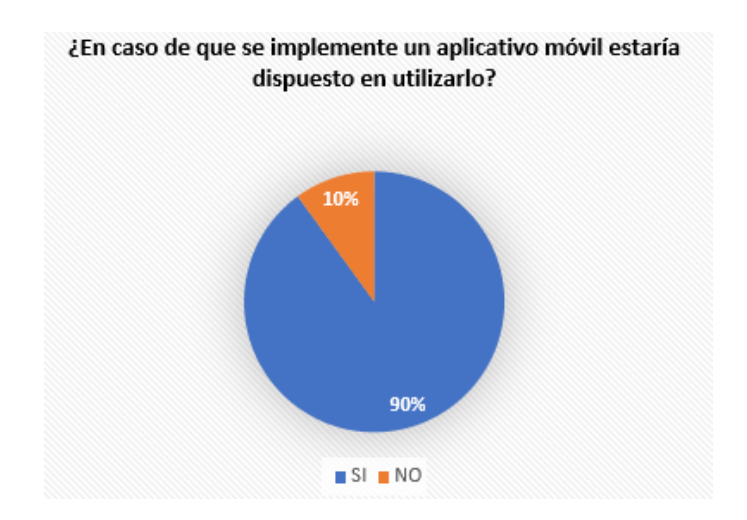

**Figura 10.** Pregunta 10

**Análisis:** Con los resultados obtenidos se puede observar que el 90% de las personas estarán dispuestas a usar la aplicación y el 10% no desea usarla.

### **5.3. Aplicación de la metodología scrum**

Para el desarrollo de la propuesta tecnológica se ha optado por la selección de la metodología Scrum ya que nos permitirá tener una mayor organización al poder dividir las funcionalidades del respectivo proyecto por iteraciones por lo que se puede elegir el orden de desarrollo desde la prioridad más importante del proyecto; y así poder minimizar los riesgos y errores que se pueden encontrar durante la aplicación.

En la metodología Scrum se identifican 3 actores principales para el desarrollo del proyecto estos vienen hacer:

- **Product Owner**: Viene hacer la propietaria de la empresa, los cuales están centrados en atender todos los requisitos del proyecto para luego dar prioridad al trabajo que el equipo de ingeniería debe realizar para cumplirlo.
- **Scrum Master**: Sera el encargado de ir dirigiendo el desarrollo de la aplicación eliminando cualquier tipo de inconvenientes que presente el equipo dentro de un sprint.
- **Equipo de Desarrollo:** Son los encargados del desarrollo del sistema, a través de los requisitos presentados por parte del product owner.

### **5.3.1. Roles Scrum**

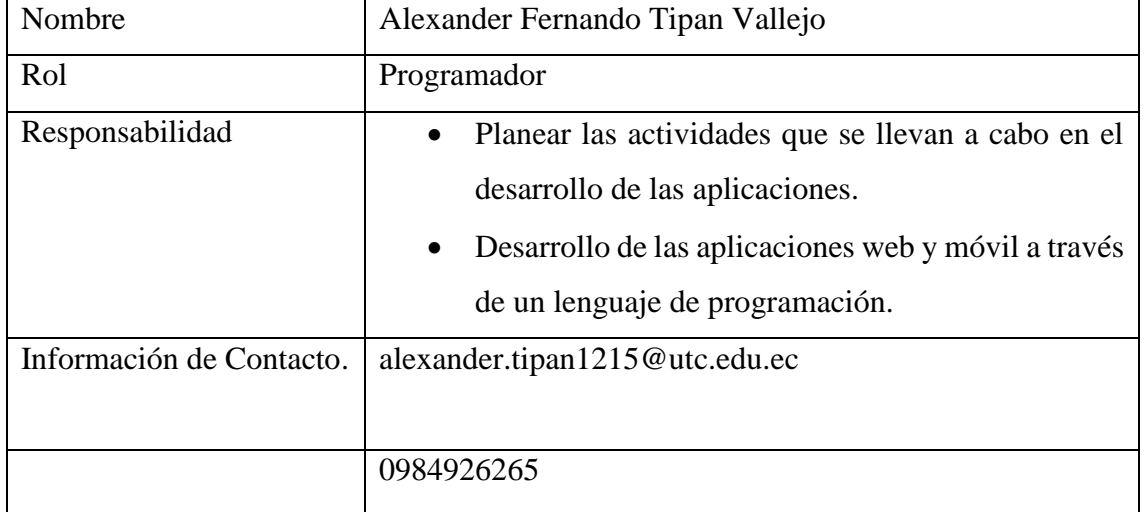

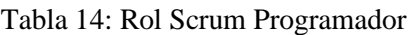

Fuente: Elaboración Propia

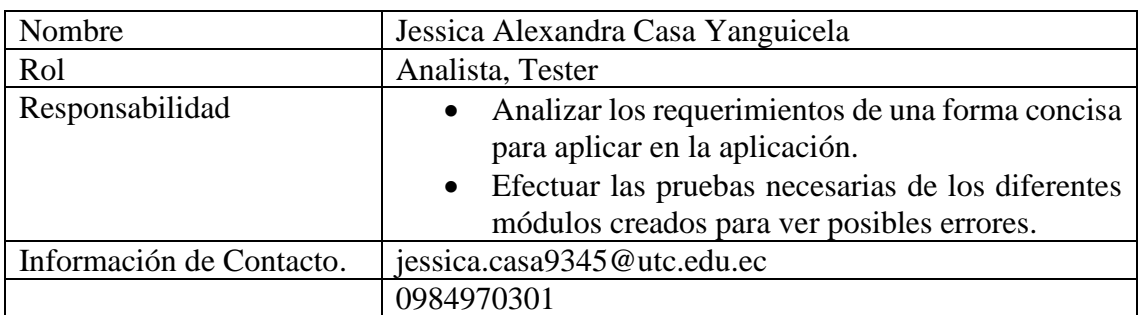

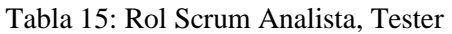

Fuente: Elaboración Propia

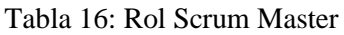

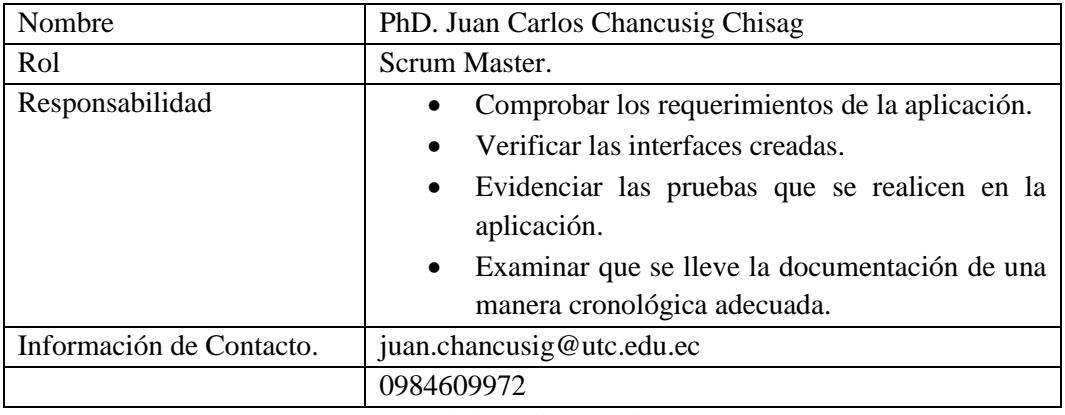

Fuente: Elaboración Propia

Tabla 17: Rol Product Owner

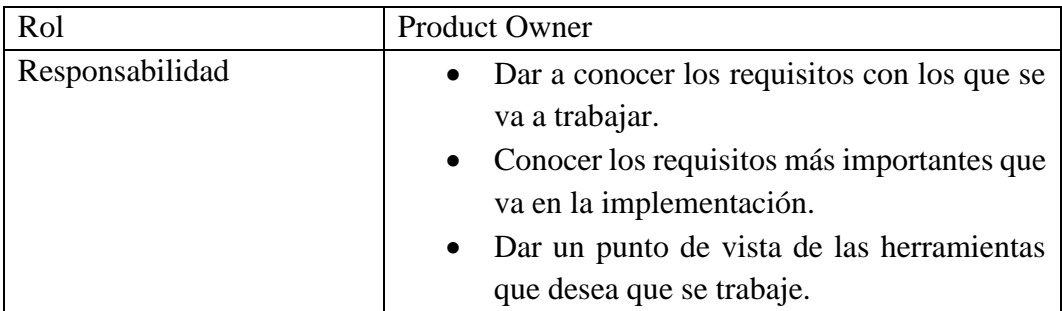

Fuente: Elaboración Propia 2

### **5.3.2. Propósito**

Al emplear la entrevista al dueño de la lavadora de vehículos "BIG CAR" y la encuesta realizada a 100 clientes, se consiguieron los datos que nos muestra una posibilidad positiva para la ejecución de nuestro aplicativo web y móvil.

### **5.3.3. Funciones del Proyecto**

Para el desarrollo de la aplicación web y móvil para la gestión de productos y servicios para la lavadora de vehículos "BIG CAR "se va a fragmentar en módulos de acuerdo a las necesidades que nos ha planteado la propietaria de la lavadora.

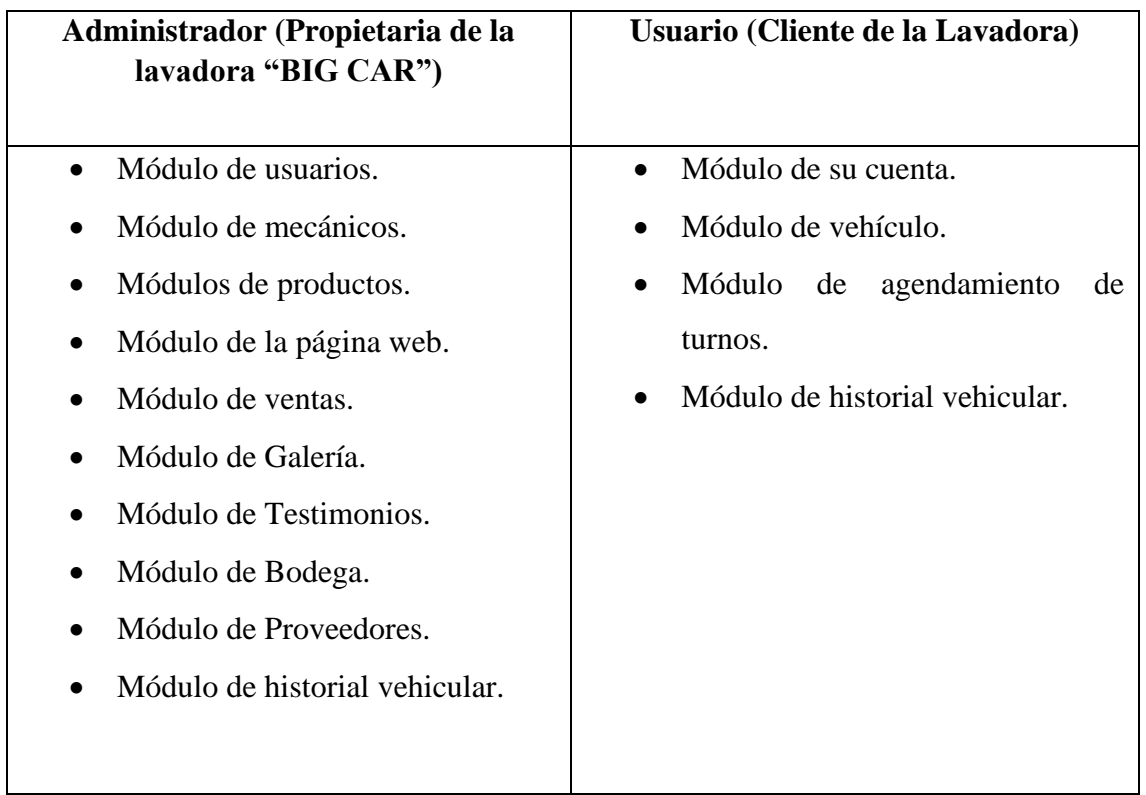

## **5.3.4. Casos de Uso**

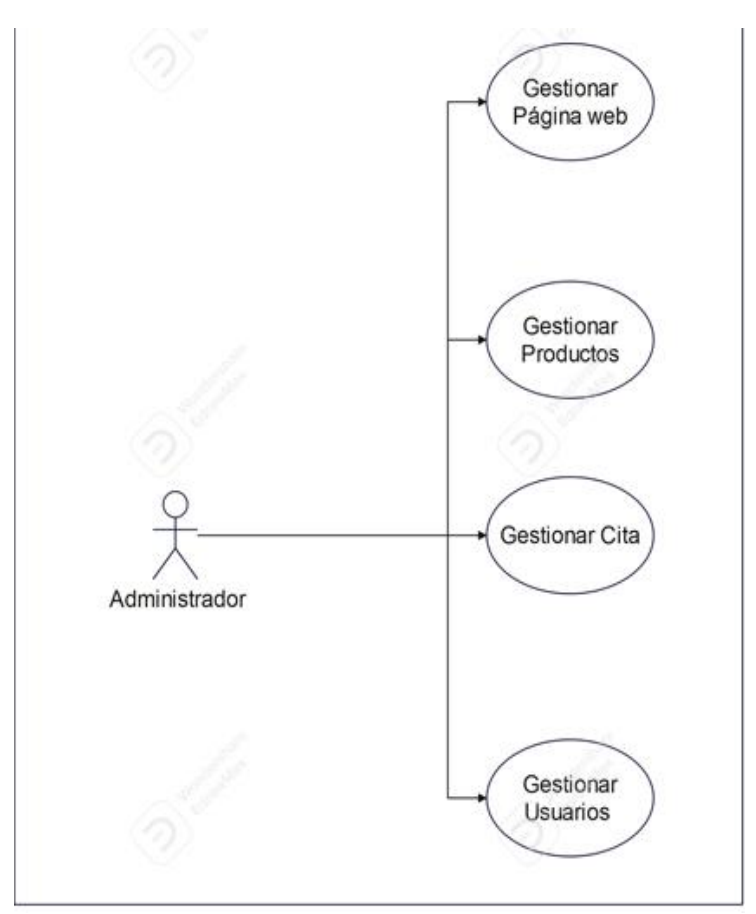

**Figura 11.** Caso de uso Administrador

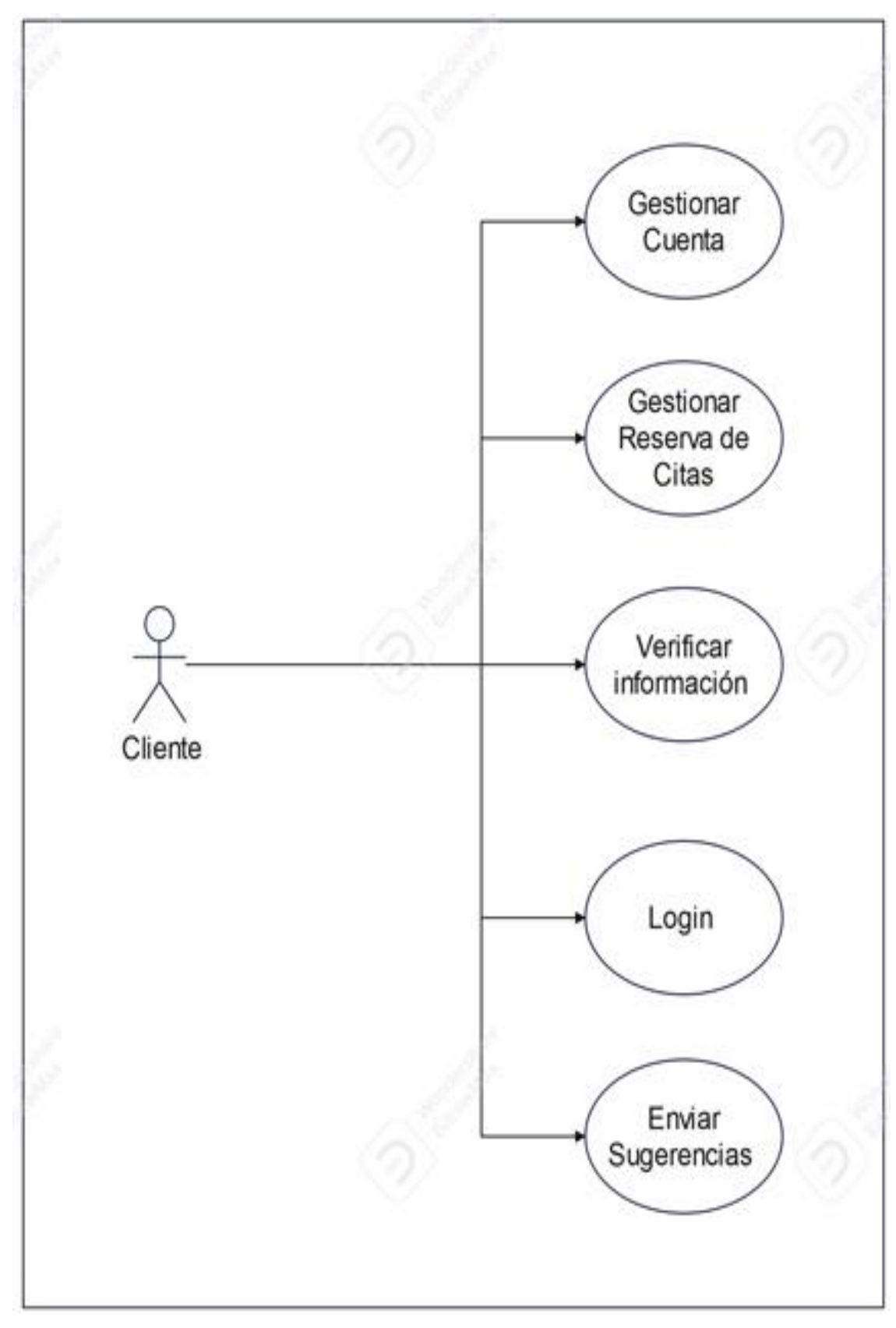

**Figura 12.** Caso de Uso Cliente

# **5.4. Historias de Usuario**

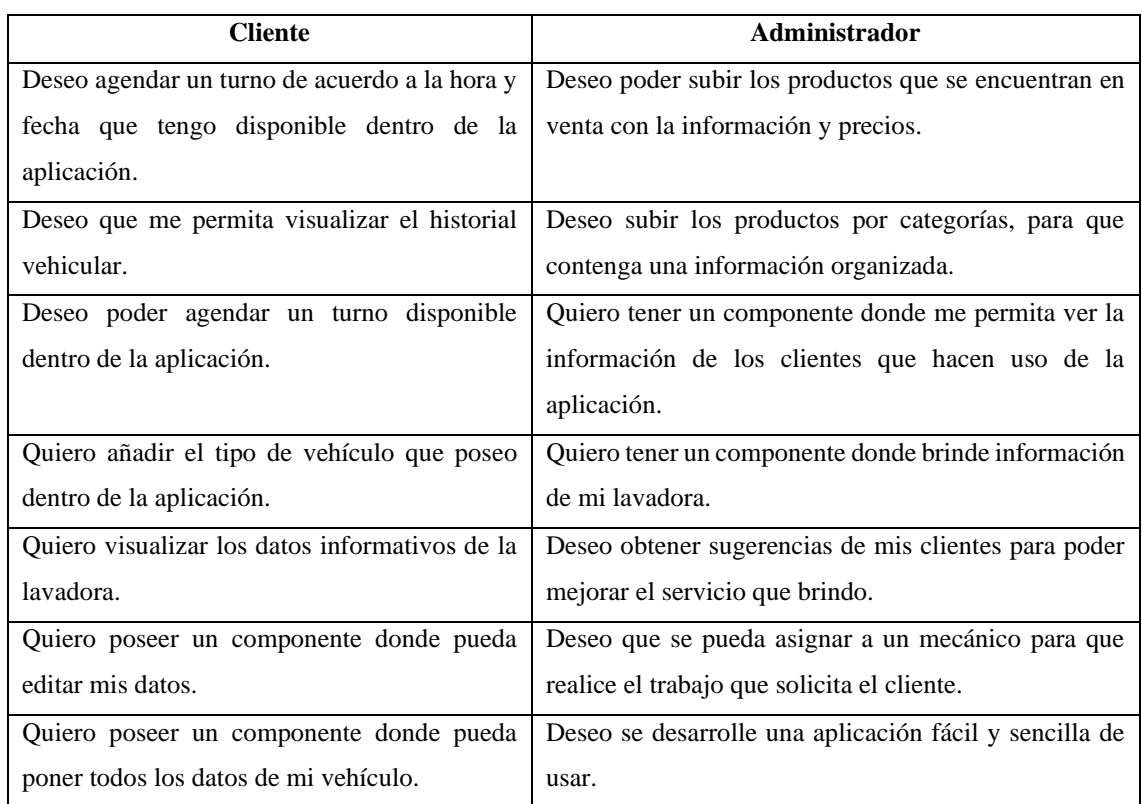

### Tabla 19: Historias de Usuario

## **5.5. Requerimientos Funcionales**

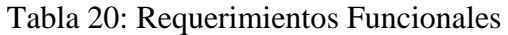

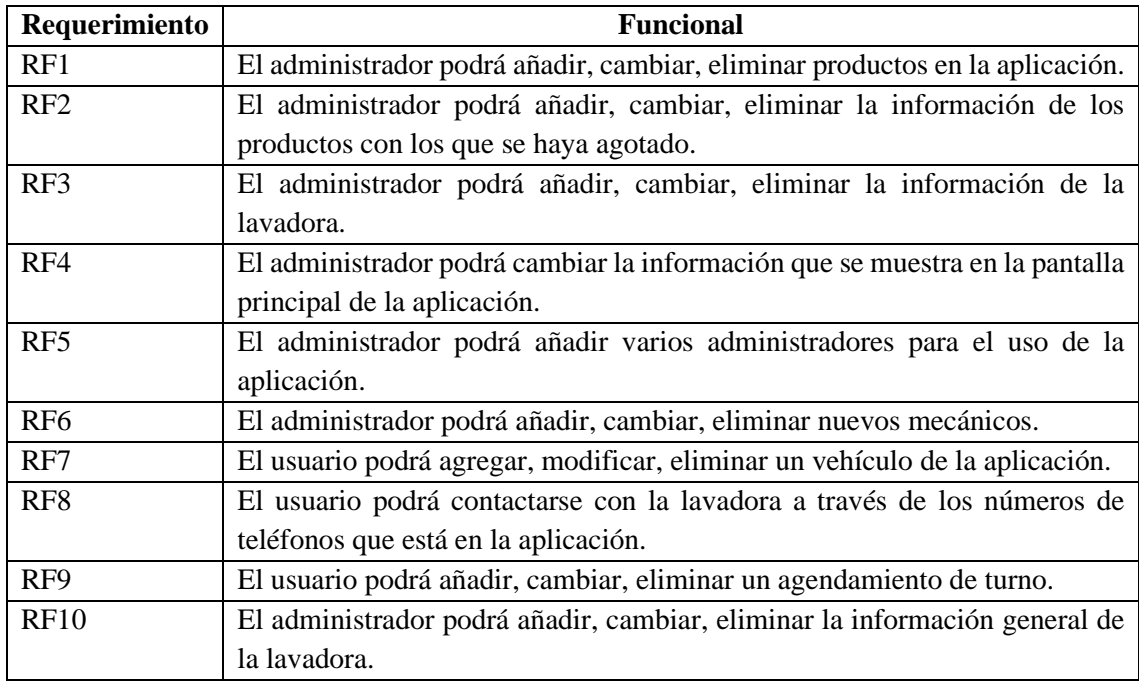

## **5.6. Requerimientos no funcionales**

| Requerimiento    | <b>No Funcional</b>                                                         |
|------------------|-----------------------------------------------------------------------------|
| RNF1             | El sistema tendrá que poseer manuales de usuarios para el manejo adecuado   |
|                  | de la aplicación.                                                           |
| RNF <sub>2</sub> | El sistema será capaz de visualizar mensajes de error, cuando el usuario no |
|                  | agregue la información correcta.                                            |
| RNF3             | La funcionalidad del sistema responderá al usuario de una manera rápida.    |
| RNF4             | El sistema debe ser de fácil entendimiento para el usuario.                 |

Tabla 21: Requerimientos no Funcionales

## **5.7. Definición del Product Backlog**

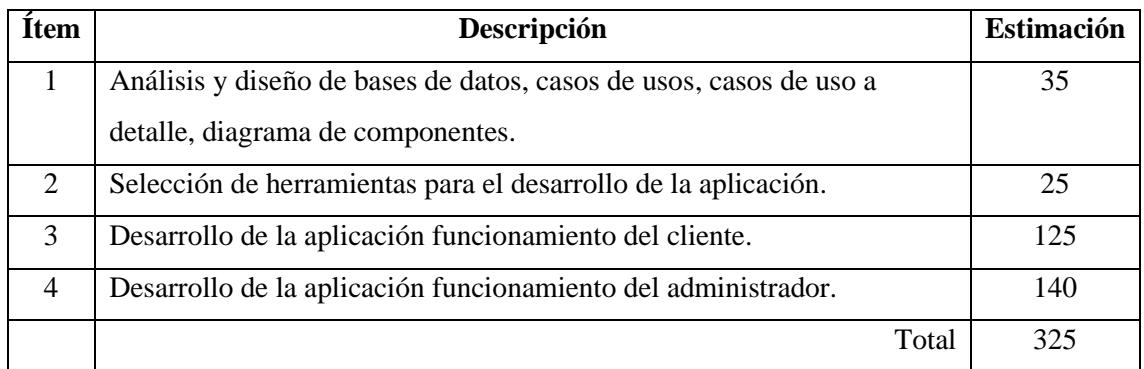

## **5.8. Definición de los Sprint**

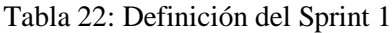

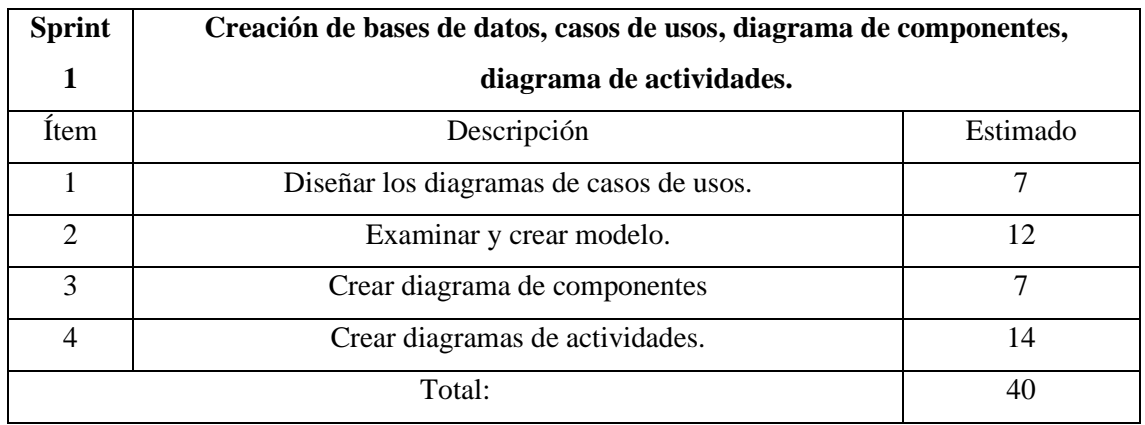

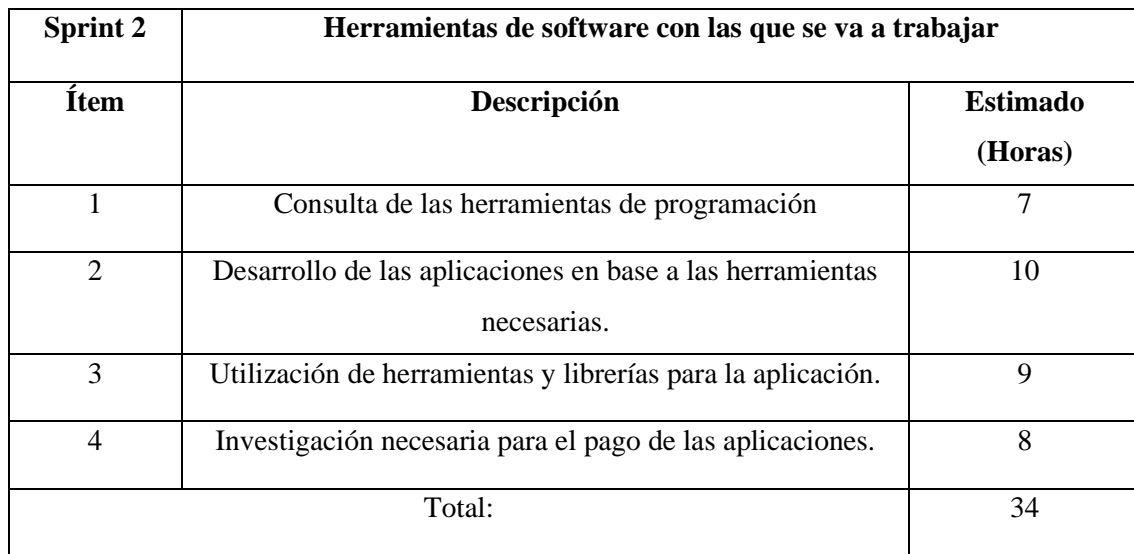

## Tabla 23: Definición de Sprint 2

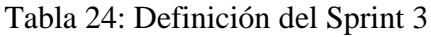

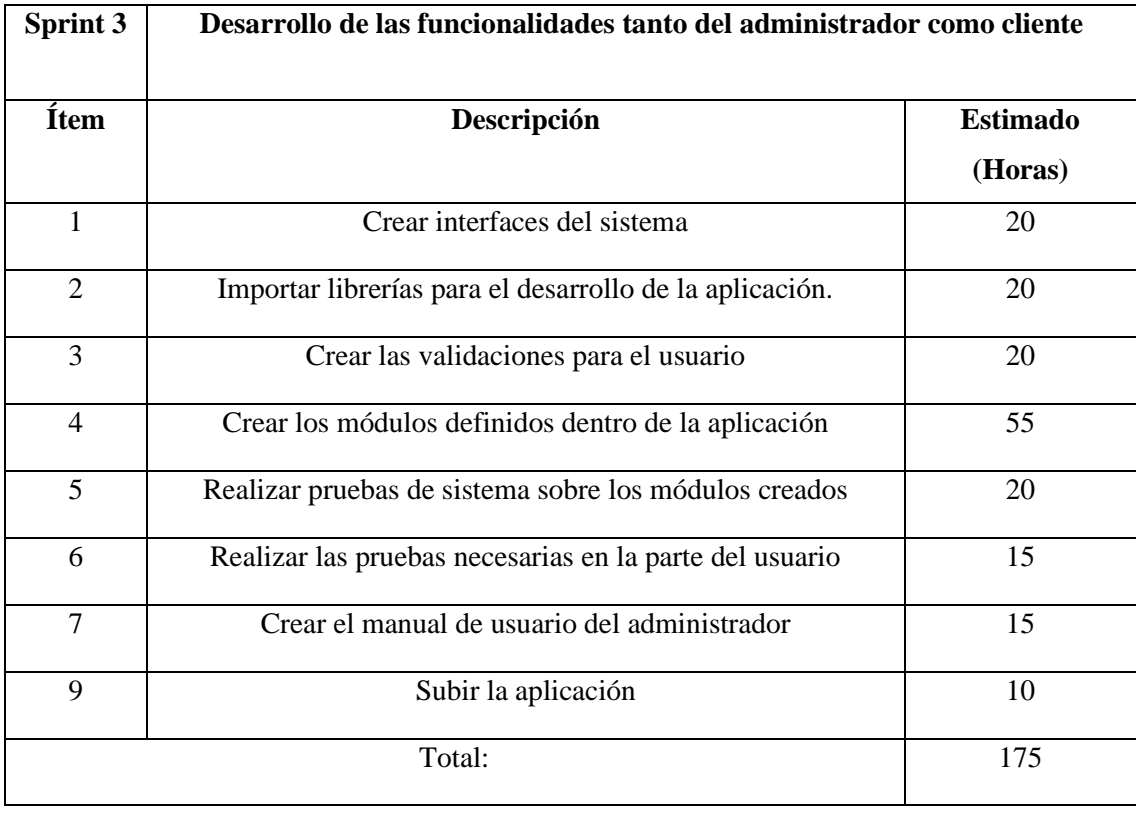

| Sprint 4       | Desarrollo de la aplicación dirigida al administrador               |                            |
|----------------|---------------------------------------------------------------------|----------------------------|
| <b>Ítem</b>    | Descripción                                                         | <b>Estimado</b><br>(Horas) |
| 1              | Crear los diferentes diagramas que se usa en el sistema             | 20                         |
| $\overline{2}$ | Examinar el componente del administrador                            | 20                         |
| 3              | Crear las funcionalidades necesarias para el usuario.               | 20                         |
| $\overline{4}$ | Crear los diferentes módulos que estarán dentro de la<br>aplicación | 60                         |
| 5              | Realizar pruebas en los módulos creados.                            | 30                         |
| Total:         |                                                                     | 150                        |

Tabla 14: Definición del Sprint 4

# **5.9. Levantamiento de requerimientos**

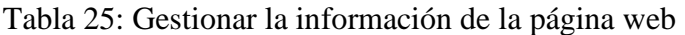

| Nombre:          | Gestionar información de la página web                                |  |
|------------------|-----------------------------------------------------------------------|--|
| Descripción      | El administrador puede ver la información de la página web.           |  |
| Usuario:         | Administrador.                                                        |  |
| Precondición:    | El administrador debe estar logueado dentro de la página.             |  |
| Flujo principal: | El administrador inicia sesión dentro de la página.<br>1.             |  |
|                  | El administrador visualiza el menú de opciones que presenta la<br>2.  |  |
|                  | página.                                                               |  |
|                  | 3.<br>El administrador da clic en la opción de página web.            |  |
|                  | El sistema visualiza la información de la lavadora.<br>$\mathbf{4}$ . |  |
|                  | El administrador da clic en la opción que desea realizar.<br>5.       |  |
| Post condición:  | El administrador podrá disponer la información de la página.          |  |

Tabla 26: Gestión productos

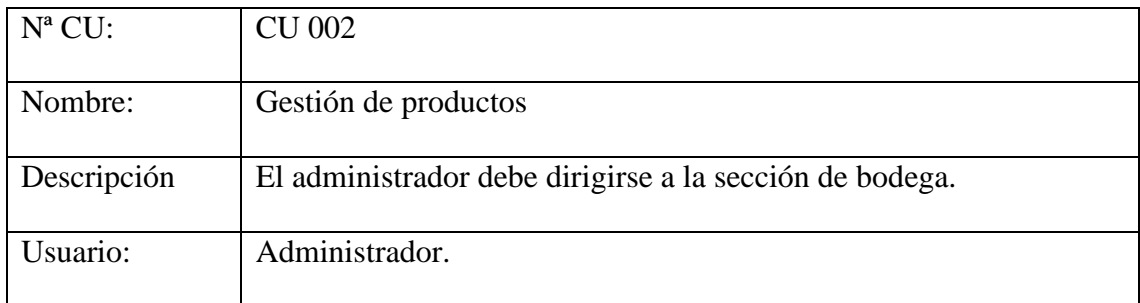

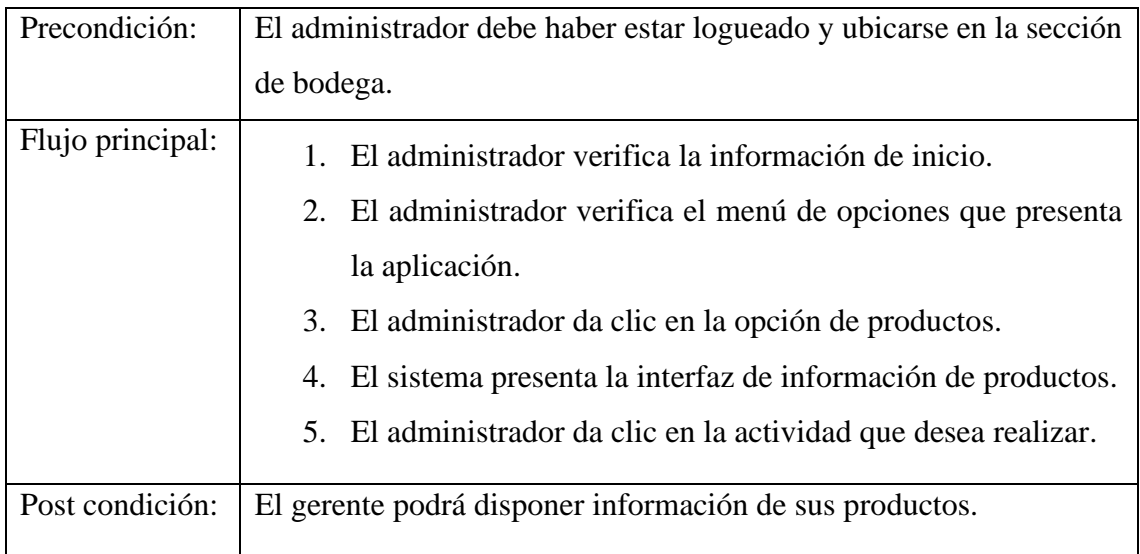

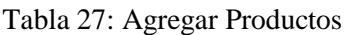

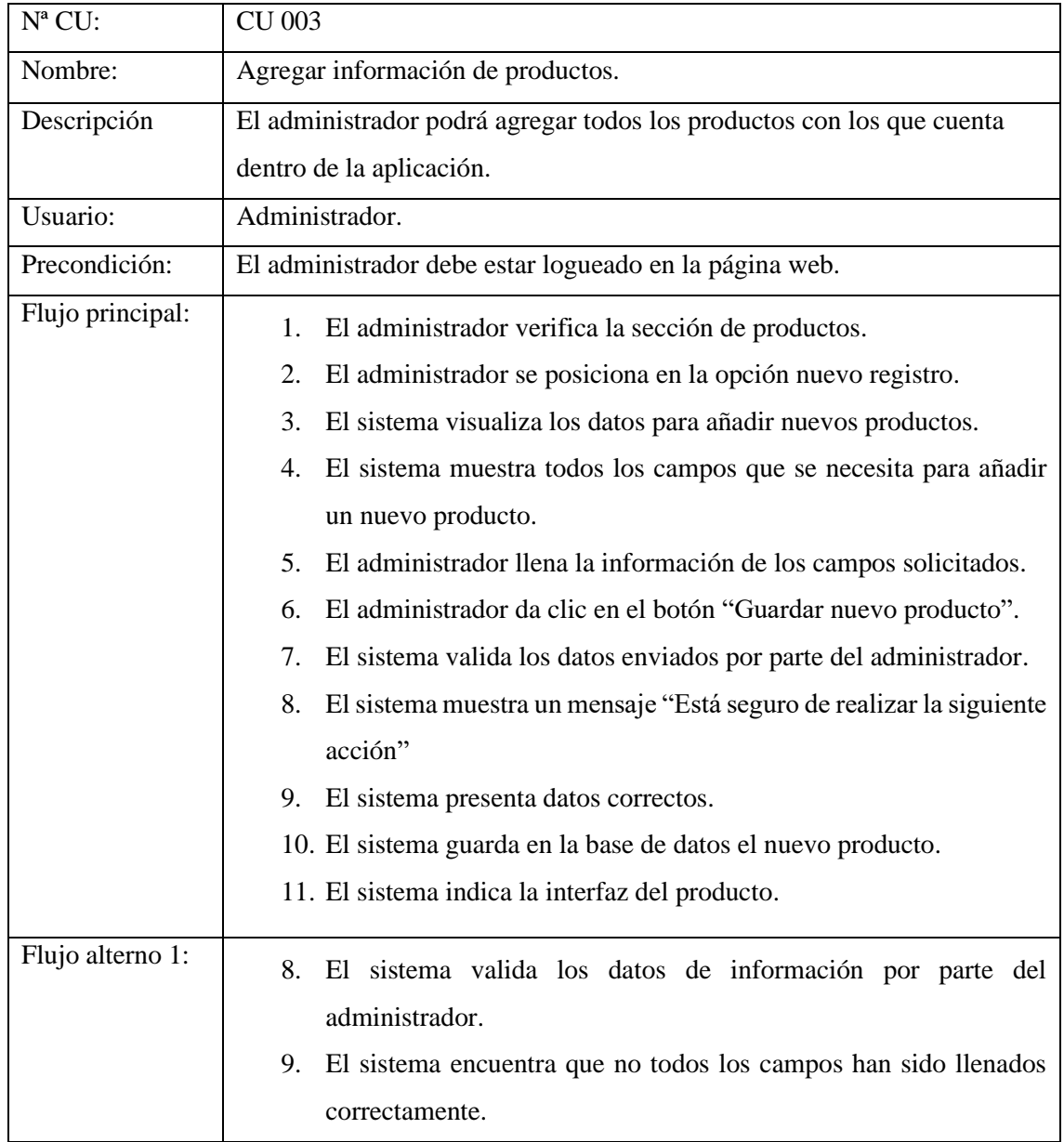

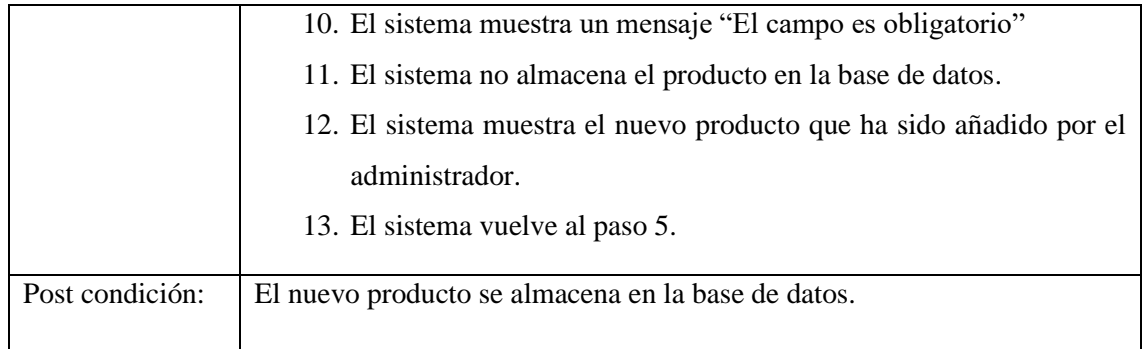

### Tabla 28: Modificar Productos

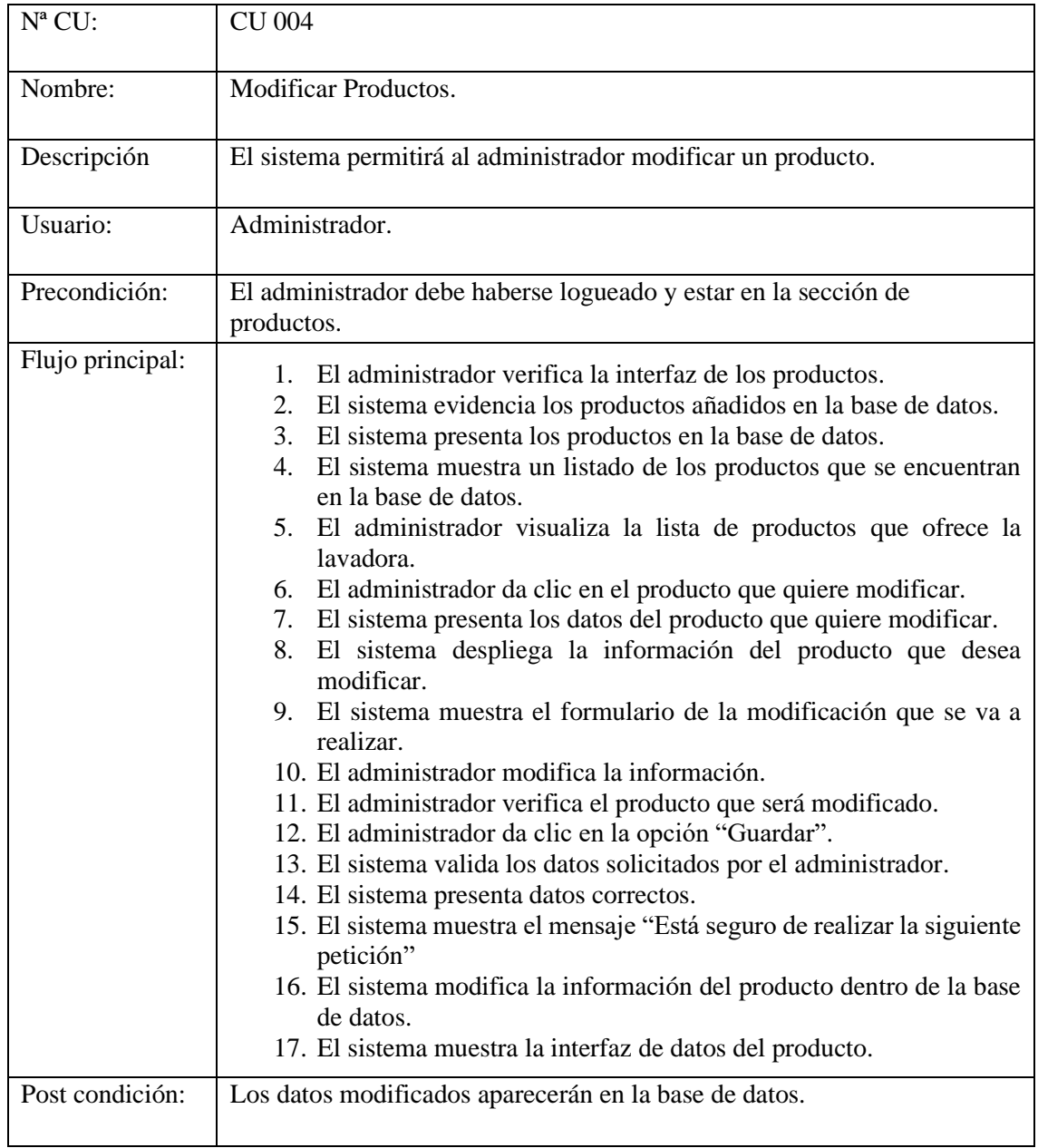

### Tabla 29:Eliminar Productos

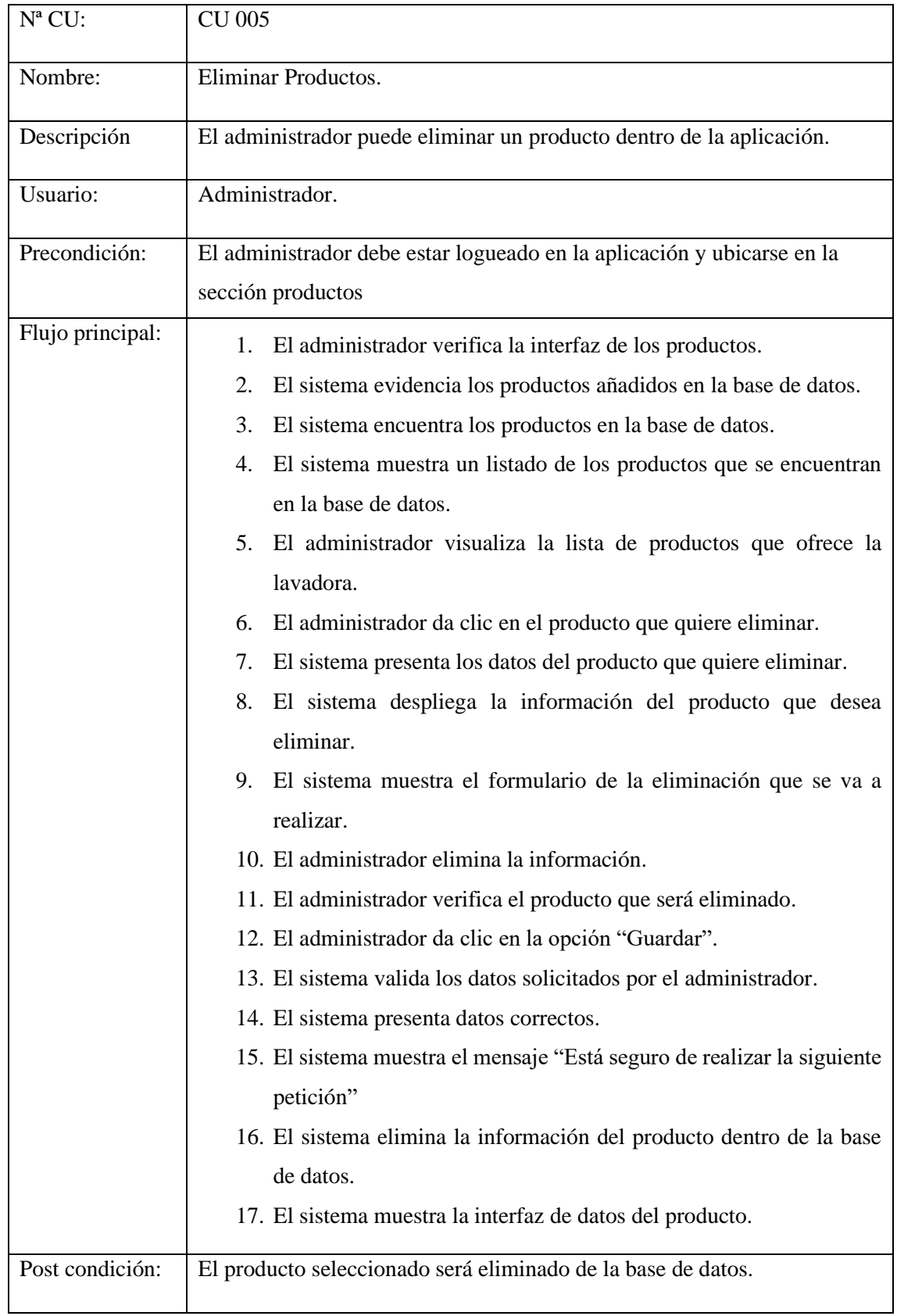

## Tabla 30: Gestionar Categorías

| $N^a$ CU:        | <b>CU 006</b>                                                       |  |
|------------------|---------------------------------------------------------------------|--|
| Nombre:          | Gestión de categorías                                               |  |
| Descripción      | El administrador debe dirigirse a la sección de categorías          |  |
| Usuario:         | Administrador.                                                      |  |
| Precondición:    | El administrador debe haber estar logueado y ubicarse en la sección |  |
|                  | donde se encuentran las categorías                                  |  |
| Flujo principal: | El administrador verifica la información de inicio.<br>$1_{-}$      |  |
|                  | 2. El administrador verifica el menú de opciones que presenta       |  |
|                  | la aplicación.                                                      |  |
|                  | 3.<br>El administrador da clic en la opción de categorías.          |  |
|                  | El sistema presenta la interfaz de información de productos<br>4.   |  |
|                  | con sus categorías.                                                 |  |
|                  | 5. El administrador da clic en la actividad que desea realizar.     |  |
| Post condición:  | El gerente podrá disponer información de las categorías.            |  |

Tabla 31: Agregar categorías

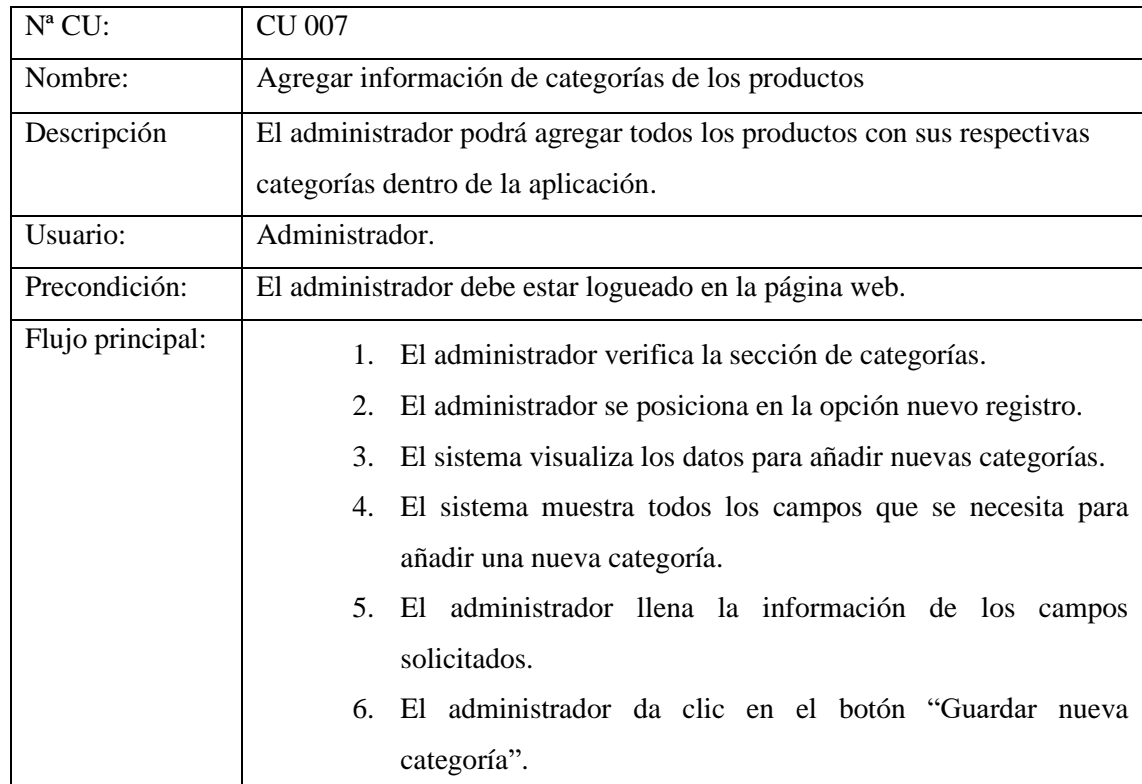

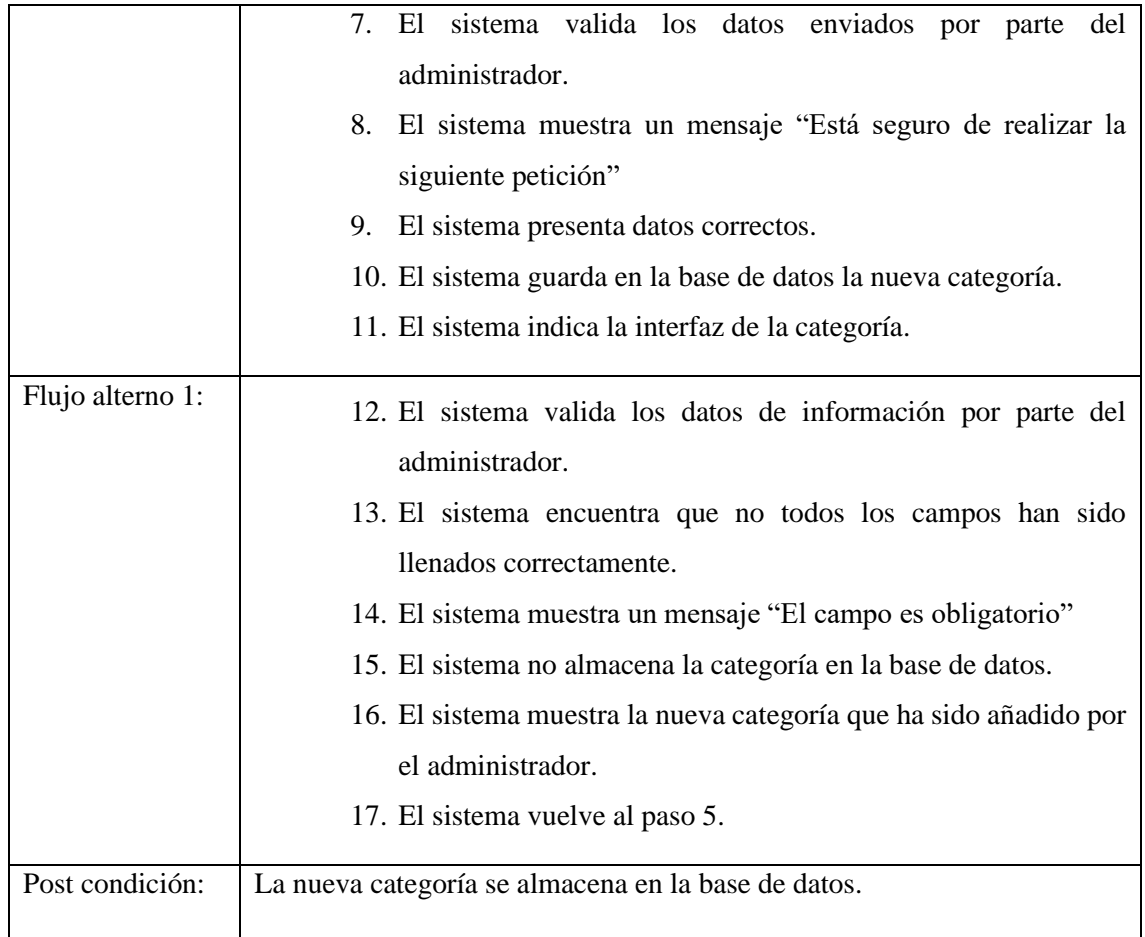

# Tabla 32: Modificar Categorías

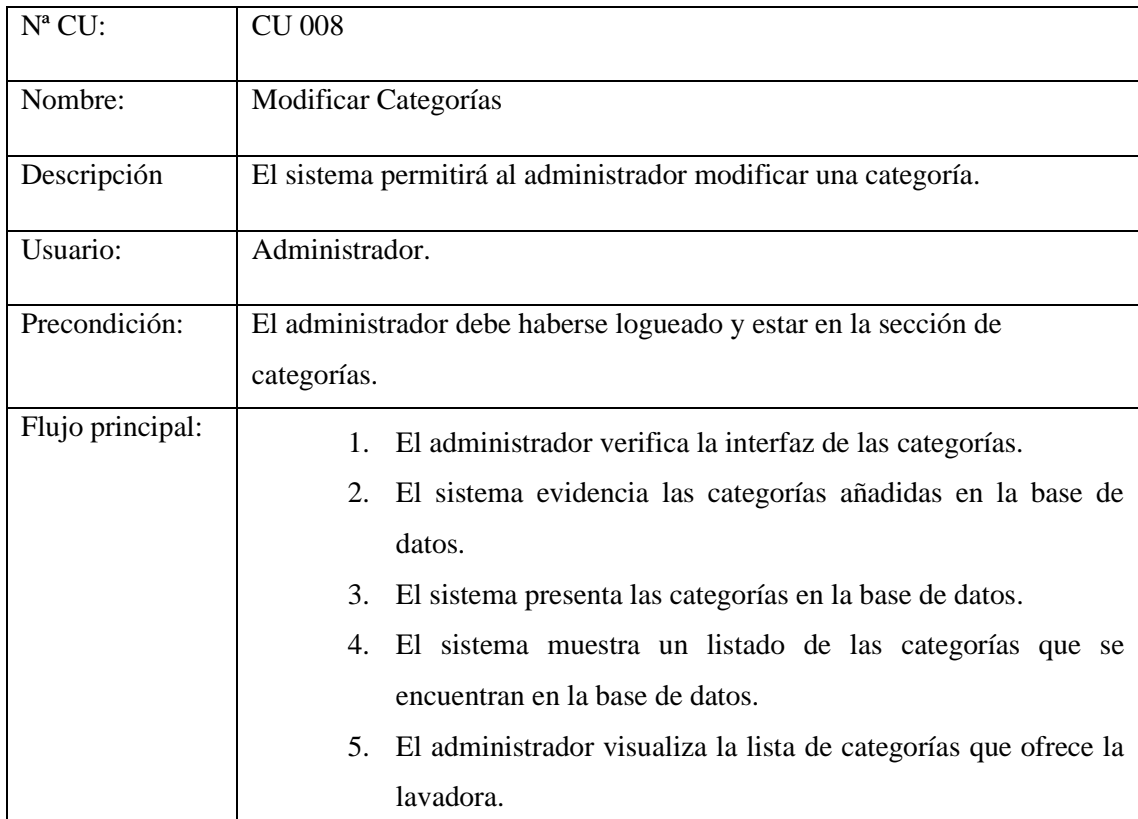

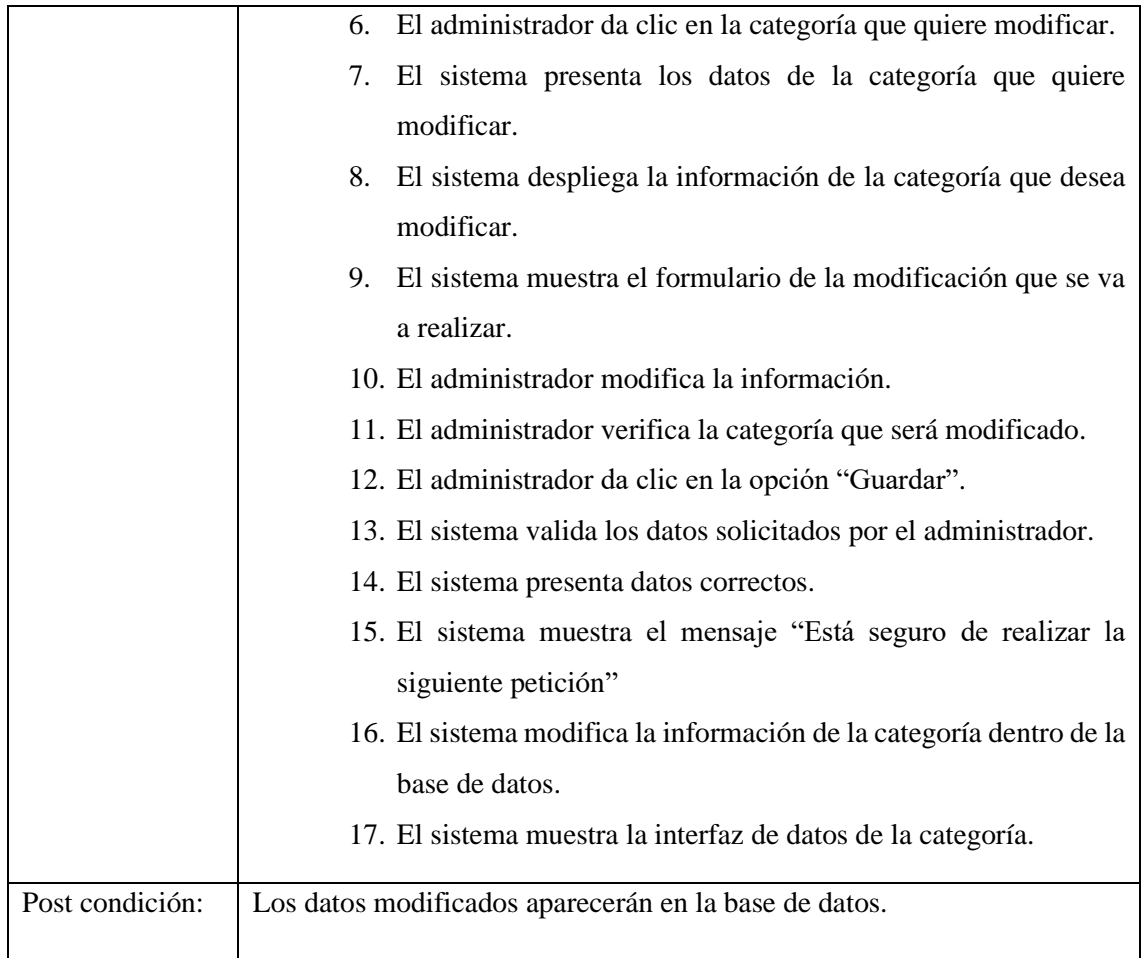

## Tabla 33: Eliminar Categorías

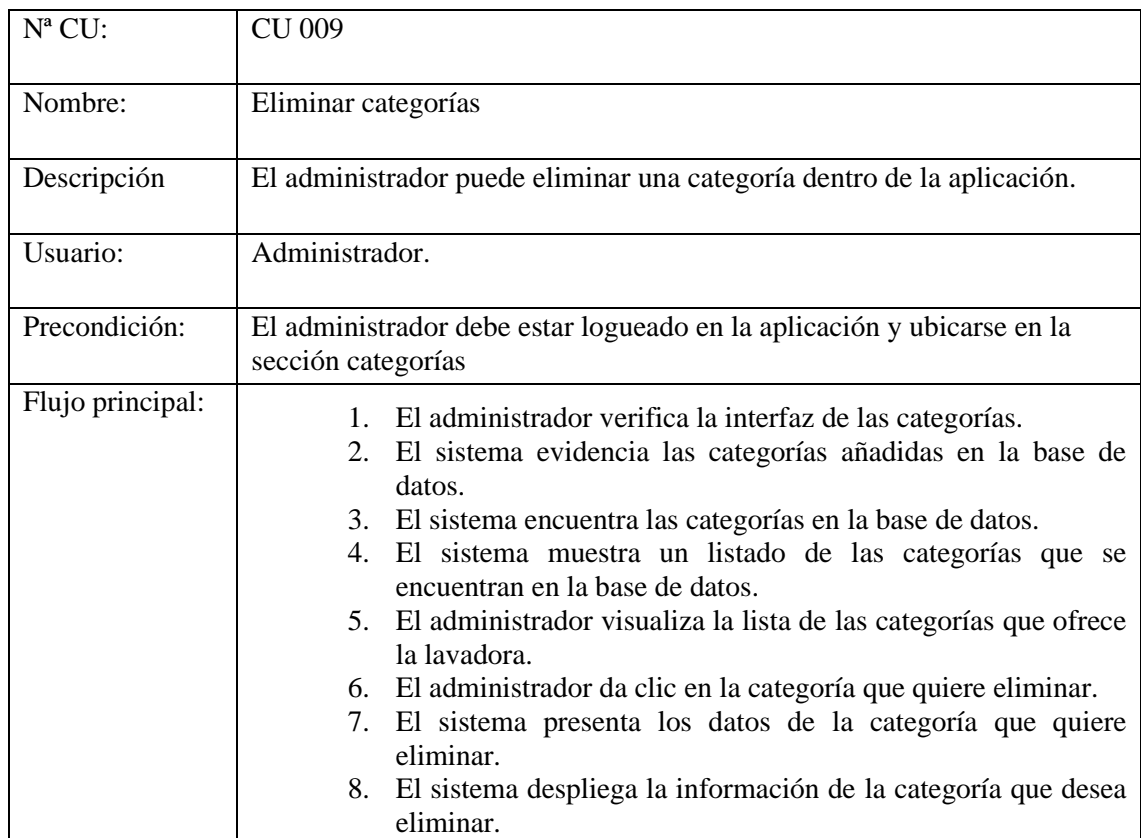

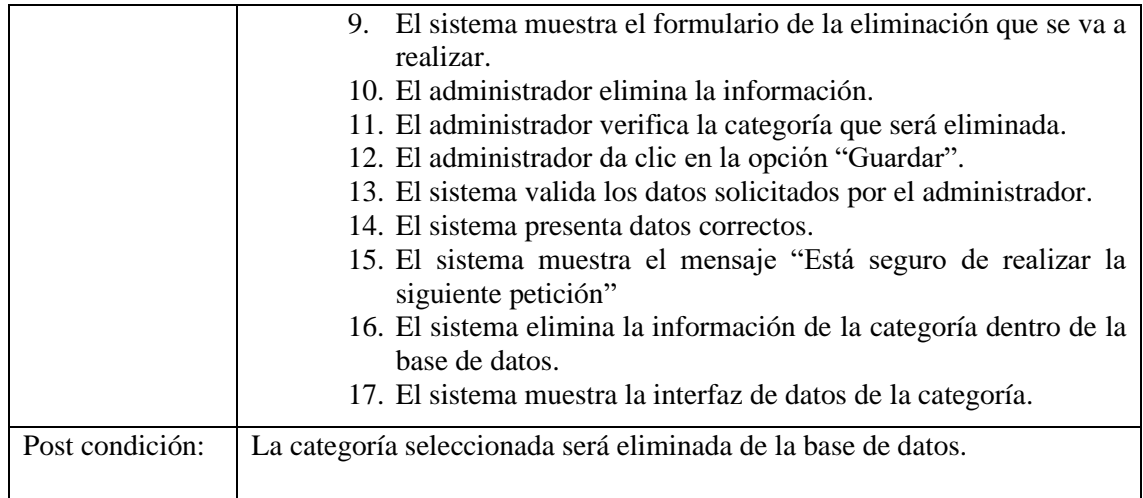

### Tabla 34: Gestión de citas

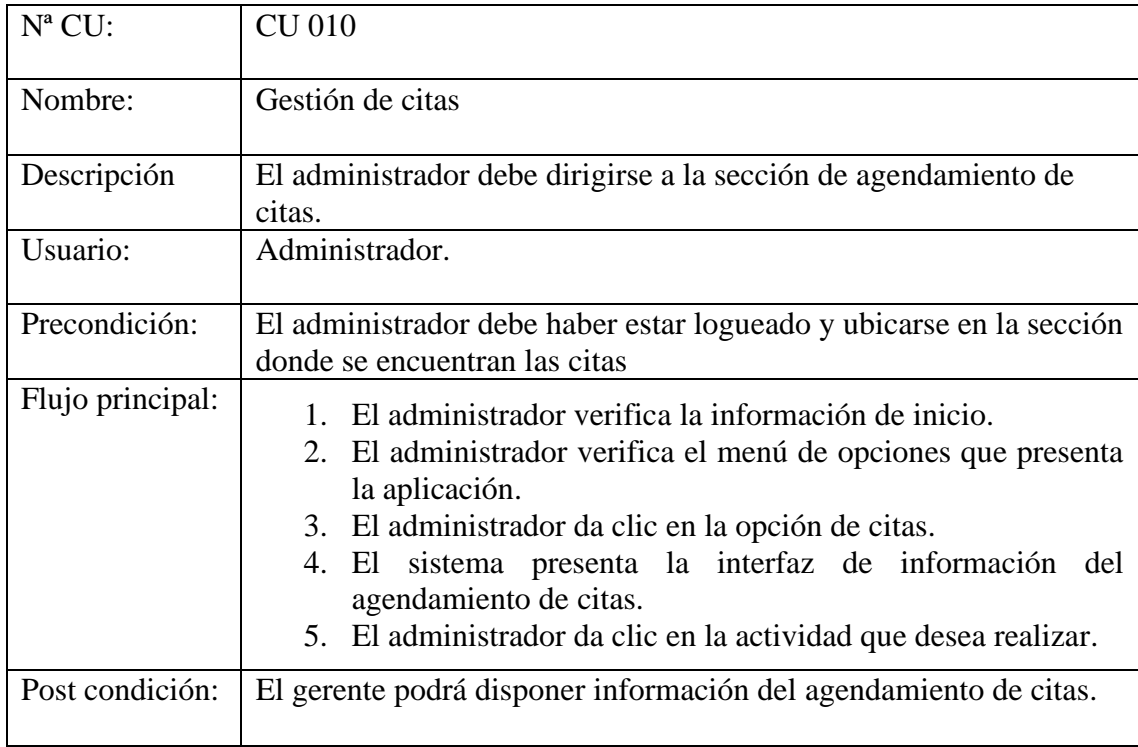

#### Tabla 35:Eliminar Citas

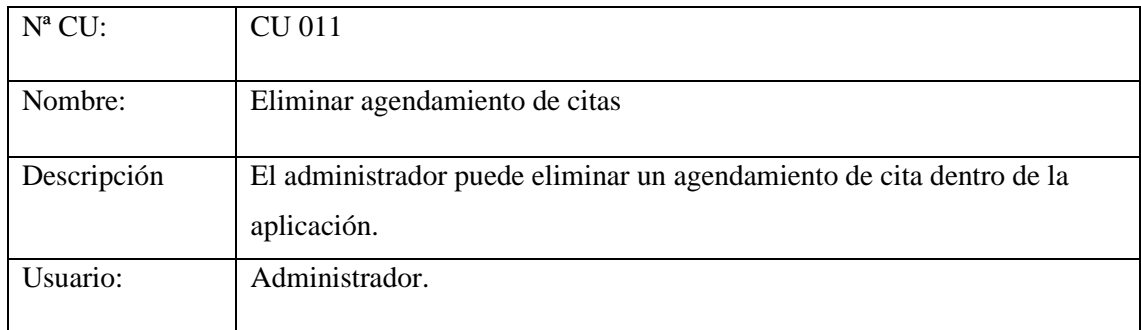

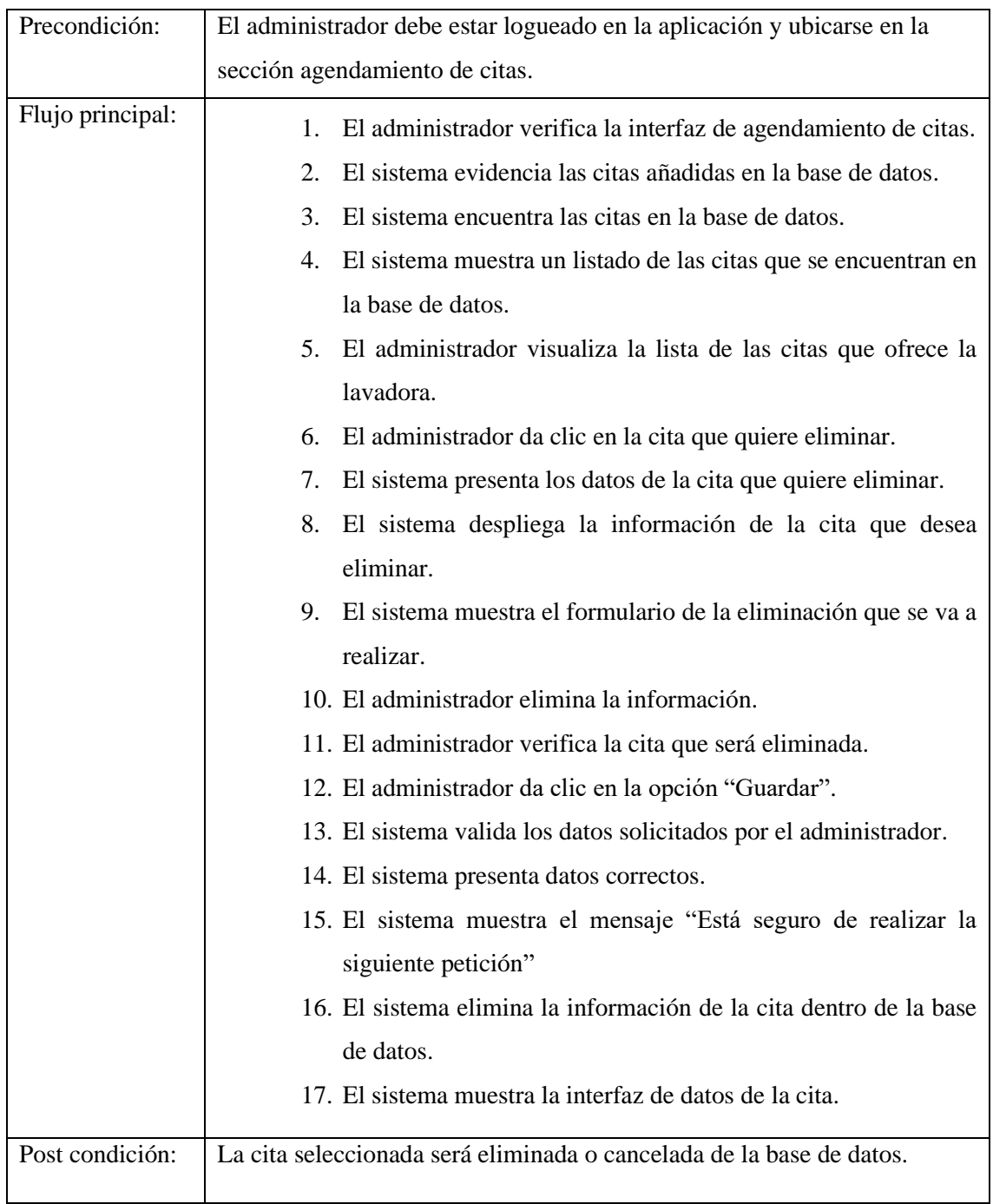

### Tabla 36: Gestión Clientes

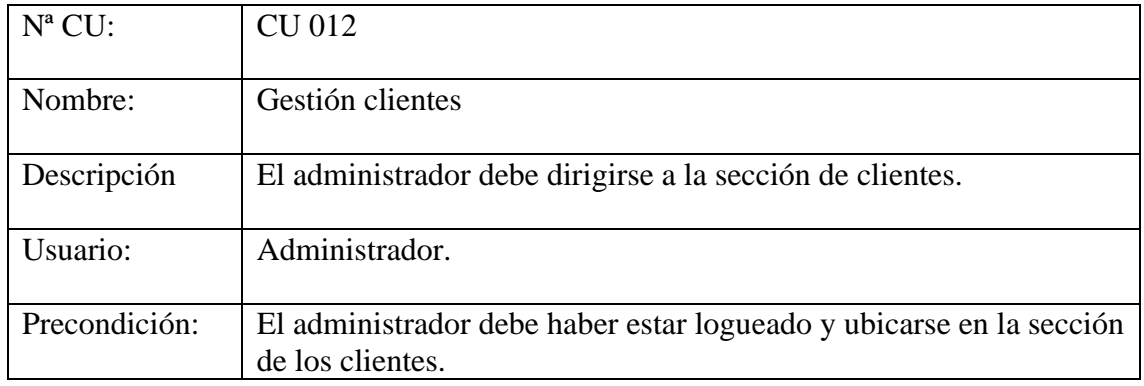

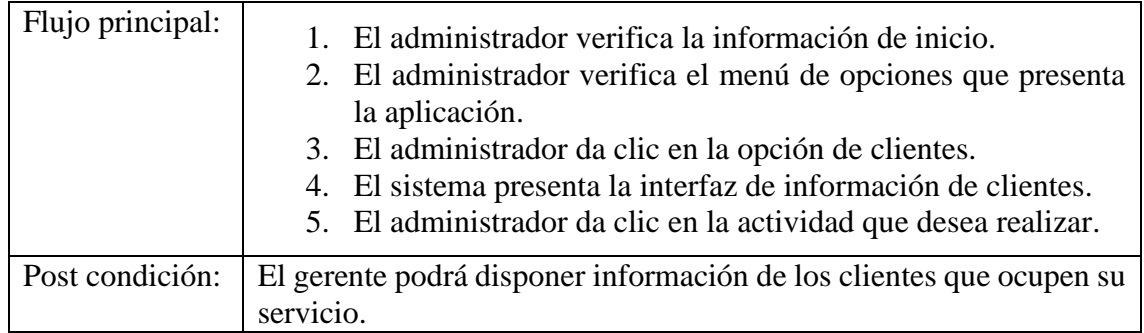

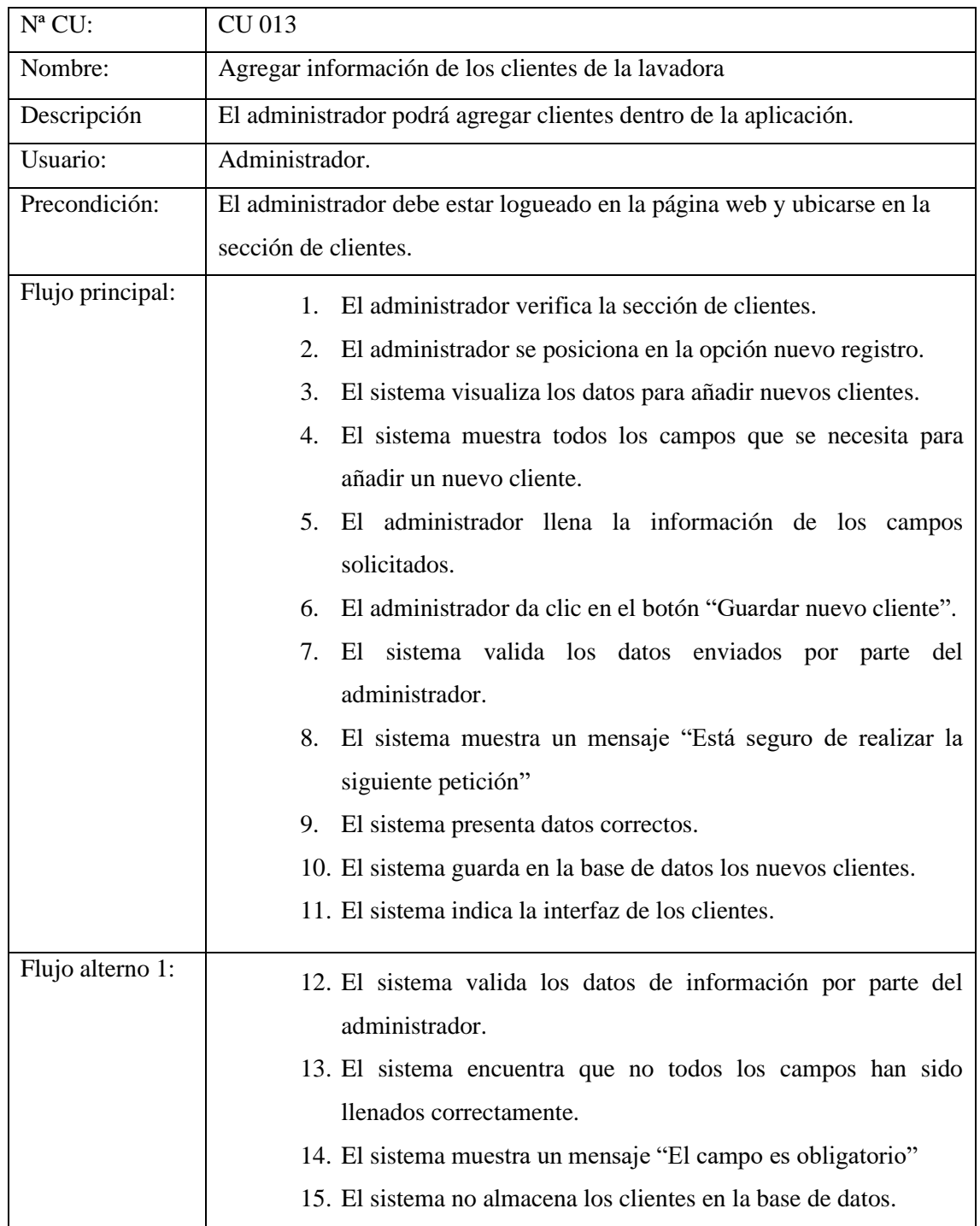

# Tabla 37:Agregar Clientes

٦

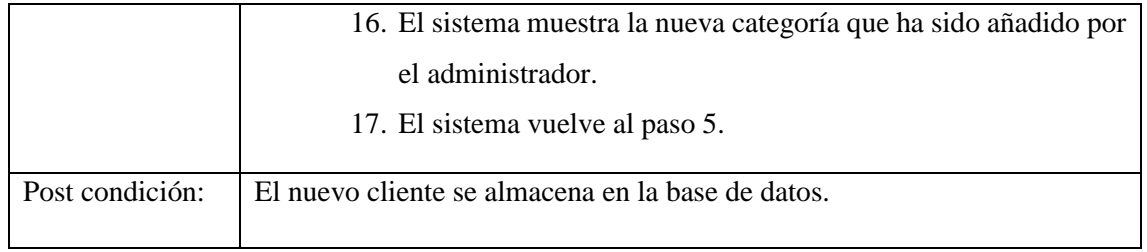

## Tabla 38:Modificar Cliente

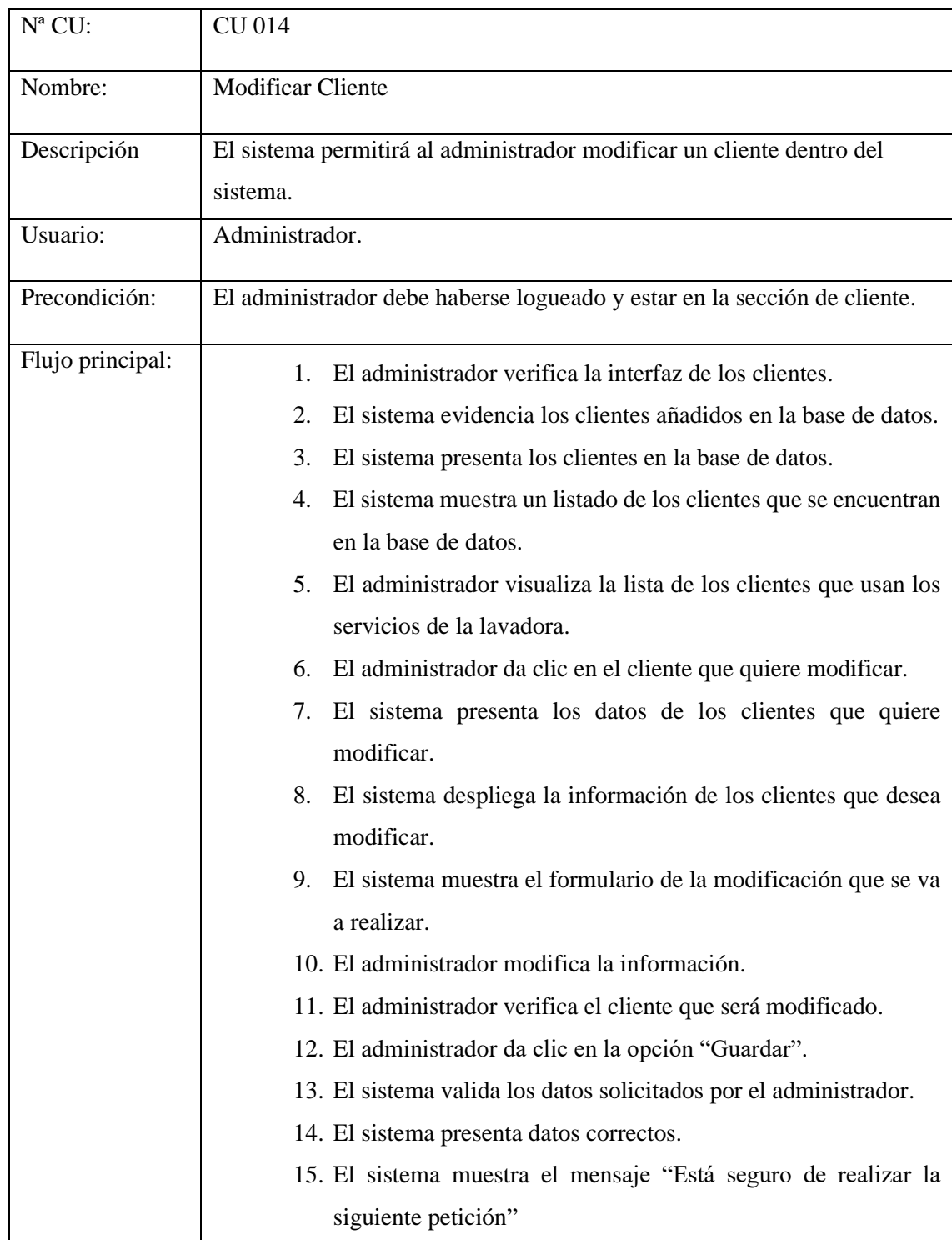

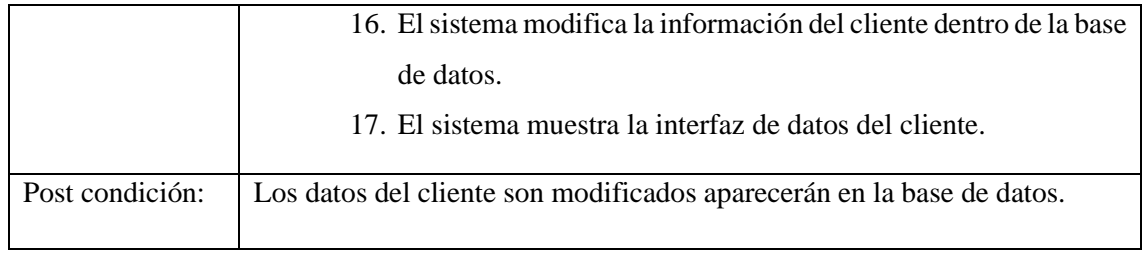

### Tabla 39: Eliminar clientes

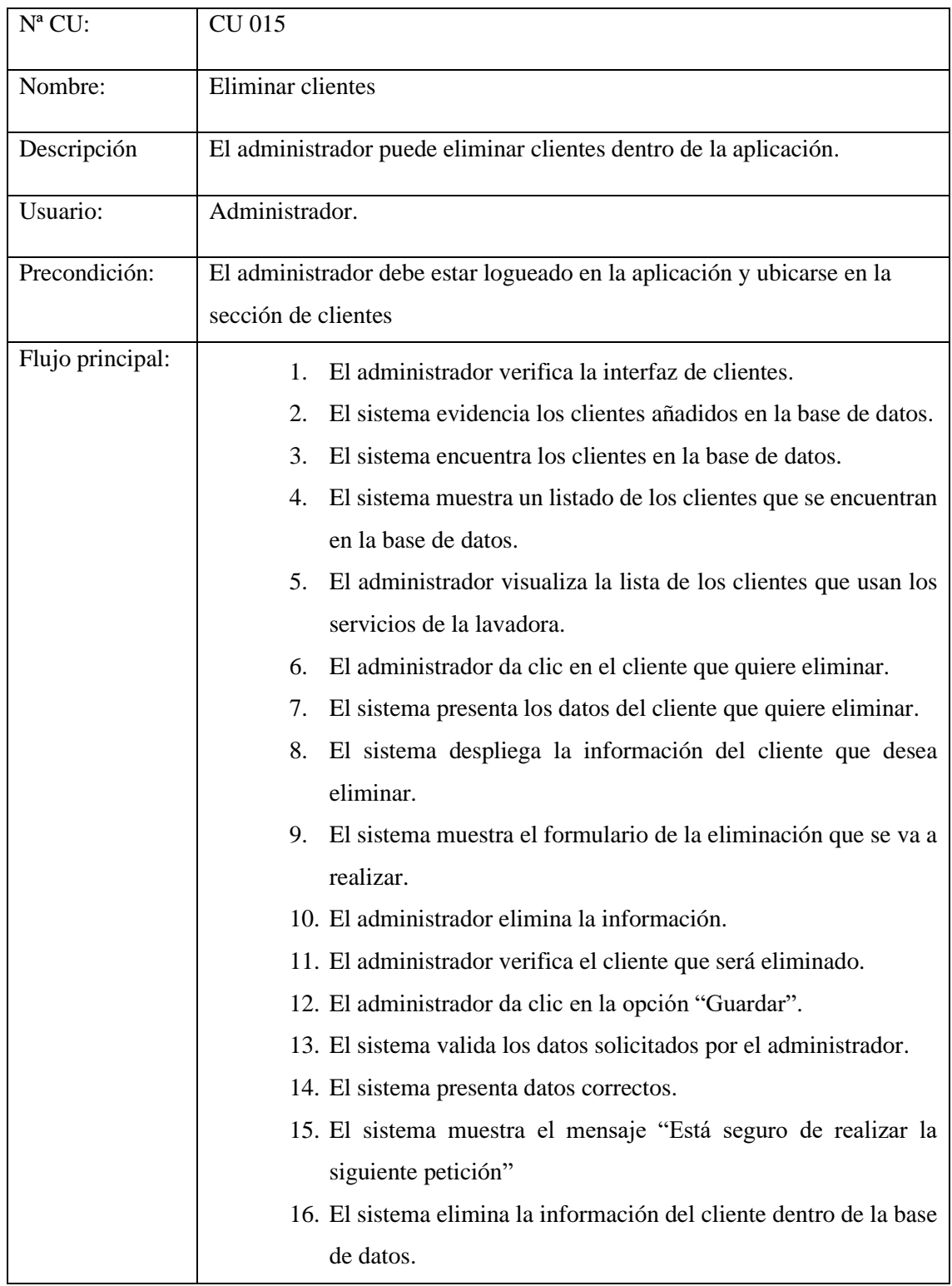

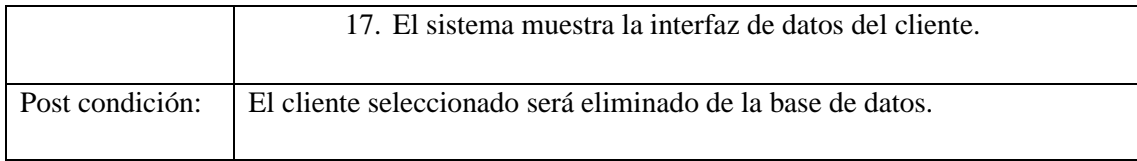

## **5.10. Pruebas de Software en los diferentes módulos**

## **5.10.1. Pruebas de inicio de sesión y registro del cliente**

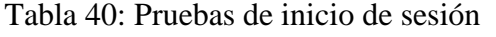

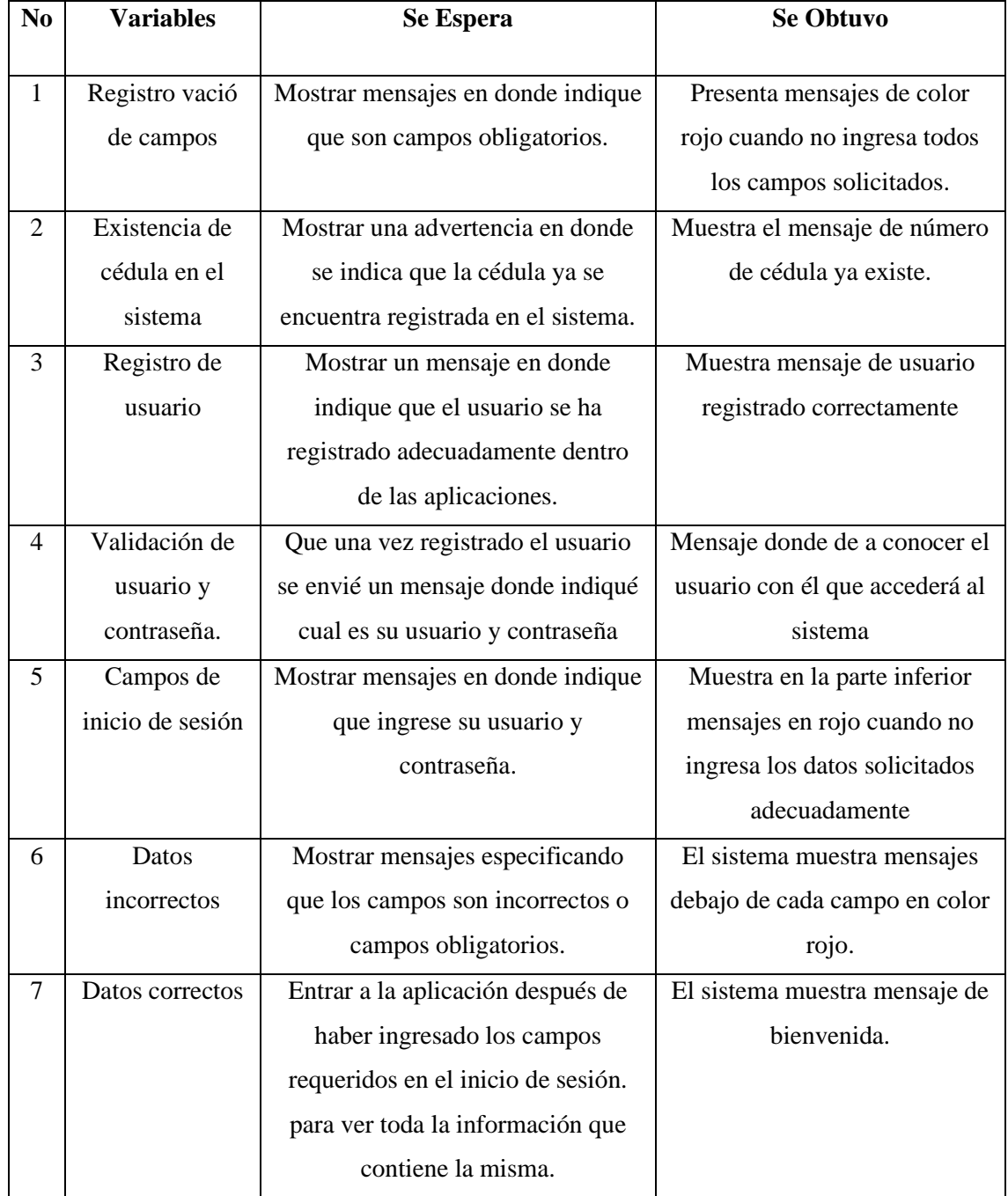

# **5.10.2. Pruebas registro vehículo**

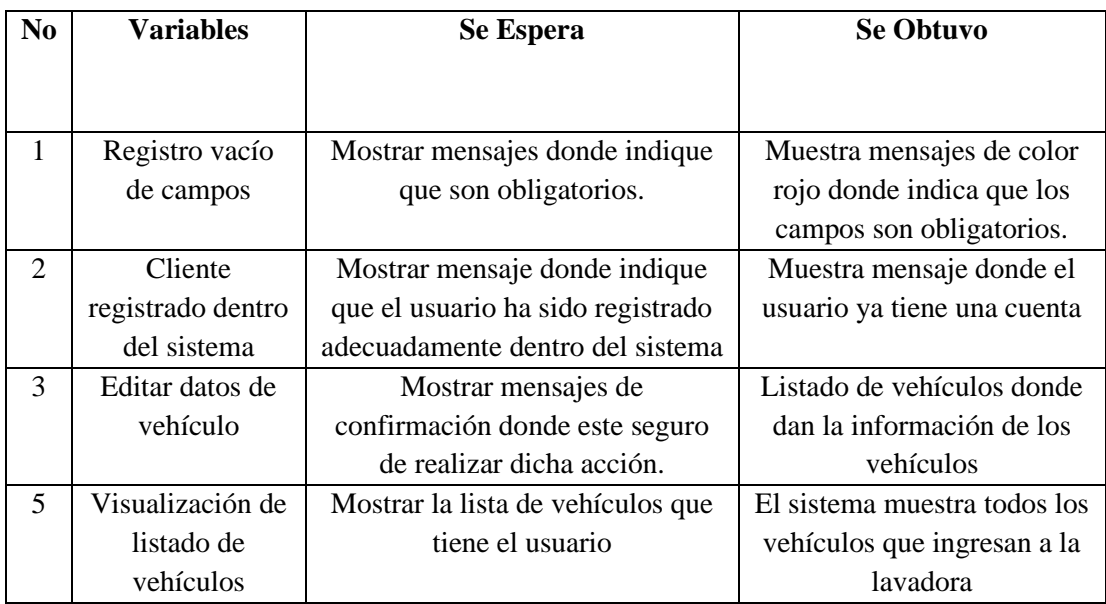

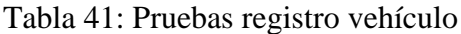

## **5.10.3. Pruebas agendamiento de citas.**

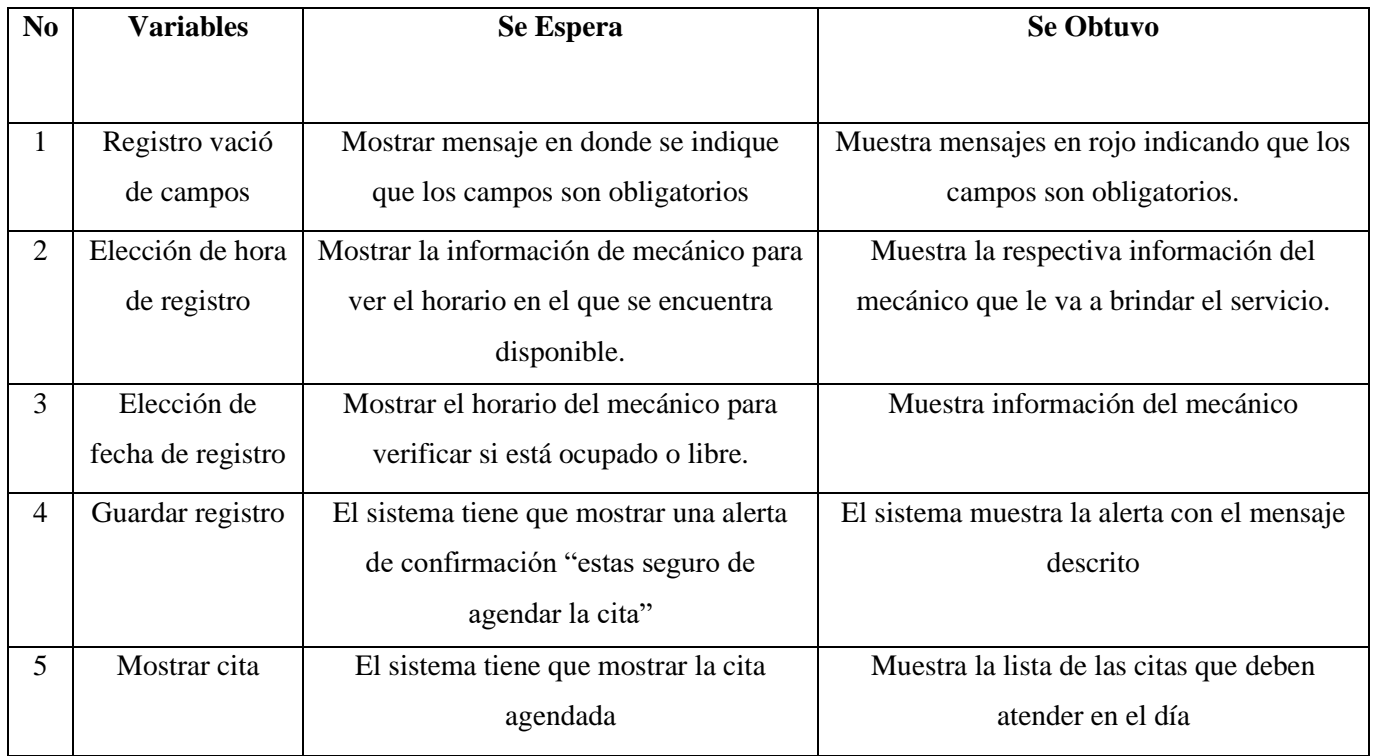

### **5.11. Aplicación de la metodología Mobile-D**

### **5.11.1. Exploración**

En el desarrollo de esta fase se delimito los requisitos iniciales de la aplicación y a los usuarios principales de la misma.

### **5.11.2. Declaración del grupo de interés**

Las personas implicadas en el desarrollo de la aplicación son:

• Desarrolladores

Son los encargados de desarrollar el software, en la parte de creación y diseño del sistema partiendo de la planificación inicial propuesta por el cliente.

• Propietaria de la lavadora "BIG CAR"

Es la persona que administra la lavadora a la cual va dirigida el aplicativo web y móvil, esta se encarga de definir los requisitos iniciales para el funcionamiento de la aplicación,

• Cliente

Es la persona que compra los productos o hace uso de los servicios que ofrece la lavadora de vehículos.

### **5.11.3. Requisitos iniciales**

Admitirá realizar la gestión de agendamiento de turnos, control de los vehículos en línea para los clientes que posee la lavadora de vehículos "BIG CAR"

Para elaborar dicha aplicación se ha empleado la información obtenida por parte de la propietaria de la lavadora, la cual se utilizó como requerimientos.

### **5.11.4. Definición de alcance**

Las aplicaciones móviles hoy en día cuentan con una gran aprobación por parte de las personas ya que son un recurso necesario por el avance tecnológico que se da en la actualidad, gracias a que les permite realizar cualquier tipo de tareas o actividades.

Las limitaciones que hemos planteado en nuestra aplicación son las siguientes:

- La aplicación móvil debe contar siempre con una conexión a Internet para poder realizar un agendamiento de citas.
- La aplicación móvil funcionara solo en sistemas operativos que tengan Android 6 para adelante, es por ello que solo trabajara en los dispositivos móviles Android.

### **5.11.5. Inicialización**

Se especifica las fases del desarrollo de la aplicación y las respectivas configuraciones para el desarrollo.

### **5.11.6. Configuración del ambiente de desarrollo**

Para esta fase el principal involucrado es el desarrollador, aquí se definirá el ambiente de trabajo para el desarrollo de la aplicación donde se definirá las herramientas de utilizar.

- Tipo de proyecto. Aplicación dinámica.
- Framework para la aplicación móvil: Android nativo Java.
- Framework para la aplicación web: Django.

### **5.11.7. Preparación del ambiente de desarrollo**

Se procederá a realizar una instalación de las herramientas que se utilizará para el desarrollo de la aplicación. Las cuales se detallará a continuación.

- Visual Studio Code.
- Django.
- Python.
- Java Script.
- PostgreSQL.
- Java.
- Android Studio.

### **5.11.8. Planificación de las fases**

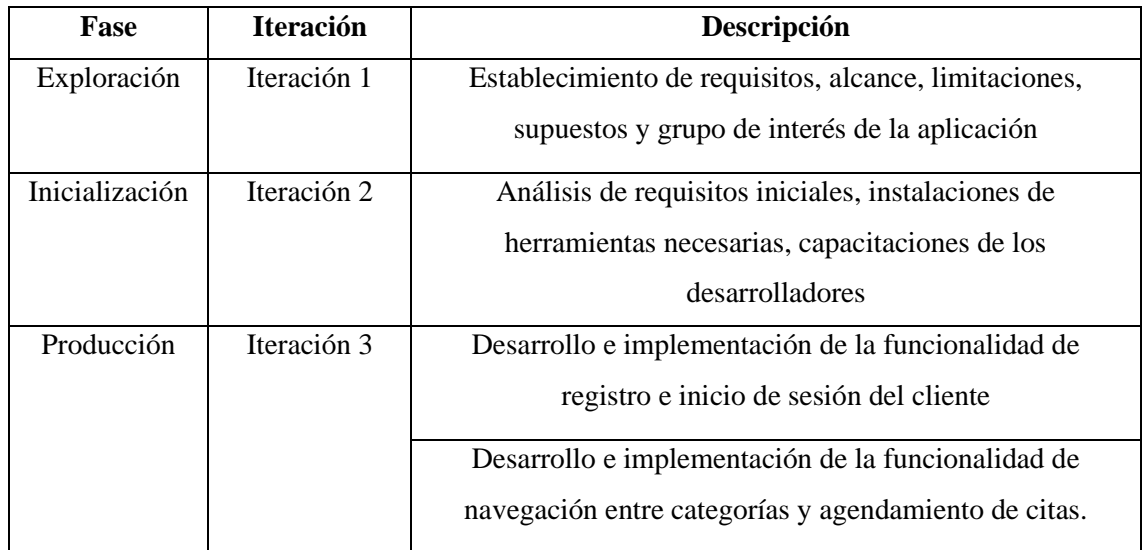

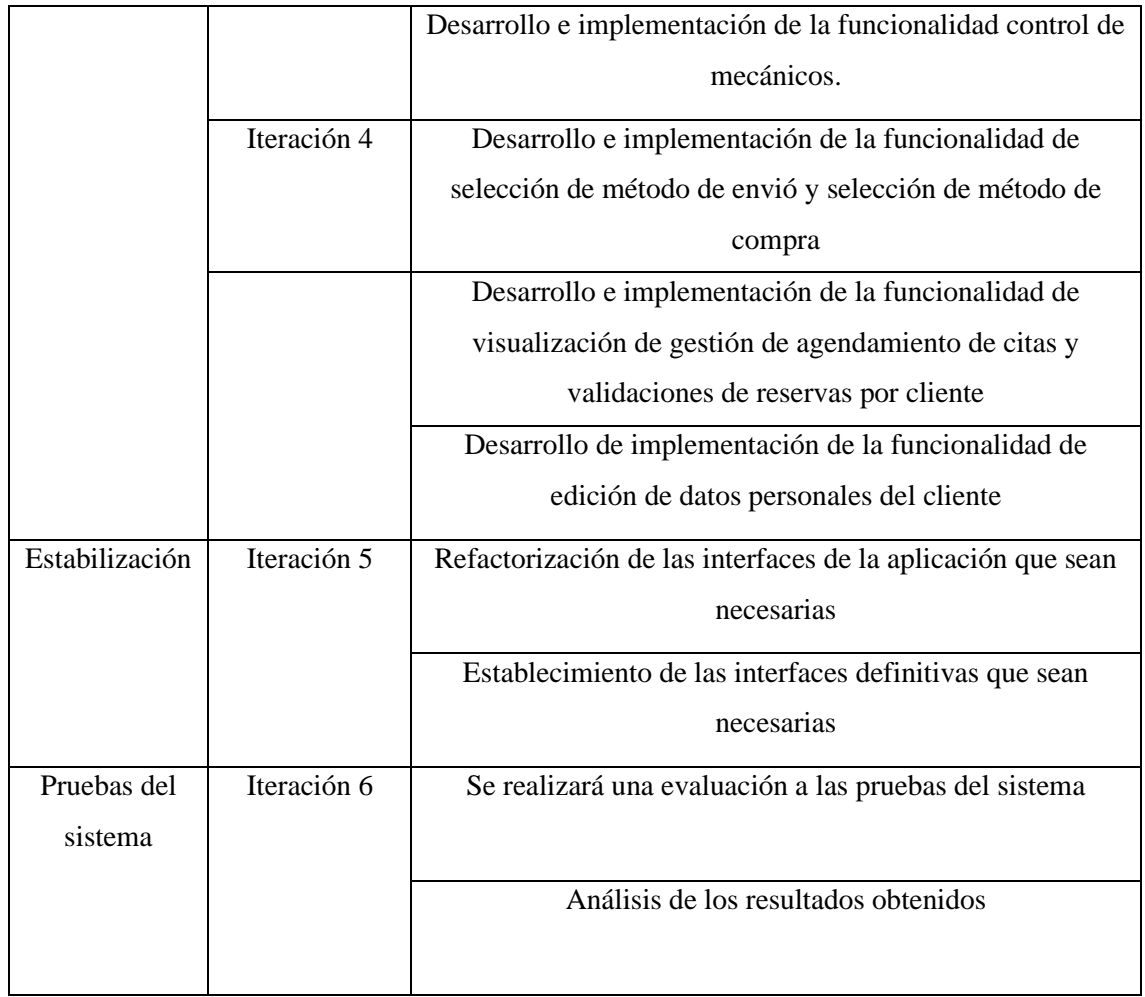

## **5.12. Presupuesto y análisis de impacto**

### **5.12.1. Gastos Directos**

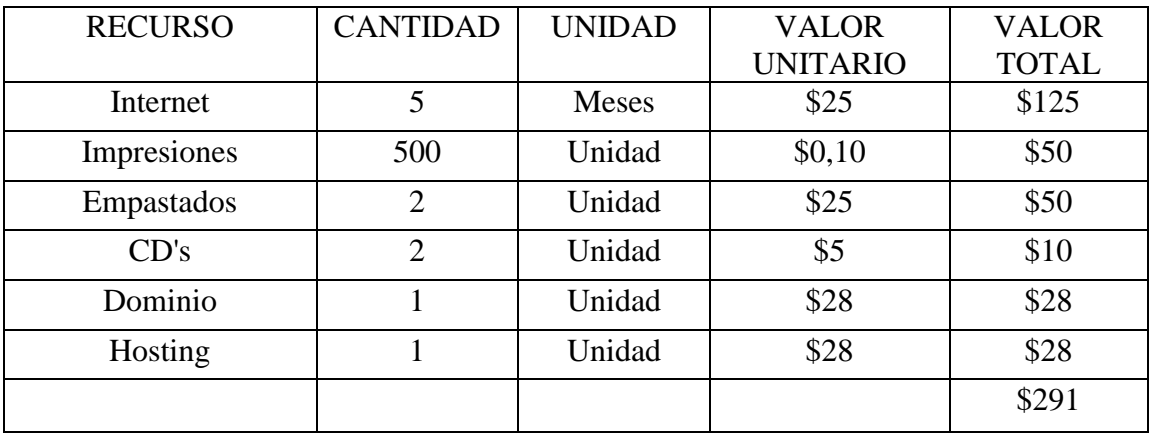

En la tabla se muestra los gastos generados durante el desarrollo de la propuesta tecnológica, en lo que se ha ido generando de forma mensual el tiempo empleado para el desarrollo de la propuesta tecnológica es de 4 meses.

### **5.12.2. Gastos Indirectos**

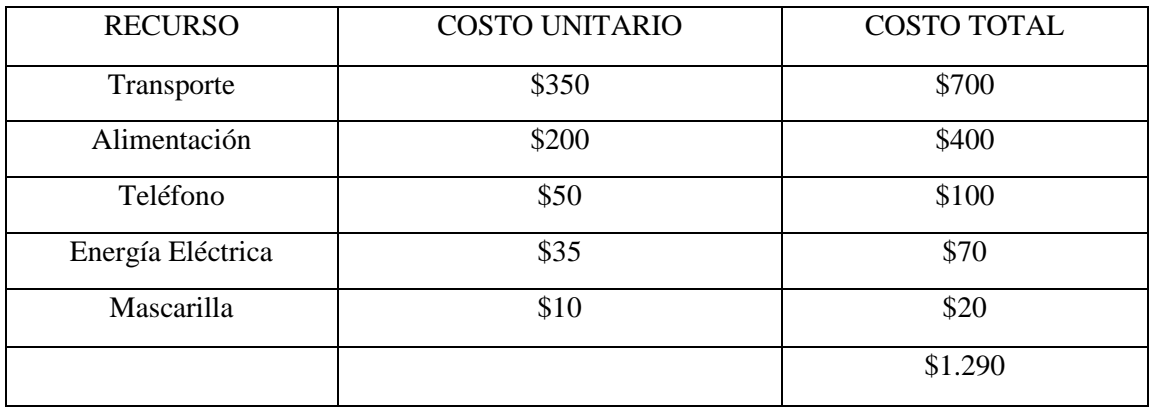

### **5.12.3. Recursos**

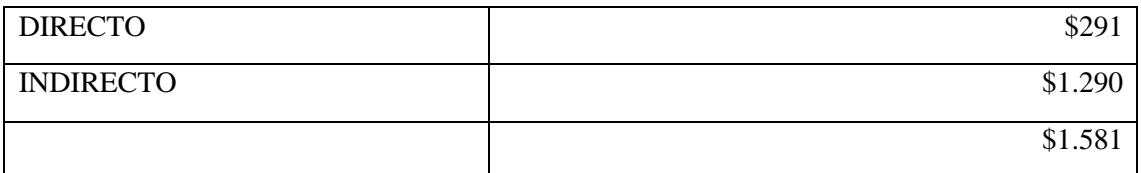

## **5.12.4. Gastos Imprevistos**

Donde vamos a proceder a sacar el 20% de los gastos totales para realizar pagos de gastos imprevistos de algún tipo para el proyecto.

$$
gi = \frac{20(595)}{100}
$$

$$
gi = 119
$$

### **5.12.5. Gastos Totales**

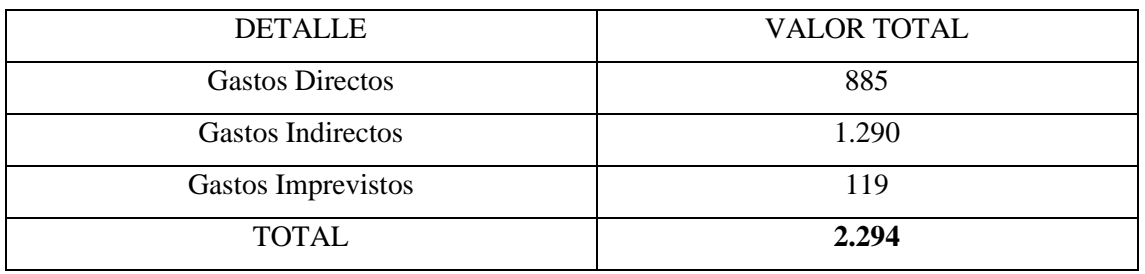

# **5.13. COMPROBACIÓN DE HIPÓTESIS**

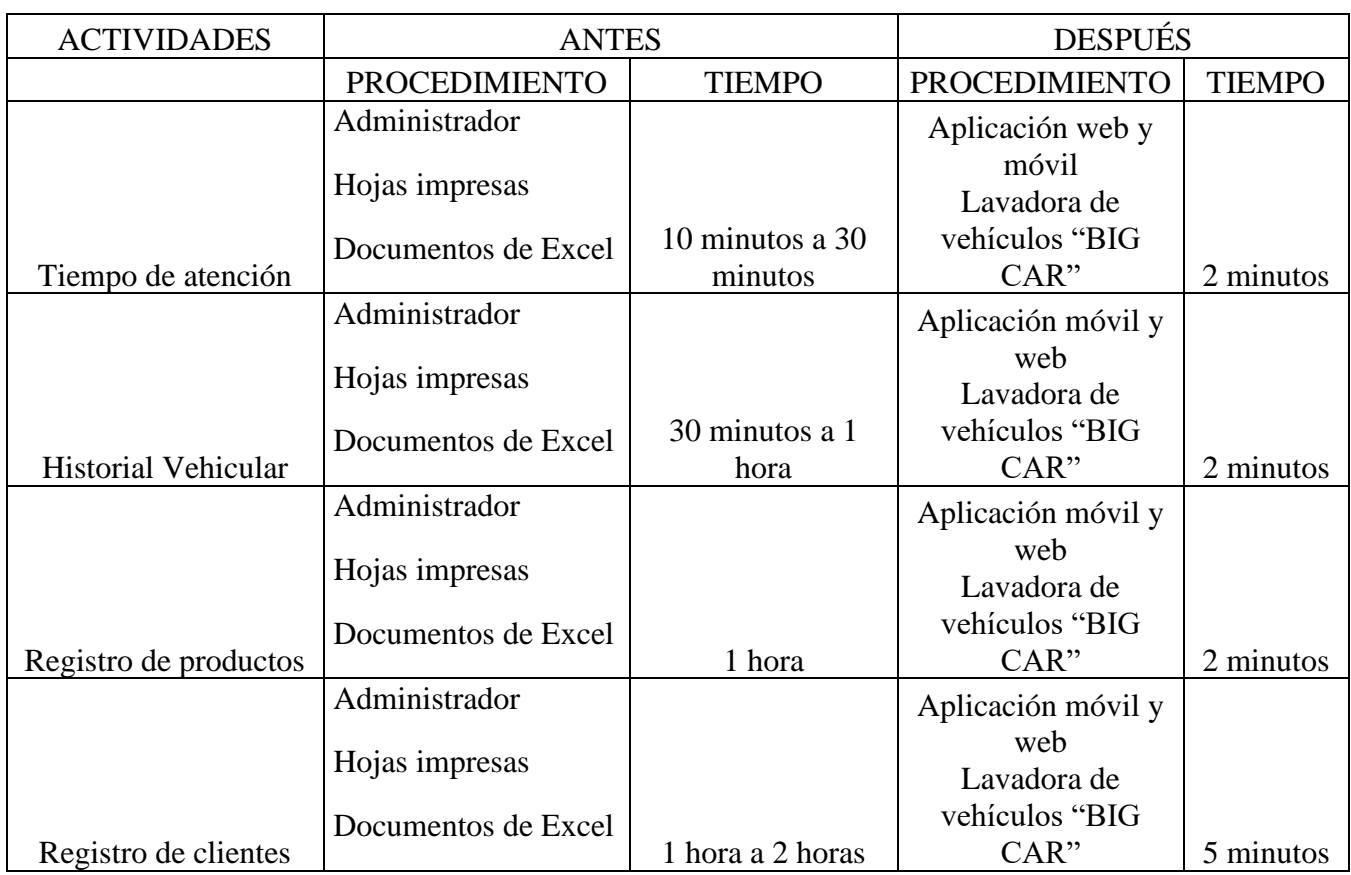

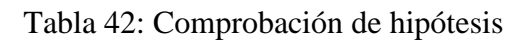

### **6. CONCLUSIONES Y RECOMENDACIONES**

### **6.1. Conclusiones**

- Con la ayuda de fuentes bibliográficas, libros, proyectos realizados, revistas se ha podido recopilar varios conceptos relevantes que fueron de gran ayuda para el desarrollo de la propuesta tecnológica y así poder obtener la fundamentación teórica útil para el aprendizaje.
- La utilización de recolección de datos fue de gran ayuda ya que a través de ello su pudo conocer las necesidades tanto de los clientes como del dueño del local, para proceder a definir los requerimientos necesarios para la ejecución de la aplicación web y móvil para la gestión de productos y servicios.
- Con el manejo de las metodologías agiles tanto Scrum como Mobile-D se pudo obtener resultados satisfactorios ya que se conoció los riesgos que se pueden presentar en el desarrollo de la aplicación y así poder tener un software de calidad que sea útil para los clientes.

### **6.2. Recomendaciones**

- Acorde la empresa siga creciendo es necesario implementar nuevas funcionalidades en el sistema y de igual forma nuevas tecnologías y versiones para aquí así el cliente pueda tener una atención satisfactoria por parte de la lavadora cada vez que utilice los servicios de la misma.
- Para el desarrollo de una aplicación móvil es necesario conocer cada una de las fases que emplea la metodología Mobile-D ya que sería más fácil definir las funcionalidades del sistema y así obtener resultados satisfactorios
- Es fundamental conocer el nivel de aceptación y acogida que tienen los clientes con la utilización de aplicaciones tanto web como móvil para así seguir actualizando información y funcionalidades dependiendo de las nuevas necesidades que presenten los respectivos clientes.

### **7. BIBLIOGRAFÍA**

- [1] L. M. Bustillos Cachago y G. d. l. Á. Jácome Bedón , «repositorio.utc.edu.ec,» 29 Julio 2016. [En línea]. Available: http://repositorio.utc.edu.ec/bitstream/27000/3679/1/T-UTC-000030.pdf. [Último acceso: 20 Abril 2022].
- [2] C. F. Villalva Sanchez , «APLICACIÓN WEB-MOVIL PARA GESTIONAR EL CONTROL DE VEHÍCULOS DEL CONSEJO NACIONAL ELECTORAL DELEGACIÓN PASTAZA,» dspace.uniandes, Ambato, 2018.
- [3] L. M. Ramírez Guzmán, «DESARROLLO E IMPLEMENTACIÓN DE UN SISTEMA DE INFORMACIÓN DE TIPO MOVIL EN DONDE SE PUEDA AGILIZAR Y FACILITAR EL SERVICIO PRESTADO EN LOS LAVADEROS DE AUTOS EN LA CIUDAD DE BOGOTÁ,» repository.unipiloto, Bogotá, 2018.
- [4] A. M. Pachacama Morales, «CONSTRUCCIÓN DE UN SISTEMA AUTOMÁTICO PARA EL LAVADO DE VEHÍCULOS CON REUTILIZACIÓN DE AGUA PARA LA EMPRESA ECOWASH,» dspace.ups, Quito, 2018.
- [5] K. D. Lavado Becerra, «repositorio.usmp,» 2020. [En línea]. Available: https://repositorio.usmp.edu.pe/bitstream/handle/20.500.12727/7769/lavado\_bkd.pdf?seq uence=1&isAllowed=y. [Último acceso: 24 Abril 2022].
- [6] G. Westreicher , «economipedia,» 07 Agosto 2020. [En línea]. Available: https://economipedia.com/definiciones/gestion.html. [Último acceso: 24 Abril 2022].
- [7] Equipo editorial, Etecé, «Concepto,» 14 Febrero 2022. [En línea]. Available: https://concepto.de/gestion/. [Último acceso: 24 Abril 2022].
- [8] C. Bembibre, «DefiniciónABC,» Marzo 2022. [En línea]. Available: https://www.definicionabc.com/general/sistematizacion.php. [Último acceso: 24 Abril 2022].
- [9] Editorial Grudemi, «Enciclopedia Económica,» 2020. [En línea]. Available: https://enciclopediaeconomica.com/servicios/. [Último acceso: 24 Abril 2022].
- [10] SURA, «segurossura,» 24 Septiembre 2021. [En línea]. Available: https://segurossura.com/co/blog/conectividad/aplicaciones-digitales-que-son-y-comoutilizarlas/. [Último acceso: 24 Abril 2022].
- [11] M. R. Valarezo Pardo, J. A. Honores Tapia, A. S. Gómez Moreno y L. F. Vinces Sánchez, «COMPARACIÓN DE TENDENCIAS TECNOLÓGICAS EN,» 3ciencias, 2018.
- [12] L. Flores, «Strapp Inc,» 30 Julio 2019. [En línea]. Available: https://www.strappinc.com/blog/strapp-datos/que-es-una-aplicacion-web. [Último acceso: 24 Abril 2022].
- [13] J. Alava Cruzatty, «repositorio.unesum,» 2020. [En línea]. Available: http://repositorio.unesum.edu.ec/bitstream/53000/2306/1/TESIS\_GARCIA%20MARCIL LO%20JOSELYN%20ELIZABETH.pdf. [Último acceso: 24 Abril 2022].
- [14] Oracle Mexico , «Oracle,» 2020. [En línea]. Available: https://www.oracle.com/mx/database/what-is-database/. [Último acceso: 24 Abril 2022].
- [15] M. P. Zea Ordoñez, J. R. Molina Ríos y F. F. Redrovan Castillo, «3ciencias,» Abril 2017. [En línea]. Available: https://www.3ciencias.com/wpcontent/uploads/2017/04/Administraci%C3%B3n-bases-de-datos.pdf. [Último acceso: 24 Abril 2022].
- [16] I. de Souza , «rockcontent,» 14 Junio 2019. [En línea]. Available: https://rockcontent.com/es/blog/que-es-un-servidor/. [Último acceso: 26 Abril 2022].
- [17] G. B, «hostinger,» 28 junio 2020. [En línea]. Available: https://www.hostinger.es/tutoriales/que-es-un-dominio-web. [Último acceso: 26 Abril 2022].
- [18] S. E. López Guzman , «repositorio.upsin,» 09 Diciembre 2019. [En línea]. Available: http://repositorio.upsin.edu.mx/formatos/632016030156LopezGuzmanSergioEmanuel61 14.pdf. [Último acceso: 26 Abril 2022].
- [19] J. P. Castellano Benalcázar , «dspace.ups,» Marzo 2021. [En línea]. Available: https://dspace.ups.edu.ec/bitstream/123456789/19890/1/UPS%20-%20TTS287.pdf. [Último acceso: 26 Abril 2022].
- [20] R. A. Becerra Garcia, «redalyc.org,» 2016. [En línea]. Available: https://www.redalyc.org/pdf/1815/181531232001.pdf. [Último acceso: 26 Abril 2022].
- [21] J. G. Grados Caballero , «DevCode,» [En línea]. Available: https://devcode.la/blog/quees-javascript/. [Último acceso: 26 Abril 2022].
- [22] Redator Rock Content, «rockcontent,» 5 Junio 2019. [En línea]. Available: https://rockcontent.com/es/blog/que-es-java/. [Último acceso: 26 Abril 2022].
- [23] Baella, «Baella.com,» 09 Enero 2020. [En línea]. Available: https://www.baella.com/noticias/las-metodologias-agiles-mas-utilizadas-y-sus-ventajasdentro-de-la-empresa. [Último acceso: 27 Abril 2022].
- [24] A. Frechina, «WinRed.es,» 18 Junio 2018. [En línea]. Available: https://winred.es/management/metodologia-scrum-que-es/gmx-niv116-con24594.htm. [Último acceso: 27 Abril 2022].
- [25] J. Fancia Huambachano , «Scrum.org,» 25 Septiembre 2017. [En línea]. Available: https://www.scrum.org/resources/blog/que-es-scrum. [Último acceso: 28 Abril 2022].
- [26] A. W. Casa Chanualisa y A. J. Mayta León, «repositorio.utc,» Marzo 2021. [En línea]. Available: http://repositorio.utc.edu.ec/bitstream/27000/8684/1/PI-001963.pdf. [Último acceso: 27 Abril 2022].
### **8. ANEXOS**

### **Anexo A:** Documento Urkund

# Ouriginal

### **Document Information**

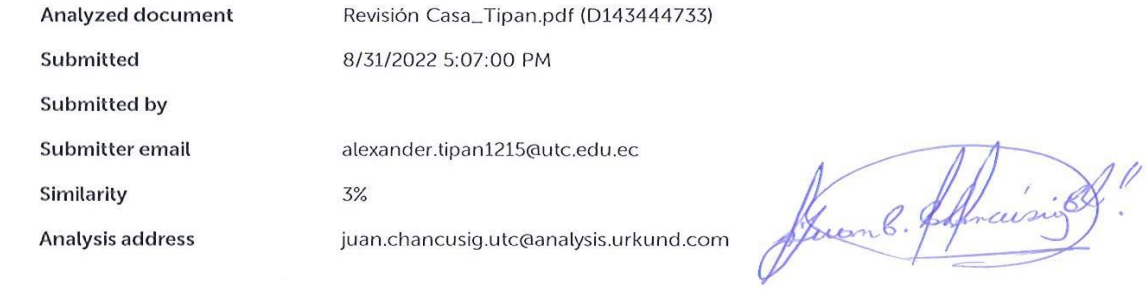

### Sources included in the report

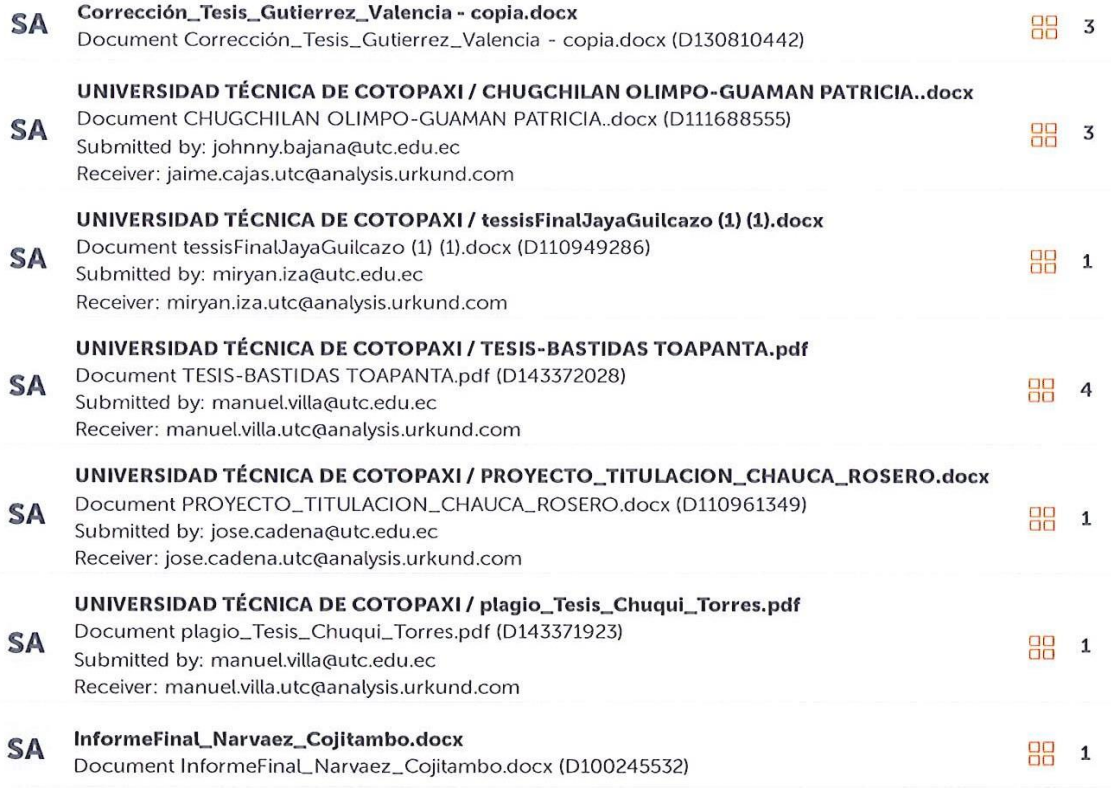

### **Entire Document**

1. INTRODUCCIÓN 1.1. EL PROBLEMA En la mayoría de los lavadores de vehículos los administradores cuentan con una forma muy específica de llevar el control del personal y el manejo de turnos que se solicita para cada cliente ya que en la mayoría de las veces las empresas realizan este proceso por medio de la impresión de una hoja en donde se lleva el control de los carros que entran sin contar el tiempo que requiere cada cliente en ser atendido lo que ocasiona una forma más demorada tanto para el cliente como para la disposición de la empresa dependiendo del tipo de servicio que se va a realizar. En el Ecuador el auge de las tecnologías se da día tras día, actualmente el uso de Smartphone está al alcance de todas las personas, por lo que las aplicaciones móviles se utilizan con más frecuencia; así que algunas empresas han empezado a comercializar sus productos a través de dispositivos móviles [1]. El desarrollo de software web y móvil no ha tenido mucho impacto en los últimos años, esto se debe a que la mayor parte de empresas no desean contar con un sistema informático lo que ha permitido que el interés en el desarrollo de aplicaciones sea muy escaza. Es por eso que se ha podido verificar que la lavadora "BIG CAR" actualmente no cuenta con una aplicación web y móvil que brinde un servicio de información a la distinguida clientela acerca de los costos de los productos y a su vez conocer si estarán disponibles para realizar la respectiva compra. Con la ayuda de la aplicación web y móvil lo que se pretende es mejorar la gestión de productos y servicios que brinda la lavadora, el sistema que se implementara también le ayudará a cotizar los servicios que use cada cliente para que este al tanto de cuanto le costara el servicio que solicite, de esta manera la lavadora podrá obtener mayor clientela de una manera sistematizada y de forma rápida. 1.1.1. Situación Problemática Actualmente un porcentaje de la población en Latinoamérica que cuentan con un vehículo, siempre buscan encontrar un lugar que les quede más cerca donde les presten los servicios de lavado, pero de igual forma deben de gastar mucho tiempo en esta búsqueda ya que no conocen con seguridad el sitio a donde se van a dirigir, desde la creación de la producción de los lavaderos de autos, se ha presentado la necesidad de controlar el tiempo de cada trabajo para optimizar al máximo los tiempos de servicio [2].

El lavado de un vehículo es considerado una actividad que cada vez va creciendo gracias a la mayoría de personas que emplea este servicio por el motivo que al no contar con el tiempo suficiente no lo pueden hacer en casa. En los últimos años ha crecido de manera significativa el parque automotor en la Ciudad de Quito ha aumentado la demanda de lugares en donde la gente pueda lavar su vehículo. Por esta razón se busca realizar esta aplicación web y móvil con la finalidad de poder ayudar a los clientes de los lavaderos a ahorrar una parte de tiempo y conocer un lugar conveniente en donde su vehículo obtenga un servicio satisfactorio, de tal manera que pueda realizar sus actividades sin tener ningún contratiempo, de igual forma dando solución a varias de estas empresas en donde se beneficiaran obteniendo una forma de mantener una buena imagen y una buena organización en donde podrán tener un mayor control de la prestación de sus servicios. 1.1.2. Formulación del problema ¿Cómo contribuir con el proceso que permitan la mejora de gestión de productos y servicios que oferta la lavadora de vehículos "BIG CAR" en la ciudad de Quito? 1.2. OBJETO Y CAMPO DE ACCIÓN 1.2.1. Objeto de estudio Sistematizar la gestión de los productos y servicios de la lavadora de vehículos "Big Car" ubicada en la ciudad de Quito. 1.2.2. Campo de acción Desarrollo de una aplicación

Corrección\_Tesis\_Gutierrez\_Valencia - copia.docx **SA** MATCHING BLOCK 1/14

web y móvil. 1.3. BENEFICIARIOS Tabla 1: Beneficiarios del proyecto BENEFICIARIOS DEL PROYECTO Beneficiarios directos Beneficiarios indirectos • Empresa

Lavadora de Vehículos "BIG CAR" • Propietario de la lavadora • 5 trabajadores • Clientes y posibles clientes que se acerquen a la lavadora. • Proveedores. Fuente: Elaboración de los autores

1.4. JUSTIFICACIÓN Con la descripción del proyecto se ha detectado varios aspectos que se detallara de la siguiente manera: Se empieza con la comercialización de productos que en la actualidad debido a la situación que estamos atravesando se ha visto complicado tanto como para los dueños de los locales como para los clientes, la adquisición de variedad de productos para el uso de sus vehículos, lo cual se han visto en la necesidad de suspender sus actividades por ello ha disminuido la cuota del mercado y se ha optado por el desarrollo de una aplicación web y móvil para empezar con la reactivación de la economía y poder solventar la necesidad de varias personas al momento de adquirir los productos. Esto

#### SA TESIS-BASTIDAS TOAPANTA.pdf (D143372028) 100% MATCHING BLOCK 7/14

### dará como resultado un proyecto innovador que ayudará tanto al dueño de la

lavadora de vehículos "BIG CAR" como a sus diferentes clientes que hacen uso de sus servicios y adquieren sus productos desde la comodidad de su hogar, para la aplicación web y móvil se ha optado por la utilización de la metodologías SCRUM y MOBILE-D que tiene la opción de crear versiones mejoradas, está elaborado en la plataforma Android mediante IDE de desarrollo de aplicaciones Android Studio el cual es adaptable para los diferentes dispositivos móviles disponibles. Su diseño cuenta con un listado de los productos disponibles en la lavadora en el cual se detallará la descripción y el precio del mismo esto ayudará al cliente a tener más conocimiento del producto que está adquiriendo. 1.5. HIPÓTESIS Con el desarrollo de una aplicación web y móvil permitirá mejorar y ayudar en la gestión de productos y servicios que brinda la lavadora de Vehículos "BIG CAR" de la Ciudad de Quito. 1.5.1. Identificación de las variables Variable Independiente: Aplicación web y móvil. Variable Dependiente: Sistematizar la gestión de los productos y servicios que brinda la lavadora de Vehículos "BIG CAR" de la Ciudad de Quito. 1.6. OBJETIVOS 1.6.1. Objetivo general Implementar una aplicación web y móvil, utilizando herramientas de software libre y prácticas ágiles para la sistematización de productos y servicios que brinda la lavadora de Vehículos "BIG CAR" de la Ciudad de Quito.

1.6.2. Objetivos específicos • Realizar una investigación documental en fuentes bibliográficas confiables para usarlas como sustento dentro de la investigación. • Utilizar las técnicas de recolección de datos como entrevistas y encuestas para identificar los requerimientos principales que se emplearan dentro de las aplicaciones. • Emplear la metodología SCRUM en el desarrollo de la aplicación web y la metodología MOBILE-D en la aplicación móvil para la gestión de los diferentes procesos dentro del proyecto. 1.7. SISTEMA DE

Corrección\_Tesis\_Gutierrez\_Valencia - copia.docx

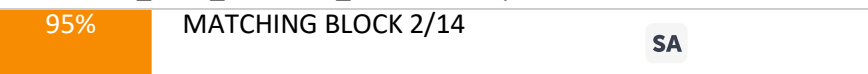

TAREAS Tabla 2: Descripción de actividades y tareas propuestas Objetivo Especifico Actividades Resultados

Esperados Instrumentos, Medios, Técnicas • Realizar una investigación documental en fuentes bibliográficas confiables para usarlas como sustento dentro de la investigación. • Buscar información referente a temáticas relacionadas con el tema de investigación. • Selección de contenidos de utilidad para el desarrollo del tema de investigación. • Describir y generar citas bibliográficas. • Revisión de revistas, artículos que contengan información valida que aporte en la investigación. • Recopilación de información necesaria acorde al área de investigación. • Conseguir resultados de sitios confiables. • Artículos • Libros • Revistas • Repositorios Digitales • Utilizar las técnicas de recolección de datos como entrevistas y encuestas para identificar los requerimientos principales que se emplearan dentro de las aplicaciones. • Asistir al lugar donde se realizará la investigación para verificar cuales son las necesidades que presenta. • Realizar encuestas a los habitantes del sector para sacar datos favorables para la realización del tema. • Obtener datos importantes que aporten a la realización de la investigación adecuadamente. • Limitar la población involucrada dentro del tema de investigación. • Encuestas • Entrevistas • Fichas de Observación • Emplear la metodología SCRUM en el desarrollo de la aplicación web y la metodología MOBILE-D

en la aplicación móvil para la gestión de los diferentes procesos dentro del proyecto. • Especificar las Historias de Usuario. • Priorizar las Historias de Usuario. • Gestionar de mejor manera Scrum. • Encontrar las necesidades de la lavadora. • Minutas • Reglas de Negocio.

### • Creación de Sprint

2. FUNDAMENTACIÓN TEÓRICA 2.1. Evolución de medios de transporte y lavadero de autos Según en la opinión de [3] nos indica que las empresas de lavaderos son una parte muy importante para todos aquellos que requieran mantener el servicio de limpieza a su vehículo es por esto que nace la idea de crear el automóvil y dejar atrás las carretas, lo cual surge la idea del primer lava autos que fue en 1924 en donde se usaba una forma muy hábil como lo era llenar una piscina de agua para que los dueños de los carros entren y pasen sus carros varias veces hasta que las llantas y guardabarros quedaran limpios, desde allí el incremento de la tasa de automóviles se ha aumentado en un número muy notable con el pasar del tiempo se ve la compra y uso de automóviles gracias al mercado ya que varias empresas ofrecen miles de formas para poder obtener un vehículo de manera rápida y fácil, así mismo. 2.2. Proceso de lavado de vehículos En la opinión de [4] lavado de vehículos es una sucesión que se ejecuta para el mantenimiento del automóvil, en el cual se manejan una serie de materiales como son agua, jabón y en otros casos cera, la mayoría de personas realiza este proceso de manera manual y otras acuden a lugares especializados en realizar este proceso; se debe realizar cada cierto tiempo, aunque esto depende mucho de los sucio que este o de lo expuesto que este a ensuciarse. 2.3. Servicio de lavado de vehículos En argumento de [5] lavado de autos a domicilio es una forma de satisfacer una necesidad muchas personas tienen auto; sin embargo, pocas tienen tiempo suficiente para limpiarlo, las molestas filas, largas esperas y el desplazamiento son algunas de las razones que tienen los conductores para esperar por la limpieza y dejar que el auto se ensucie un poco más. El lavado de autos es un negocio que ya está en funcionamiento en muchos países, han logrado tener éxito puesto que es un servicio que busca satisfacer una necesidad a los clientes que disponen de un auto, pero no poseen el tiempo suficiente para su respectiva limpieza, este servicio ofrece comodidad y sobre todo ahorro de tiempo indispensable para las personas. En argumentación se puede decir que el lavado de vehículos en la vida diaria es cada vez más usado por parte de las personas que poseen un automóvil, por no contar con tiempo

suficiente ya sea por el motivo de su trabajo o por actividades que deben realizar dentro del hogar. 2.4. Principales conceptos teóricos 2.4.1. ¿Qué es gestión? Gestión es interactuar en todas las áreas de una empresa, organización, unidades, instituciones informativas, haciendo referencia a la actividad dirigida para obtener los recursos necesarios para el cumplimiento de los objetivos dentro de la organización. La palabra alcanzar sus objetivos ya sea de ventas o ganancias [7]. 2.4.2. ¿Qué es sistematización? La palabra 'sistematización' proviene de la idea de sistema, de orden o clasificación de diferentes elementos bajo una regla o parámetro similar, es por ello que se le define como el establecimiento de un procedimiento que tiene

por objetivo permitir obtener los mejores resultados posibles de acuerdo al fin que se tenga que alcanzar. Se puede emplear en los entornos académicos, pero de igual forma hay muchas circunstancias de la vida diaria que implican lograr un objetivo específico [8]. Sistematización se adapta a la vida habitual de las personas, ya que se involucra una forma o una clasificación para poder adquirir buenos resultados de acuerdo a lo que se desea alcanzar. 2.4.3. ¿Qué es producto? Un producto es cualquier objeto procedente para el consumo y la inversión, que puede circular en el mercado o comercio, puede ser también todo lo que circule en el mercado o comercio. Este puede ser de diferente cualidad: consumo, industrial, técnico, agrícola,

artesanal, entre otros. El término producto, de acuerdo al contexto en el cual se lo utilice puede referir a diversas cuestiones; por ejemplo, a instancias del marketing, un producto será cualquier cosa que se puede ofrecer en un mercado que a través de él se busca satisfacer algunas necesidades. 2.4.4. ¿Qué es servicio? Un servicio es todo acto o actividad que se ofrece para satisfacer una necesidad siendo esencialmente intangibles, no dan como resultado ninguna propiedad y su producción puede vincularse a un producto físico o no. El término servicio se emplea de forma habitual para describir a una sucesión de actividades económicas sumamente heterogéneas [9] . 2.4.5. Aplicaciones digitales Las aplicaciones son programadas y diseñadas para el uso de los dispositivos móviles conociendo así los criterios que se debe tener en cuenta antes de descargarlas para obtener privacidad en la información personal; a su vez también se trata de un programa cuyo fin es facilitar la gestión de distintas tareas cotidianas, como informarse de cualquier noticia, hacer compras, comunicarse, de igual forma se puede emplear en el trabajo e inclusive para la educación; normalmente son instaladas en celulares y se les conoce como app [10]. 2.4.6. Aplicaciones web Habitualmente se indica el termino de aplicación web a los programas informáticos que se indican a través del uso de un navegador, por lo tanto, son aquellas herramientas en las cuales los usuarios obtienen acceso mediante un navegador explícito [11]. 2.4.6.1. Ventajas de una aplicación web • No es necesario instalar ya que se puede usar a través de un navegador. • Es considerada multiplataforma y multidispositivo. • No afecta la memoria del dispositivo por el peso de la aplicación, ya que aguanta en el servidor donde este alojado. • Puede ser accedida desde cualquier ordenador que cuente con Internet. • Es muy fácil de actualizar [12]. 2.4.7. Aplicaciones móviles

### **MATCHING BLOCK 6/14tessisFinalJayaGuilcazo (1) (1).docx (D110949286)**

Es un software escrito para dispositivos móviles que realiza una tarea específica, además es un programa que se puede descargar y puede acceder directamente desde su celular o desde cualquier otro aparato móvil,

los sistemas operativos móviles son a la vez más simples y siempre cuentan con una conectividad [13]. 2.4.8. Base de datos Es una recolección de información estructurada que se acumula dentro de un sistema informático, que se encuentra registrada por un procedimiento de gestión de bases de datos que junto a los datos llevan el nombre absolutamente de base de datos. Los datos que se aplican dentro de la base de datos suelen ser utilizados como filas y columnas para aumentar la eficacia del proceso y la respectiva consulta de datos, de tal forma que se pueda permitir, gestionar, cambiar, restaurar, controlar y establecer fácilmente los datos [14]. 2.4.9. PostgreSQL PostgreSQL es un sistema de gestión de bases de datos objeto-relacional y con su código fuente disponible libremente siendo el sistema de código abierto más potente del mercado, empleando un modelo cliente/servidor utilizando multiprocesos en vez de multihilos para garantizar la estabilidad del sistema. En el caso de que se presente una falla dentro de los procesos con los que trabaja no alterará el resto y el sistema seguirá en funcionamiento [15]. 2.4.10. Servidor web El rol primordial de dicho servidor es almacenar o transportar el contenido requerido de un sitio web al navegador del internauta. Esta causa, para las personas que navegan a través de internet no dura más que un segundo, sin embargo, es una secuencia más complicada de lo que parece, para cumplir con las respectivas funciones dicho servidor deberá tener la capacidad de estar siempre encendido para evitar interrumpir el servicio que le ofrece a sus clientes [16]. 2.4.11. Dominio Web Un dominio de internet se representa a partir de dos elementos principales. Se puede poner como ejemplo el dominio que usa Facebook.com en el cual como se puede observar se divide en el nombre del sitio web (Facebook) y su extensión (.com). Cuando una empresa

compra un dominio web, puede especificar a qué servidor apunta el nombre de dominio [17]. 2.5. Herramientas de desarrollo 2.5.1. Visual studio code Desarrollado por Microsoft para Windows, Linux y macOS, incluye soporte para la depuración, es considerado como un control compuesto de Git, utiliza una sintaxis, terminación inteligente de código, fragmentos de código. Además de ello ofrece a sus usuarios una herramienta de programación avanzada como una alternativa al Bloc de notas [18]. 2.5.2. Django Es considerado un framework que permite desarrollar de una forma rápida sitios web de manera segura y amigable en el que se encarga de las diferentes complicaciones del desarrollo, por lo que ayuda a concentrarse en escribir la aplicación; cuenta con código abierto, tiene una gran documentación y muchas opciones de soporte gratuito y de pago [19]. 2.5.3. Python Python es un lenguaje que todo el mundo debería conocer ya que al contar con coordinaciones sencillas, claras y fáciles; la gran cantidad de funciones útiles y la potencia del lenguaje, entre otros, hacen que desarrollar una aplicación en Python sea muy rápido y lo que más importante, divertido [20]. 2.5.4. Java Script Java Script no requiere de un compilador para poder ejecutarse, por lo que se ejecuta directamente en cualquier navegador, sin necesidad de un tercero; es un lenguaje de programación utilizando especialmente para crear páginas web dinámicas que emplean animaciones, realizar cualquier acción al hacer clic en diferentes botones, a su vez permiten establecer mensajes de advertencia necesarios para el usuario [21]. 2.5.5. Java El lenguaje de programación Java es una plataforma de información que ha sido creada y comercializada en el año 1995, es considerado como la programación orientada a objetos

por lo que permite a los desarrolladores de aplicaciones escribir el programa una sola vez para poder ejecutar en cualquier dispositivo [22]. 2.5.6. Android Studio Android Studio permite crear diferentes aplicaciones móviles por contar con herramientas y servicios para los diferentes desarrolladores puedan crear aplicaciones especialmente para los sistemas operativos basados en Android ya que la mayoría de dichos sistemas cuentan con este tipo de entornos de desarrollo. 3. MATERIALES Y MÉTODOS 3.1. Metodologías de la investigación 3.1.1. Tipo de Investigación En el presente desarrollo de la propuesta tecnológica se trabajará con diferentes tipos de investigación: se utilizará la investigación bibliográfica ya que sé busca información en varios artículos, revistas, libros y proyectos que ya han sido ejecutados, de igual manera se aplicará una investigación descriptiva será de facilidad entender de una mejor manera la realidad que se está estudiando. 3.1.1.1. Investigación de campo Esta investigación es necesaria en el presente proyecto, para la recopilación de información dentro de la ciudad de Quito al ser indispensable en el desarrollo del mismo. 3.1.1.2. Investigación Cuantitativa En el desarrollo del proyecto se verá la investigación cuantitativa la cual es una forma para cuantificar toda información recogida como lo son las entrevistas y encuestas para tener un valor de cómo se comporta el tipo de solución que se está dando para los beneficiarios y tener una idea más clara del diseño del aplicativo. 3.1.1.3. Investigación Descriptiva Con la ayuda de la investigación descriptiva se podrá obtener un mejor análisis de datos relacionados a la propuesta tecnológica ya que uno de sus métodos es observacional, el cual podremos entender de mejor manera todo el proceso de la gestión de productos y servicios de la lavadora de vehículos "BIG CAR". 3.1.1.4. Investigación Bibliográfica

Con la implementación de esta investigación se podrá recopilar varios conceptos relacionados a investigaciones similares ya sea en libros, tesis, artículos, blogs en la web, etc. Obteniendo así una gran relevancia en nuestro proceso de investigación. 3.2. Técnicas e instrumentos de investigación 3.2.1. Entrevista La entrevista se realizará al propietario de la lavadora de vehículos "BIG CAR" ya que esta será la persona que verá los resultados una vez ejecutada la solución propuesta para el problema detectado, debido a que el será son quien vera las mejoras con el proyecto, además de que el propietario será el más indicado para dar su opinión respecto a la mejor forma de desarrollar la solución. 3.2.2. Encuesta Dentro de esta propuesta se ha considerado como mejor técnica de investigación una encuesta a los clientes más frecuentes de la lavadora de vehículos "BIG CAR", debido a que son los más indicados mediante la experiencia del servicio, se podrá tener una referencia de cuáles serían los parámetros o indicadores que se tomaran en cuenta para el desarrollo de la aplicación. 3.3. Metodologías de desarrollo Las metodologías de desarrollo de software que se emplearan en el desarrollo de esta propuesta tecnológica son la metodología Scrum y Mobile-D, se ha elegido por el hecho de contar con técnicas, procedimientos que son útiles para la creación de un software de calidad. 3.3.1. Metodologías agiles En concepto de [23] son aquellas que ayudan a aplicar la manera de trabajo con las situaciones del proyecto, consiguiendo manejabilidad e inmediatez en la respuesta que se necesita para acomodar el proyecto y su desarrollo a las condiciones específicas del entorno; en esencia, las empresas que apuestan por esta metodología consiguen gestionar sus proyectos de forma adecuada, independiente y eficaz reduciendo los costos e incrementando su producción. 3.3.2. Metodología scrum

Con la opinión de [24] es un proceso de gestión que reduce la complejidad en el desarrollo de productos para satisfacer las necesidades de los clientes, la gerencia y los equipos de Scrum trabajan juntos alrededor de requisitos y tecnologías para entregar productos funcionando de manera incremental usando el empirismo, siendo un marco de trabajo simple que promueve la colaboración en los equipos para lograr desarrollar productos complejos. 3.3.2.1. El marco scrum Con el argumento de [25] scrum es simple, no es una gran colección de partes y componentes obligatorios definidos de manera prescriptiva, está basado en un modelo de proceso empírico con respeto a las personas y basado en la autoorganización de los equipos para lidiar con lo imprevisible y resolver problemas complejos inspeccionando y adaptando continuamente. 3.3.2.2. Los eventos scrum Con la opinión de [25] se emplea para minimizar la necesidad de las reuniones no definidas dentro Scrum y así establecer la comunicación y

colaboración; comprimiendo el tiempo en reuniones amplias. Los eventos de Scrum son: • Sprint. • Sprint Planning. • Daily Scrum. • Sprint Review. • Sprint Retrospective

Figura 1.Metodología Scrum [24] 3.3.2.3. Etapa planificación del sprint La palabra sprint es el nombre que se le da a cada uno de los tiempos y actividades que se va a realizar dentro del proyecto con Scrum, en lo que se generara un entregable del producto que entregue las actividades necesarias que el cliente desea ver en el desarrollo del proyecto.

3.3.2.4. Etapa de desarrollo Una vez que se este generando el trabajo del sprint, los delegados comprometen garantizar que no se realice cambios en el último momento ya que puede provocar afectaciones en el objetivo de lo que se quiere desarrollar. Aparte se asegura el cumplimiento de las horas establecidas. 3.3.2.5. Revisión del sprint Finalizadas todas las tareas es posible valorar los resultados, con la ayuda de todo el equipo para entender de mejor manera los aspectos que necesitan ser modificados. Se incluyen los siguientes puntos: • Asistencia del equipo, propietaria que va a recibir el producto, administrador. • Se aceptan opiniones de personas externas para completar el producto. • El equipo de desarrollo reconoce qué es lo que se ha realizado y qué problemas ha tenido.

• Con los resultados que se obtengan, se puede regresar a la etapa de planificación para perfeccionar el siguiente sprint. 3.3.3. Roles de Scrum 3.3.3.1. Product owner Es un representante primordial en el desarrollo de un proyecto ya que da a conocer el enfoque de lo que se quiere construir y a su vez tiene como objetivo permitir que se entregue el documento adecuadamente; es por ello que tendrá mucha responsabilidad. 3.3.3.2. Scrum master El Scrum Master tiene dos tareas importantes que realizar dentro del desarrollo del proyecto: tramitar

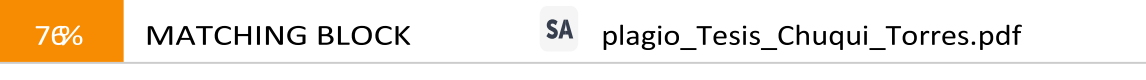

el proceso de Scrum y ayudar a eliminar dificultades que

Aparte de ello es el encargado de planear reuniones en caso de ser necesario. 3.3.3.3. Equipo de desarrollo Los desarrolladores siempre son responsables de: • Crear un plan para el Sprint, el Sprint Backlog. • Cumplir con cada uno de los Sprint planificados. • Responsabilizarse de los errores que se presente como profesionales. 3.3.4. Elementos de scrum 3.3.4.1. Product backlog Dentro de este elemento entra los requerimientos del proyecto, que da a conocer la propietaria de la empresa, ya que es el encargado de definir las prioridades de cada requerimiento, las descripciones pueden someterse a cambios en el lapso del desarrollo del proyecto. 3.3.4.2. Sprint backlog El sprint es un conjunto de actividades que se requieren realizar, las cuales se define del Product Backlog ya que deben ser realizadas entre cada una de las semanas que se desarrolla el proyecto, cumpliendo así los requerimientos y necesidades impuestos por el

### Product Owner 3.3.4.3. Tareas del sprint

En las tareas del sprint se especifica el cómo se va alcanzar el qué de los Ítems del Product Backlog; esto requiere un aproximado de un día de trabajo. 3.4. Metodología Mobile-D Para el desarrollo de un aplicativo móvil se empleara la metodología Mobile-D, siguiendo su concepto y aplicación al momento del desarrollo, en la opinión de los autores [26] el objetivo principal de esta metodología es conseguir ciclos o iteraciones más rápidos al momento de su desarrollo y en tiempos muy cortos, para así garantizar una mejor calidad en la aplicación móvil, al ser esta una metodología ágil enfocada únicamente para el desarrollo de aplicaciones móviles nos ayuda con la participación y comunicación entre todo el equipo de trabajo con el cliente, de esta manera el equipo de trabajo puede estar listo y responder de manera rápida y eficaz al momento de un cambio durante el desarrollo de la aplicación. Se desarrollará las siguientes fases que se presenta a continuación. 3.4.1. Fases de la Metodología Mobile-D Dentro del estudio de la metodologia Mobile-D se comprende 5 fases las cuales seran estudiadas a continuación: 3.4.1.1. Exploración Se establece las características de como se va a trabajar la funcionalidad de las aplicaciones, definiendo el alcance y los actores que irán dentro de la misma. 3.4.1.2. Inicialización Se prepara todos los recursos necesarios de acuerdo a la planificación que se realiza verificando problemas que se presenten en el desarrollo de la aplicación, para así corregir dichos errores, se da a conocer las herramientas tecnológicas que se empleara. 3.4.1.3. Producción En esta fase de producción tienen como principal propósito la implementación de la funcionalidad requerida en los productos aplicando un ciclo de desarrollo interactivo e incremental. 3.4.1.4. Estabilización Se realiza la implementación y la calidad del software que se está desarrollando. 3.4.1.5. Pruebas del sistema

En la fase de pruebas del sistema es la comprobación del producto en la implementación de productos en la funcionalidad requeridas correctamente y corregir los errores encontrados. 3.5. Justificación de la selección de Mobile-D Para el desarrollo de la aplicación móvil se ha optado por trabajar con la metodología Mobile-D por el motivo que se especifica a continuación: • Tiene fases en el cual ayuda a la organización en el desarrollo de software.

• Se centra solo en el desarrollo de aplicaciones móviles. • Ayuda a descubrir los errores que se presenten dentro de la aplicación. • Da una seguridad por el motivo que se realiza las pruebas del sistema. 3.6. Determinación de

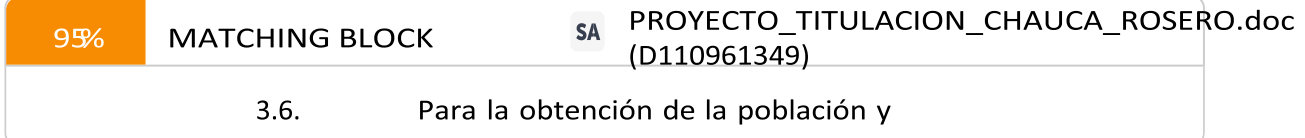

de la propuesta tecnológica se consideró a los empleados los cuales dan servicio de lavado a los vehículos y a los clientes que obtienen los respectivos servicios es por esa razón que ellos son considerados los beneficiarios directos e indirectos del sistema. Tabla 3: Determinación de la población y muestra Descripción N° de personas

Propietario/Dueño de la lavadora de vehículos "BIG CAR" 1 Clientes lavadora de vehículos "BIG CAR" 100 Empleados 5 TOTAL 106 Fuente: Elaboración Propia 1 3.6.2. Muestra Debido a la suma de población la cual es mínima dada esa circunstancia no es necesario realizar el cálculo de la muestra ya que se tomará en cuenta a los empleados y clientes de la lavadora de vehículos "BIG CAR". 4. ANÁLISIS Y DISCUSIÓN DE RESULTADOS 4.1. Análisis de la entrevista realizada a la propietaria de la lavadora

Este instrumento fue de gran ayuda ya que al aplicar la entrevista a la propietaria de la lavadora de vehículos "BIG CAR", el cual en este caso será la administradora para manejar toda la información de la aplicación web y móvil; se pudo identificar de una mejor forma todos los procesos que llevan dentro de la empresa como es el manejo de la información. Obteniendo los siguientes resultados. 1. ¿De qué manera llevan la gestión de ventas de los productos que oferta la lavadora? El administrador supo manifestar que en la actualidad las ventas de los productos lo realizan de manera manual al no contar con un sistema que les permita sistematizar de una manera más rápida el pedido de los respectivos clientes. 2. ¿Cómo se realizan el registro de los clientes que asisten a su lavadora? El propietario dio a conocer que para almacenar la información de sus clientes lo hace a través de hojas o a su vez en Excel. 3. ¿De qué forma la lavadora de vehículos "BIG CAR" promociona su negocio? A esta respuesta el propietario nos dio a conocer que únicamente utiliza las redes sociales (Facebook) para llamar la atención de la gente. 4. ¿Cómo lleva usted el registro de sus ganancias? Al final del día cuando la lavadora deja de prestar sus servicios se procede a sumar todo el dinero que se ha recaudado. 5. ¿Ha tenido la visita de clientes que no pertenezca a la provincia de Pichincha? El propietario nos dijo que, si cuenta con clientes de diferentes lugares como de Latacunga, Ambato, Riobamba lo que se siente muy satisfecho al recibir personas que se acerquen por los servicios que brinda. 6. ¿Cuenta con un catálogo de los productos y servicios que oferta la lavadora? Si tiene un catálogo el cual está disponible en imágenes el cual pueden encontrar en su página de Facebook. 7. ¿Cree que emplear una aplicación web y móvil para la publicidad de productos y servicios las ventas de la lavadora mejoraran?

La respuesta que nos manifestó fue que, si porque al contar con una aplicación sería de gran ayuda para elevar las ventas, de igual forma podrá sistematizar varios procesos que al hacerlo de manera manual se les hacía muy complicado y demoroso para atender a sus clientes. 8. ¿Le

gustaría que en la lavadora se implemente una aplicación web y móvil para ayudar en la gestión de productos y servicios? Si estoy de acuerdo que se implemente una aplicación web y móvil para poder dar una atención más rápida y satisfactoria a los clientes y a su vez todos los procesos que se hacía de manera manual ahora se podrán sistematizar de una manera fácil y sencilla sin algún problema. 4.2. Análisis de la encuesta realizada a los clientes de la lavadora de vehículos "BIG CAR" Con el uso de este instrumento de recolección de datos nos permitió tener contacto con los respectivos clientes de la lavadora de vehículos "BIG CAR" a través de formularios de Google y así conocer las necesidades para identificar los requerimientos que debe tener la aplicación web y móvil. 4.3. Aplicación de la metodología scrum Para el desarrollo de la propuesta tecnológica se ha optado por la

selección de la metodología Scrum ya que nos permitirá tener una mayor organización al poder dividir las funcionalidades del respectivo proyecto por iteraciones por lo que se puede elegir el orden de desarrollo desde la prioridad más importante del proyecto; y así poder minimizar los riesgos y errores que se pueden encontrar durante la aplicación. En la metodología Scrum se identifican 3 actores principales para el desarrollo del proyecto estos vienen hacer: • Product Owner: Viene hacer la propietaria de la empresa, los cuales están centrados en atender todos los requisitos del proyecto para luego dar prioridad al trabajo que el equipo de ingeniería debe realizar para cumplirlo. • Scrum Master: Sera el encargado de ir dirigiendo el desarrollo de la aplicación eliminando cualquier tipo de inconvenientes que presente el equipo dentro de un sprint.

• Equipo de Desarrollo: Son los encargados del desarrollo del sistema, a través de los requisitos presentados por parte del product owner. 4.3.1.

Roles Scrum Tabla 4: Rol Scrum Programador Nombre Alexander Fernando Tipan Vallejo Rol Programador

Responsabilidad • Planear las actividades que se llevan a cabo en el desarrollo de las aplicaciones. •

Desarrollo de las aplicaciones web y móvil a través de un lenguaje de programación. Información de Contacto. alexander.tipan1215@utc.edu.ec 0984926265 Fuente: Elaboración Propia Tabla 5: Rol Scrum Analista, Tester Nombre Jessica Alexandra Casa Yanguicela Rol Analista, Tester Responsabilidad • Analizar los requerimientos de una forma concisa para aplicar en la aplicación. • Efectuar las pruebas necesarias de los diferentes módulos creados para ver posibles errores. Información de Contacto. jessica.casa9345@utc.edu.ec 0984970301 Fuente: Elaboración Propia

Tabla 6: Rol Scrum Master Nombre PhD. Juan Carlos Chancusig Chisag Rol Scrum Master. Responsabilidad • Comprobar los requerimientos de la aplicación. • Verificar las interfaces creadas. •

Evidenciar las pruebas que se realicen en la aplicación. • Examinar que se lleve la documentación de una manera cronológica adecuada. Información de Contacto. juan.chancusig@utc.edu.ec 0984609972 Fuente: Elaboración Propia Tabla 7: Rol Product Owner Rol Product Owner Responsabilidad • Dar a conocer los requisitos con los que se va a trabajar. • Conocer los requisitos mas importantes que va en la implementación. • Dar un punto de vista de las herramientas que desea que se trabaje. Fuente: Elaboración Propia 2 4.3.2.

Propósito Al emplear la entrevista al dueño de la lavadora de vehículos "BIG CAR" y la encuesta realizada a 100 clientes, se consiguieron los datos que nos muestra una posibilidad positiva para la ejecución de nuestro aplicativo web y móvil. 4.3.3.

Funciones del Proyecto Para el desarrollo de la aplicación web y móvil para la gestión de productos

y servicios para la lavadora de vehículos "BIG CAR "se va a fragmentar en módulos de acuerdo a las necesidades que nos ha planteado la propietaria de la lavadora. Tabla 8:Funciones del Proyecto Administrador (Propietaria de la lavadora "BIG CAR") Usuario (Cliente de la Lavadora) • Módulo de usuarios. • Módulo de mecánicos. • Módulos de productos. • Módulo de la página web. • Módulo de ventas. • Módulo de Galería. • Módulo de Testimonios. • Módulo de Bodega. • Módulo de Proveedores. • Módulo de historial vehicular. • Módulo de su cuenta. • Módulo de vehículo. • Módulo de agendamiento de turnos. • Módulo de historial vehicular.

4.3.4. Casos de Uso Figura 2. Caso de uso Administrador

Figura 3. Caso de Uso Cliente

4.4. Historias de Usuario Tabla 9: Historias de Usuario Cliente Administrador Deseo agendar un turno de acuerdo a la hora y fecha que tengo disponible dentro de la aplicación. Deseo poder subir los productos que se encuentran en venta con la información y precios. Deseo que me permita visualizar el historial vehicular. Deseo subir los productos por categorías, para que contenga una información organizada. Deseo poder agendar un turno disponible dentro de la aplicación. Quiero tener un componente donde me permita ver la información de los clientes que hacen uso de la aplicación. Quiero añadir el tipo de vehículo que poseo dentro de la aplicación. Quiero tener un componente donde brinde información de mi lavadora. Quiero visualizar los datos informativos de la lavadora. Deseo obtener sugerencias de mis clientes para poder mejorar el servicio que brindo. Quiero poseer un componente donde pueda editar mis datos. Deseo que se pueda asignar a un mecánico para que realice el trabajo que solicita el cliente. Quiero poseer un componente donde pueda poner todos los datos de mi vehículo. Deseo se desarrolle una aplicación fácil y sencilla de usar. 4.5. Requerimientos Funcionales Tabla 10: Requerimientos Funcionales Requerimiento Funcional RF1 El administrador podrá añadir, cambiar, eliminar productos en la aplicación. RF2 El administrador podrá añadir, cambiar, eliminar la información de los productos con los que se haya agotado. RF3 El administrador podrá añadir, cambiar, eliminar la información de la lavadora. RF4 El administrador podrá cambiar la información que se muestra en la pantalla principal de la aplicación. RF5 El administrador podrá añadir varios administradores para el uso de la aplicación. RF6 El administrador podrá añadir, cambiar, eliminar nuevos mecánicos. RF7 El usuario podrá agregar, modificar, eliminar un vehículo de la aplicación. RF8 El usuario podrá contactarse con la lavadora a través de los números de teléfonos que está en la aplicación. RF9 El usuario podrá añadir, cambiar, eliminar un agendamiento de turno. RF10 El administrador podrá añadir, cambiar, eliminar la información general de la lavadora.

4.6. Requerimientos no funcionales Tabla 11: Requerimientos no Funcionales Requerimiento No Funcional RNF1 El sistema tendrá que poseer manuales de usuarios para el manejo adecuado de la aplicación. RNF2 El sistema será capaz de visualizar mensajes de error, cuando el usuario no agregue la información correcta. RNF3 La funcionalidad del sistema responderá al usuario de una manera rápida. RNF4 El sistema debe ser de fácil entendimiento para el usuario. 4.7. Definición del

Product Backlog Ítem Descripción Estimación 1 Análisis y diseño de bases de datos, casos de usos, casos de uso a detalle, diagrama de componentes. 35 2 Selección de herramientas para el desarrollo de la aplicación. 25 3 Desarrollo de la aplicación funcionamiento del cliente. 125 4 Desarrollo de la aplicación funcionamiento del administrador. 140 Total 325 4.8. Definición de los

### **5MATCHING BLOCK 10/14TESIS-BASTIDAS TOAPANTA.pdf (D143372028)**

Sprint Tabla 12: Definición del Sprint 1 Sprint 1 Creación de bases de datos, casos de usos, diagrama de componentes, diagrama de actividades. Ítem Descripción Estimado 1 Diseñar los diagramas de casos de usos. 7 2 Examinar y crear modelo. 12 3

Crear diagrama de componentes 7 4 Crear diagramas de actividades. 14 Total: 40

Tabla 13: Definición de Sprint 2 Sprint 2 Herramientas de software con las que se va a trabajar Ítem Descripción Estimado (Horas) 1 Consulta de las herramientas de programación 7 2 Desarrollo de

las aplicaciones en base a las herramientas necesarias. 10 3 Utilización de herramientas y librerías para la aplicación. 9

### 4 Investigación

necesaria para el pago de las aplicaciones. 8 Total: 34 Tabla 14: Definición del Sprint 3 Sprint 3 Desarrollo de las funcionalidades tanto del administrador como

cliente Ítem Descripción Estimado (Horas) 1 Crear interfaces del sistema 20 2 Importar librerías para el desarrollo de la aplicación. 20 3 Crear las validaciones para el usuario 20 4 Crear los módulos definidos dentro de la aplicación 55 5 Realizar pruebas de sistema

sobre los módulos creados 20 6 Realizar las pruebas necesarias en la parte del usuario 15 7 Crear el manual de usuario del administrador 15 9 Subir

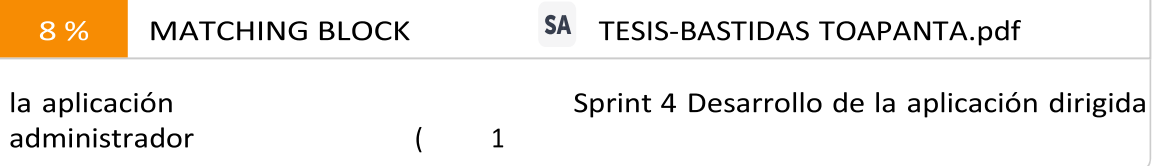

los diferentes diagramas que se usa en el sistema 20 2 Examinar el componente del administrador 20 3 Crear las funcionalidades necesarias para el usuario. 20 4 Crear los diferentes módulos que estarán dentro de la aplicación 60 5

Realizar pruebas en los módulos creados. 30 Total: 150 4.9. Levantamiento de requerimientos Tabla 15: Gestionar la información de la página web Nombre: Gestionar información de la página web Descripción El administrador puede ver la información de la página web. Usuario: Administrador. Precondición: El administrador debe estar logueado dentro de la página. Flujo principal: 1. El administrador inicia sesión dentro de la página. 2. El administrador visualiza el menú de opciones que presenta la página. 3. El administrador da clic en la opción de página web. 4. El sistema visualiza la información de la lavadora. 5. El administrador da clic en la opción que desea realizar. Post condición: El administrador podrá disponer la información de la página. Tabla 16: Gestión

productos Nª CU: CU 002 Nombre: Gestión de productos Descripción El administrador debe dirigirse a la sección de bodega.

Usuario: Administrador.

Precondición: El administrador debe haber estar logueado y ubicarse en la sección de bodega. Flujo principal: 1. El administrador verifica la información de inicio. 2. El administrador verifica el menú de opciones que presenta la aplicación. 3. El administrador da clic en la opción de

productos. 4. El sistema presenta la interfaz de información de productos. 5. El administrador da clic en la actividad que desea realizar.

Post condición: El gerente podrá disponer información de sus productos. Tabla 17: Agregar Productos Nª CU: CU 003 Nombre: Agregar información de productos. Descripción El administrador podrá agregar todos los productos con los que cuenta dentro de

la aplicación. Usuario: Administrador. Precondición: El administrador debe estar logueado en la página web. Flujo principal: 1. El administrador verifica la sección de productos. 2. El administrador se posiciona en la opción nuevo registro. 3. El sistema visualiza los datos para añadir nuevos productos. 4. El sistema muestra

todos los campos que se necesita para añadir un nuevo producto. 5. El administrador llena la información de los campos solicitados. 6. El administrador da clic en el botón "Guardar nuevo producto". 7. El sistema valida los datos enviados por parte del administrador. 8. El sistema muestra un mensaje "Está seguro de realizar la siguiente acción" 9. El sistema presenta datos correctos. 10. El sistema guarda en la base de datos el nuevo producto. 11. El sistema indica la interfaz del producto. Flujo alterno 1: 8. El sistema valida los datos de información por parte del administrador.

### 9. El sistema encuentra que

no todos los campos han sido llenados correctamente. 10. El sistema muestra un

mensaje "El campo es obligatorio" 11. El sistema no almacena el producto en la base de datos. 12. El sistema muestra el nuevo producto que ha sido añadido por el administrador. 13. El sistema vuelve al paso 5. Post condición: El nuevo producto se almacena en la base de datos. Tabla 18: Modificar Productos Nª CU: CU 004 Nombre: Modificar Productos. Descripción El sistema permitirá al administrador modificar un producto. Usuario: Administrador. Precondición: El administrador debe haberse logueado y estar en la sección de productos. Flujo principal: 1. El administrador verifica la interfaz de los productos. 2. El sistema evidencia los productos añadidos en la base de datos. 3. El sistema presenta los productos en la base de datos. 4. El sistema muestra un listado de los productos que se encuentran en la base de datos. 5. El administrador visualiza la lista de productos que ofrece la lavadora. 6. El administrador da clic en el producto que quiere modificar. 7. El sistema presenta los datos del producto que quiere modificar. 8. El sistema despliega la información del producto que desea modificar. 9. El sistema muestra el formulario de la modificación

que se va a realizar. 10. El administrador modifica la información. 11. El administrador verifica el producto que será modificado. 12. El administrador da clic en la opción "Guardar". 13. El sistema valida los datos solicitados por el administrador. 14. El sistema presenta datos correctos. 15. El sistema muestra el mensaje "Está seguro de realizar la siguiente petición" 16. El sistema modifica la información del producto dentro de la base de datos. 17. El sistema muestra la interfaz de datos del producto.

Post condición: Los datos modificados aparecerán en la base de datos.

Tabla 19:Eliminar Productos Nª CU: CU 005 Nombre: Eliminar Productos. Descripción El administrador puede eliminar un producto dentro de la aplicación. Usuario: Administrador. Precondición: El administrador debe estar logueado en la aplicación y ubicarse en la sección productos Flujo principal: 1. El administrador verifica la interfaz de los productos.

2. El sistema evidencia los productos añadidos en la base de datos. 3. El sistema encuentra los productos en la base de datos. 4. El sistema muestra un listado de los productos que se encuentran en la base de datos. 5. El administrador visualiza la lista de productos que ofrece la lavadora. 6. El administrador da clic en el

producto que quiere eliminar. 7. El sistema presenta los datos del producto que quiere eliminar. 8. El sistema despliega la información del producto que desea eliminar. 9. El sistema muestra el formulario de la eliminación que se va a realizar. 10. El administrador elimina la información. 11. El administrador verifica el producto que será eliminado. 12. El administrador da clic en la opción "Guardar". 13. El sistema valida los datos solicitados por el administrador. 14. El sistema presenta datos correctos. 15. El sistema muestra el mensaje "Está seguro de realizar la siguiente petición" 16. El sistema elimina la información del producto dentro de la base de datos. 17. El sistema muestra la interfaz de datos del producto.

Post condición: El producto seleccionado será eliminado de la base de datos.

Tabla 20: Gestionar Categorías

N<sup>ª</sup> CU: CU 006 Nombre: Gestión de categorías Descripción El administrador debe dirigirse a la sección de categorías Usuario: Administrador. Precondición: El administrador debe haber

estar logueado y ubicarse en la sección donde se encuentran las categorías Flujo principal: 1. El administrador verifica la información de inicio. 2. El administrador verifica el menú de opciones que presenta la aplicación. 3. El administrador da clic en la opción de categorías. 4. El sistema presenta la interfaz de información de productos con sus categorías. 5. El administrador da clic en la actividad que desea realizar.

Post condición: El gerente podrá disponer información de las categorías. Tabla 21: Agregar categorías Nª CU: CU 007 Nombre: Agregar información de categorías

de los productos Descripción El administrador podrá agregar todos los productos con sus respectivas categorías dentro de

la aplicación. Usuario: Administrador. Precondición: El administrador debe estar logueado en la página web. Flujo principal: 1. El administrador verifica la sección de categorías. 2. El administrador se posiciona en la opción nuevo registro. 3. El sistema visualiza los datos para añadir nuevas categorías.

- 4. El sistema muestra todos los campos que se necesita para añadir una nueva categoría.
- 5. El administrador llena la información de los campos solicitados. 6. El administrador da clic en el botón "Guardar nueva categoría". 7. El sistema valida los datos enviados por parte del administrador. 8. El sistema muestra un mensaje

"Está seguro de realizar la siguiente petición" 9. El sistema presenta

datos correctos. 10. El sistema guarda en la base de datos la nueva categoría. 11. El sistema indica la interfaz de la categoría. Flujo alterno 1: 12. El sistema valida los datos de información por parte del administrador. 13. El sistema encuentra que no todos los campos han sido llenados correctamente. 14. El sistema

muestra un mensaje " El campo es obligatorio" 15. El sistema no almacena la categoría en la base de datos. 16. El sistema muestra

la nueva categoría que ha sido añadido por el administrador. 17. El sistema vuelve al paso 5. Post condición: La nueva categoría se almacena en la base de datos. Tabla 22: Modificar Categorías Nª CU: CU 008 Nombre: Modificar Categorías Descripción El sistema permitirá al administrador modificar una categoría. Usuario: Administrador. Precondición: El administrador debe haberse logueado y estar en la sección de categorías. Flujo principal: 1. El administrador verifica la interfaz de las categorías. 2.

El sistema evidencia las categorías añadidas en la base de datos.

3. El sistema presenta las categorías en la base de datos. 4. El sistema muestra un listado de las categorías que se encuentran en la base de datos. 5. El administrador visualiza la lista de categorías que ofrece la lavadora. 6. El administrador da clic en la categoría que quiere modificar. 7. El sistema presenta los datos de la categoría que quiere modificar. 8. El sistema despliega la información de la categoría que desea modificar. 9. El sistema muestra el formulario de la modificación

que se va a realizar. 10. El administrador modifica la información. 11. El administrador verifica la categoría que será modificado. 12. El administrador da clic en la opción "Guardar". 13. El sistema valida los datos solicitados por el administrador. 14. El sistema presenta datos correctos. 15. El sistema muestra el mensaje "Está seguro de realizar la siguiente petición" 16. El sistema modifica la información de la categoría dentro de la base de datos. 17. El sistema muestra la interfaz de datos de la categoría.

Post condición: Los datos modificados aparecerán en la base de datos. Tabla 23: Eliminar Categorías Nª CU: CU 009 Nombre: Eliminar categorías Descripción El administrador puede eliminar una categoría dentro de la aplicación. Usuario: Administrador. Precondición: El administrador debe estar logueado en la aplicación y ubicarse en la sección categorías Flujo principal: 1. El administrador verifica la interfaz de las categorías. 2. El sistema evidencia las categorías añadidas en la base de datos. 3. El sistema encuentra las categorías en la base de datos.

4. El sistema muestra un listado de las categorías que se encuentran en la base de datos. 5. El administrador visualiza la lista

de las categorías que ofrece la lavadora. 6. El administrador da clic en la categoría que quiere eliminar. 7. El sistema presenta los datos de la categoría que quiere eliminar. 8. El sistema despliega la información de la categoría que desea eliminar. 9. El sistema muestra el formulario de la eliminación que se va a realizar. 10. El administrador elimina la información. 11. El administrador verifica la categoría que será eliminada. 12. El administrador da clic en la opción "Guardar". 13. El sistema valida los datos solicitados por el administrador. 14. El sistema presenta datos correctos. 15. El sistema muestra el mensaje "Está seguro de realizar la siguiente petición" 16. El sistema elimina la información de la categoría dentro de la base de datos. 17. El sistema muestra la interfaz de datos de la categoría.

Post condición: La categoría seleccionada será eliminada de la base de datos.

Tabla 24: Gestión de citas Nª CU: CU 010 Nombre: Gestión de citas Descripción El administrador debe dirigirse a la sección de agendamiento de citas. Usuario: Administrador. Precondición: El administrador debe haber estar logueado y ubicarse en la sección donde se encuentran las citas Flujo principal: 1. El administrador verifica la información de inicio. 2. El administrador verifica el menú de opciones que presenta la aplicación. 3. El administrador da clic en la opción de citas. 4. El sistema presenta la interfaz de información del agendamiento de citas. 5. El administrador da clic en la actividad que desea realizar. Post condición: El gerente podrá disponer información del agendamiento de citas.

### Tabla 25:

Eliminar Citas Nª CU: CU 011 Nombre: Eliminar agendamiento de citas Descripción El administrador puede eliminar un agendamiento de cita dentro de la aplicación. Usuario: Administrador. Precondición: El administrador debe estar logueado en la aplicación y ubicarse en la sección agendamiento de citas. Flujo principal: 1. El administrador verifica la interfaz de agendamiento de citas. 2. El sistema evidencia las citas añadidas en la base de datos. 3. El sistema encuentra las citas en la base de datos. 4. El sistema muestra un listado de las citas que se encuentran en la base de datos. 5. El administrador visualiza la lista

de las citas que ofrece la lavadora. 6. El administrador da clic en la cita que quiere eliminar. 7. El sistema presenta los datos de la cita que quiere eliminar. 8. El sistema despliega la información de la cita que desea eliminar. 9. El sistema muestra el formulario de la eliminación que se va a realizar. 10. El administrador elimina la información. 11. El administrador verifica la cita que será eliminada. 12. El administrador da clic en la opción "Guardar". 13. El sistema valida los datos solicitados por el administrador. 14. El sistema presenta datos correctos. 15. El sistema muestra el mensaje "Está seguro de realizar la siguiente petición" 16. El sistema elimina la información de la cita dentro de la base de datos. 17. El sistema muestra la interfaz de datos de la cita. Post condición: La cita seleccionada será eliminada o cancelada de la base de datos.

Tabla 26: Gestión Clientes Nª CU: CU 012 Nombre: Gestión clientes Descripción El administrador debe dirigirse a la sección de clientes.

Usuario: Administrador. Precondición: El administrador debe haber estar logueado y ubicarse en la sección de los clientes. Flujo principal: 1. El administrador verifica la información de inicio. 2. El administrador verifica el menú de opciones que presenta la aplicación. 3. El administrador da clic en la opción de clientes. 4. El sistema presenta la interfaz de información de clientes. 5. El administrador da clic en la actividad que desea realizar. Post condición: El gerente podrá disponer información de los clientes que ocupen su servicio. Tabla 27:Agregar Clientes Nª CU: CU 013 Nombre: Agregar información de los clientes de la lavadora

Descripción El administrador podrá agregar clientes dentro de la aplicación. Usuario: Administrador. Precondición: El administrador debe estar logueado en la página web y ubicarse en la sección de clientes. Flujo principal: 1. El administrador verifica la sección de clientes. 2. El administrador se posiciona en la opción nuevo registro. 3. El sistema visualiza los datos para añadir nuevos clientes. 4. El sistema muestra todos los campos que se necesita para añadir un nuevo cliente. 5. El administrador llena la información de los campos solicitados. 6. El administrador da clic en el botón "Guardar nuevo cliente". 7. El sistema valida los datos enviados por parte del administrador. 8. El sistema muestra un mensaje "Está seguro de realizar la siguiente petición" 9. El sistema presenta

datos correctos. 10. El sistema guarda en la base de datos los nuevos clientes. 11. El sistema indica la interfaz de los clientes. Flujo alterno 1: 12. El sistema valida los datos de información por parte del administrador. 13. El sistema encuentra que no todos los campos han sido llenados correctamente. 14. El sistema muestra un

mensaje "El campo es obligatorio" 15. El sistema no almacena los clientes en la base de datos. 16. El sistema muestra la nueva categoría que ha sido añadido por el administrador. 17. El sistema vuelve al paso 5. Post condición: El nuevo cliente se almacena en la base de datos. Tabla 28:Modificar Cliente Nª CU: CU 014 Nombre: Modificar Cliente Descripción El sistema permitirá al administrador modificar un cliente dentro del

sistema.

Usuario: Administrador. Precondición: El administrador debe haberse logueado y estar en la sección de cliente. Flujo principal: 1. El administrador verifica la

interfaz de los clientes. 2. El sistema evidencia los clientes añadidos en la base de datos. 3. El sistema presenta los clientes en la base de datos. 4. El sistema muestra un listado de los clientes que se encuentran en la base de datos. 5. El administrador visualiza la lista de los clientes que usan los servicios de la lavadora. 6. El administrador da clic en el cliente que quiere modificar. 7. El sistema presenta los datos de los clientes que quiere modificar.

8. El sistema despliega la información de los clientes que desea modificar. 9. El sistema muestra el formulario de la modificación que se va a realizar. 10. El administrador modifica la información. 11. El administrador verifica el cliente que será modificado. 12. El administrador da clic en la opción "Guardar". 13. El sistema valida los datos solicitados por el administrador. 14. El sistema presenta datos correctos. 15. El sistema muestra el mensaje "Está seguro de realizar la siguiente petición" 16. El sistema modifica la información del cliente dentro de la base de datos. 17. El sistema muestra la interfaz de datos del cliente.

Post condición: Los datos del cliente son modificados aparecerán en la base de datos. Tabla 29: Eliminar clientes Nª CU: CU 015 Nombre: Eliminar clientes Descripción El administrador puede eliminar clientes dentro de

la aplicación. Usuario: Administrador. Precondición: El administrador debe estar logueado en la aplicación y ubicarse en la sección de clientes Flujo principal: 1. El administrador verifica la interfaz de clientes. 2. El sistema evidencia los clientes añadidos en la base de datos. 3. El sistema encuentra los clientes en la base de datos. 4. El sistema muestra un listado de los clientes que se encuentran en la base de datos. 5. El administrador visualiza la lista de los clientes que usan los servicios de la lavadora.

6. El administrador da clic en el cliente que quiere eliminar. 7. El sistema presenta los datos del cliente que quiere eliminar. 8. El sistema despliega la información del cliente que desea eliminar. 9. El sistema muestra el formulario de la eliminación que se va a realizar. 10. El administrador elimina la información. 11. El administrador verifica el cliente que será eliminado. 12. El administrador da clic en la opción "Guardar". 13. El sistema valida los datos solicitados por el administrador. 14. El sistema presenta datos correctos. 15. El sistema muestra el mensaje "Está seguro de realizar la siguiente petición" 16. El sistema elimina la información del cliente dentro de la base de datos. 17. El sistema muestra la interfaz de datos del cliente.

Post condición: El cliente seleccionado será eliminado de la base de datos. 4.10.

Pruebas de Software en los diferentes módulos A continuación, se realizará las pruebas dentro de las aplicaciones en cuanto a los módulos que se definieron en cada uno de los Sprint. 4.10.1.

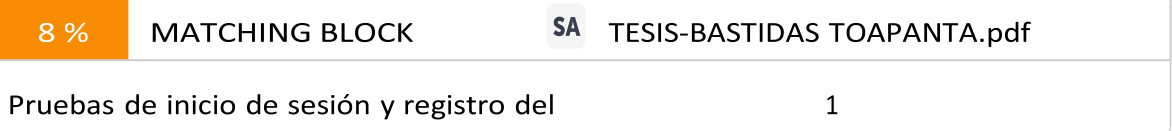

Registro vació de campos Mostrar mensajes en donde indique que son campos obligatorios. Presenta mensajes de color rojo cuando no ingresa todos los campos solicitados. 2 Existencia de cédula en el sistema Mostrar una advertencia en donde se indica que la cédula ya se encuentra registrada en el sistema. Muestra el mensaje de número de cédula ya existe. 3 Registro de usuario Mostrar un mensaje en donde indique que el usuario se ha Muestra mensaje de usuario registrado correctamente

4.10.2. Pruebas registro vehículo registrado adecuadamente dentro de las aplicaciones. 4 Validación de usuario y contraseña. Que una vez registrado el usuario se envié un mensaje donde indiqué cuál es su usuario y contraseña Mensaje donde de a conocer el usuario con él que accederá al sistema 5 Campos de inicio de sesión Mostrar mensajes en donde indique que ingrese su usuario y contraseña. Muestra en la parte inferior mensajes en rojo cuando no ingresa los datos solicitados adecuadamente 6 Datos incorrectos Mostrar mensajes especificando que los campos son incorrectos o campos obligatorios. El sistema muestra mensajes debajo de cada campo en color rojo. 7 Datos correctos Entrar a la aplicación después de haber ingresado los campos requeridos en el inicio de sesión. para ver toda la información que contiene la misma. El sistema muestra mensaje de bienvenida. No Variables Se Espera Se Obtuvo 1 Registro vacío de campos Mostrar mensajes donde indique que son obligatorios. Muestra mensajes de color rojo donde indica que los campos son obligatorios. 2 Cliente registrado dentro del sistema Mostrar mensaje donde indique que el usuario ha sido registrado adecuadamente dentro del sistema Muestra mensaje donde el usuario ya tiene una cuenta 3 Editar datos de vehículo Mostrar mensajes de confirmación donde este seguro de realizar dicha acción. Listado de vehículos donde dan la información de los vehículos 5 Visualización de listado de vehículos Mostrar la lista de vehículos que tiene el usuario El sistema muestra todos los vehículos que ingresan a la lavadora

4.10.3. Pruebas agendamiento de citas. 4.11. Aplicación de la metodología Mobile-D 4.11.1. Exploración En el desarrollo de

esta fase se delimito los requisitos iniciales de la aplicación y a los usuarios principales de la misma. 4.11.2. Declaración del grupo de interés Las personas implicadas en el desarrollo de la aplicación son: • Desarrolladores Son los encargados de desarrollar el software, en la parte de creación y diseño del sistema partiendo de la planificación inicial propuesta

por el cliente. • Propietaria de la lavadora "BIG CAR" Es la persona que administra la lavadora a la cual va dirigida el aplicativo web y móvil,

esta se encarga de definir los requisitos iniciales para el funcionamiento de la aplicación, • Cliente Es la persona que compra los productos o

hace uso de los servicios que ofrece la lavadora de vehículos. No Variables Se Espera Se Obtuvo 1 Registro vació de campos Mostrar mensaje en donde se indique que los campos son obligatorios Muestra mensajes en rojo indicando que los campos son obligatorios. 2 Elección de hora de registro Mostrar la información de mecánico para ver el horario en el que se encuentra disponible. Muestra la respectiva información del mecánico que le va a brindar el servicio. 3 Elección de fecha de registro Mostrar el horario del mecánico para verificar si está ocupado o libre. Muestra información del mecánico 4 Guardar registro El sistema tiene que mostrar una alerta de confirmación "estas seguro de agendar la cita"

El sistema muestra la alerta con el mensaje descrito 5 Mostrar cita El sistema tiene que mostrar la cita agendada Muestra la lista de las citas que deben atender en el día

4.11.3. Requisitos iniciales Admitirá realizar la gestión de agendamiento de turnos, control de los vehículos en línea para los clientes que posee la lavadora de vehículos "BIG CAR" Para elaborar dicha aplicación se ha empleado la información obtenida por parte

de la propietaria de la lavadora, la cual se utilizó como requerimientos. 4.11.4. Definición de alcance Las aplicaciones móviles hoy en día cuentan con una gran aprobación por parte de las personas ya que son un recurso necesario por el avance tecnológico que se da en la actualidad, gracias a que les permite realizar cualquier tipo de tareas o actividades. Las limitaciones que hemos planteado en nuestra aplicación son las siguientes: • La aplicación móvil debe contar siempre con una conexión a Internet para poder realizar un agendamiento de citas. • La aplicación móvil funcionara solo en sistemas operativos que tengan Android 6 para adelante, es por ello que solo trabajara en los dispositivos móviles Android. 4.11.5. Inicialización Se especifica las fases del desarrollo de la aplicación y las respectivas configuraciones para el

desarrollo. 4.11.6. Configuración del ambiente de desarrollo Para esta fase el principal involucrado es el desarrollador, aquí se definirá el ambiente de trabajo para el desarrollo de la aplicación donde se definirá las herramientas de utilizar. • Tipo de proyecto. Aplicación dinámica. • Framework para la aplicación móvil: Android nativo Java. • Framework para la aplicación web: Django. 4.11.7. Preparación del ambiente de desarrollo Se

procederá a realizar una instalación de las herramientas que se utilizará para el desarrollo de la aplicación. Las cuales se detallará a continuación. • Visual Studio Code. • Django. • Python.

• Java Script. • PostgreSQL. • Java. • Android Studio. 4.11.8. Planificación de las fases Fase Iteración Descripción Exploración Iteración 1 Análisis de requerimientos de acuerdo a las necesidades presentada por la propietaria, grupo de interés por la aplicación. Inicialización Iteración 2 Establecer requerimientos iniciales, instalar las herramientas de software para el desarrollo de las aplicaciones. Producción Iteración 3 Desarrollo de las funcionalidades sección iniciar sesión y registro del cliente. Implementación de la funcionalidad de agendamiento de citas. Desarrollo de la funcionalidad sección control de mecánicos. Iteración 4 Desarrollo e implementación de la funcionalidad editar datos del cliente. Implementación de la funcionalidad para verificar datos del agendamiento de citas que realiza el cliente.

Desarrollo de implementación de la funcionalidad para editar datos del administrador. Estabilización Iteración 5 Diseño de las interfaces de la aplicación de todos los módulos mencionados. Implementación de las interfaces necesarias para el usuario Pruebas del sistema Iteración 6 Se realizará pruebas de software para verificar si se ejecuta correctamente Analizar los resultados que se obtuvieron mediante las pruebas de software.

4.12. Presupuesto y análisis de impacto 4.12.1. Gastos Directos RECURSO CANTIDAD UNIDAD VALOR UNITARIO

VALOR TOTAL Internet 5 Meses \$25 \$125 Capacitación 2 Unidad \$250 \$500 Impresiones 500 Unidad \$0,10 \$50 Empastados 2 Unidad \$25 \$50 CD's 2 Unidad \$5 \$10 Hosting 1 Unidad \$100 \$100 Dominio 1 Unidad \$50 \$50 \$885 Se muestra los gastos generados durante el desarrollo de la propuesta tecnológica, en lo que se ha ido generando de forma mensual el tiempo empleado para el desarrollo de la propuesta tecnológica es de 4 meses. 4.12.2. Gastos Indirectos RECURSO COSTO UNITARIO COSTO TOTAL Transporte \$350 \$700 Alimentación \$200 \$400 Teléfono \$50

\$100 Energía Eléctrica \$35 \$70 Mascarilla \$10 \$20 \$1.290 4.12.3. Recursos DIRECTO \$885 INDIRECTO \$1.290 \$2.175

4.12.4. Gastos Imprevistos Donde vamos a proceder a sacar el 20% de los gastos totales para realizar pagos de gastos imprevistos de algún tipo para el proyecto. gi = 20(595) 100 gi = 119 4.12.5.

Gastos Totales DETALLE VALOR TOTAL Gastos Directos 885 Gastos Indirectos 1.290 Gastos Imprevistos 119 TOTAL

2.294 5.

CONCLUSIONES Y RECOMENDACIONES 5.1. Conclusiones • Con la ayuda de fuentes bibliográficas, libros, proyectos realizados, revistas se ha podido recopilar varios conceptos relevantes que fueron de gran ayuda para el desarrollo de la propuesta tecnológica y así poder obtener la fundamentación teórica útil para el aprendizaje. • La utilización de recolección de datos fue de gran ayuda ya que a través de ello su pudo conocer las necesidades tanto de los clientes como del dueño del local, para proceder a definir los requerimientos necesarios para la ejecución de la aplicación web y móvil para la gestión de productos y servicios. • Con el manejo de las metodologías agiles tanto Scrum como Mobile-D se pudo obtener resultados satisfactorios ya que se conoció los riesgos que se pueden presentar en el desarrollo de la aplicación y así poder tener un software de calidad que sea útil para los clientes. 5.2.

Recomendaciones • Acorde la empresa siga creciendo es necesario implementar nuevas funcionalidades en el sistema y de igual forma nuevas tecnologías y versiones para aquí así el cliente pueda tener una atención satisfactoria por parte de la lavadora cada vez que utilice los servicios de la misma. • Para el desarrollo de una aplicación móvil es necesario conocer cada una de las fases que emplea la metodología Mobile-D ya que sería más fácil definir las funcionalidades del sistema y así obtener resultados satisfactorios • Es fundamental conocer el nivel de aceptación y acogida que tienen los clientes con la utilización de aplicaciones tanto web como móvil para así seguir actualizando información y funcionalidades dependiendo de las nuevas necesidades que presenten los respectivos clientes. 6. BIBLIOGRAFÍA [1] L. M. Bustillos Cachago y G. d. l. Á.

Jácome Bedón , «repositorio.utc.edu.ec,» 29 Julio 2016. [En línea]. Available:

http://repositorio.utc.edu.ec/bitstream/27000/3679/1/T-UTC- 000030.pdf. [Último acceso: 20 Abril 2022]. [2] C. F.

Villalva Sanchez , «APLICACIÓN WEB-MOVIL PARA GESTIONAR EL CONTROL DE VEHÍCULOS DEL CONSEJO NACIONAL ELECTORAL DELEGACIÓN PASTAZA,» dspace.uniandes, Ambato, 2018. [3] L. M. Ramírez Guzmán,

«DESARROLLO E IMPLEMENTACIÓN DE UN SISTEMA DE INFORMACIÓN DE TIPO MOVIL EN DONDE SE PUEDA AGILIZAR Y FACILITAR EL SERVICIO PRESTADO EN LOS LAVADEROS DE AUTOS EN LA CIUDAD DE BOGOTÁ,» repository.unipiloto, Bogotá, 2018. [4] A. M. Pachacama Morales, «CONSTRUCCIÓN DE UN SISTEMA AUTOMÁTICO PARA EL LAVADO DE VEHÍCULOS CON REUTILIZACIÓN DE AGUA PARA LA EMPRESA ECOWASH,» dspace.ups, Quito,

2018. [5] K. D. Lavado Becerra, «repositorio.usmp,» 2020. [En línea]. Available:

https://repositorio.usmp.edu.pe/bitstream/handle/20.500.12727/7769/lavado\_bkd.pdf?seq uence=1&isAllowed=y.

[Último acceso: 24 Abril 2022]. [6] G. Westreicher , «economipedia,» 07 Agosto 2020. [En línea]. Available:

https://economipedia.com/definiciones/gestion.html. [Último acceso: 24 Abril 2022]. [7] Equipo editorial, Etecé, «Concepto,» 14 Febrero 2022. [En línea]. Available: https://concepto.de/gestion/. [Último acceso: 24 Abril 2022]. [8] C.

Bembibre, «DefiniciónABC,» Marzo 2022. [En línea]. Available:

https://www.definicionabc.com/general/sistematizacion.php. [Último acceso: 24 Abril 2022]. [9] Editorial Grudemi, «Enciclopedia Económica,» 2020. [En línea]. Available: https://enciclopediaeconomica.com/servicios/. [Último acceso: 24 Abril 2022]. [10] SURA, «segurossura,» 24 Septiembre 2021. [En línea]. Available:

https://segurossura.com/co/blog/conectividad/aplicaciones-digitales-que-son-y-comoutilizarlas/. [Último acceso: 24

Abril 2022]. [11] M. R. Valarezo Pardo, J. A. Honores Tapia, A. S. Gómez Moreno y L. F. Vinces Sánchez,

«COMPARACIÓN DE TENDENCIAS TECNOLÓGICAS EN,» 3ciencias, 2018. [12] L. Flores, «Strapp Inc,» 30 Julio 2019. [En línea]. Available: https://www.strappinc.com/blog/strappdatos/que-es-una-aplicacion-web. [Último acceso: 24 Abril 2022]. [13] J. Alava Cruzatty, «repositorio.unesum,» 2020. [En línea]. Available: http://repositorio.unesum.edu.ec/bitstream/53000/2306/1/TESIS\_GARCIA%20MARCIL LO%20JOSELYN%20ELIZABETH.pdf. [Último acceso: 24 Abril 2022]. [14] Oracle Mexico , «Oracle,» 2020. [En línea]. Available: https://www.oracle.com/mx/database/what-isdatabase/. [Último acceso: 24 Abril 2022]. [15] M. P. Zea Ordoñez, J. R. Molina Ríos y F. F. Redrovan Castillo, «3ciencias,» Abril 2017. [En línea]. Available:

https://www.3ciencias.com/wp- content/uploads/2017/04/Administraci%C3%B3n-bases-dedatos.pdf. [Último acceso:

24 Abril 2022]. [16] I. de Souza , «rockcontent,» 14 Junio 2019. [En línea]. Available: https://rockcontent.com/es/blog/que-es-un-servidor/. [Último acceso: 26 Abril 2022]. [17]

Corrección\_Tesis\_Gutierrez\_Valencia - copia.docx MATCHING BLOCK 12/14

G. B, «hostinger,» 28 junio 2020. [En línea]. Available: https://www.hostinger.es/tutoriales/que-es-un-dominio-web. [ Último acceso: 26 Abril 2022]. [18] S. E. López Guzman , «repositorio.upsin,» 09 Diciembre 2019. [En línea]. Available: http://repositorio.upsin.edu.mx/formatos/632016030156LopezGuzmanSergioEmanuel61 14.pdf. [Último acceso: 26 Abril 2022]. [19] J. P. Castellano Benalcázar , «dspace.ups,» Marzo 2021. [En línea]. Available:

https://dspace.ups.edu.ec/bitstream/123456789/19890/1/UPS%20-%20TTS287.pdf. [Último acceso: 26 Abril 2022]. [20] R. A. Becerra Garcia, «redalyc.org,» 2016. [En línea]. Available: https://www.redalyc.org/pdf/1815/181531232001.pdf. [Último acceso: 26 Abril 2022]. [21] J. G. Grados Caballero , «DevCode,» [En línea]. Available:

https://devcode.la/blog/que- es-javascript/. [Último acceso: 26 Abril 2022]. [22] Redator Rock Content, «rockcontent,» 5 Junio 2019. [En línea]. Available: https://rockcontent.com/es/blog/que-es-java/. [Último acceso: 26 Abril 2022]. [23] Baella, «Baella.com,» 09 Enero 2020. [En línea]. Available: https://www.baella.com/noticias/lasmetodologias-agilesmas-utilizadas-y-sus-ventajas- dentro-de-la-empresa. [Último acceso: 27 Abril 2022]. [24] A. Frechina, «WinRed.es,» 18 Junio 2018. [En línea]. Available:

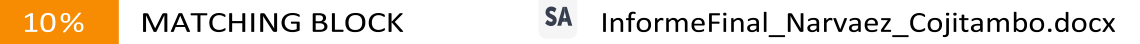

https://winred.es/management/metodologia-scrum-que-es/gmx-[niv116-

Último acceso: 27 Abril 2022]. [25] J. Fancia Huambachano , «Scrum.org,» 25 Septiembre 2017. [En línea]. Available: https://www.scrum.org/resources/blog/que-es-scrum. [Último acceso: 28 Abril 2022]. [26] A. W. Casa Chanualisa y A. J. Mayta León, «repositorio.utc,» Marzo 2021. [En línea]. Available: http://repositorio.utc.edu.ec/bitstream/27000/8684/1/PI-001963.pdf. [Último acceso: 27 Abril 2022].

### **HIT AND SOURCE - FOCUSED COMPARISON, SIDE BY SIDE**

Submitted text As student entered the text in the submitted document.

Matching text As the text appears in the source.

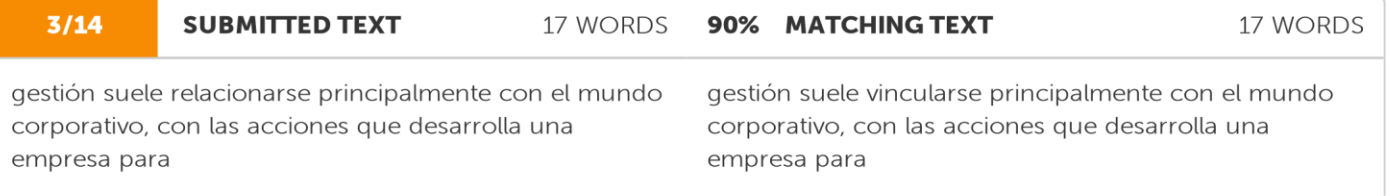

CHUGCHILAN OLIMPO-GUAMAN PATRICIA..docx (D111688555) **SA** 

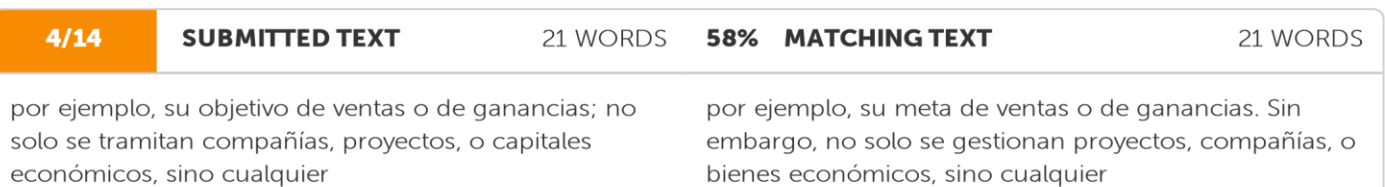

**SA** CHUGCHILAN OLIMPO-GUAMAN PATRICIA..docx (D111688555)

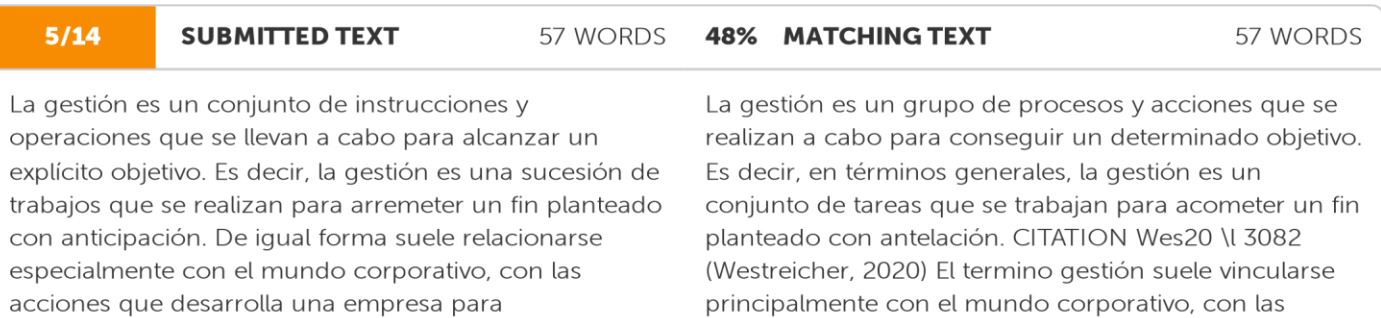

acciones que desarrolla una empresa para

SA CHUGCHILAN OLIMPO-GUAMAN PATRICIA..docx (D111688555)

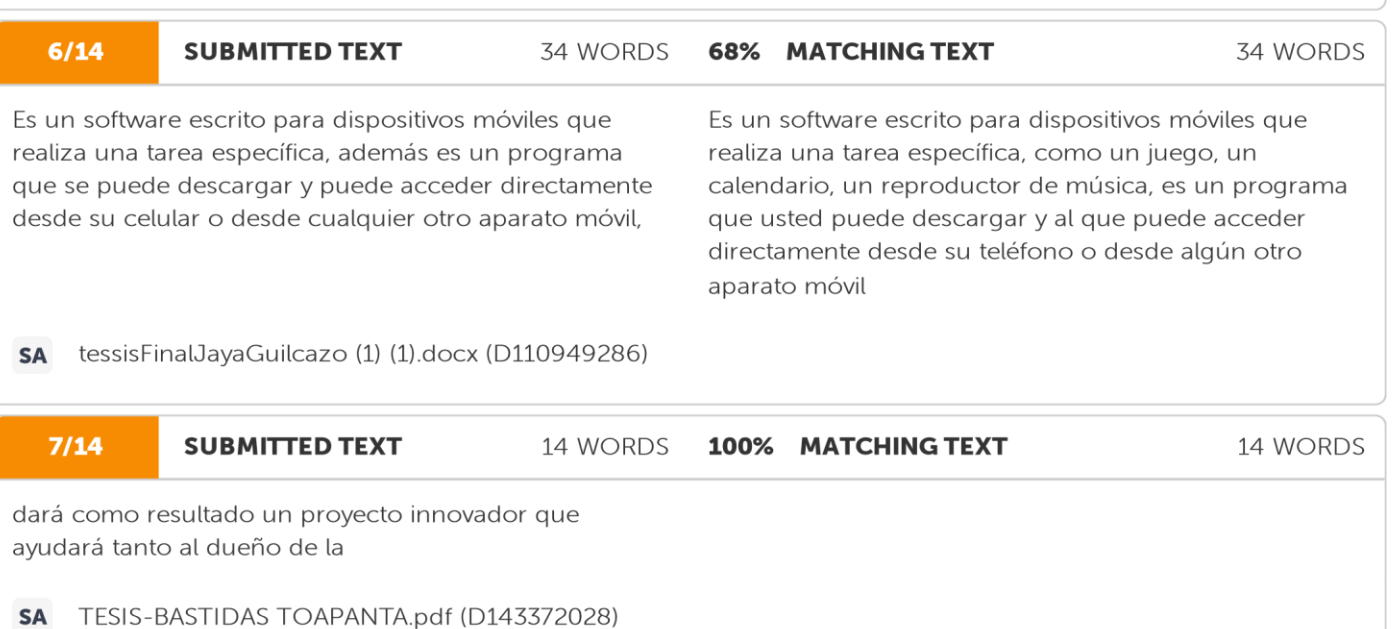

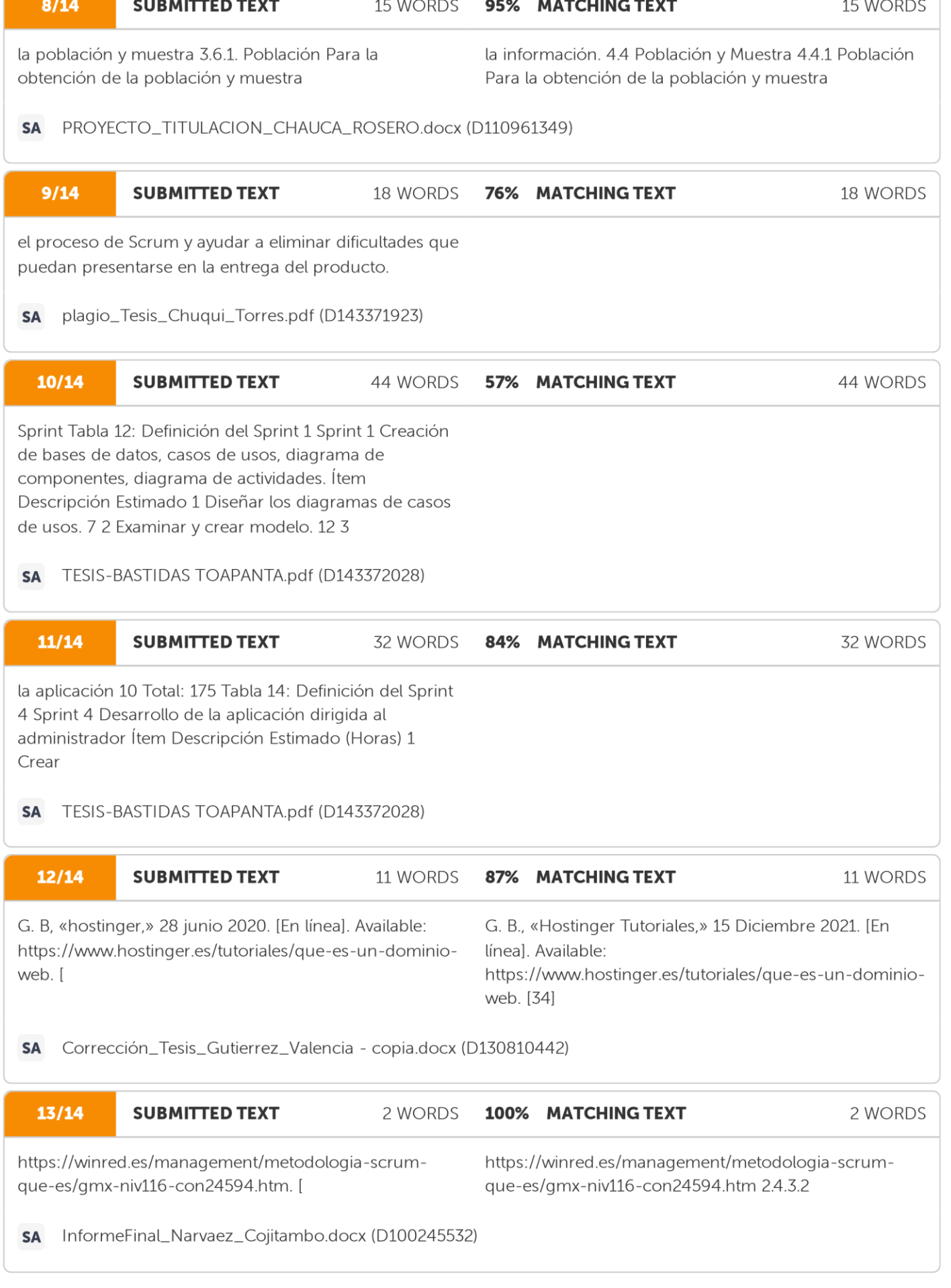

 $\bigg)$ 

**Anexo B:** Hojas de Vida Equipo de Trabajo

# **HOJA DE VIDA**

### **DATOS PERSONALES**

**NOMBRES:** JESSICA ALEXANDRA **APELLIDOS:** CASA YANGUICELA **CÉDULA DE CIUDADANÍA:** 172630934-5 **LUGAR DE NACIMIENTO:** MACHACHI **FECHA DE NACIMIENTO:** 06/MAYO/1997 **EDAD:** 24 AÑOS **NACIONALIDAD:** ECUATORIANO **ESTADO CIVIL:** SOLTERA **TELÉFONO: E-MAIL: DOMICILIO:** LA PRIMAVERA

0984970301 [jessica.casa9345@utc.edu.ec](mailto:jessica.casa9345@utc.edu.ec)

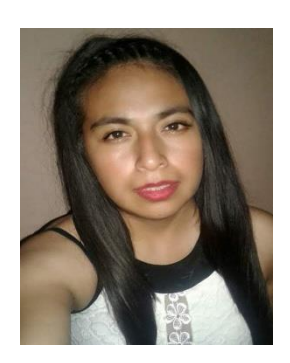

### **ESTUDIOS REALIZADOS**

**PRIMARIA** UNIDAD EDUCATIVA "SANTA LUISA DE MARILLAC"

**SECUNDARIA** UNIDAD EDUCATIVA "MACHACHI"

## **TÍTULOS OBTENIDOS**

**BACHILLER EN CIENCIAS** UNIDAD EDUCATIVA "MACHACHI"

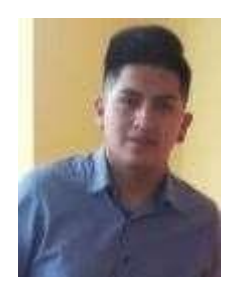

# *HOJA DE VIDA*

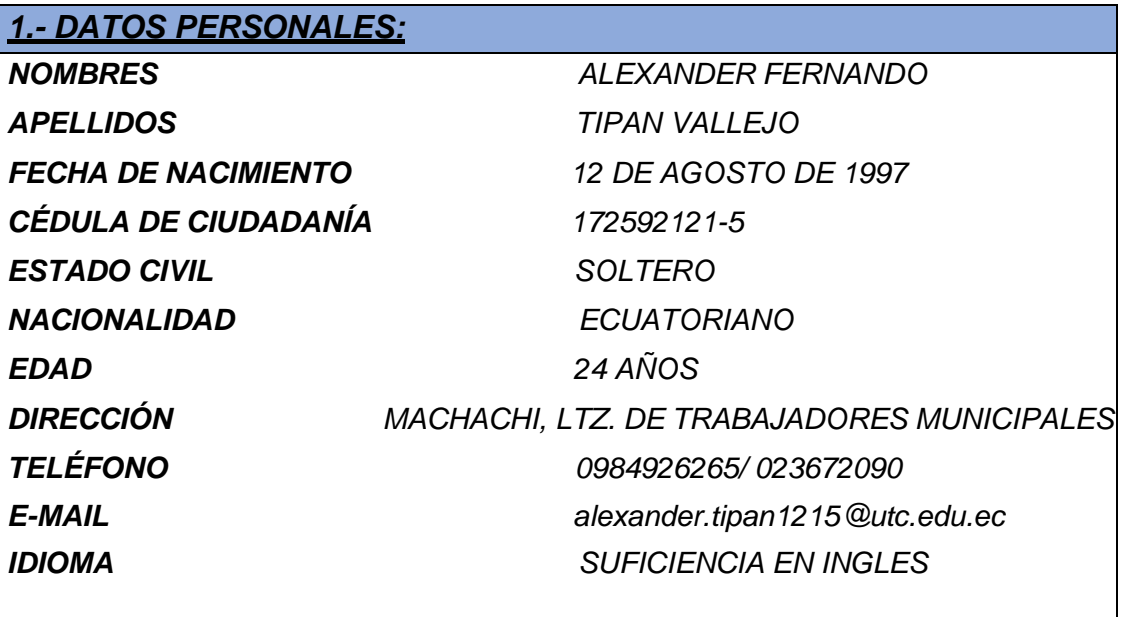

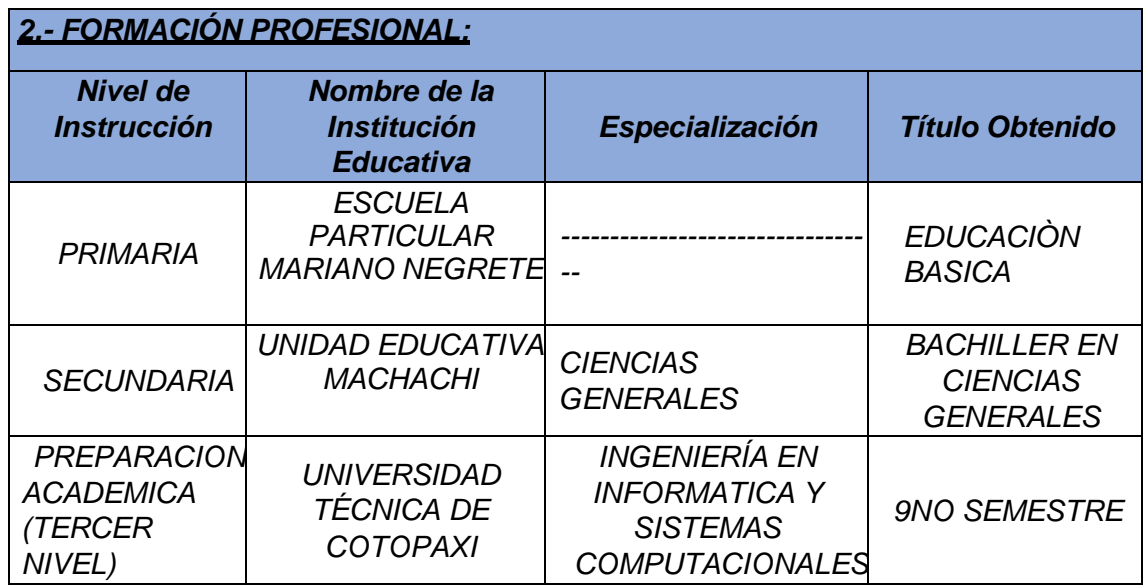

### **Anexo C:** Modelo de la entrevista

Entrevista aplicada al propietario de la lavadora de vehículos "BIG CAR"

- 1. ¿De qué manera llevan la gestión de ventas de los productos que oferta la lavadora?
- 2. ¿Cómo se realizan el registro de los clientes que asisten a su lavadora?
- 3. ¿De qué forma la lavadora de vehículos "BIG CAR" promociona su negocio?
- 4. ¿Cómo lleva usted el registro de sus ganancias?
- 5. ¿Ha tenido la visita de clientes que no pertenezca a la provincia de Pichincha?
- 6. ¿Cuenta con un catálogo de los productos y servicios que oferta la lavadora?
- 7. ¿Cree que emplear una aplicación web y móvil para la publicidad de productos y servicios las ventas de la lavadora mejoraran?
- 8. ¿Le gustaría que en la lavadora se implemente una aplicación web y móvil para ayudar en la gestión de productos y servicios?

**Anexo D:** Modelo de la encuesta.

**OBJETIVO:** Recaudar información confiable para conocer la opinión de los clientes más frecuentes de la lavadora de vehículos "BIG CAR" y la importancia que pueda tener el desarrollo de la aplicación web y móvil para la comercialización de los productos.

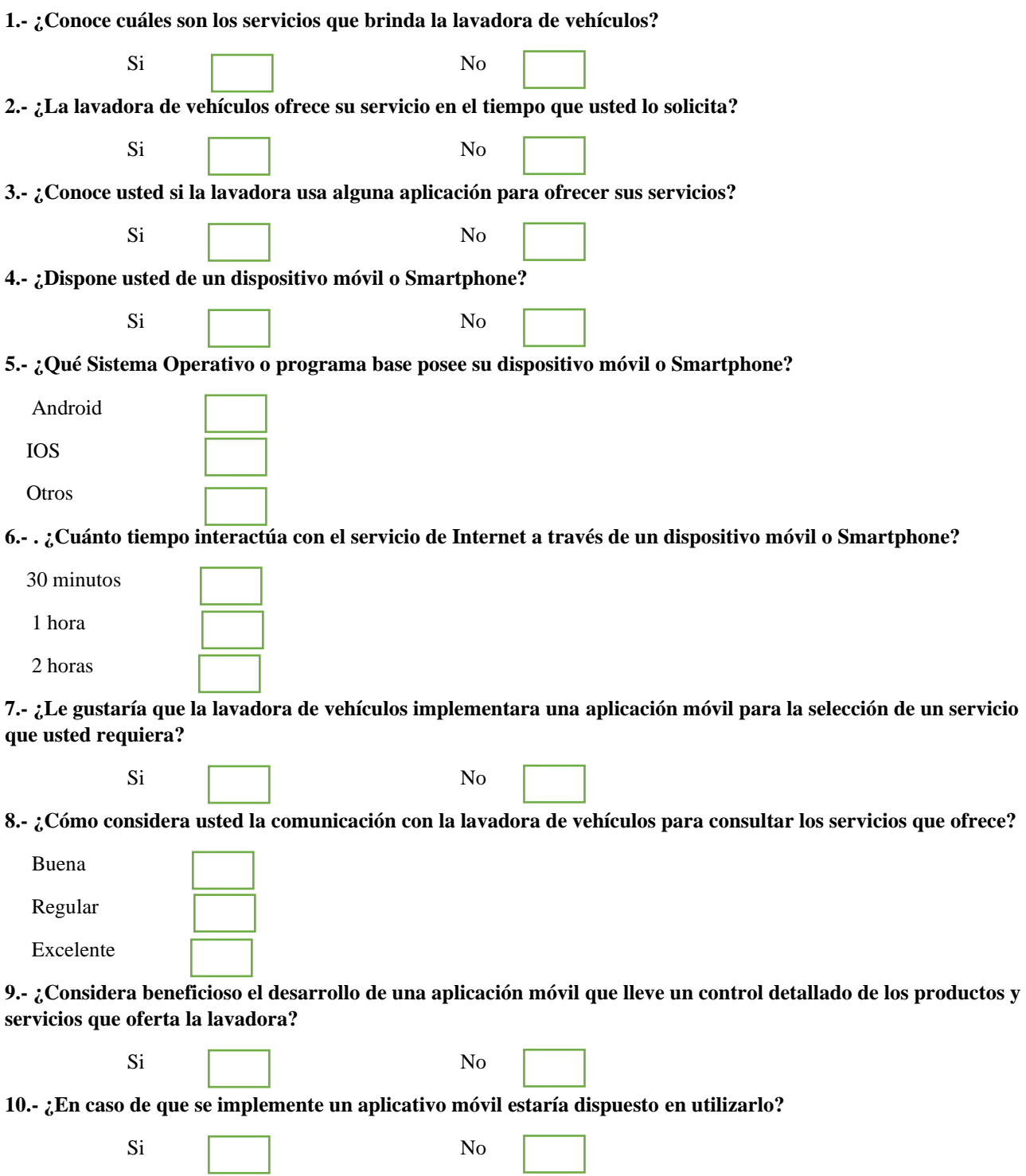

### **Anexo E:** Métricas De Estimación De Costos

Para los costos del proyecto vamos a emplear las normas IFPUB.

En esa parte se utilizará temas necesarios como: Puntos de función sin ajustar, Puntos de función ajustados, Factores de ajuste, con la finalidad de poder conocer que tan complejo va hacer realizar el proyecto, un tiempo estimado y el costo final del mismo.

En la tabla que se presenta a continuación vamos a definir cada una de las funciones obtenidas en el IFPUG, el cual nos va ayudar a tener un valor adecuado según el número de funcionalidades.

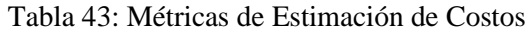

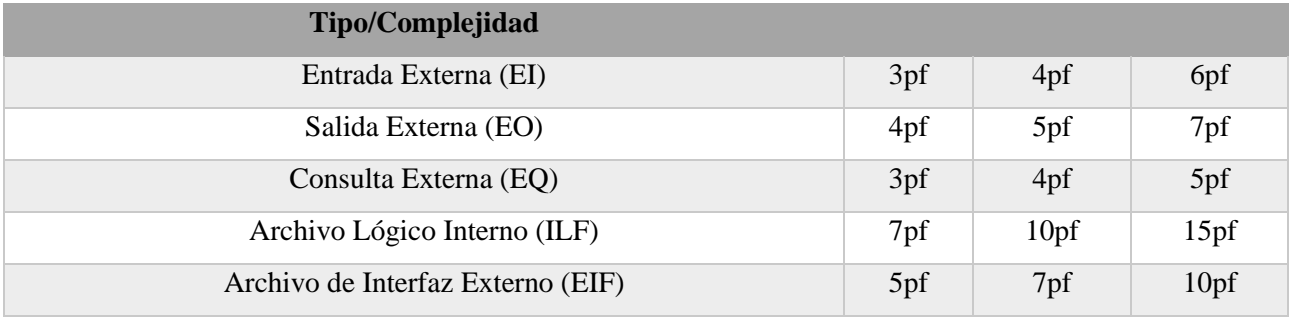

### **Interacción con el Usuario**

- EI: Actualizar, Insertar, Eliminar
- EO: Listar, Informe de un reporte, Mensaje
- EQ: Buscar
- ILF: Número de tablas de una base de datos.
- EIF: Consumir Datos-Sistema Externo.

### **Puntos de función sin ajustar (PFSA)**

Se evaluará las funciones del aplicativo, las cuales van hacer evaluadas con el nivel de complejidad media.

Requisitos Específicos.

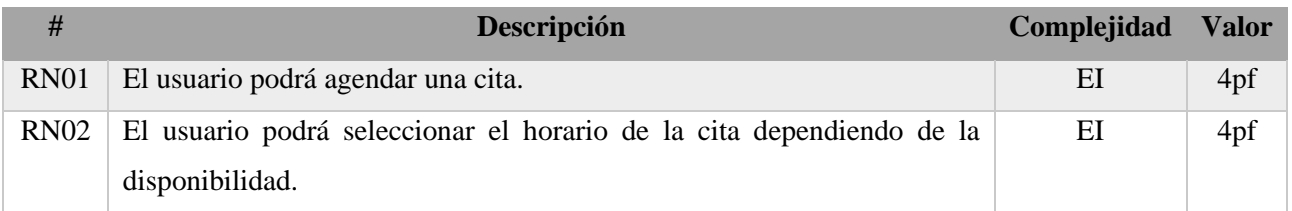

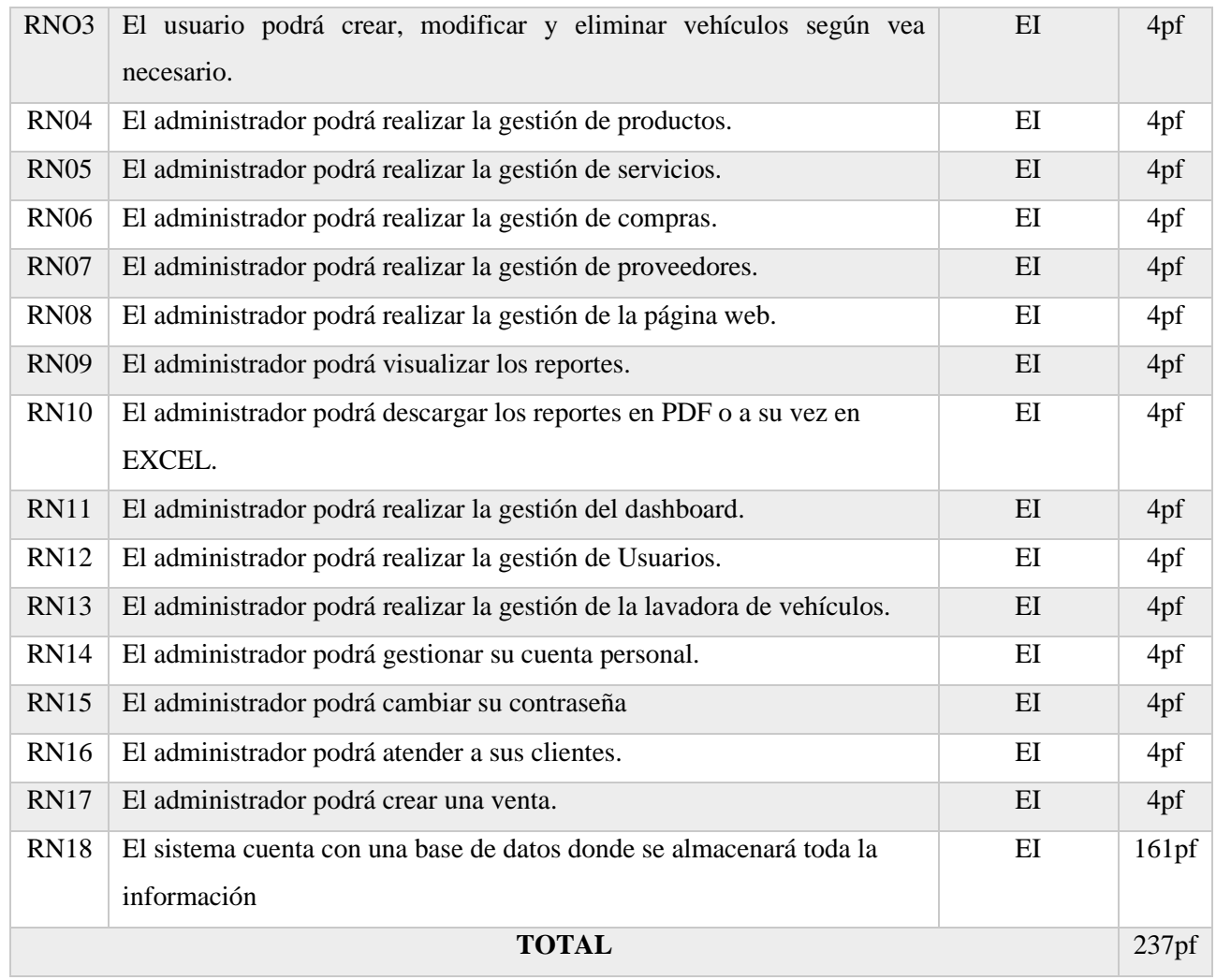

Se detallará el número de funcionalidades por cada tipo, en donde se calculó el total de puntos de función sin ajustar (PFSA) dando los siguientes resultados.

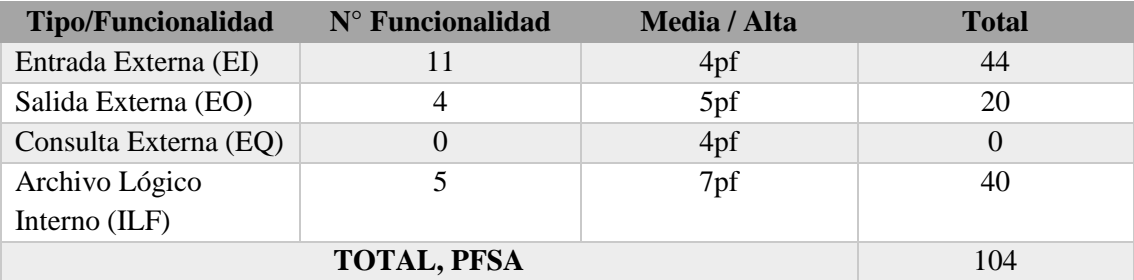

### **Factores de ajuste**

A continuación, se describe el cálculo de los factores de ajuste con el uso las métricas de la norma IFPUG, obteniendo los resultados con la determinación de los puntos función ajustados.

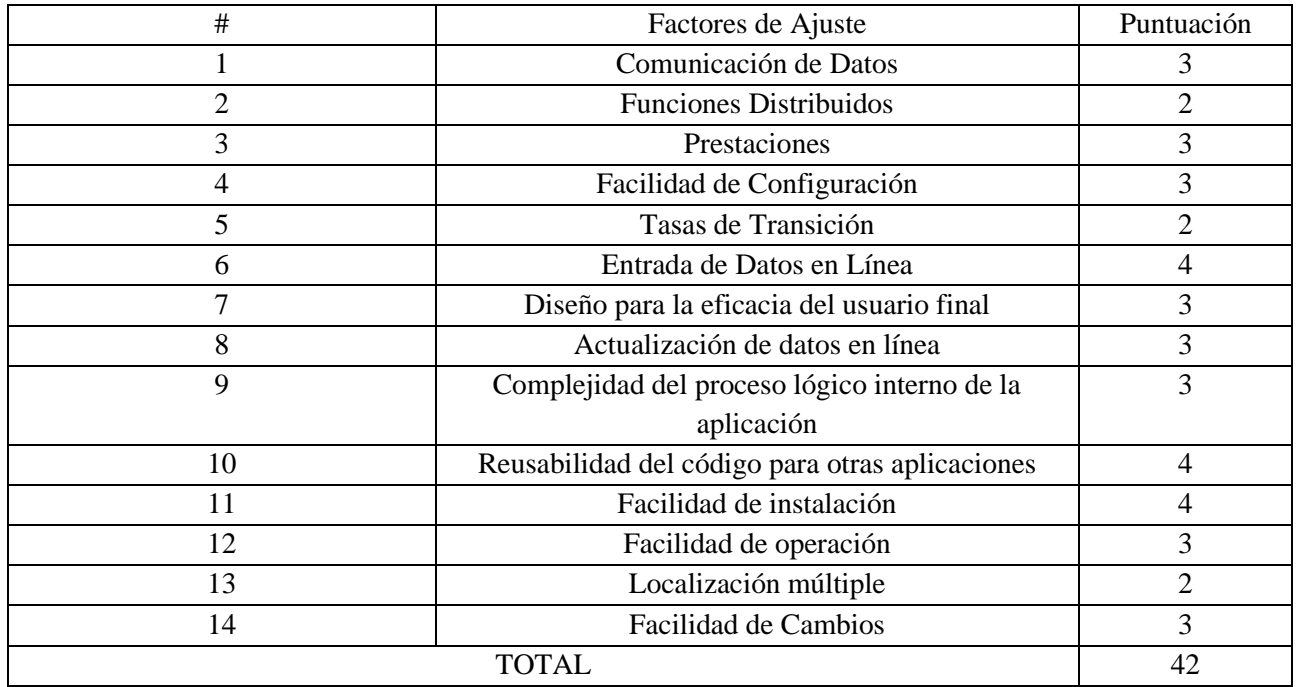

### **Puntos de función ajustados**

Se realiza el cálculo de los puntos de función ajustados (PFA), para el cálculo se utilizará los PFSA y los FA datos que se determinaron en los apartados anteriores, con la siguiente formula:

### **PFA= PFSA\*[0,65 + (0,01\*FA)]**

### **DATOS**

### **PFSA: 104**

### **FA: 42**

### **Remplazamos los datos en la formula**

 $PFA = 104*[0,65 + (0,01*42)]$ 

#### **PFA =** 111.28

El valor de los puntos de función ajustados es: 111.28

### **Estimación de esfuerzo**

Se detalla el procedimiento a realizar para el cálculo del tiempo estimado para el desarrollo del proyecto.

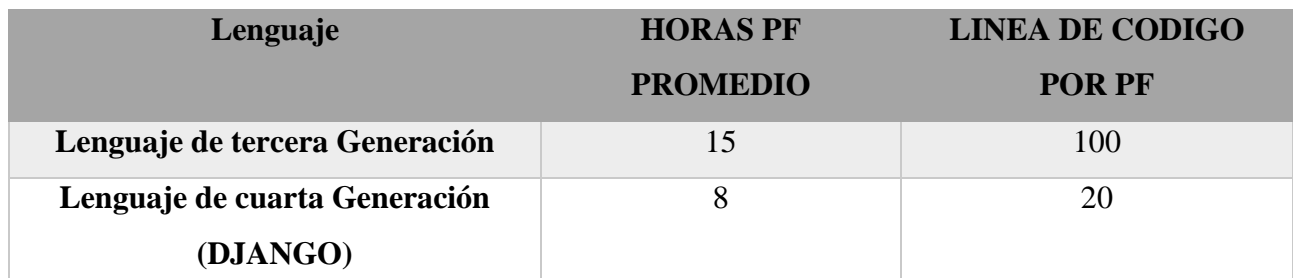

**Cálculo de Hora/Hombre** H/h= PFA\*hora promedio h/h= 111.28\*8 **h/h= 890.24**

**Cálculo días /hombre** 

Horas productivas = 5 1 mes = 20 días D/h= (h/h) /horas productivas d/h= 415.8/5 **d/h= 83.16**

**Cálculo mes /hombre**   $m/h = (d/h)/mes$ m/h= 207.9/20 **m/h = 10.395**

### **Cálculo para dos programadores** h/p=890.24/2 (programadores) **h/p= 445.12**

**Interpretación de resultados**   $m/h = 445.12$ Meses = 4 MESES días= 20\*0.4 **días= 8**

Este proyecto de investigación tendrá un lapso de 4 meses con 2 días y 8 horas con dos programadores.

Costo = (#programadores\*meses duración\* sueldo) + otros valores.

 $Costo = (2*4*400) + 590$ 

 $Costo = 3.790$ 

### **Interpretación**

El presupuesto para el desarrollo del proyecto se trabajará en una duración de 4 meses, 2 días, y 8 horas productivas se estima un costo aproximado de 3.790 dólares americanos.

### **Anexo F:** Modelo de la Base de Datos

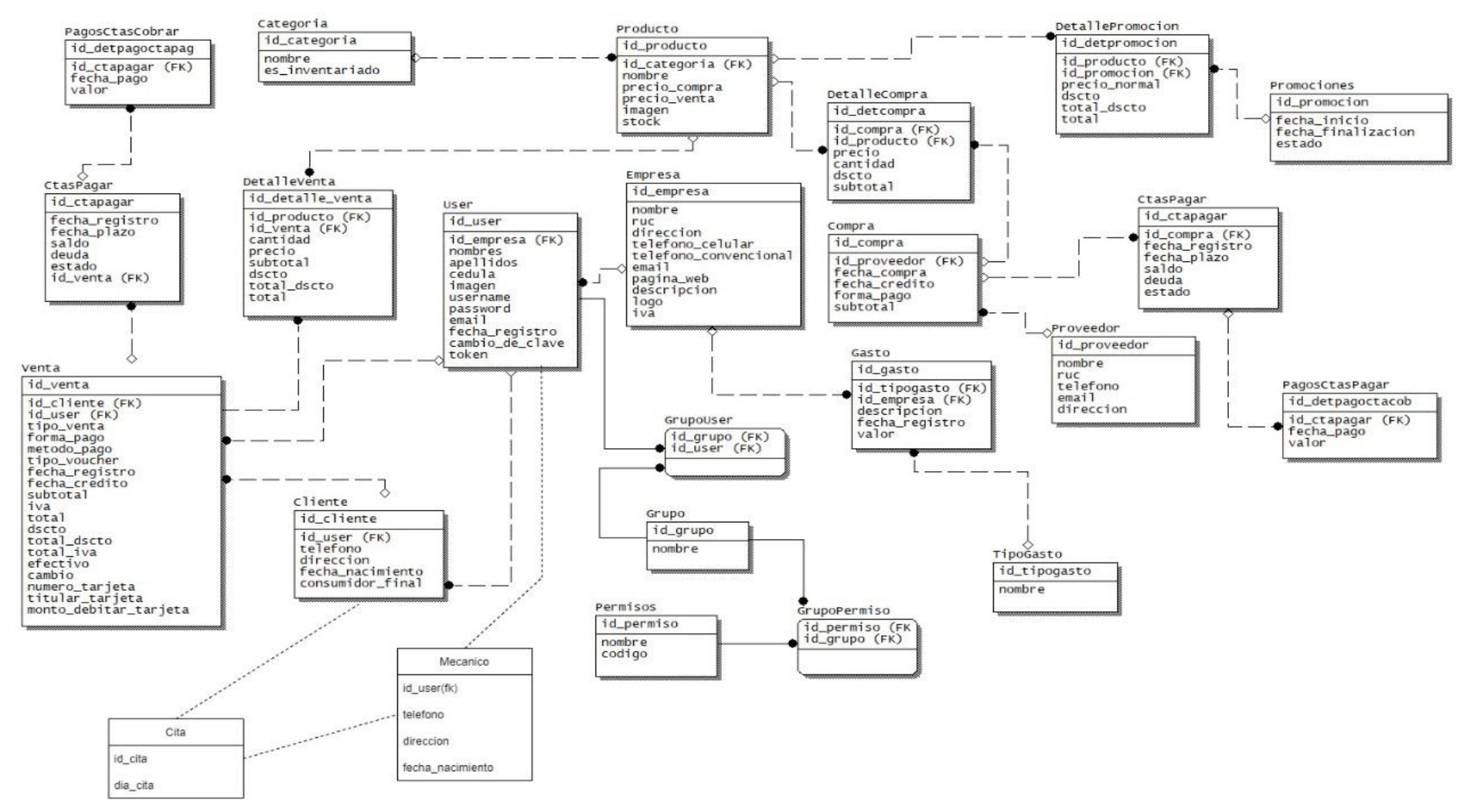

**Figura 13.** Modelo base de datos

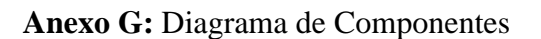

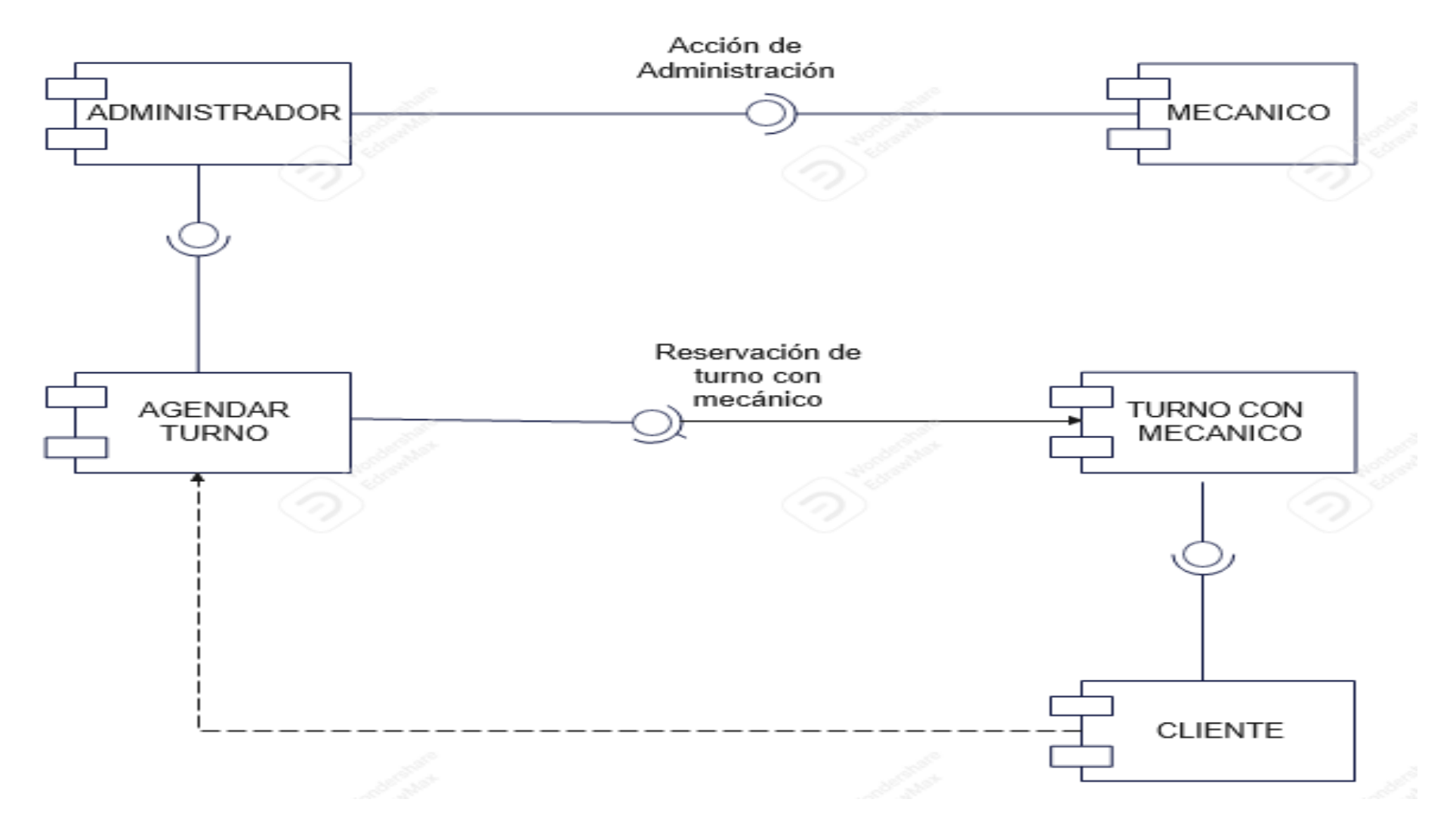

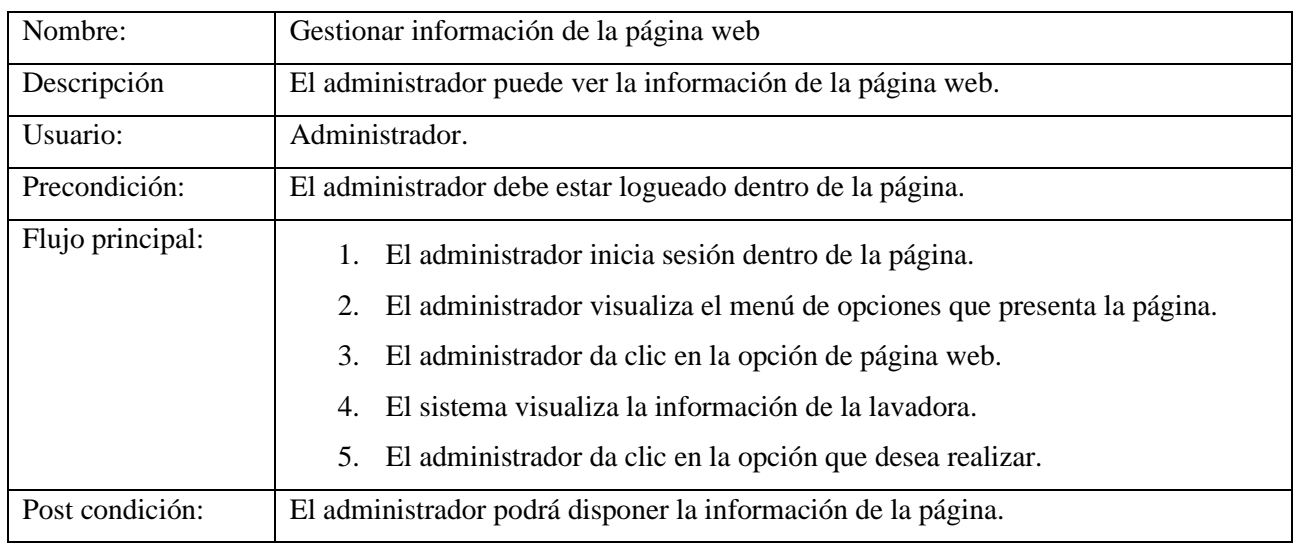

**Anexo H:** Casos de uso a detalle administrador

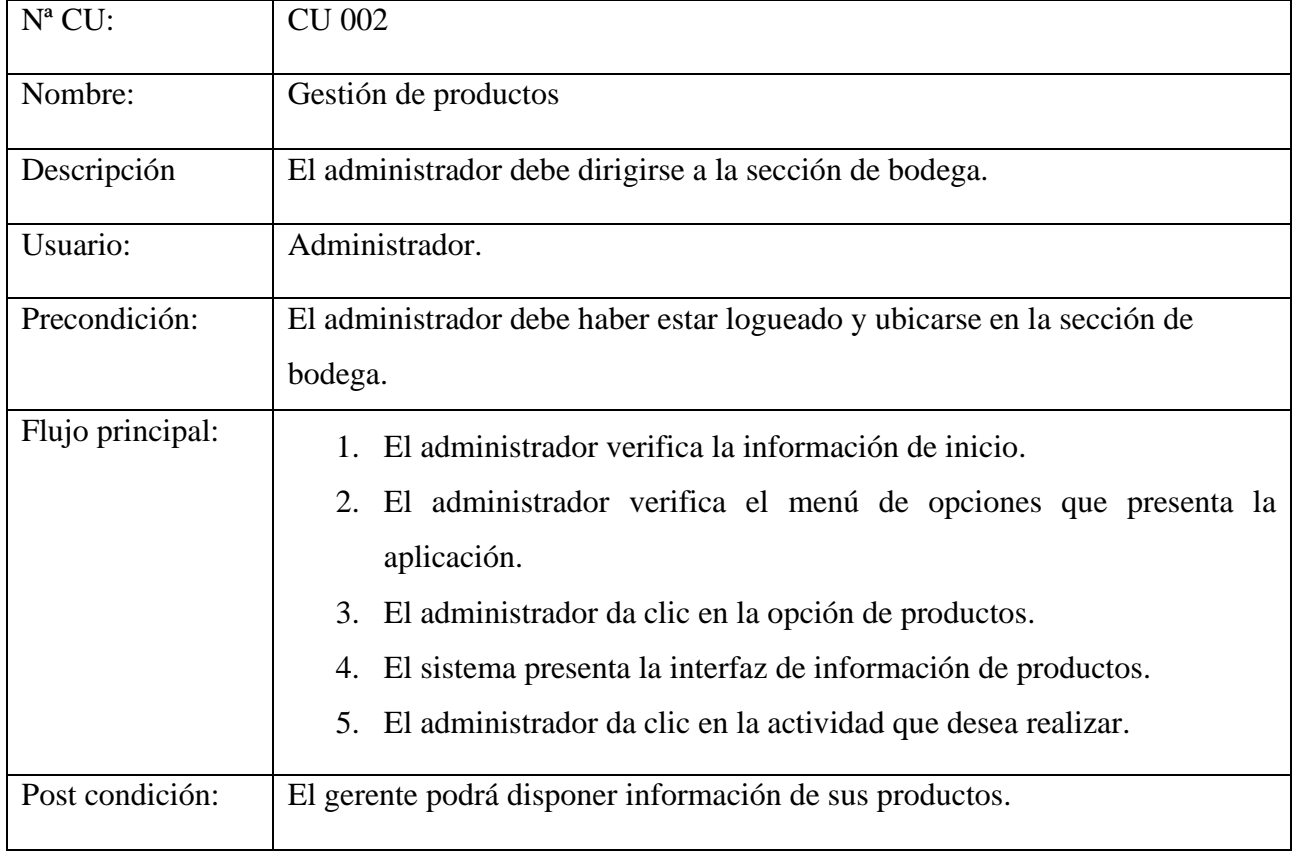

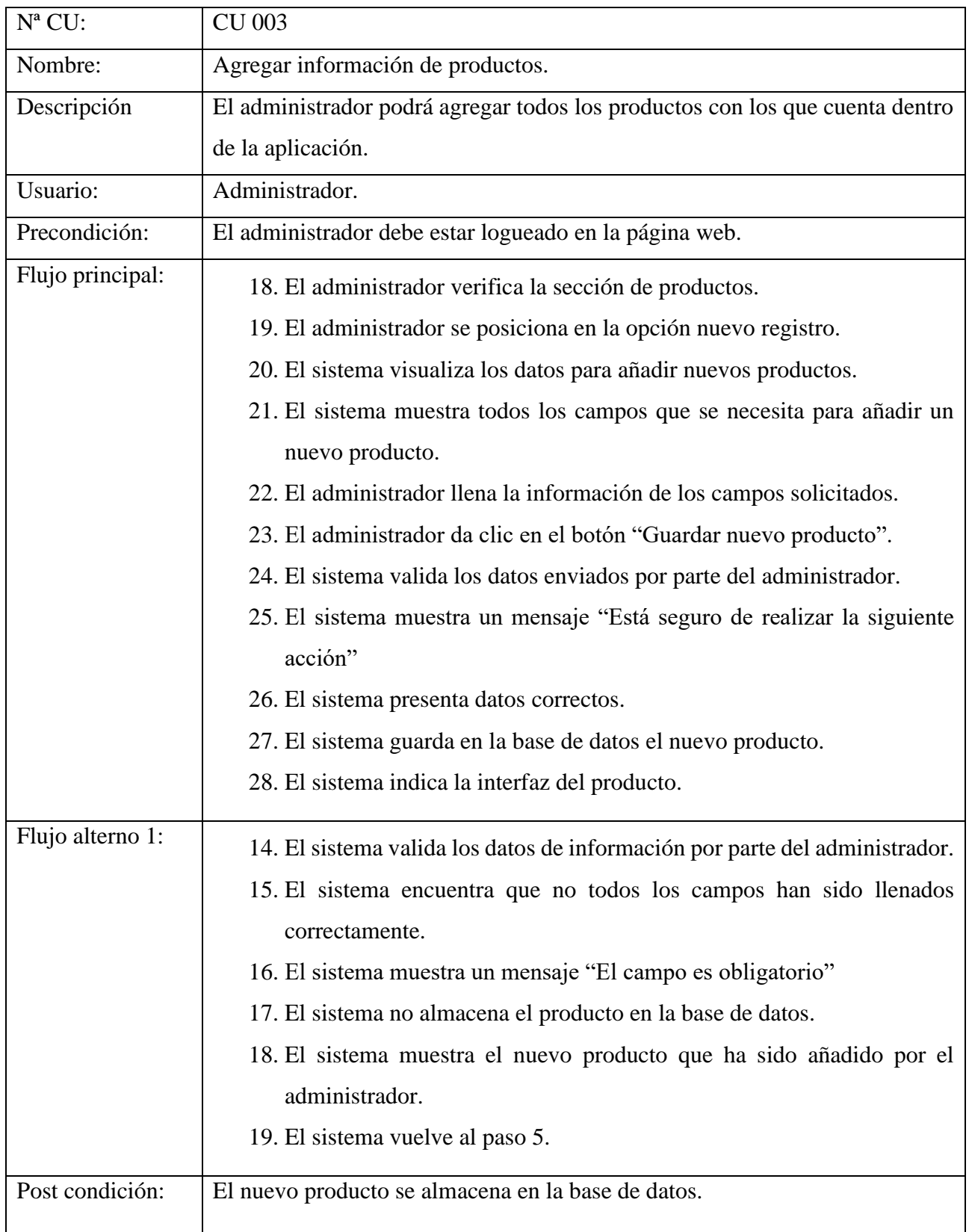

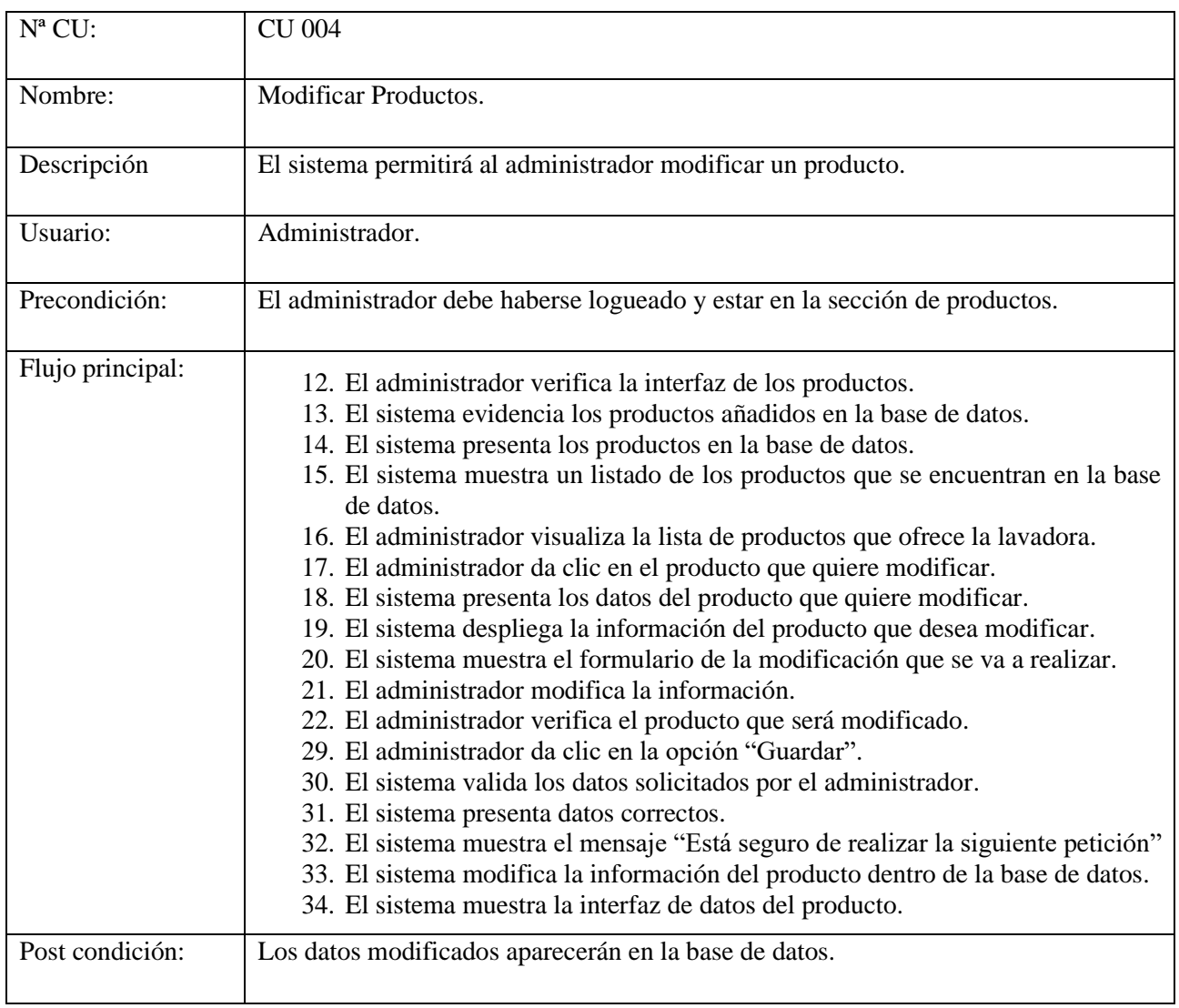

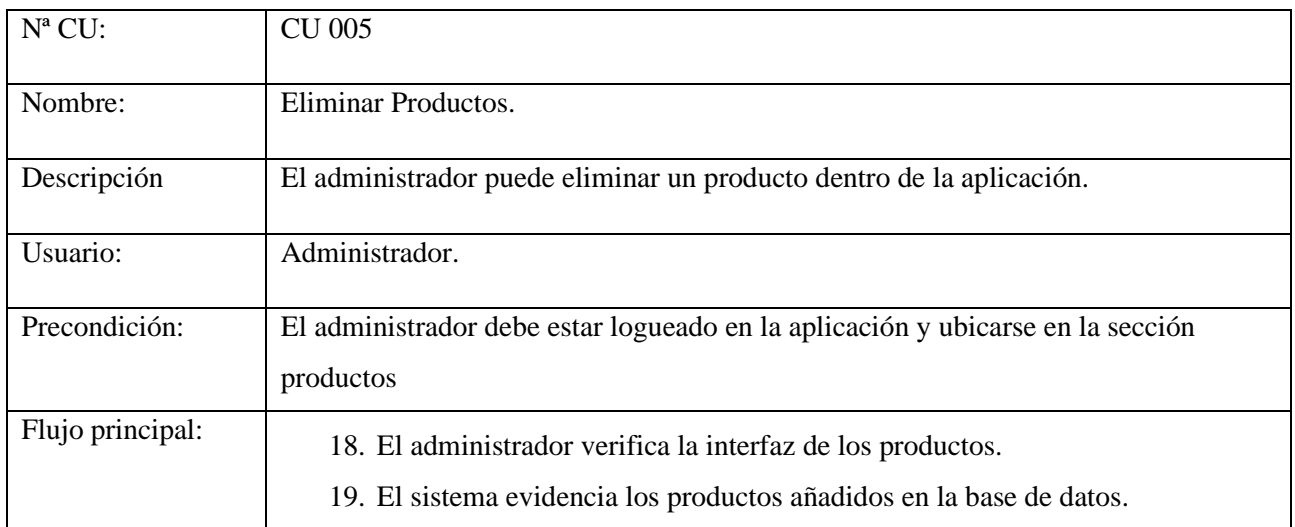
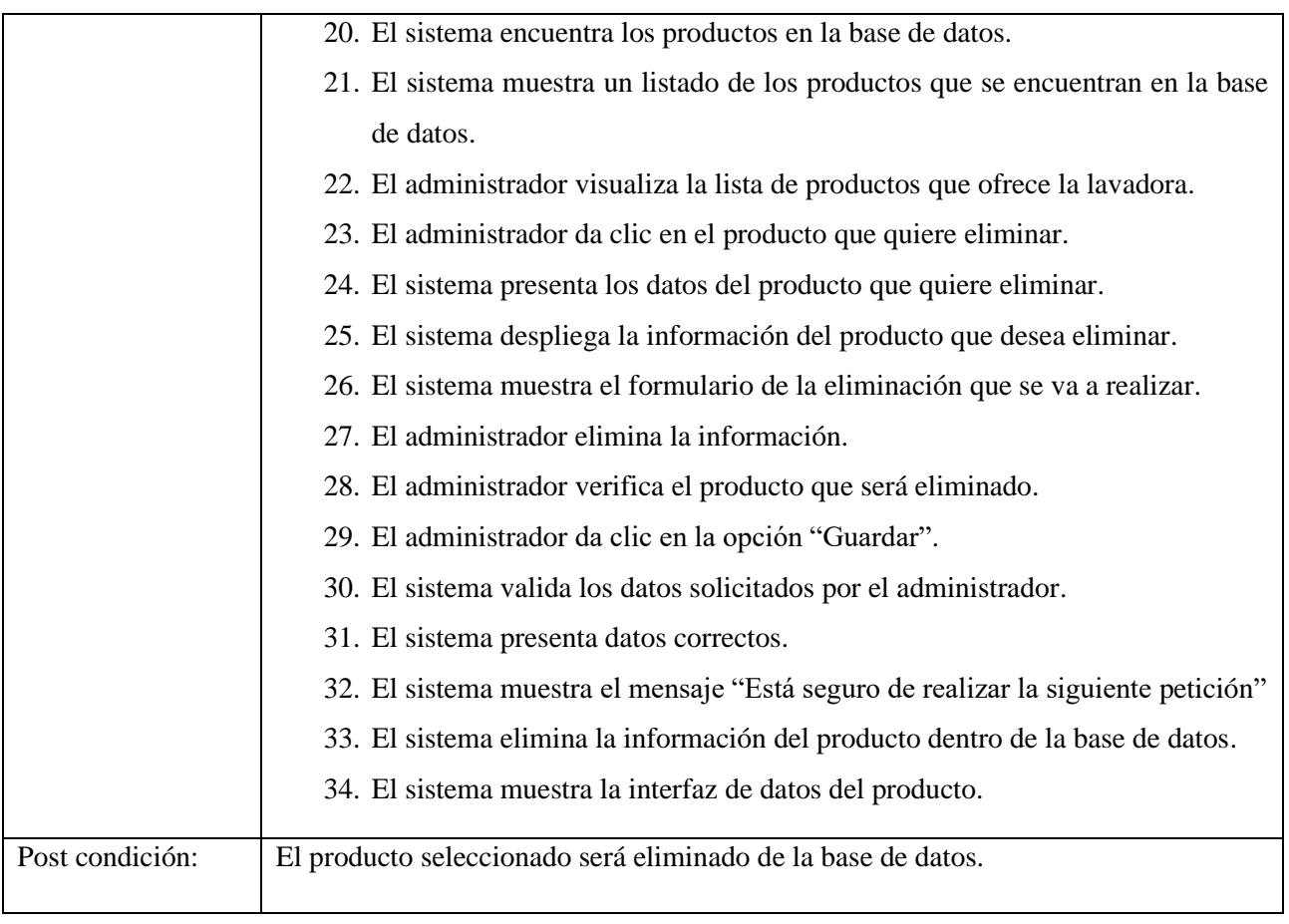

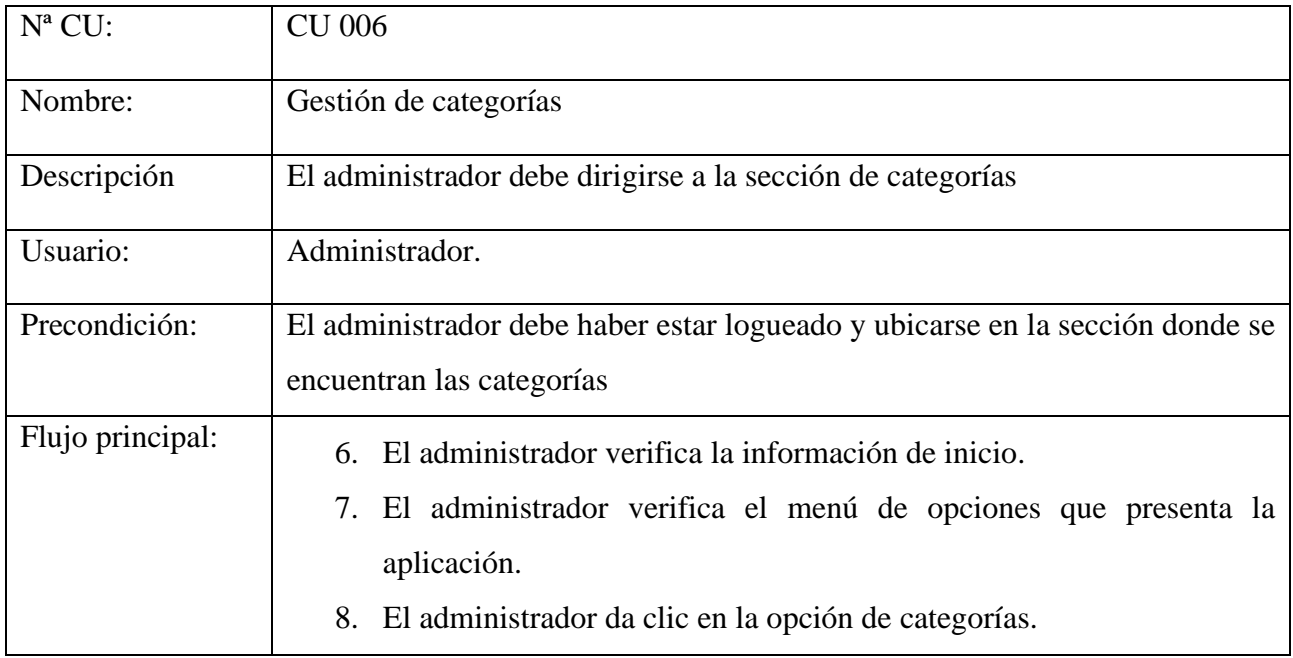

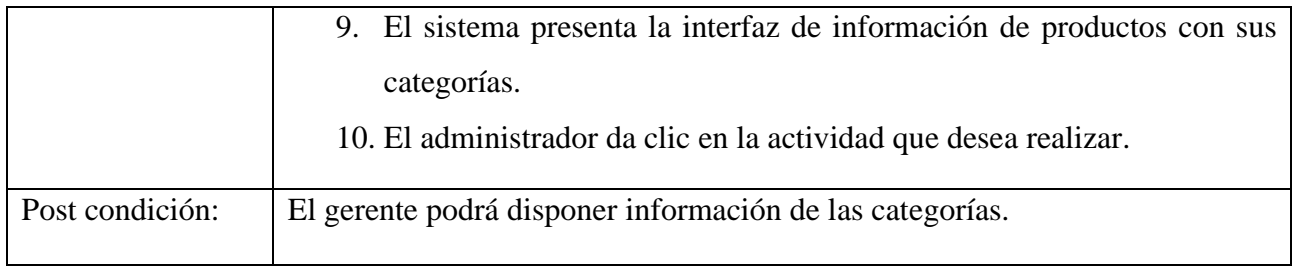

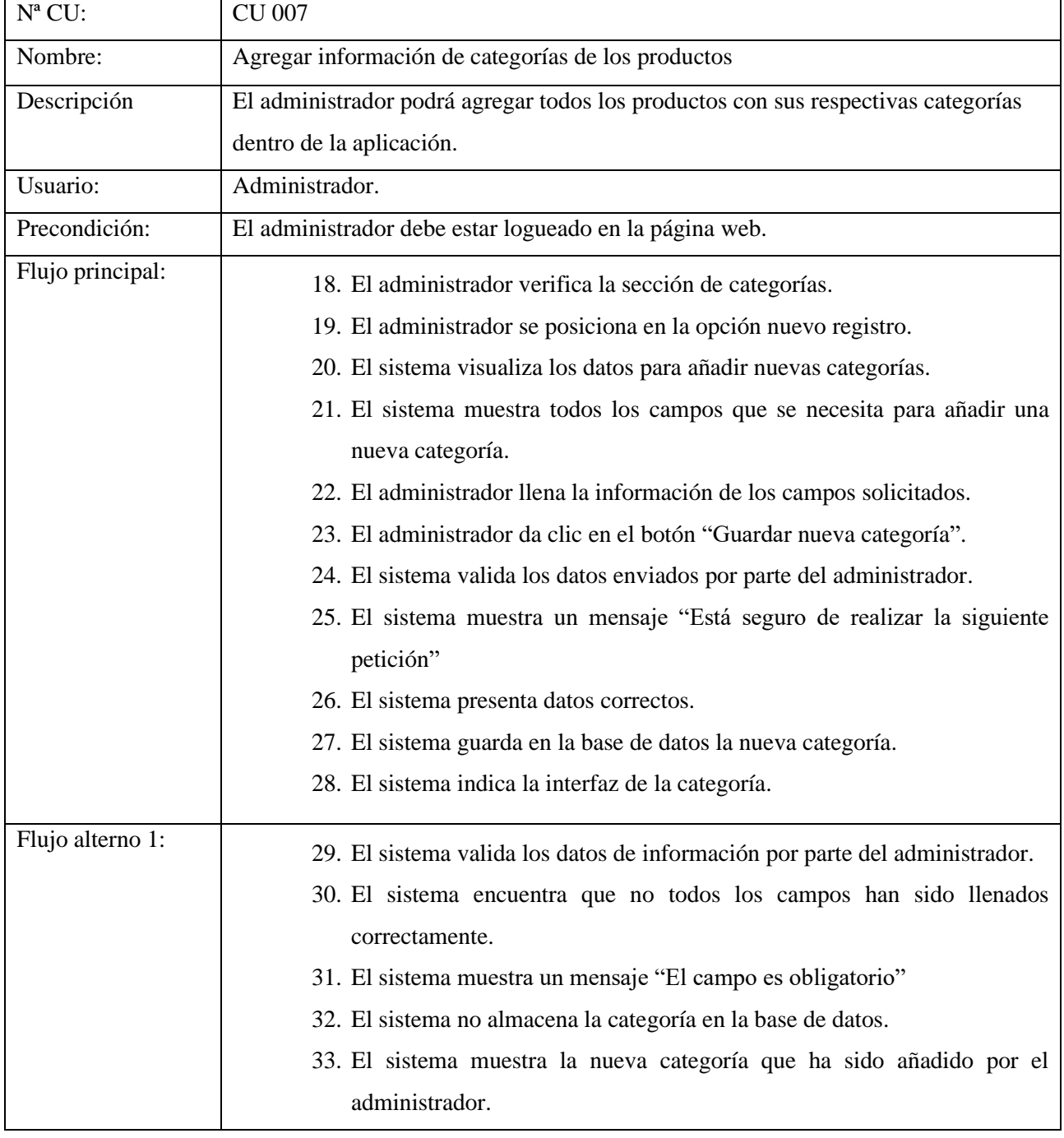

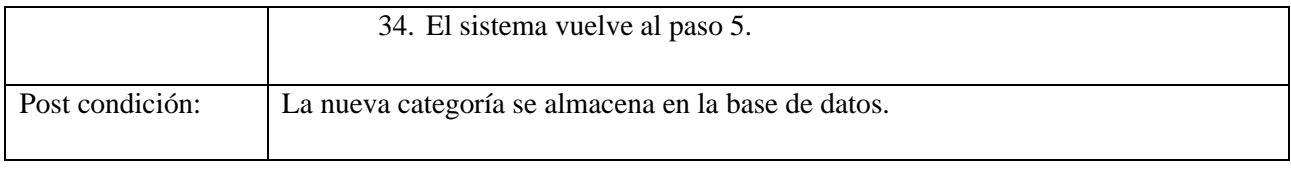

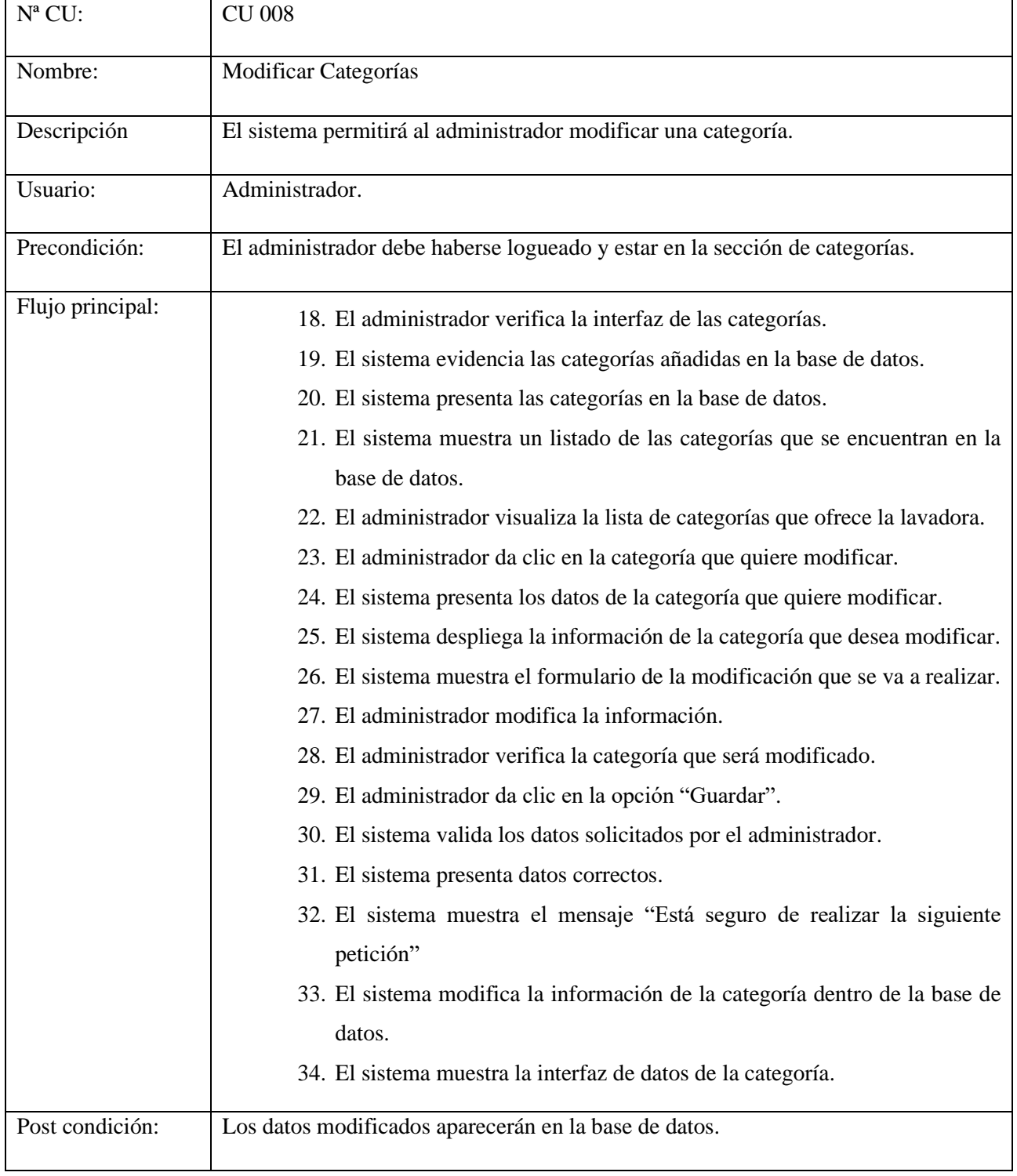

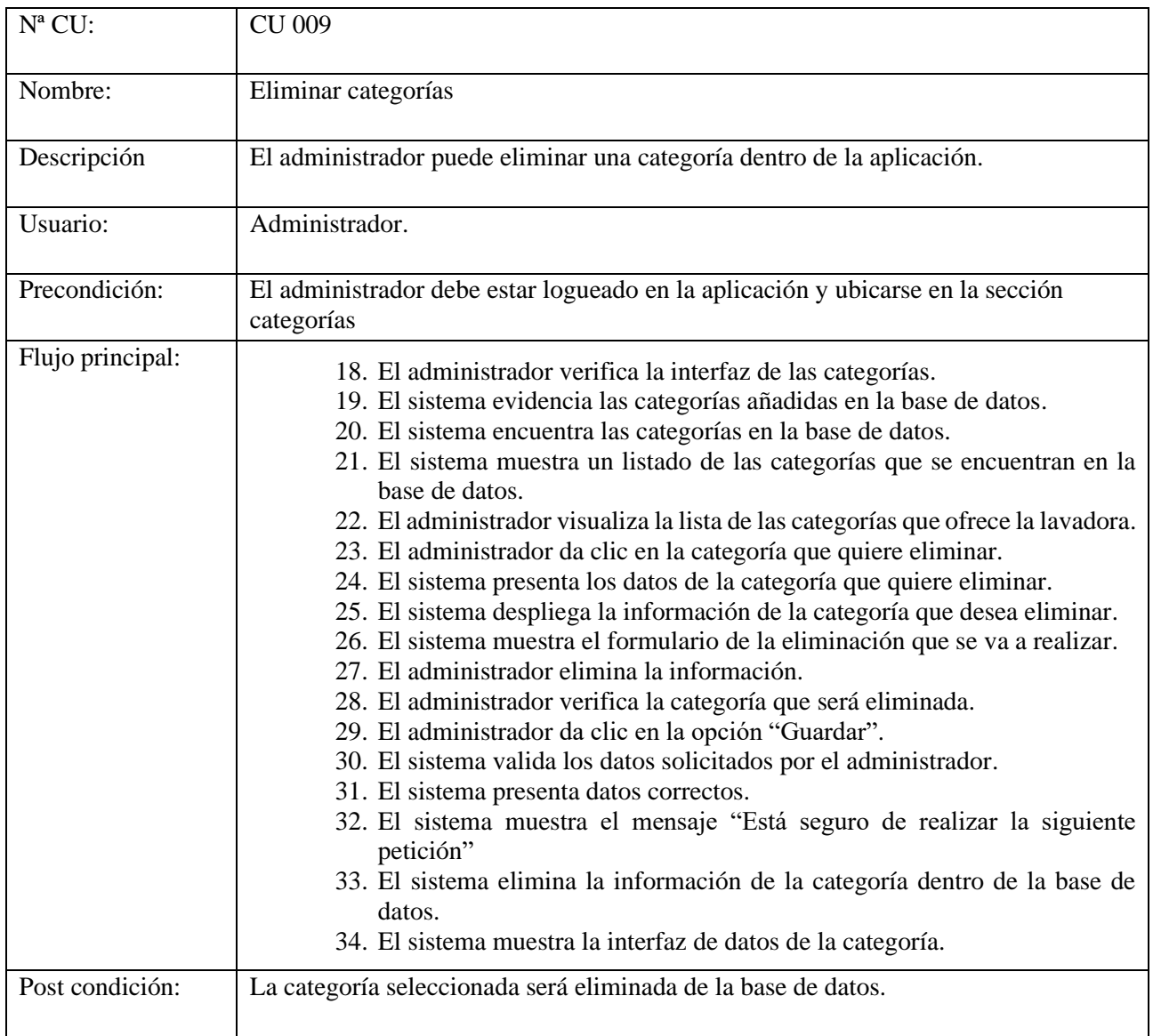

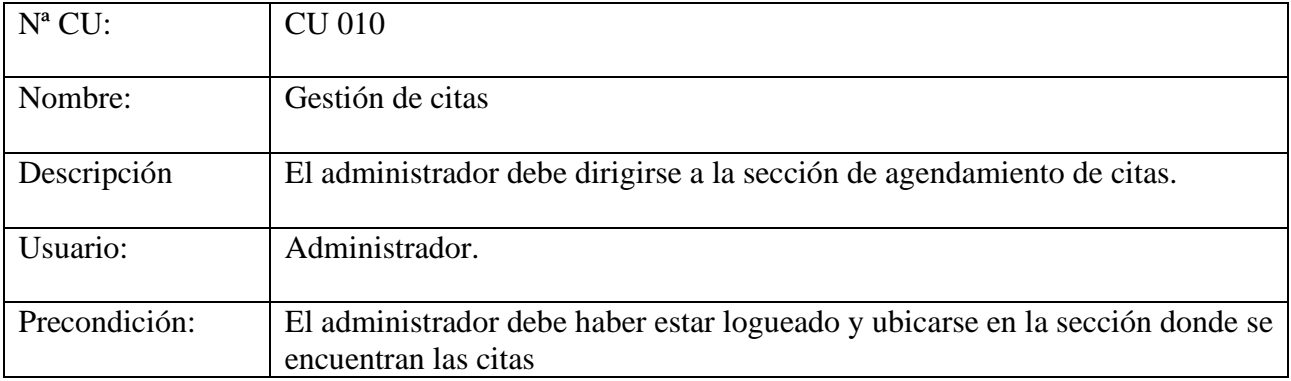

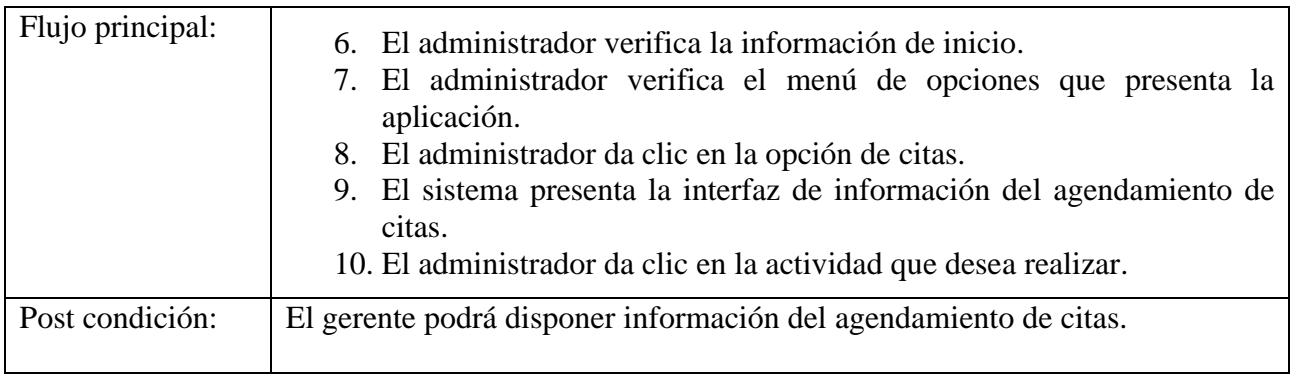

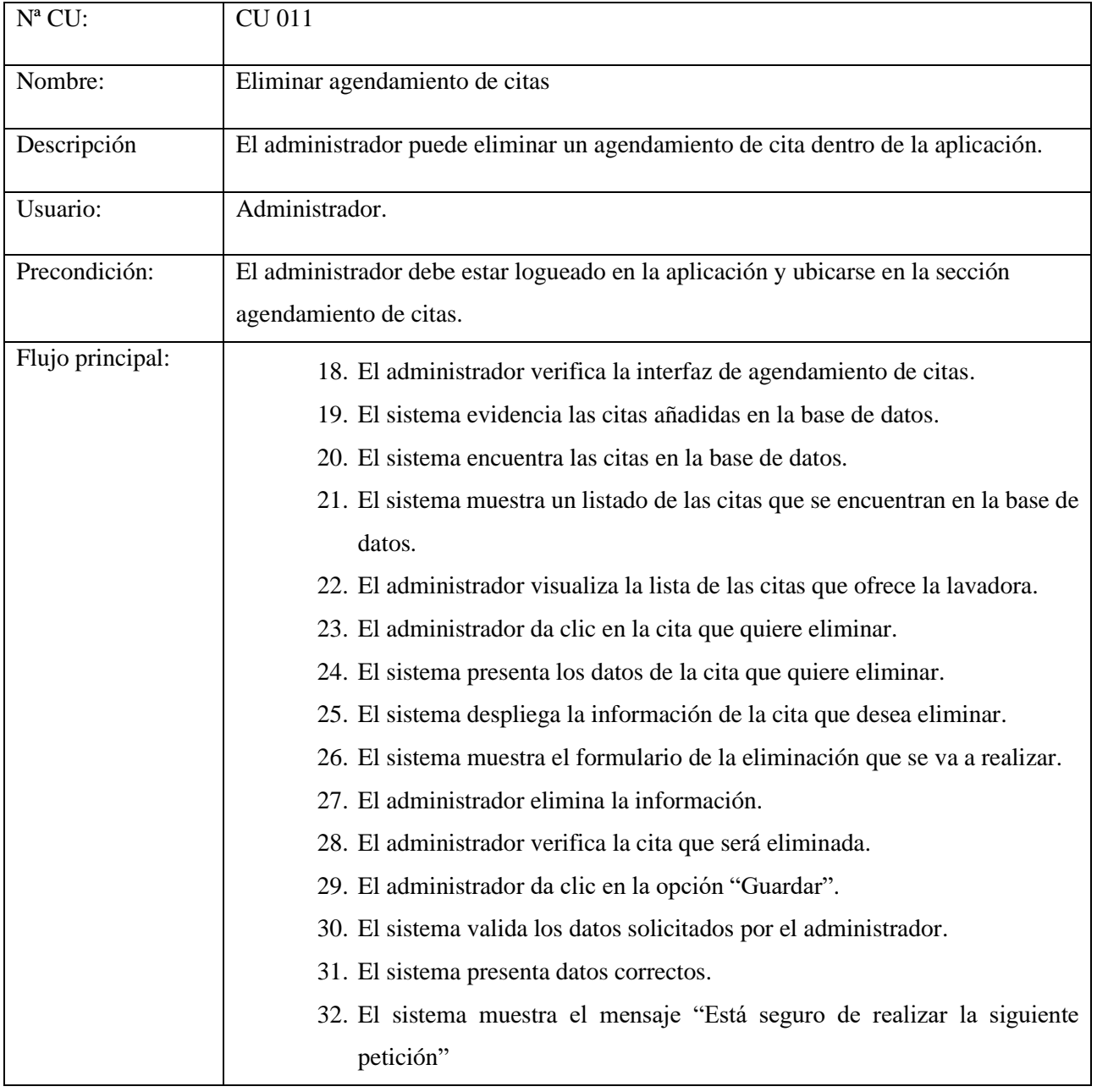

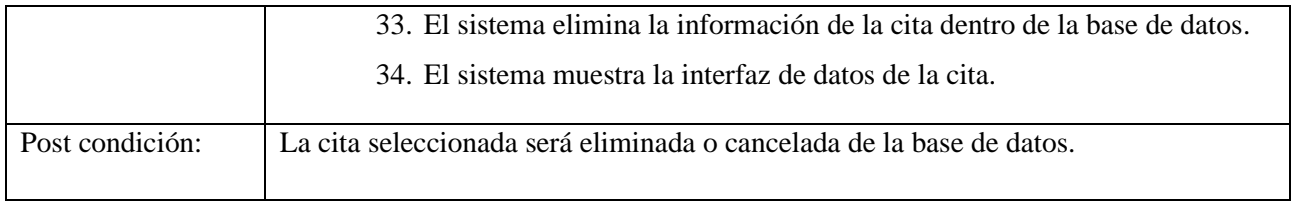

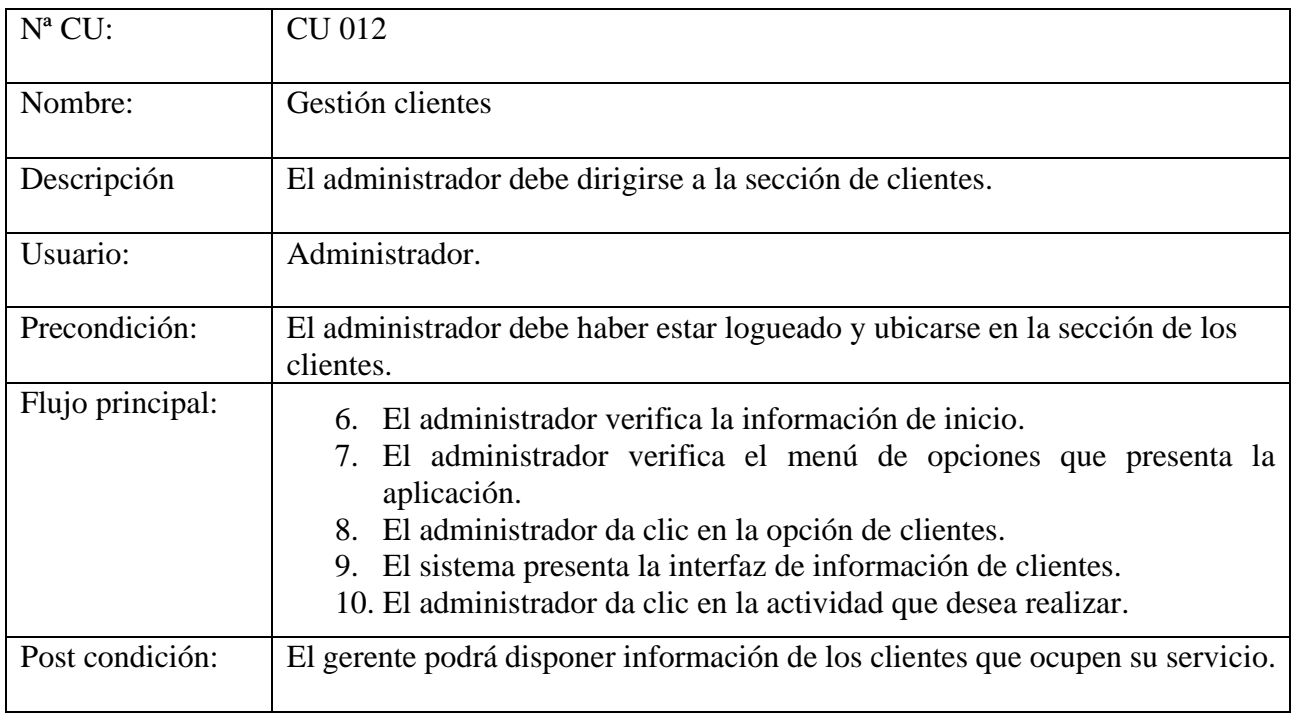

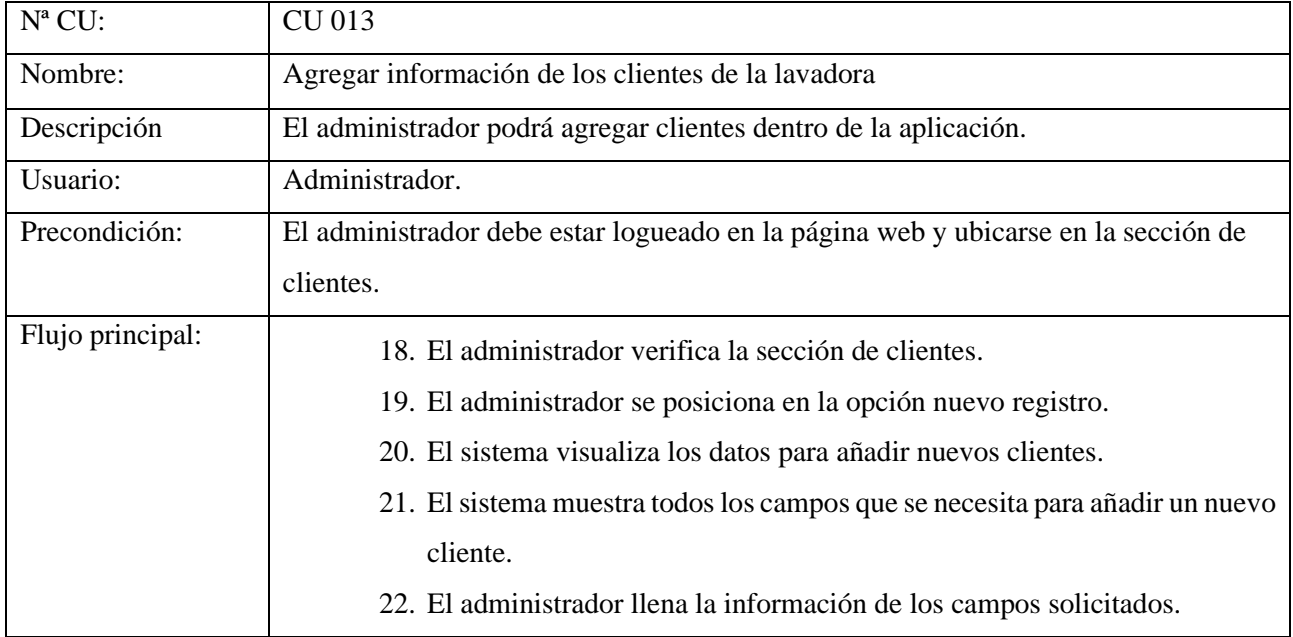

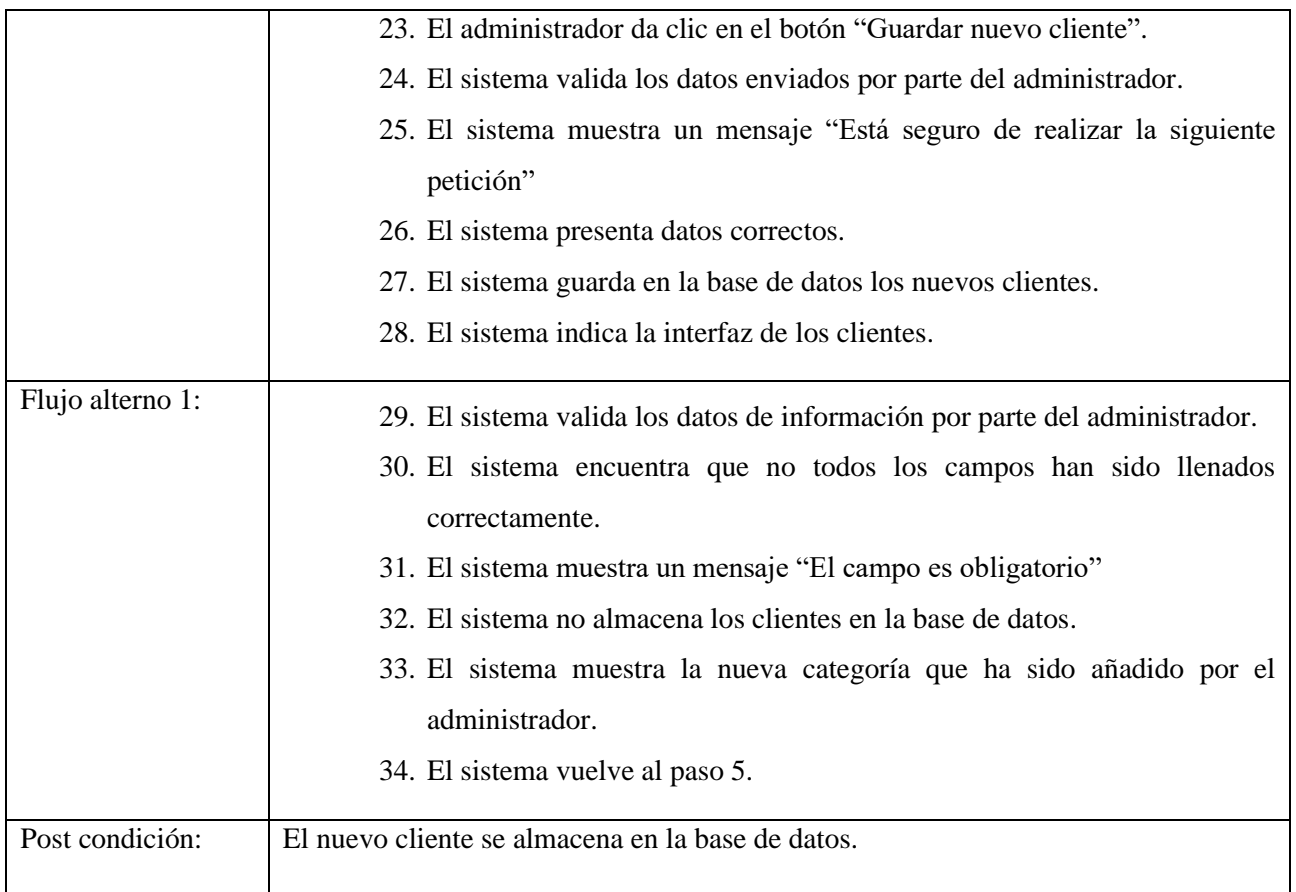

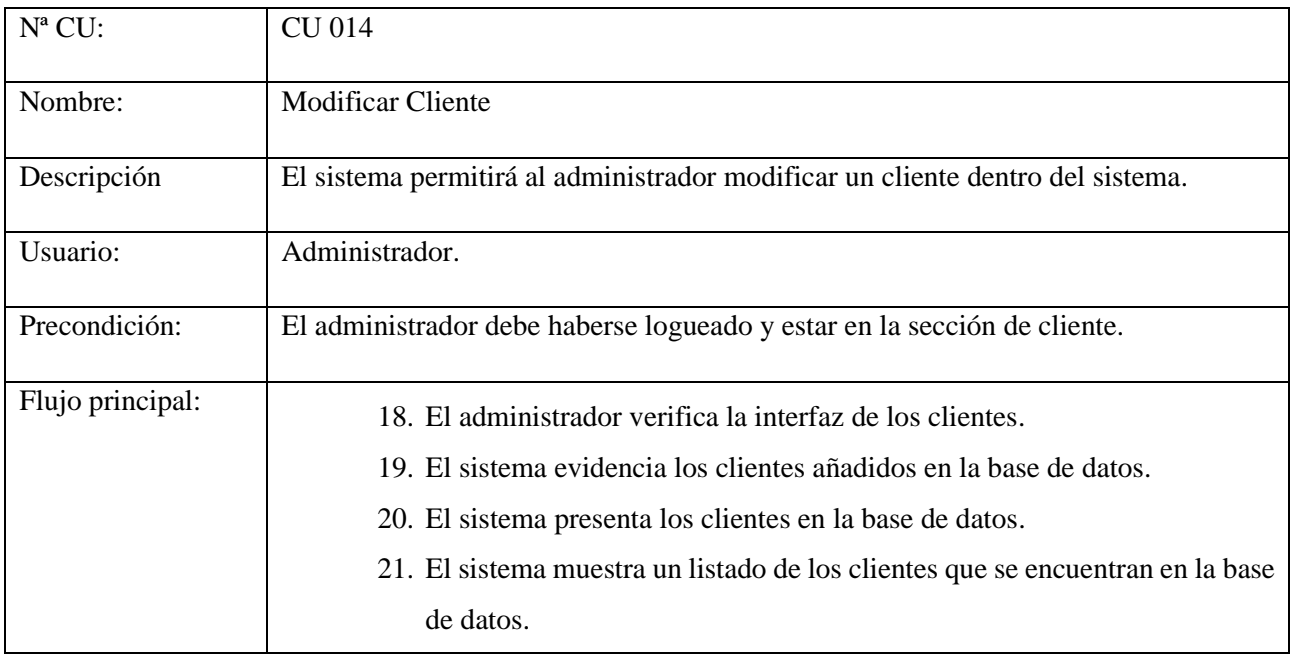

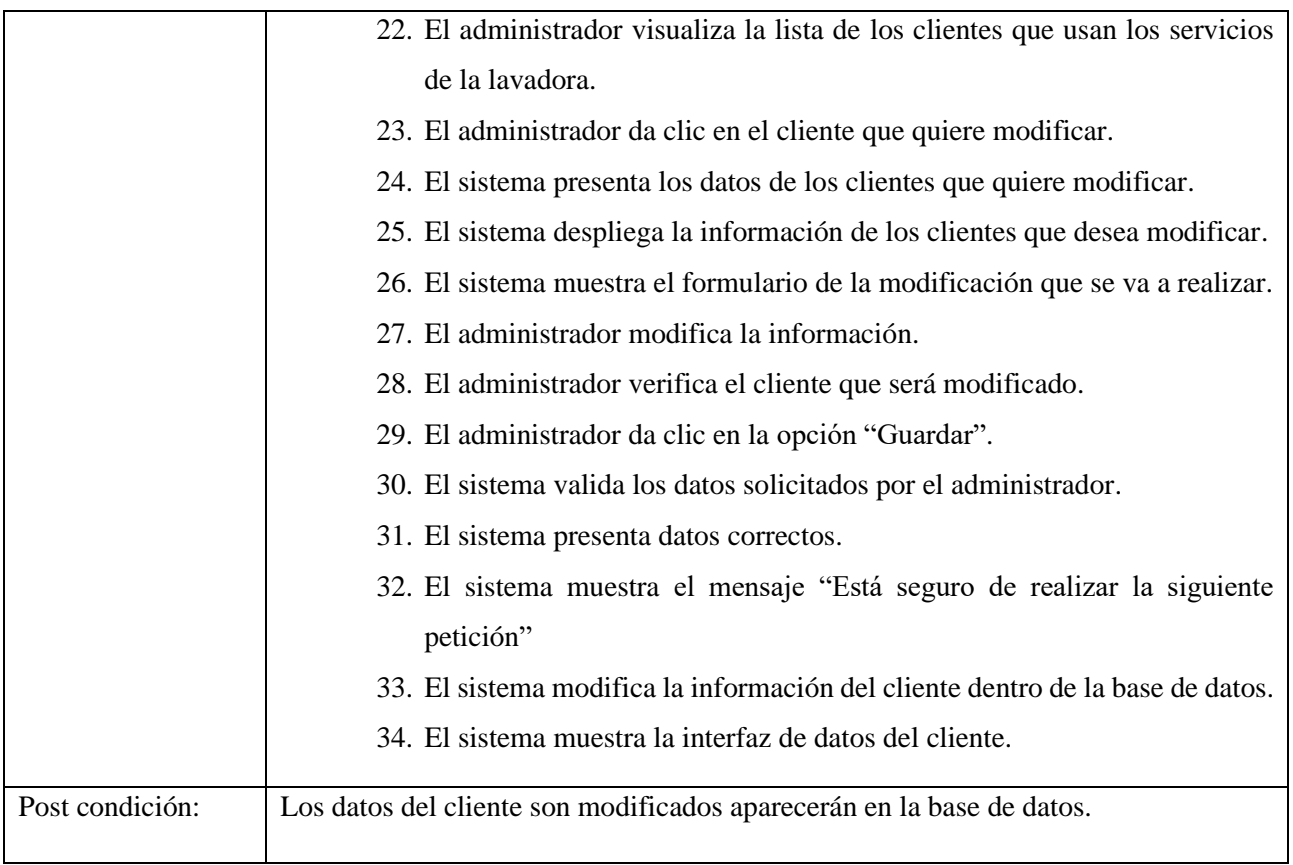

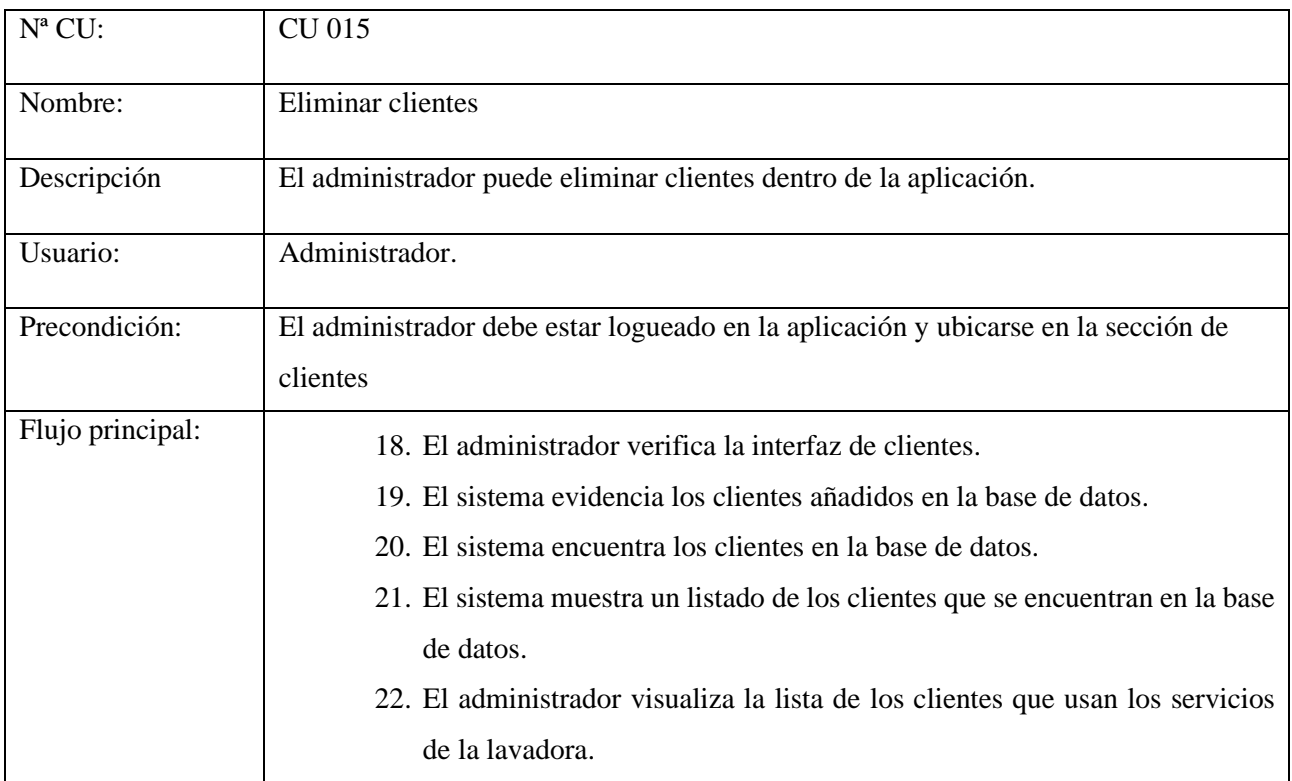

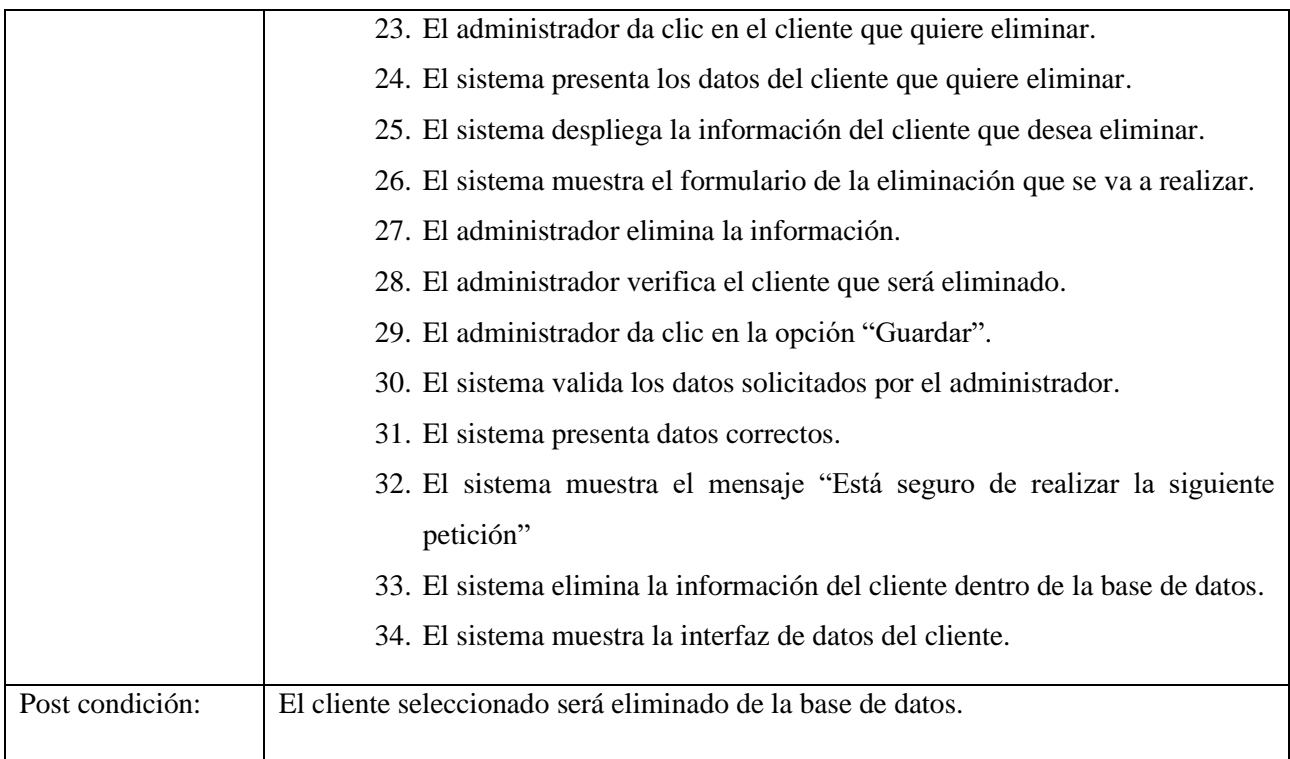

## **Modificar Administrador**

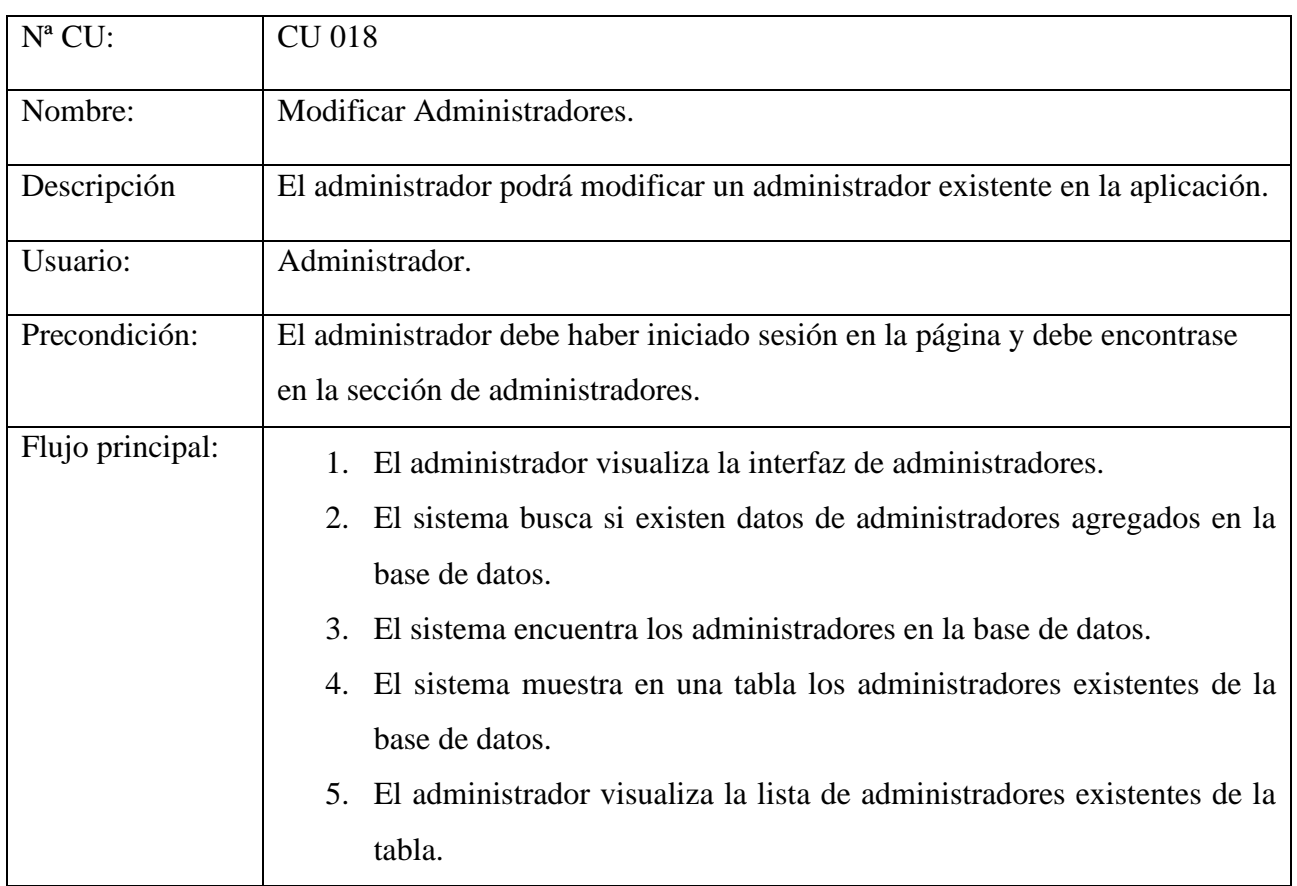

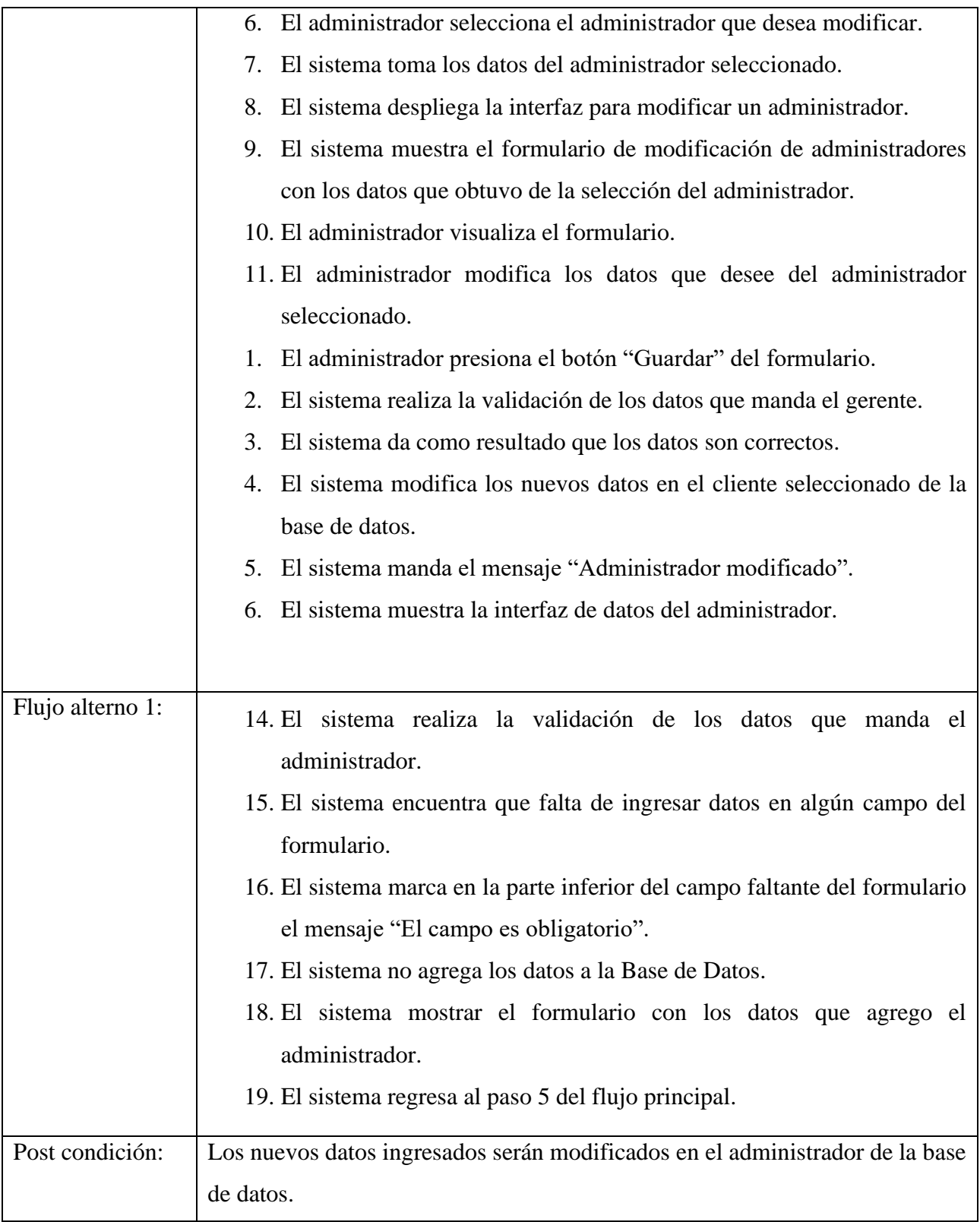

#### **Eliminar Administrador**

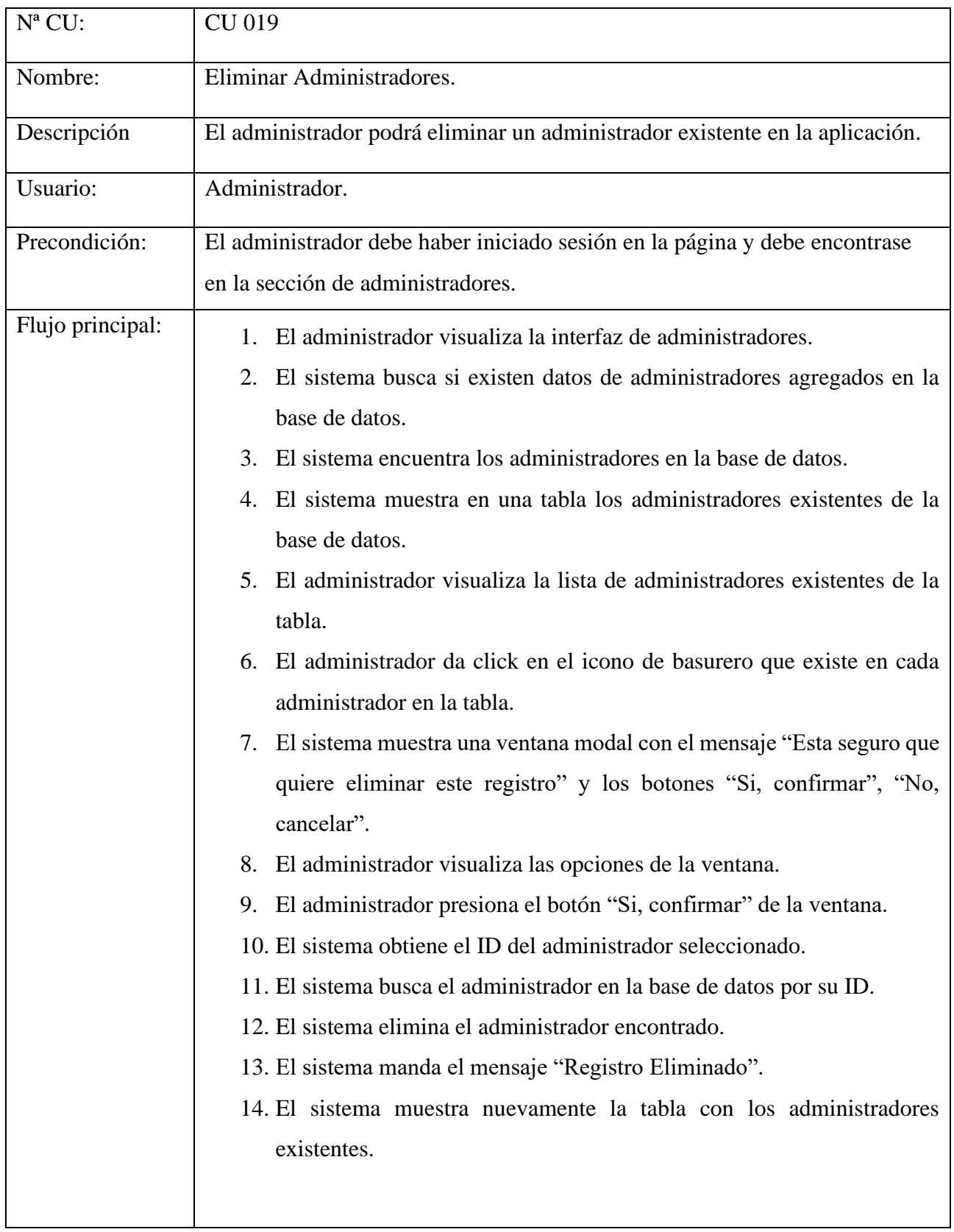

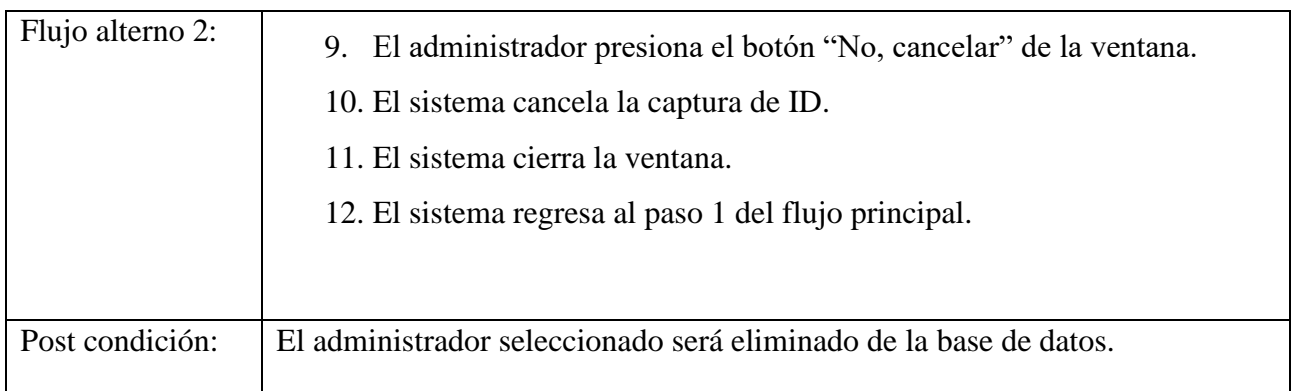

## **Gestión de Mecánicos**

Agregar mecánicos, modificar mecánicos, eliminar mecánicos.

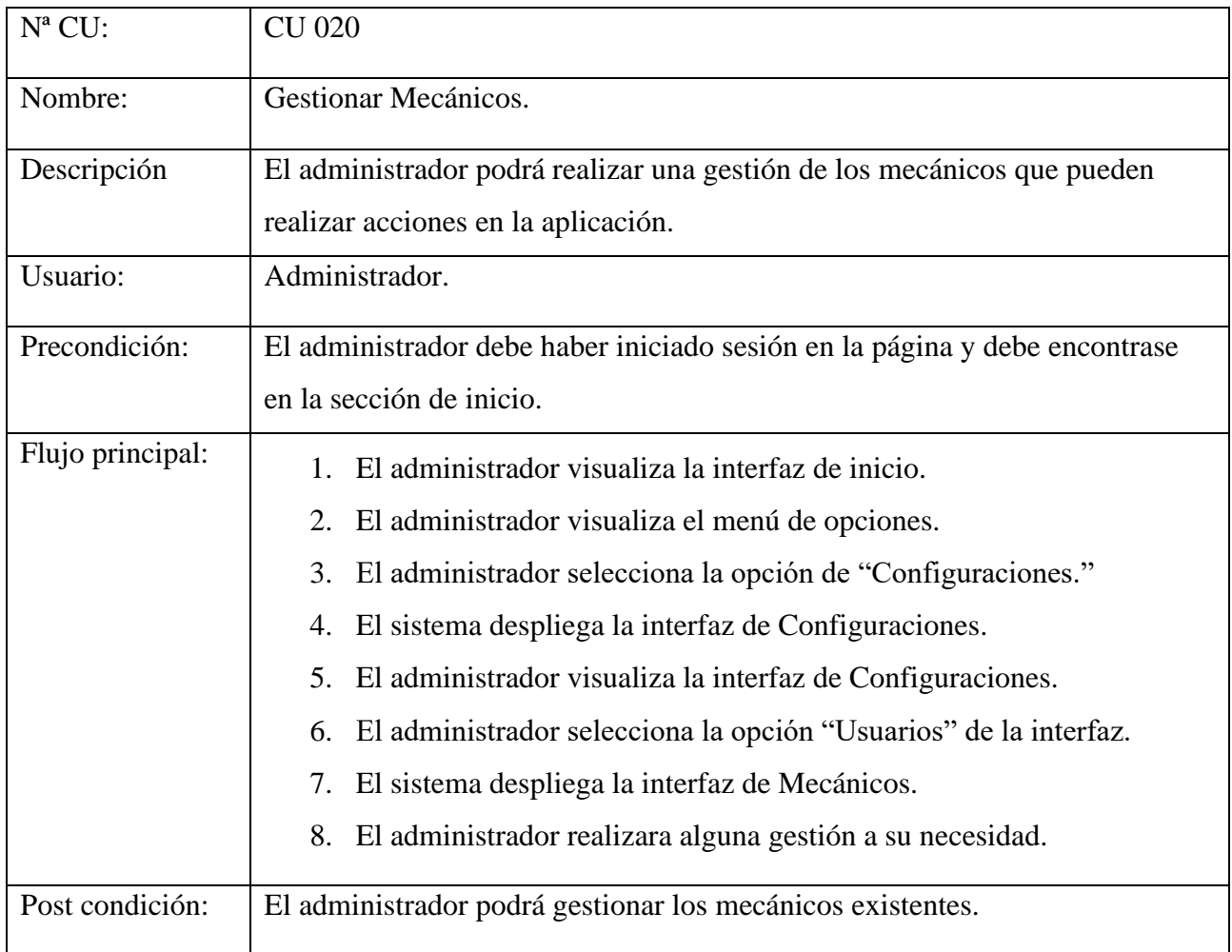

## **Agregar Mecánico**

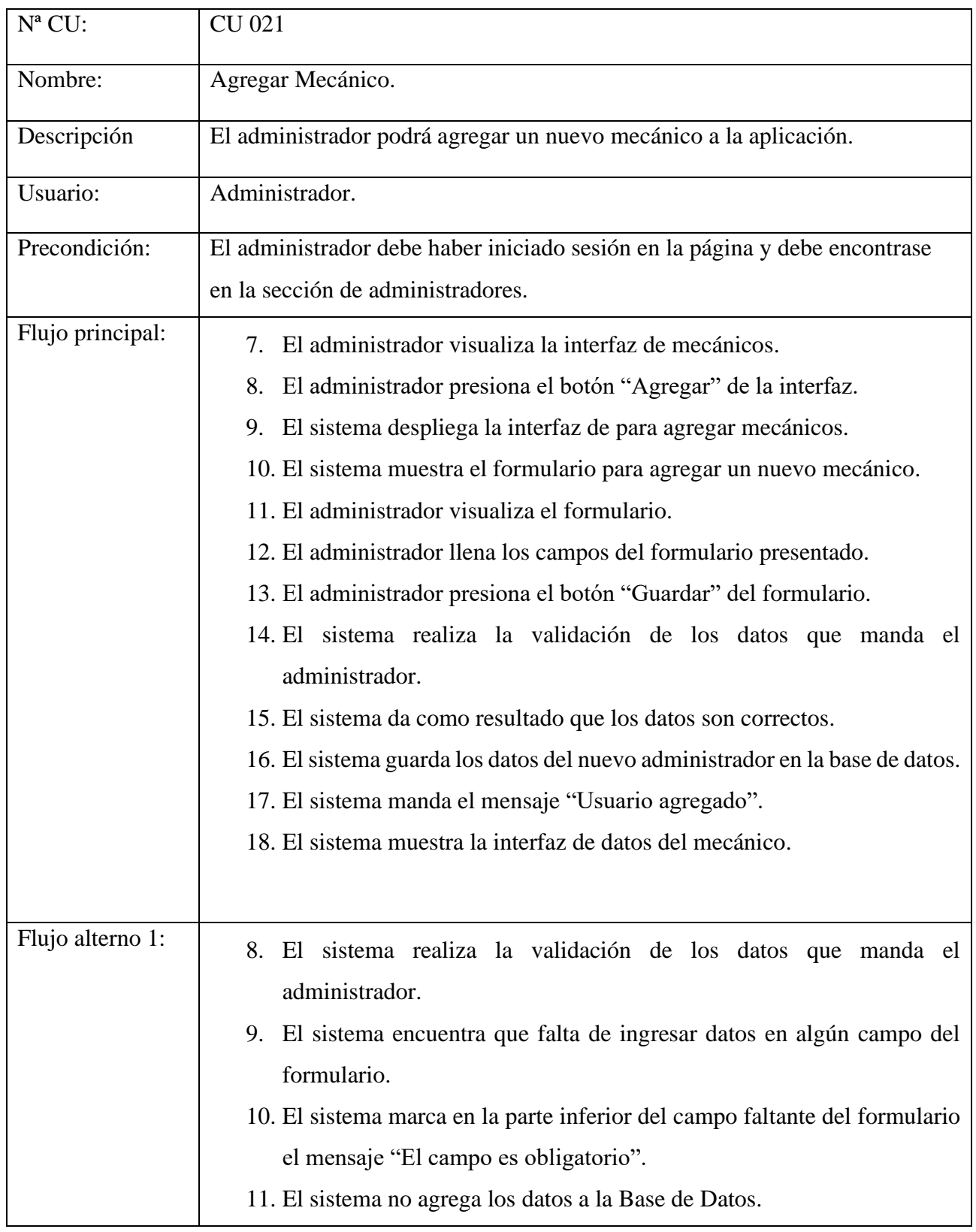

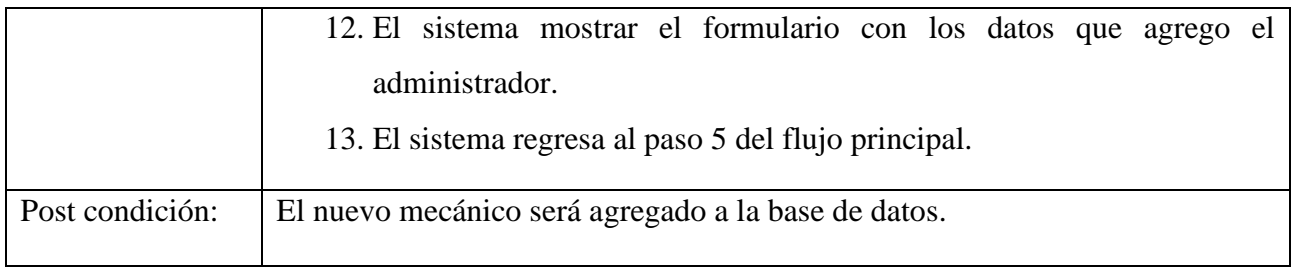

## **Modificar Mecánicos**

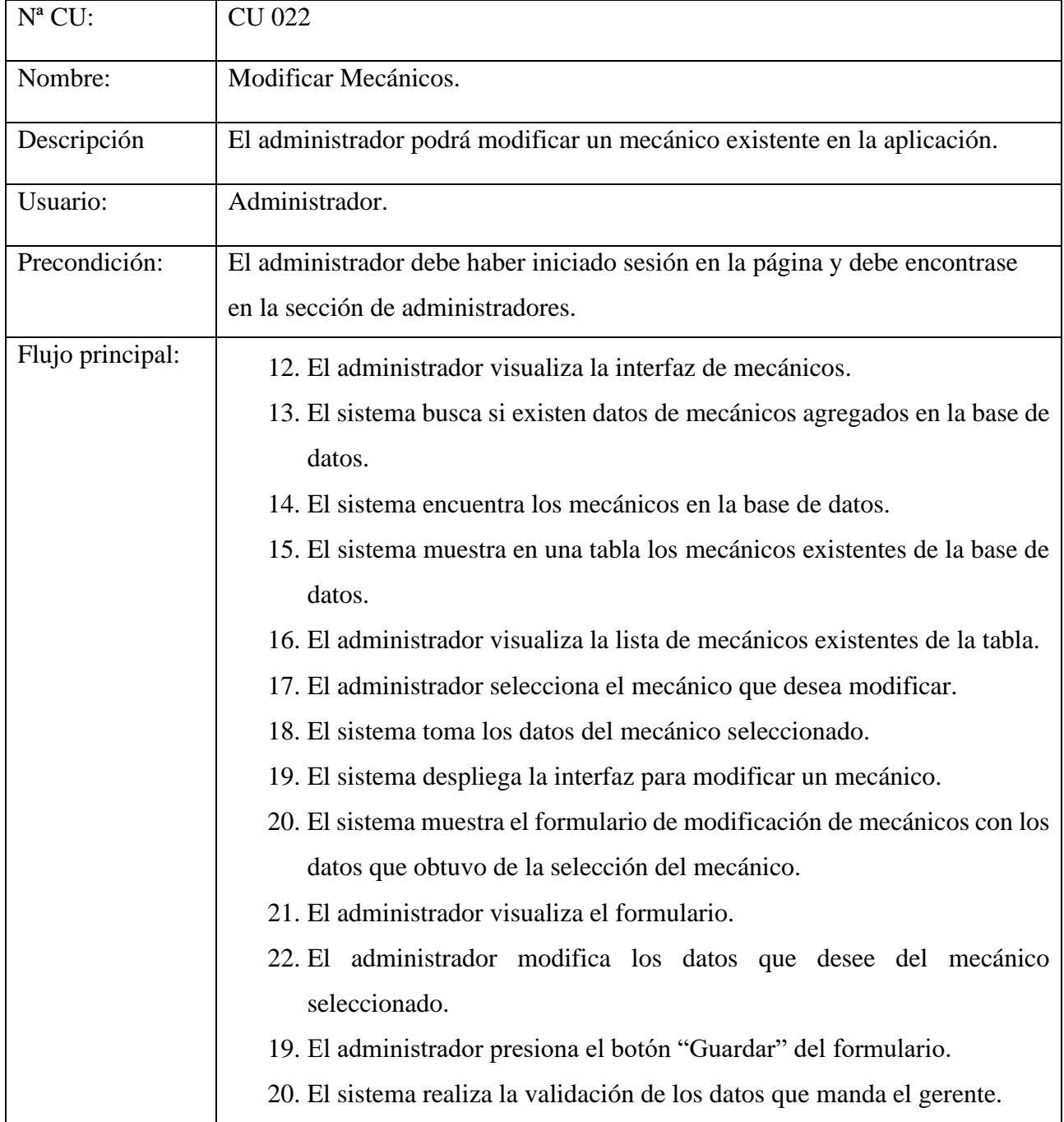

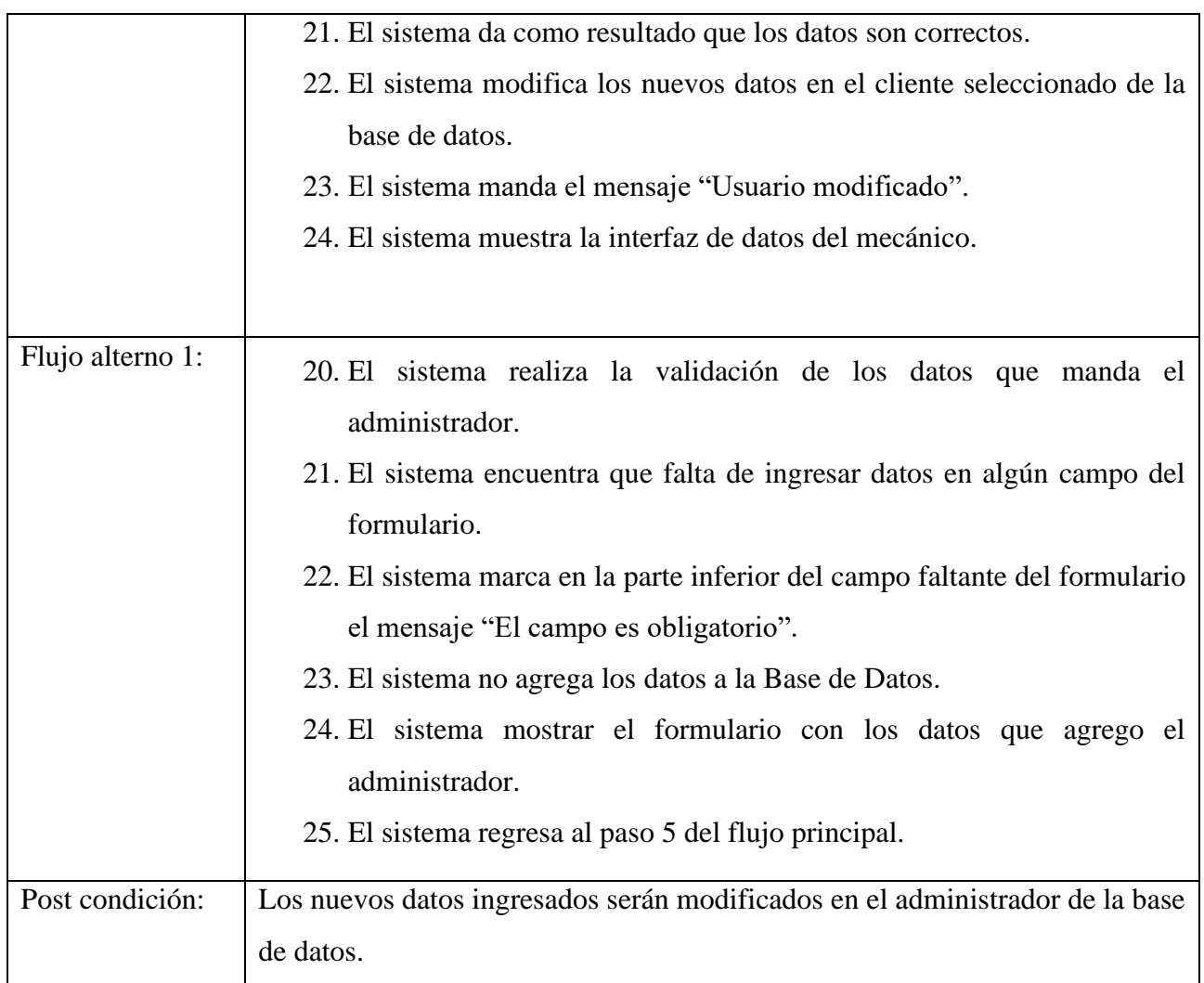

## **Eliminar Mecánicos**

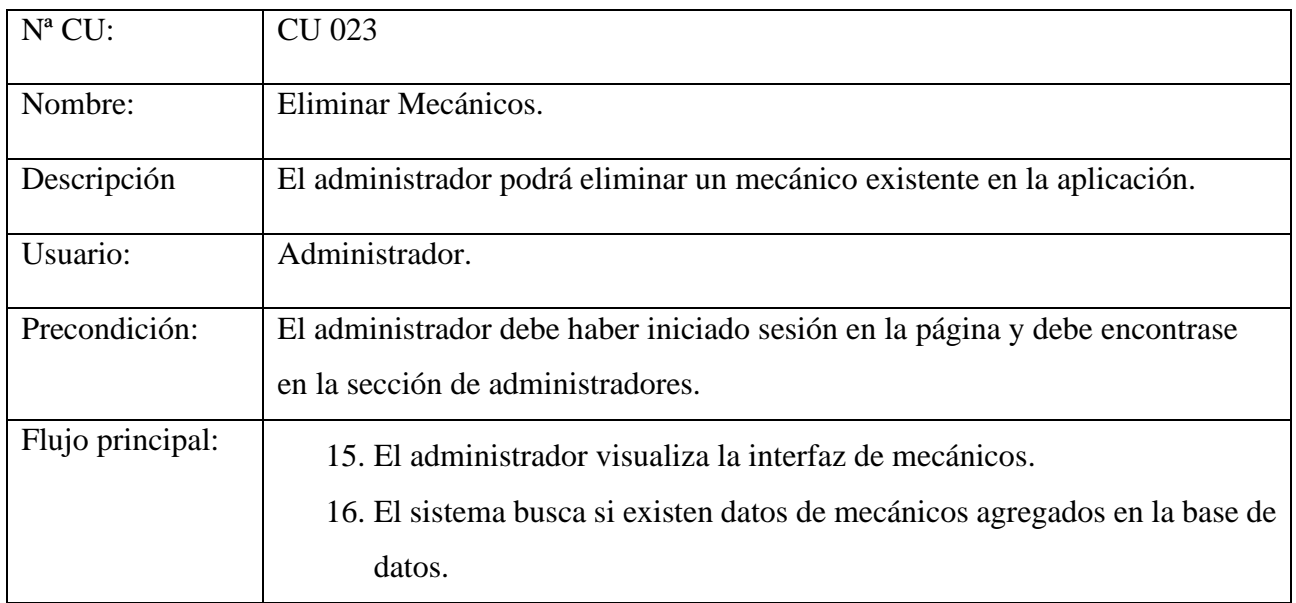

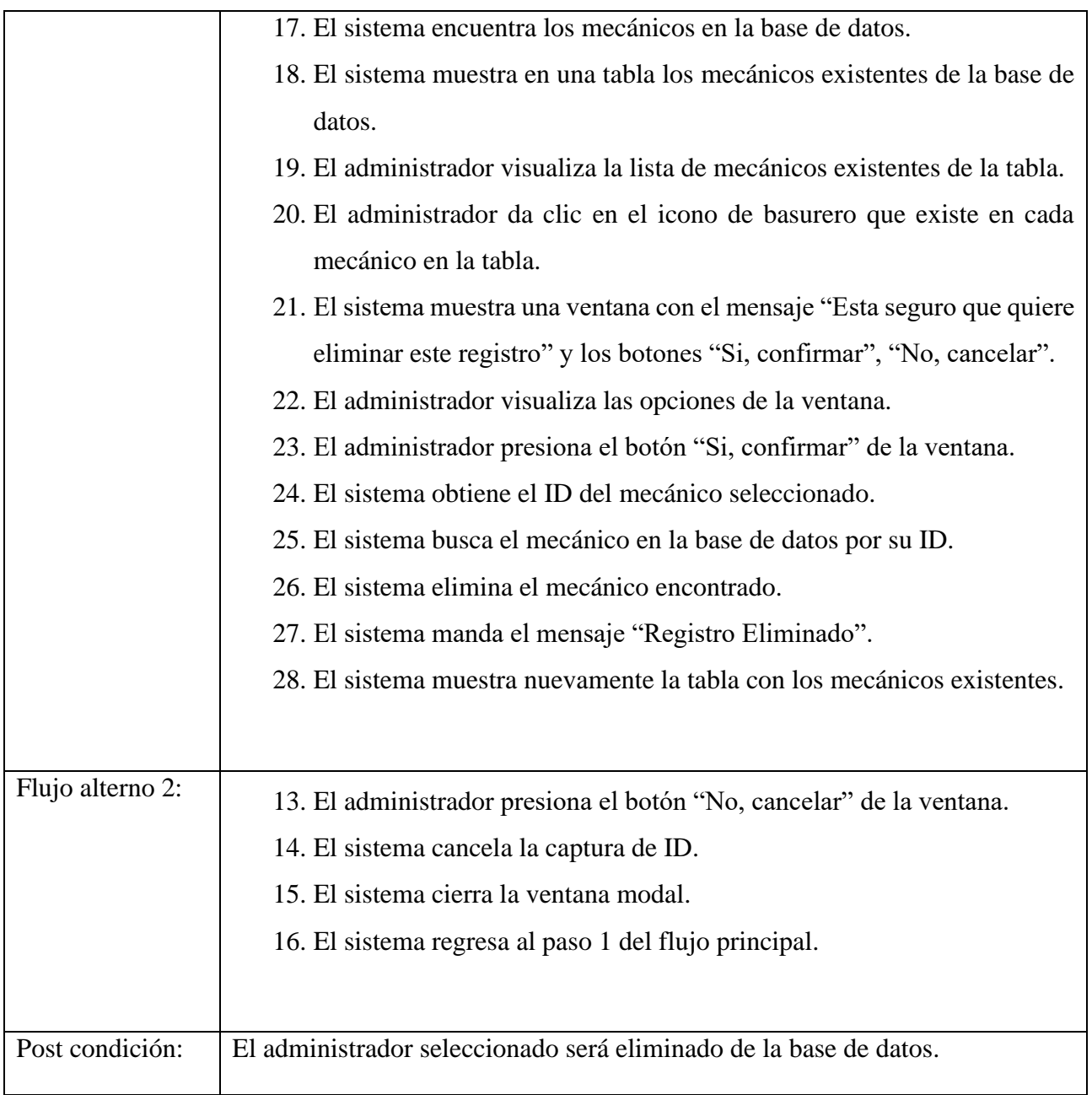

## **Gestionar su cuenta**

Registrarse, modificar datos de su cuenta.

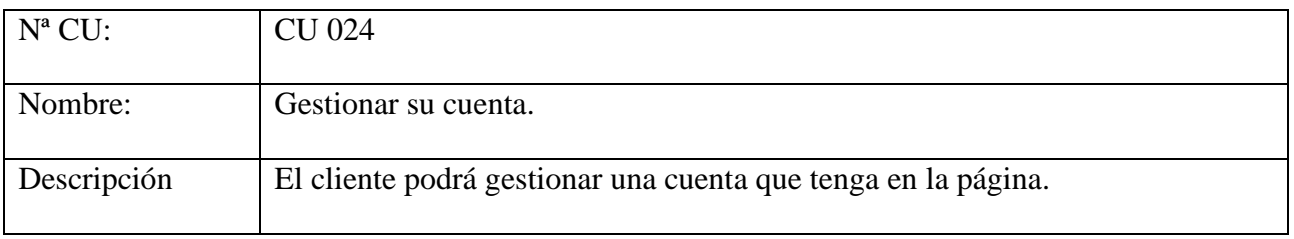

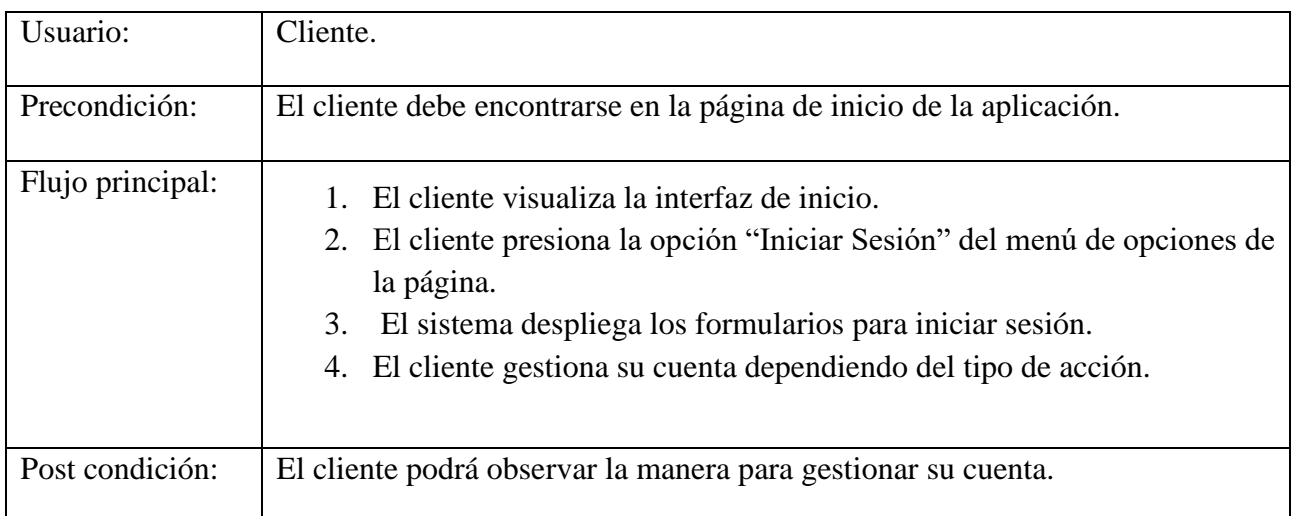

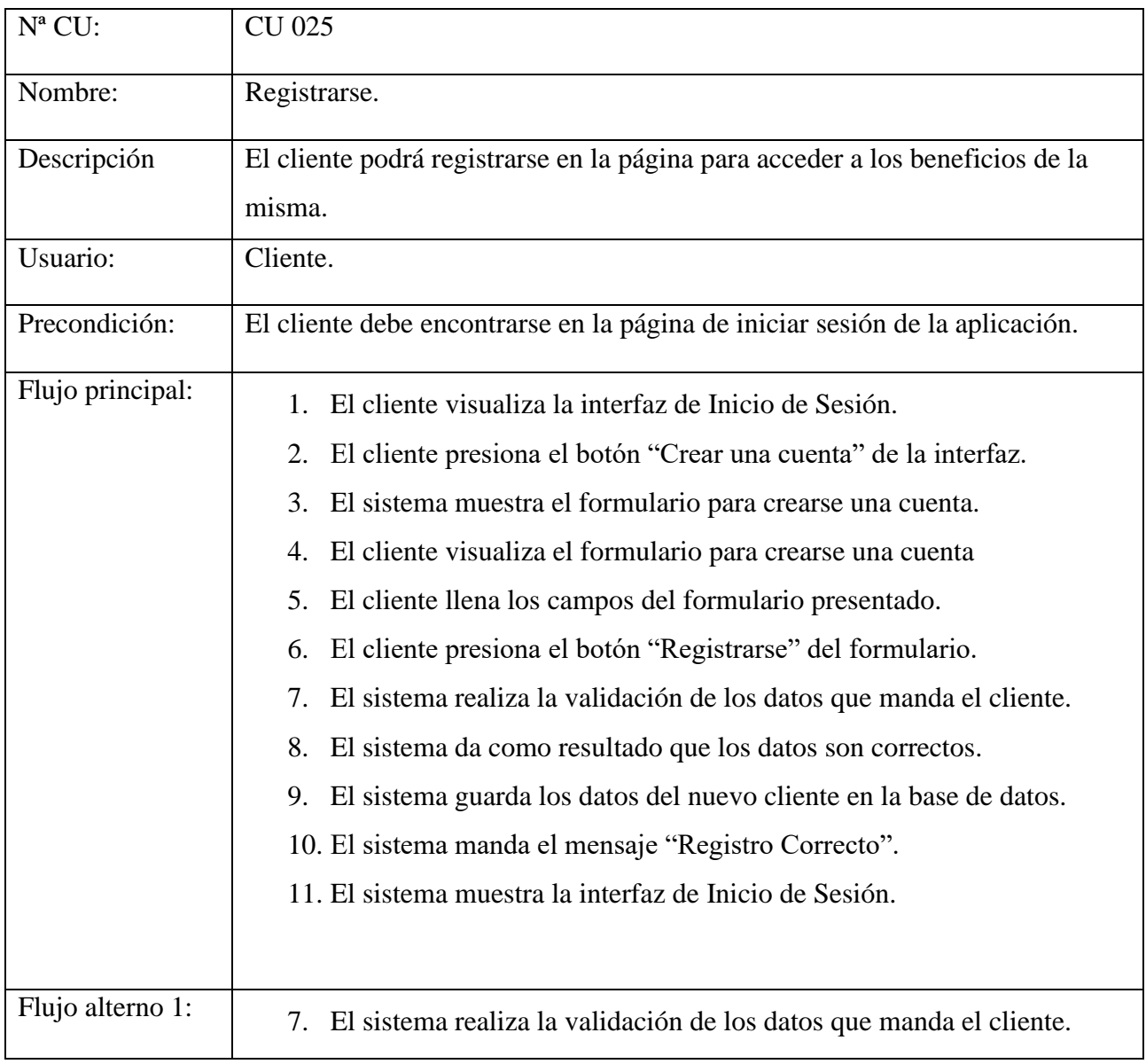

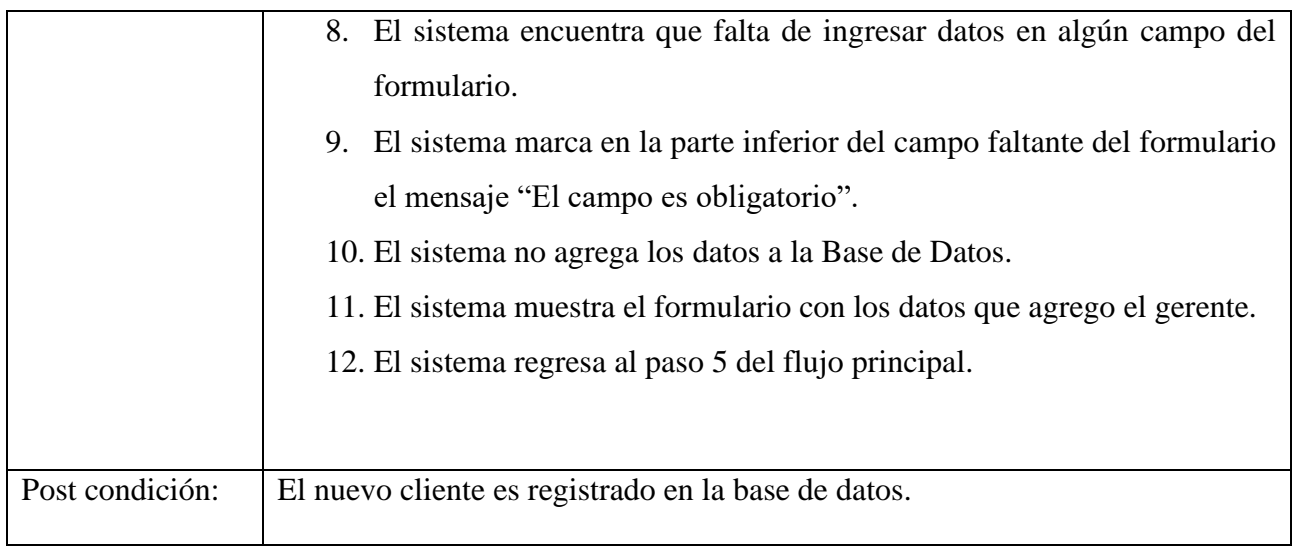

#### **Modificar datos de su cuenta**

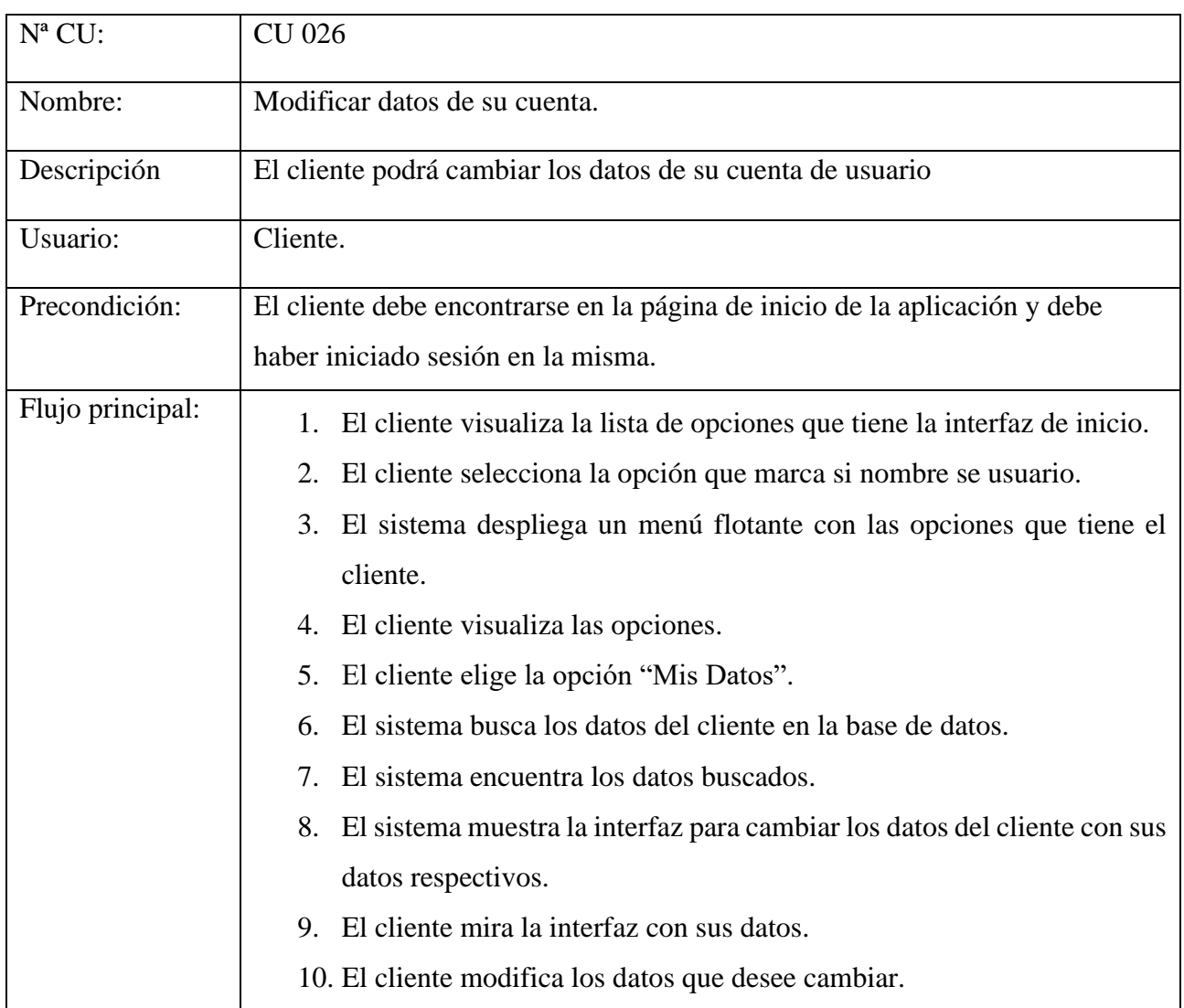

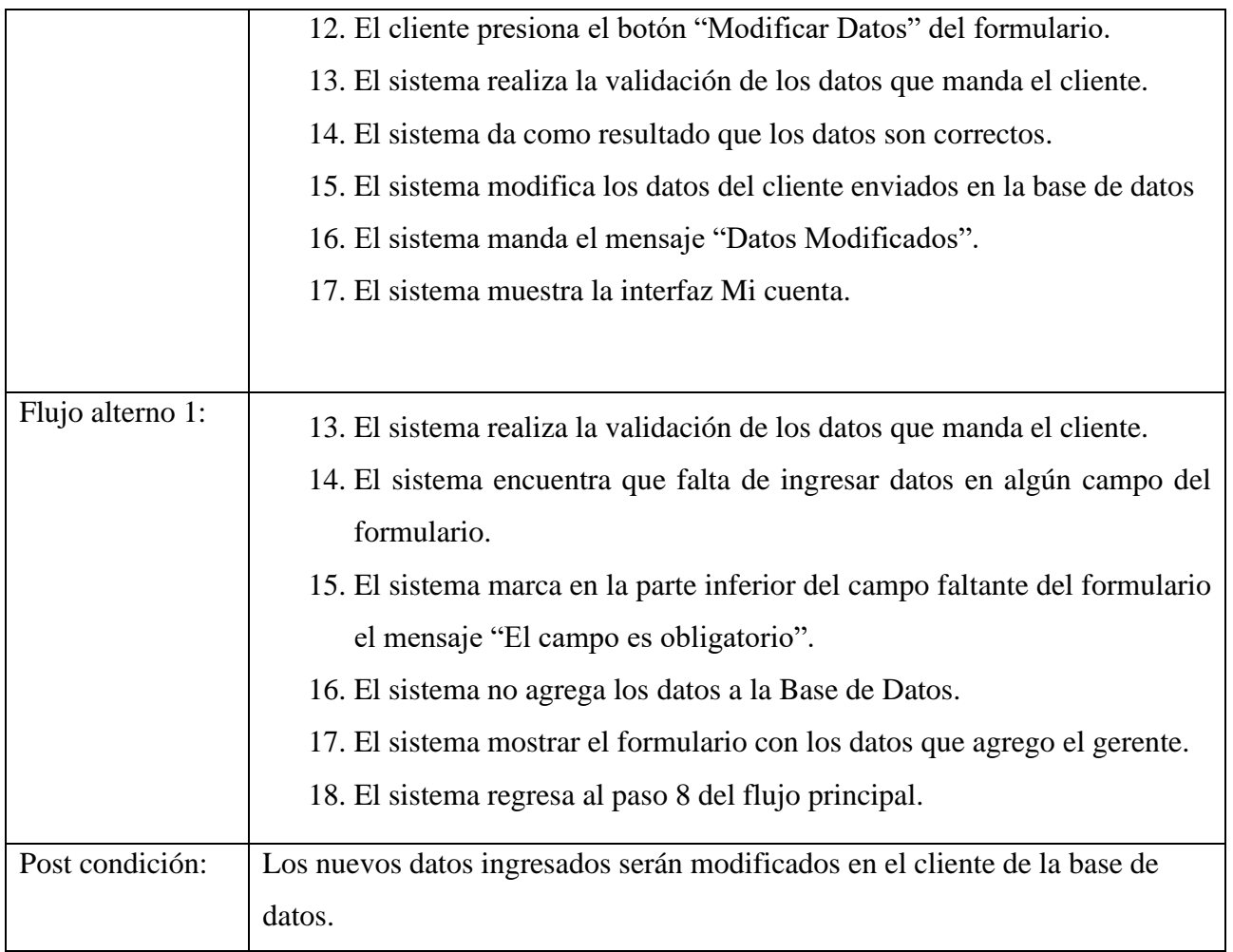

# **Gestión Agendar una cita**

Agregar una cita, Modificar cita, Eliminar cita.

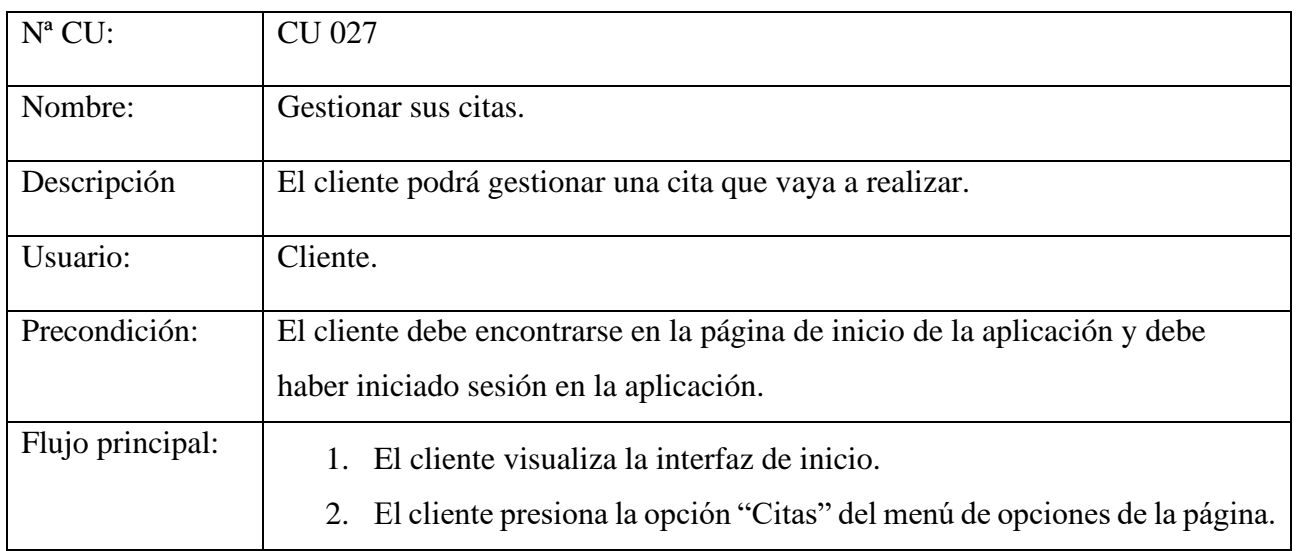

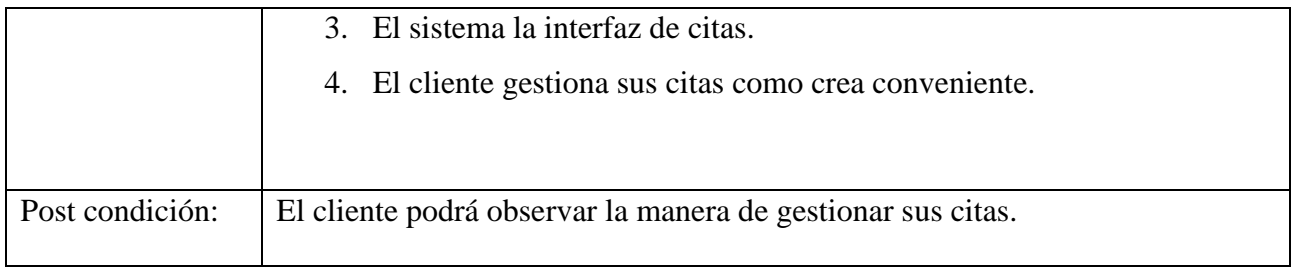

## **Agregar Cita**

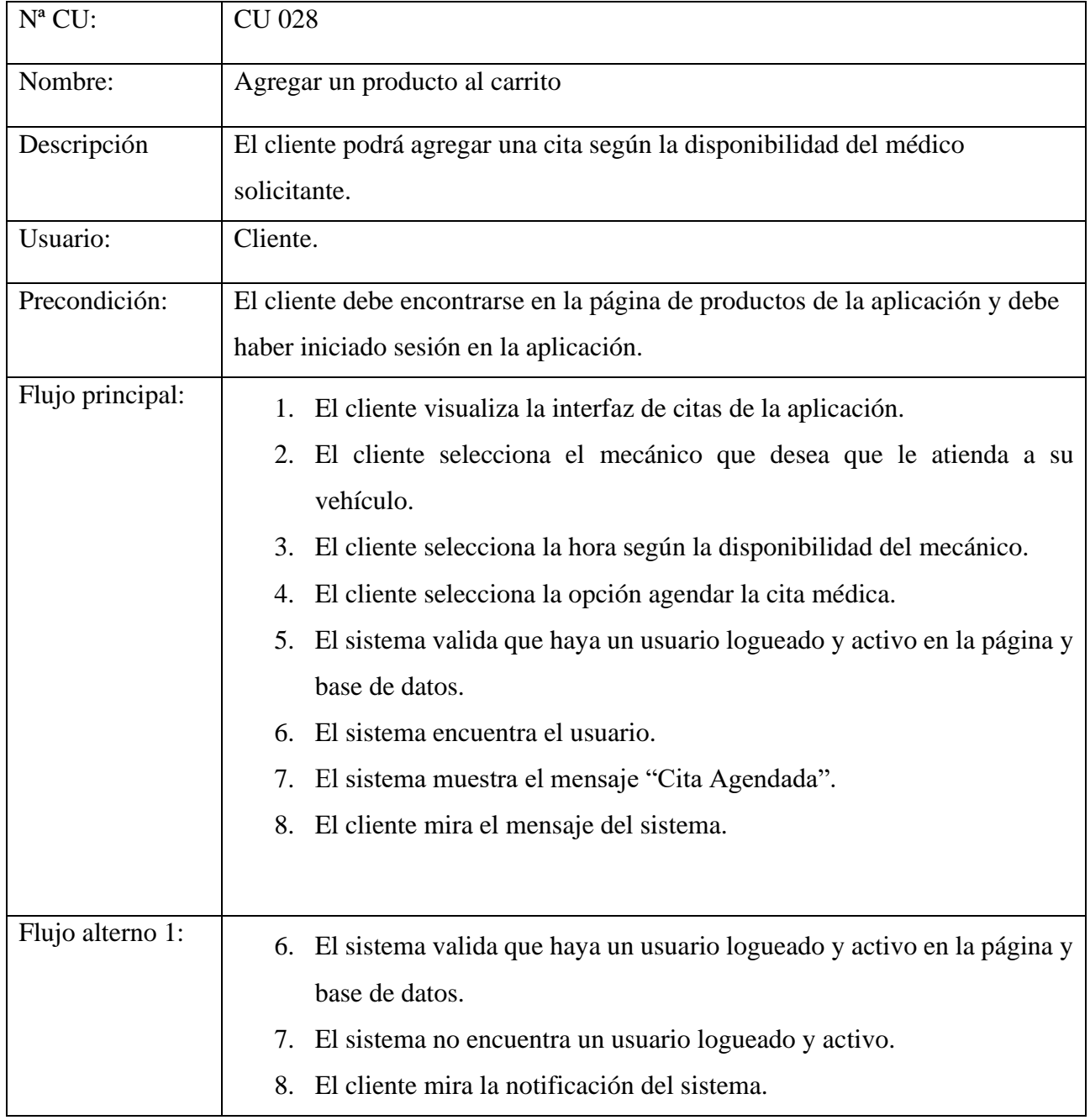

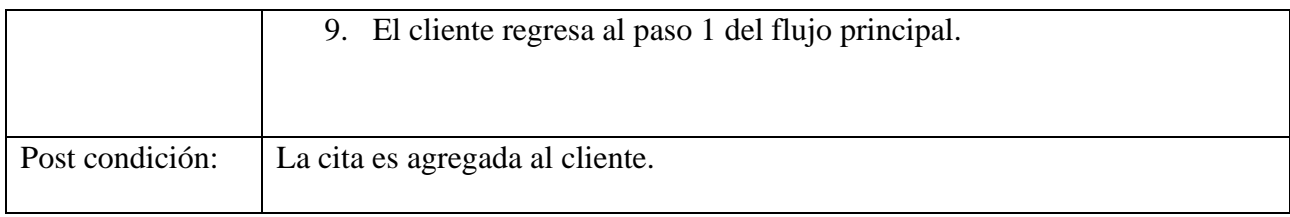

## **Anexo I:** Diagrama de casos de uso y diagrama de actividades

## **Administrador**

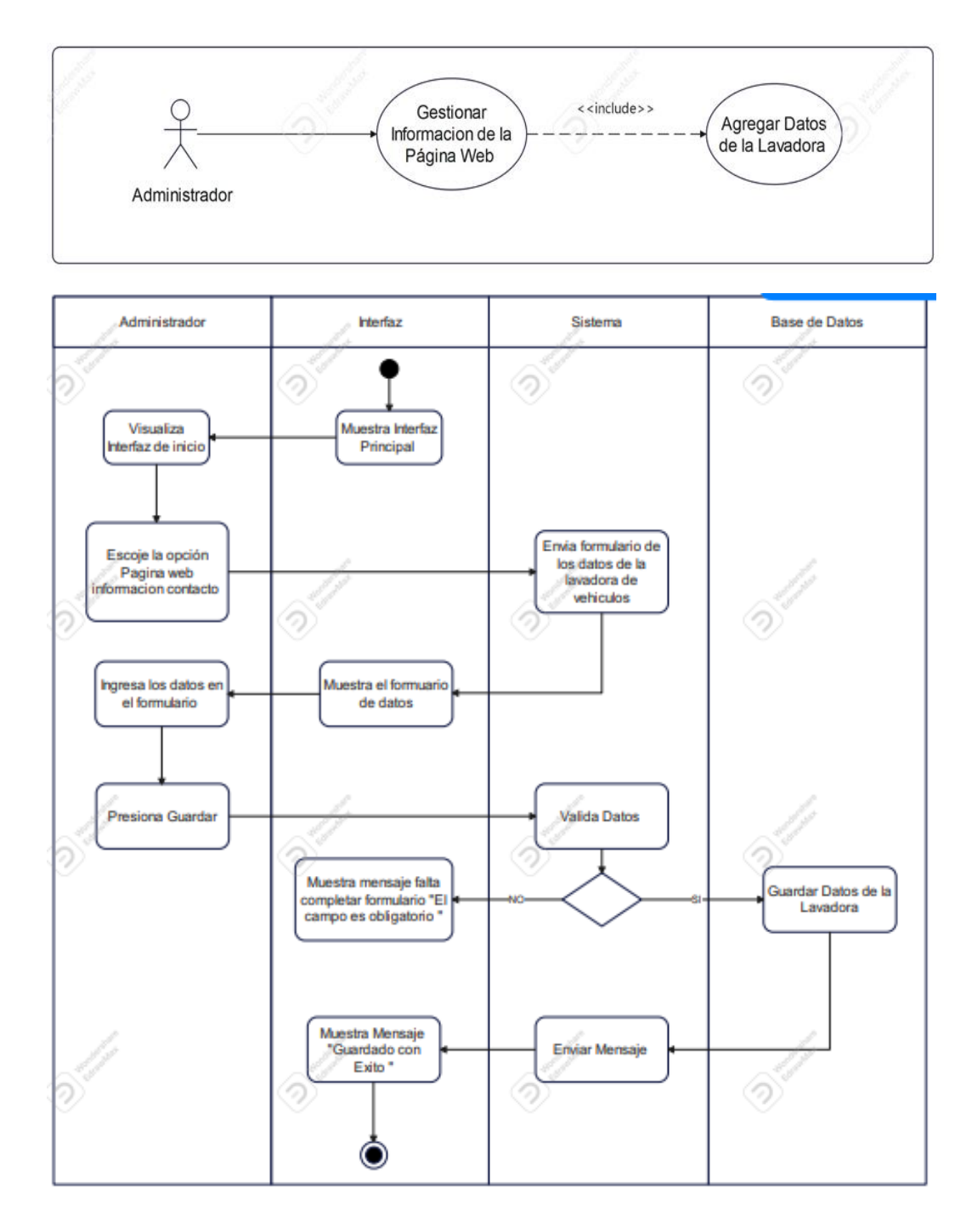

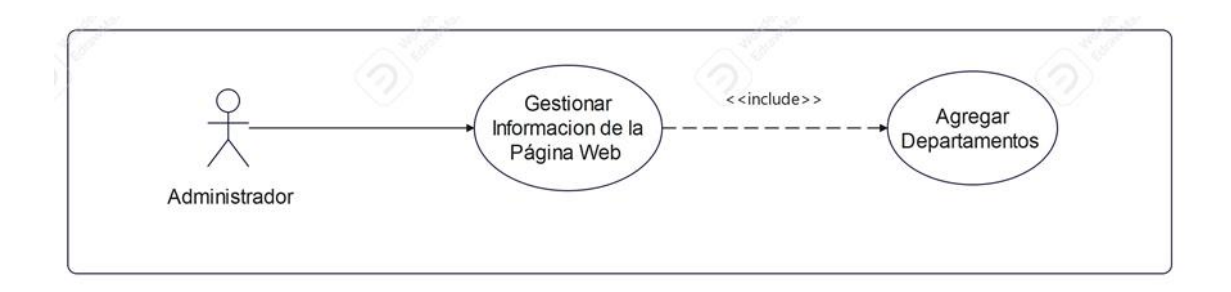

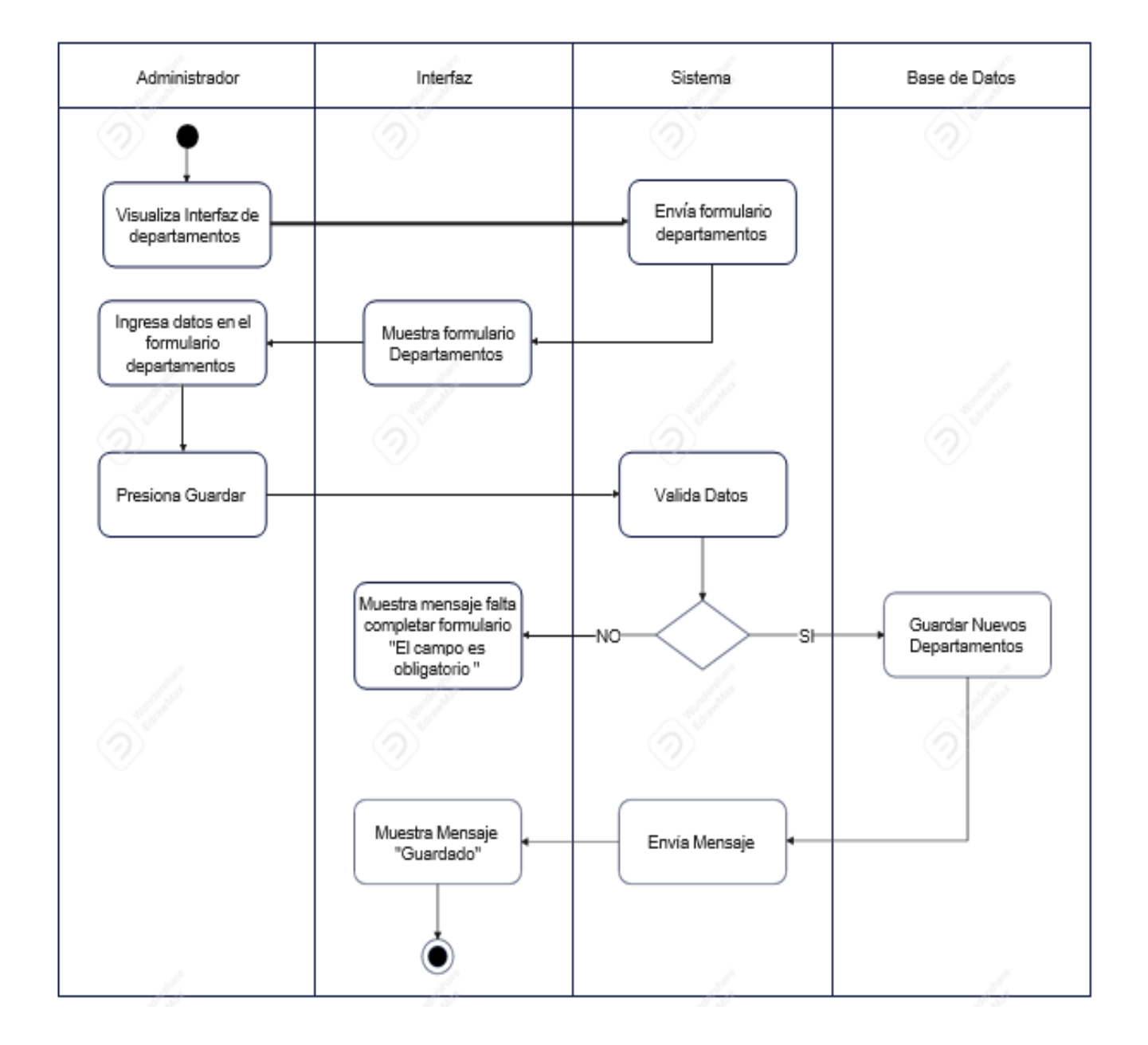

## **Anexo J:** Prototipo Móvil

#### **Pantalla Principal**

Se podrá visualizar una interfaz de bienvenida, una vez cargado esa pantalla se dirige a la siguiente interfaz donde se puede encontrar un menú con tres opciones: Página Web, Lector Qr y Salir.

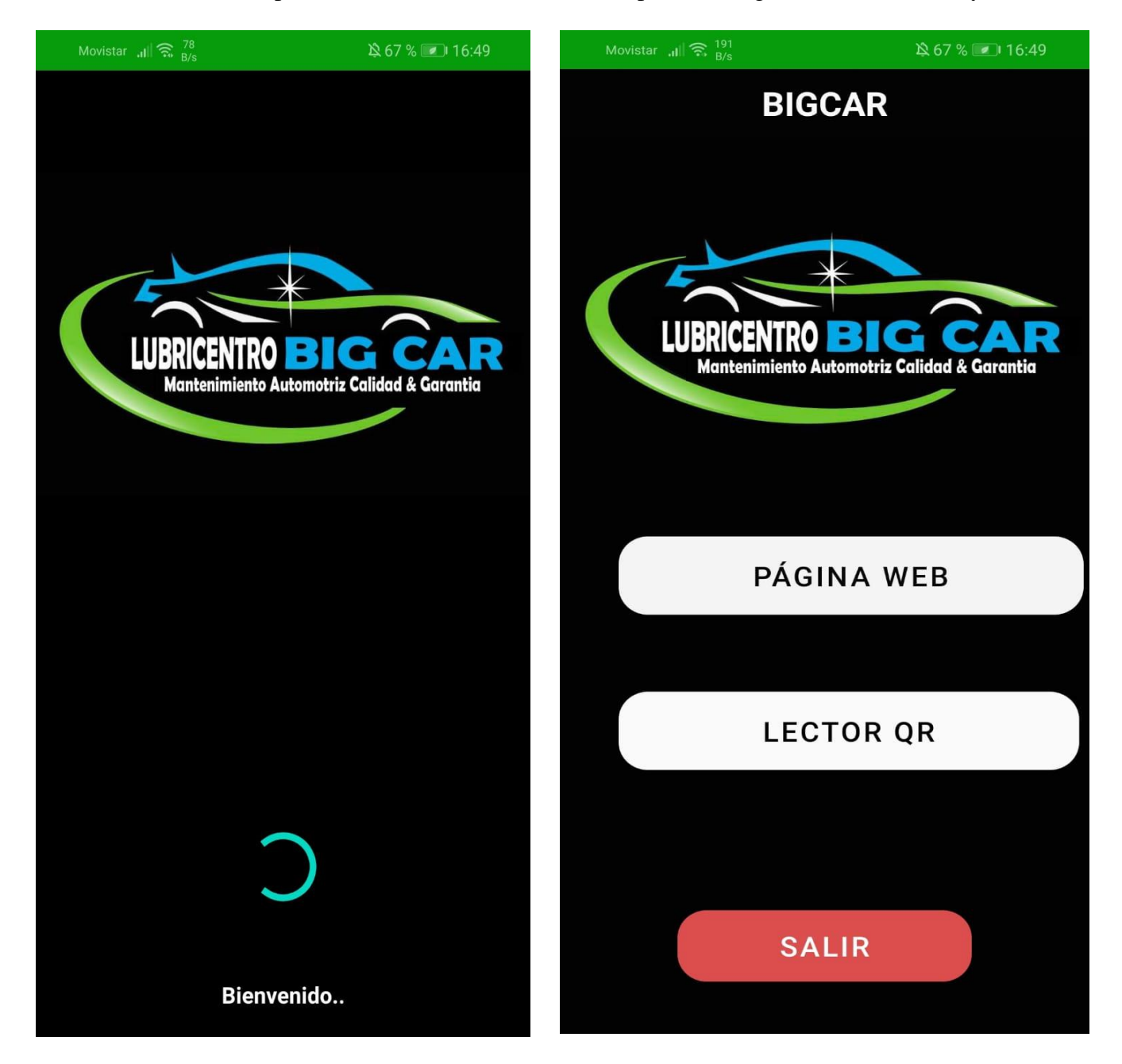

**Figura 15.** Prototipo móvil

#### **Información de la Lavadora de vehículos**

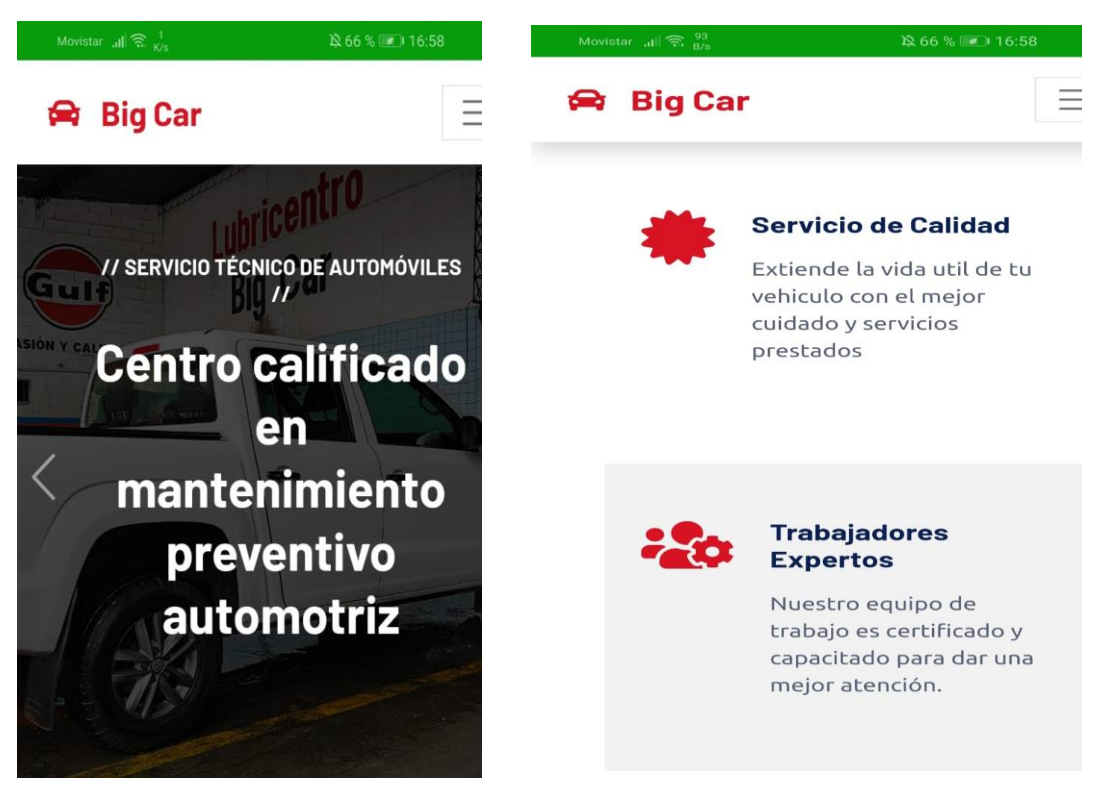

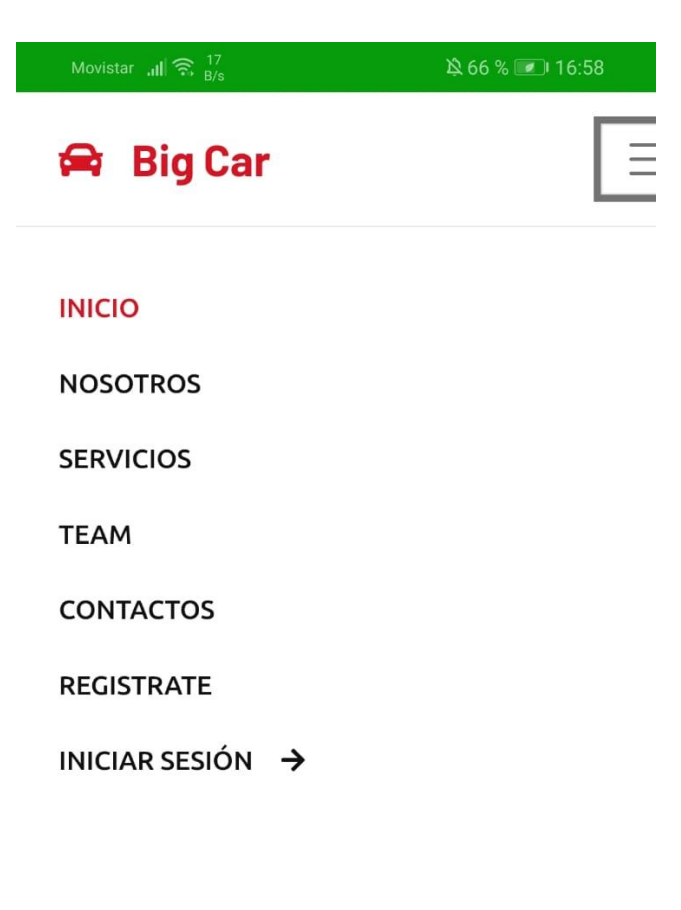

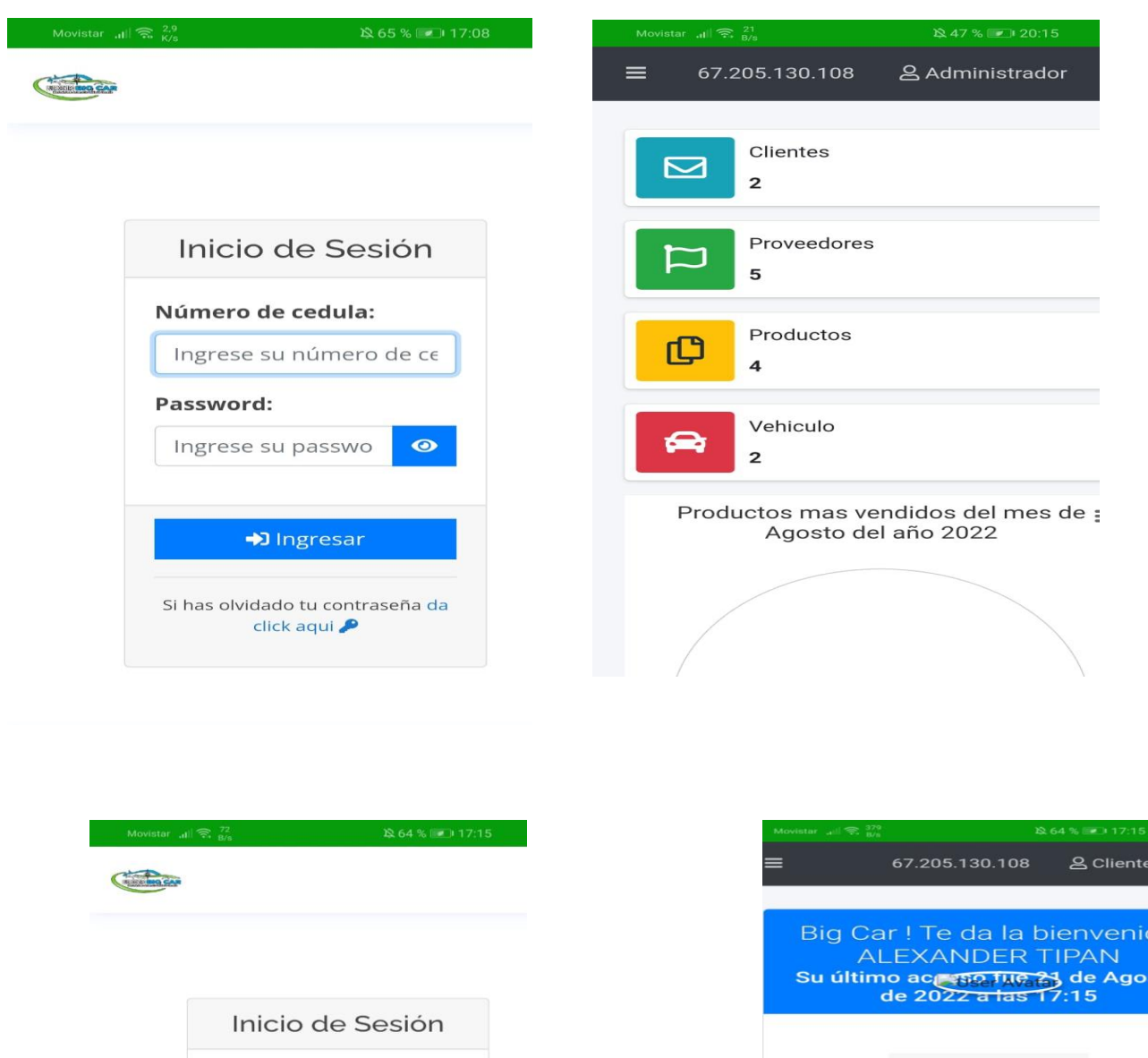

da

 $\begin{array}{c} \bullet \\ \bullet \\ \bullet \\ \bullet \\ \text{Comunicate con nosotros} \\ 02362090 / 0995033092 \end{array}$ 

Escribenos<br>LUBRICENTROSBIGCAR@GMAIL.COM

Dirección<br>AV.. REAL AUDIENCIA Y LUIS TUFINO

. Ar

#### **Iniciar Sesión**

116

Número de cedula: 1725921215

 $\biguplus$  Ingresar

Si has olvidado tu contraseña da click aqui

 $\bullet$ 

Password: .........

**Anexo K:** Manual De Usuario

# **UNIVERSIDAD TÉCNICA DE COTOPAXI FACULTAD DE CIENCIAS DE LA INGENIERÍA Y APLICADAS CARRERA DE INGENIERÍA EN INFORMÁTICAY SISTEMAS COMPUTACIONALES**

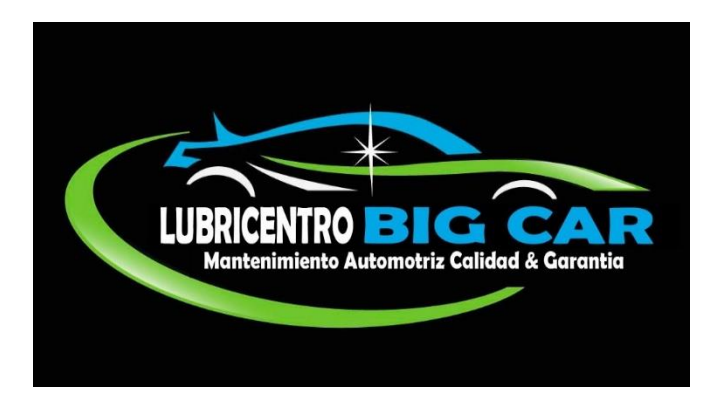

**TEMA:**

## **"MANUAL DE USUARIO ADMINISTRADOR"**

**AUTORES:** 

CASA YANGUICELA JESSICA ALEXANDRA

TIPAN VALLEJO ALEXANDER FERNANDO

**TUTOR:** 

PhD. CHNCUSIG CHISAG JUAN CARLOS

LATACUNGA – ECUADOR

2022

1. Ingresamos a la url <https://lubricentrobigcar.com/> en nuestro navegador de preferencia, ahí se va a mostrar una pantalla de inicio o índex como se muestra a continuación.

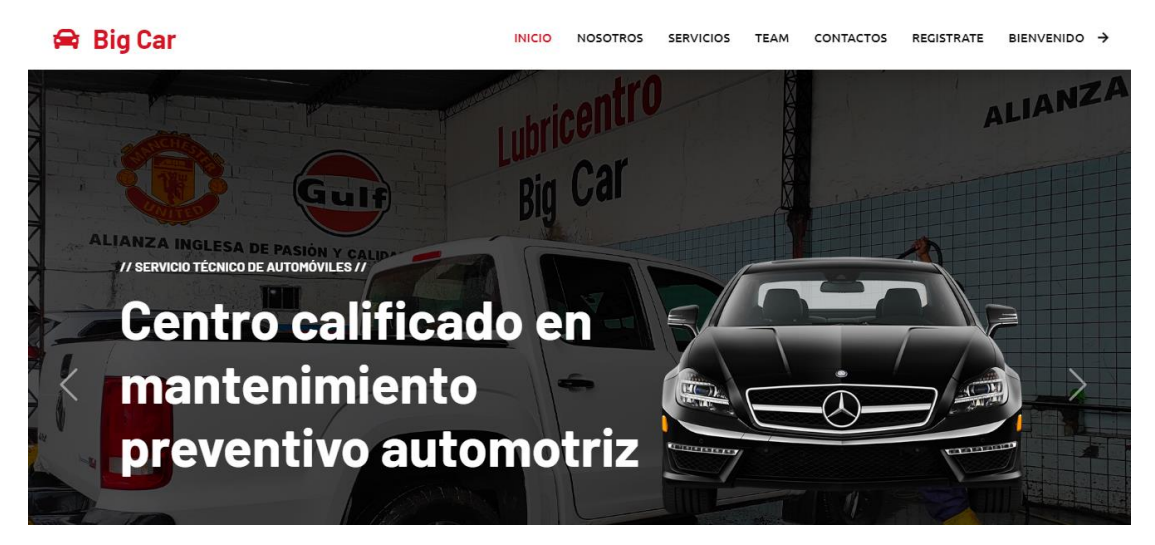

En la página se podrá en la parte de inicio se podrá visualizar una página de bienvenida con información de la lavadora "BIG CAR", también podemos observar los diferentes módulos que cuenta la página web, en los cuales tenemos: Home, Acerca de nosotros, Servicios de la lavadora de vehículos.

## **2. MÓDULO INICIAR SESIÓN**

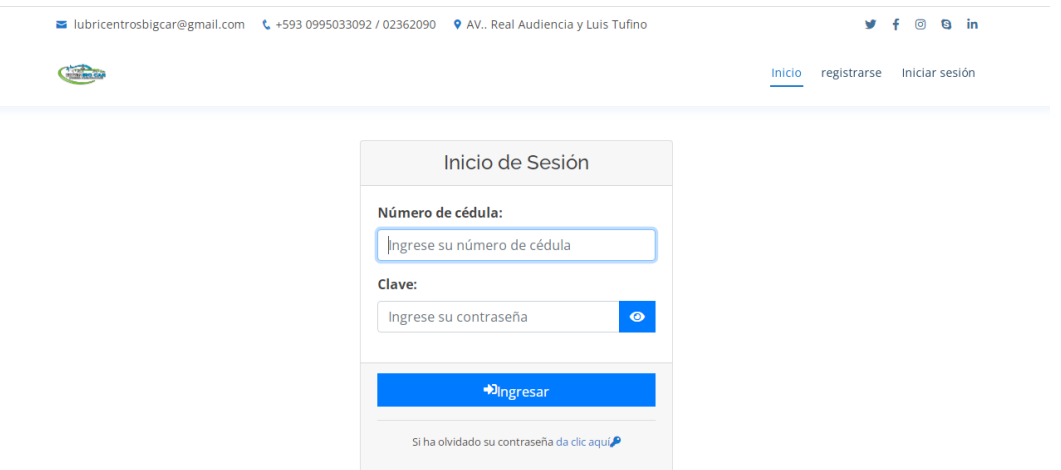

En este módulo los usuarios van a poder llenar sus credenciales y acceder al Sistema.

## **3. MÓDULO BODEGA**

#### **3.1 Productos**

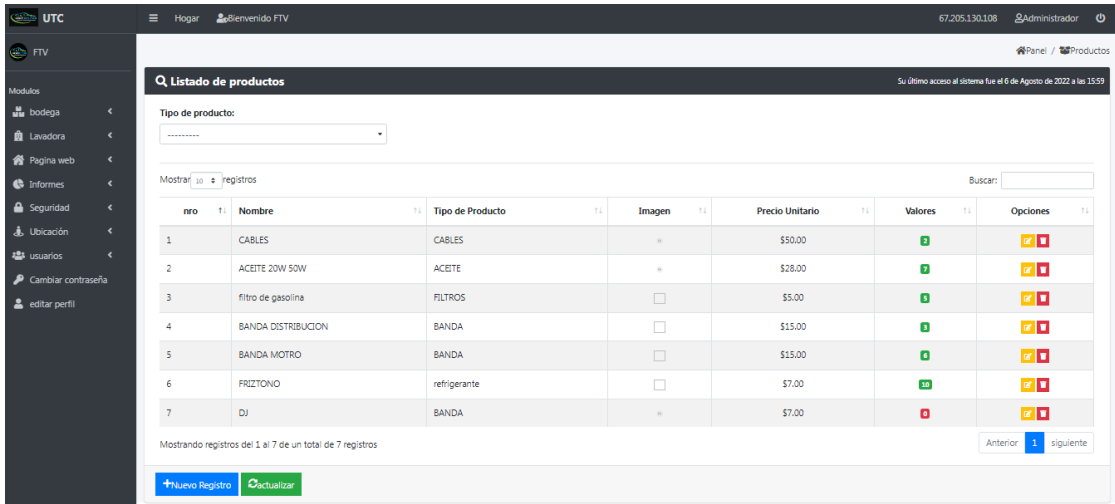

En esta sección se va a poder visualizar todos los productos disponibles en el sistema.

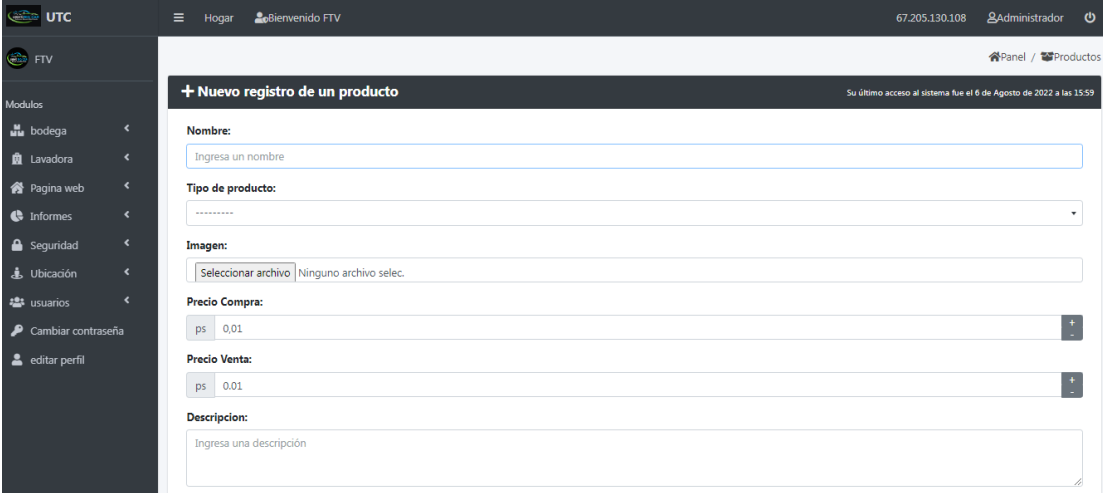

En esta sección se va a poder realizar el registro de un nuevo producto.

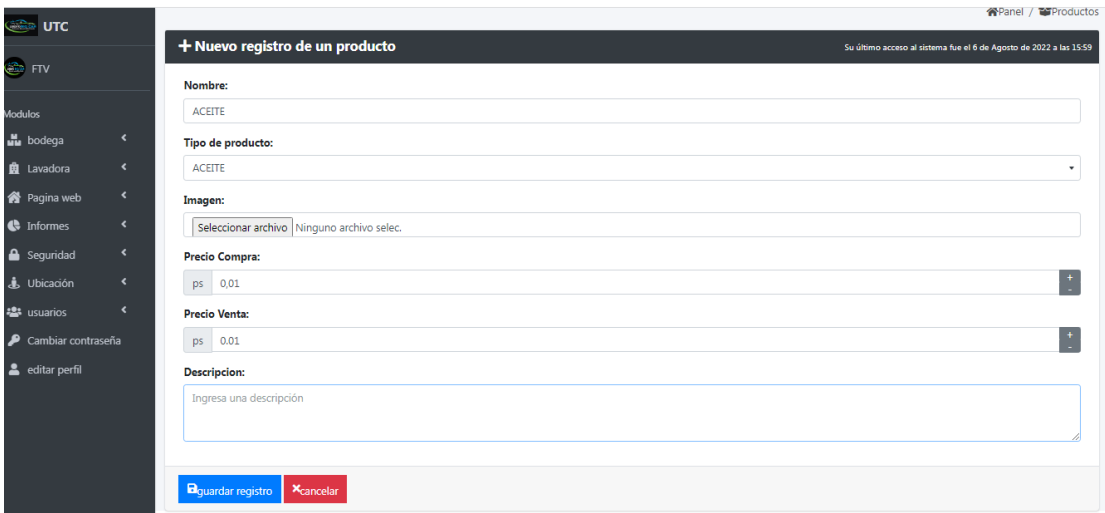

En esta sección se va a poder realizar la edición de un producto, para acceder a este apartado en el listado de los productos al final hay un icono de botón amarillo el cual al dar clic se podrá editar el producto seleccionado.

#### **3.2 Proveedores**

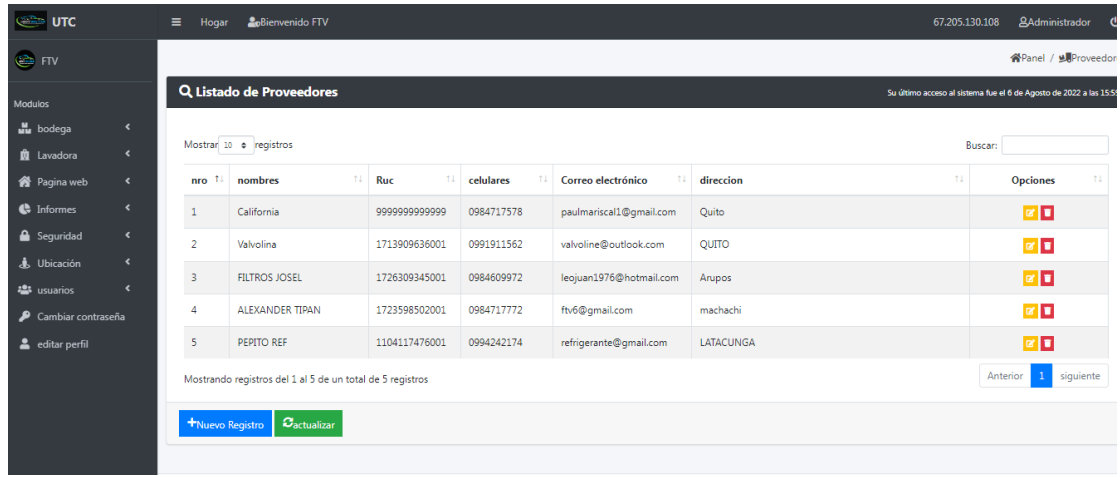

En esta sección se va a poder visualizar el listado de todos nuestros proveedores.

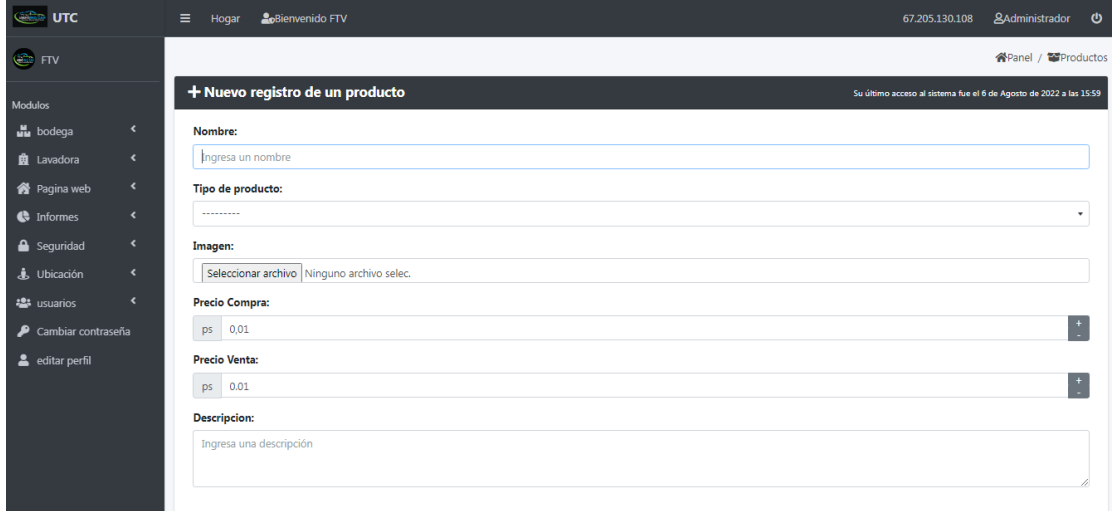

En esta sección se podrá crear un nuevo Proveedor para ello en el listado de los mismos en la parte de abajo hay un botón Nuevo Registro el cual al dar clic se te abre la interfaz de la creación de un proveedor.

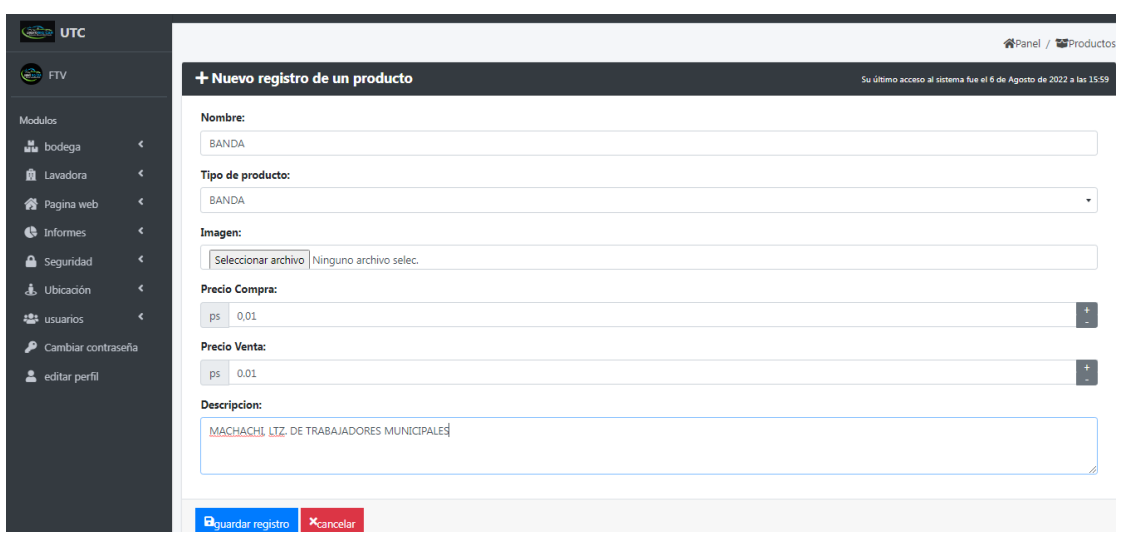

En esta sección se va a poder editar un proveedor para acceder a esta sección en la parte de listado de los proveedores al final de la lista hay un icono amarillo el cual nos va a permitir editar el registro.

## **3.3 Tipos de Productos**

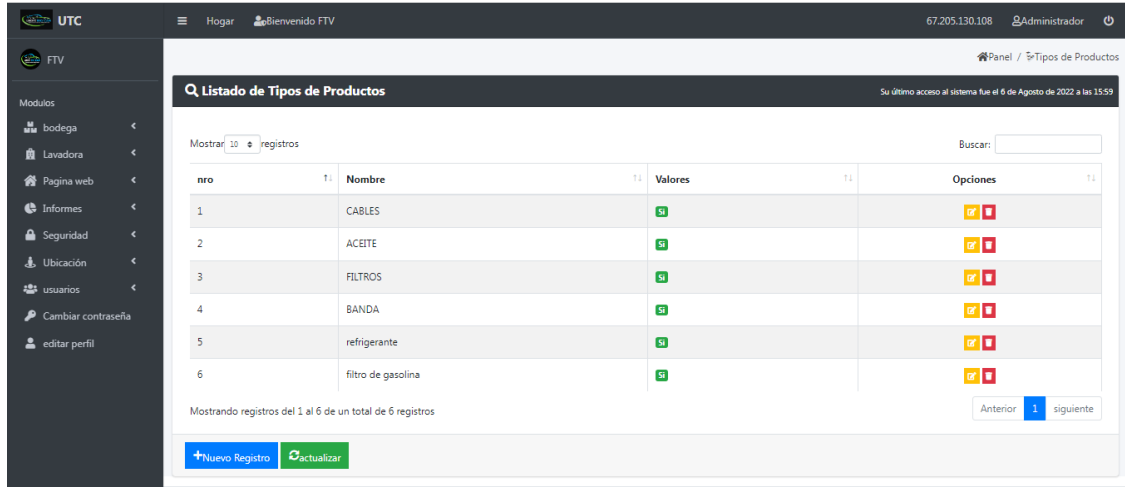

En esta sección se podrá visualizar el listado de Tipos de Productos existentes en el sistema.

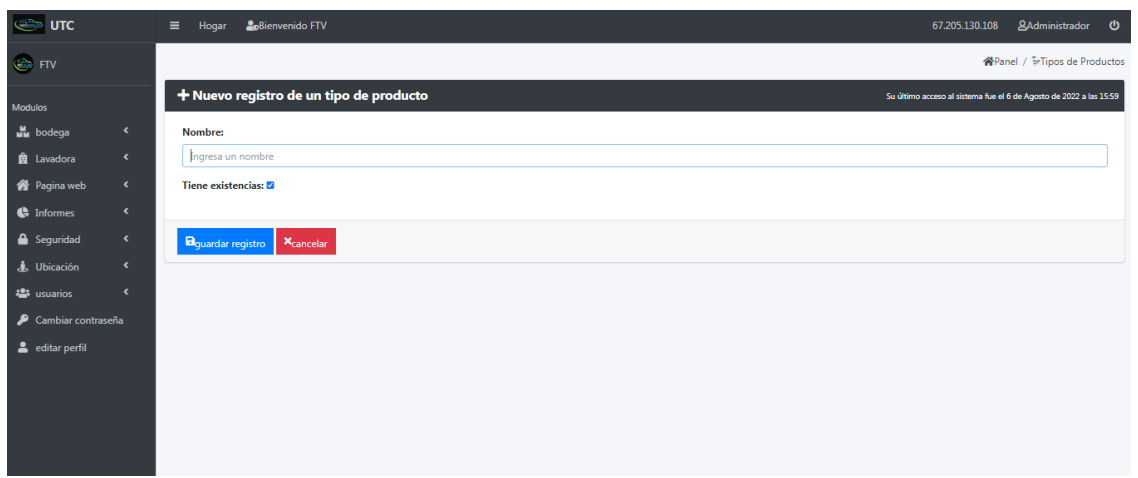

En esta sección se va a podrá crear un nuevo registro de un tipo de producto, para acceder a esta interfaz en la parte del listado de Tipos de Productos hay el botón "Nuevo Registro", el cual al dar clic nos va a llevar a esta interfaz.

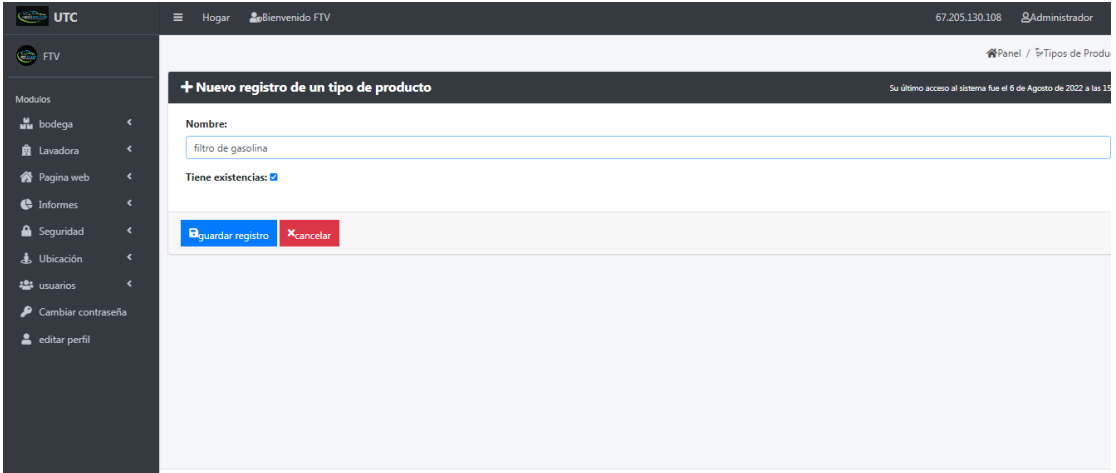

En esta sección se va a poder editar un tipo de producto, para ingresar a esta interfaz en el listado de tipo de productos hay un icono de color amarillo el cual al seleccionar nos va a llevar a la edición de dicho tipo de producto.

# **4. MÓDULO PÁGINA WEB**

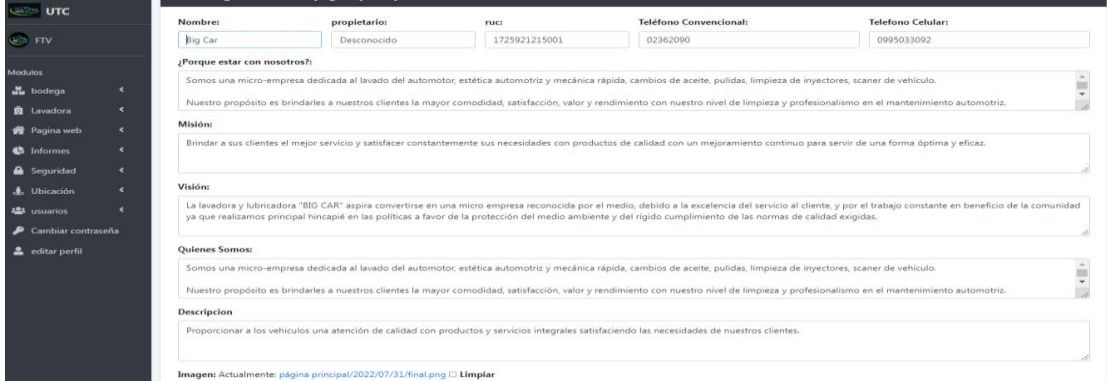

En esta sección se va a poder realizar la actualización de datos de la página web, esta información se va a ver reflejado en la página principal de nuestra aplicación web.

#### **5. MÓDULO USUARIOS**

#### **5.1 Usuarios Totales**

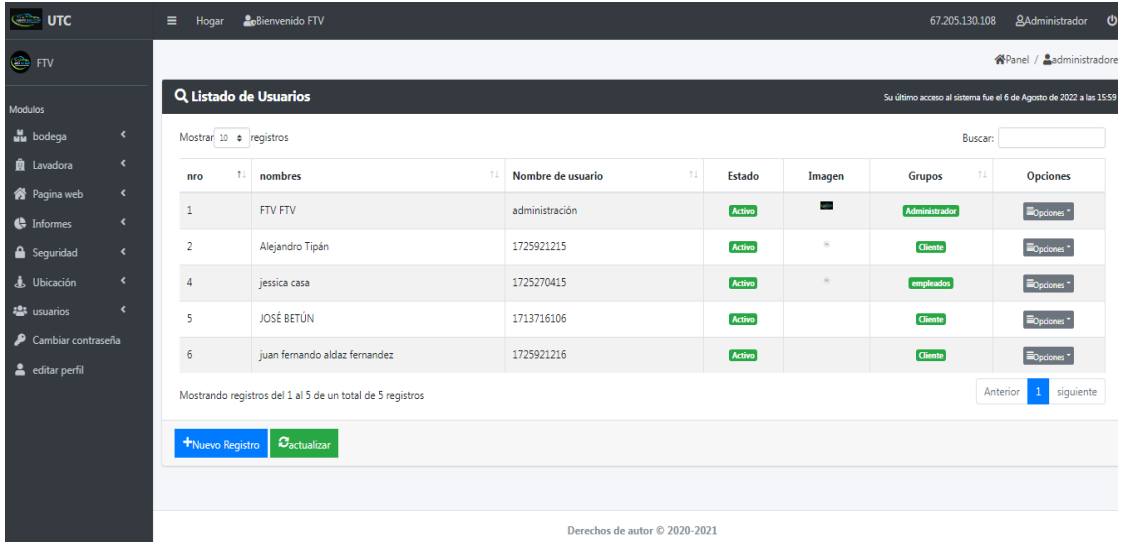

En esta sección se podrá hacer la gestión de usuarios como se puede visualizar se mostrará el listado de usuarios existentes en nuestra aplicación al final de la información de cada usuario podremos ver un botón llamado opciones el cual al dar clic en el mismo vamos a poder ingresar a las diferentes opciones en este caso se podrá editar, eliminar, ver accesos, ingresar al sistema, resetear clave y cambiar contraseña del usuario seleccionado.

#### **6. MÓDULO DE LA LAVADORA "BIG CAR"**

#### **6.1 Ventas**

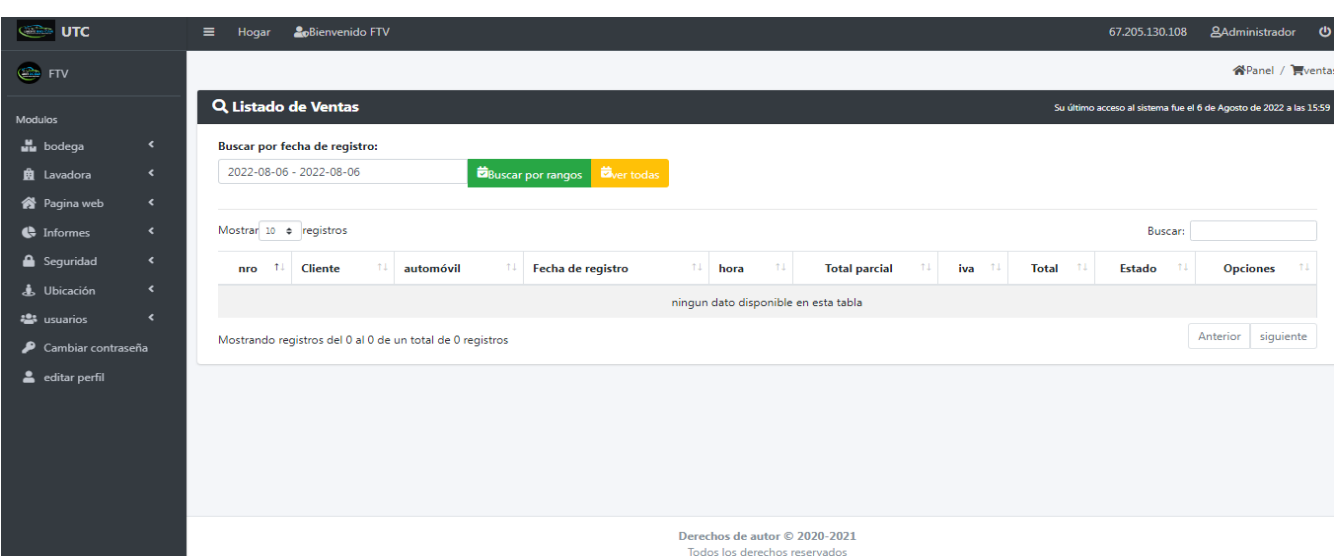

#### **6.2 Clientes**

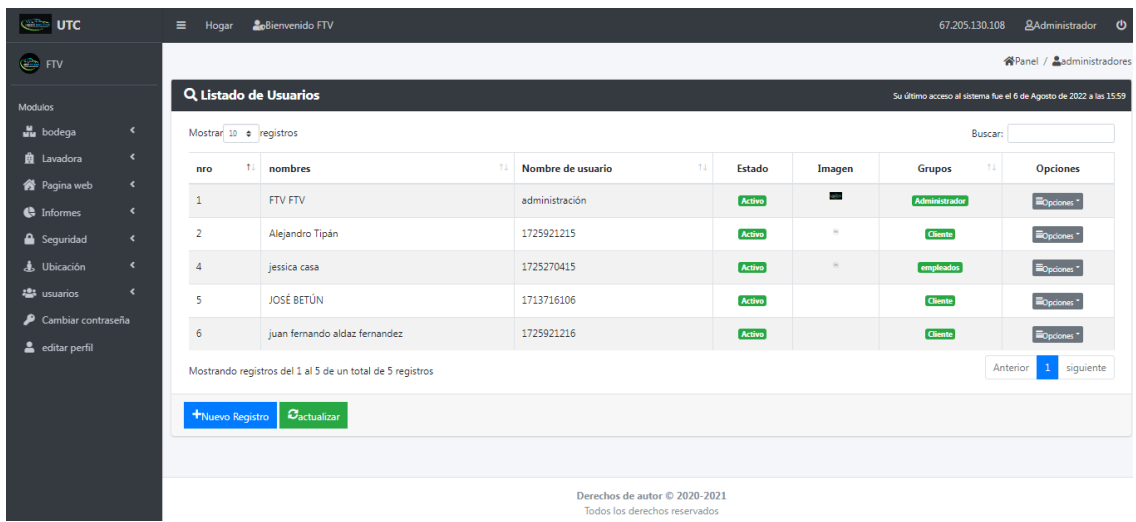

En esta sección se podrá realizar la gestión de los clientes en el cual se podrá visualizar el listado de todos los clientes registrados, existe también el botón Nuevo Registro el cual nos va a permitir crear un usuario de tipo Cliente, el icono de color amarillo sirve para editar la información del cliente seleccionado como también el icono de color rojo nos permite eliminar el registro del mismo.

#### **6.3 Historial de la lavadora "BIG CAR"**

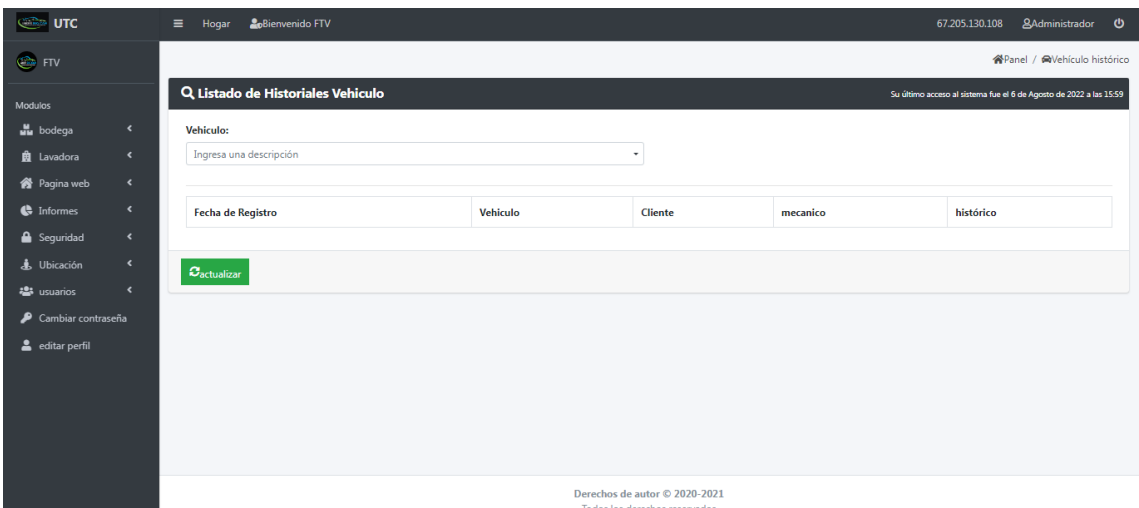

En esta sección se podrá ver el historial mecánico de los vehículos de nuestros clientes, también se podrá realizar la búsqueda dependiendo el tipo de consulta y se puede de la misma forma poniendo la placa del vehículo.

## **6.4 Vehículos**

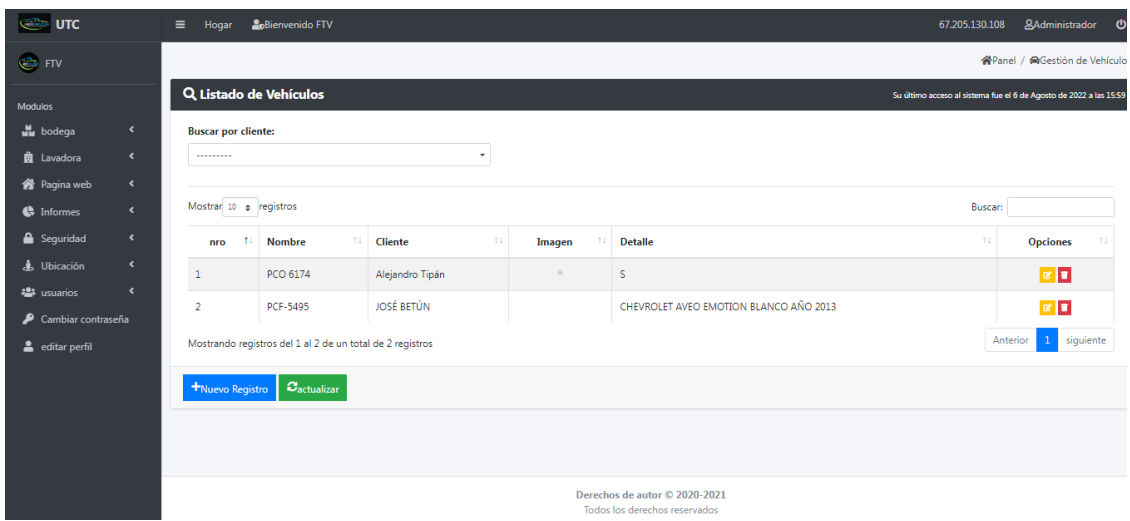

En esta sección se va a poder ver el listado de los vehículos de nuestros clientes, se podrá realizar la gestión pertinente de las mismas, para la cual tendremos un botón Nuevo Registro el cual nos va a permitir crear un nuevo vehículo, el icono de color amarillo sirve para editar, y el icono de color rojo para eliminar.

## **7. MÓDULO EDITAR PERFIL**

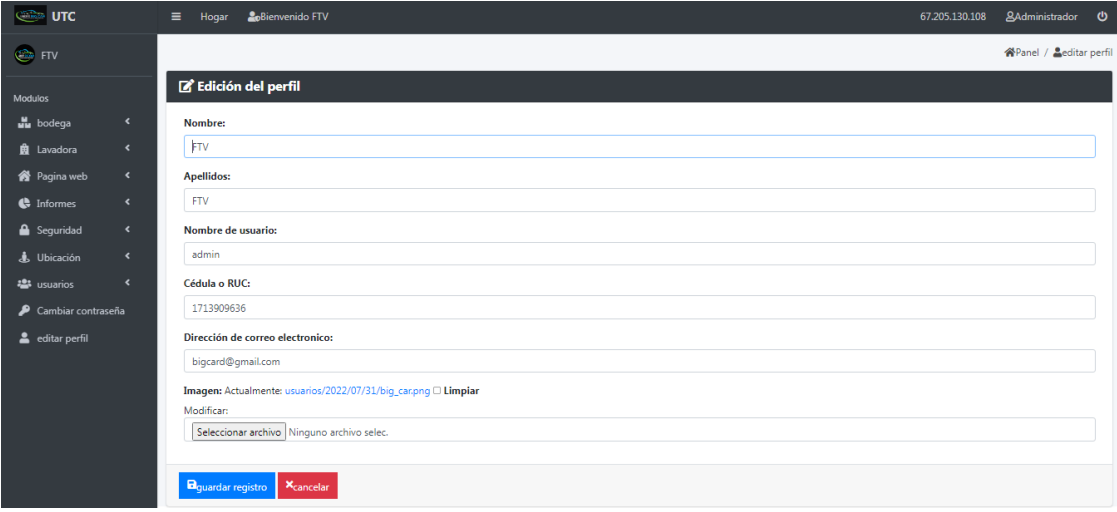

En esta sección se va a poder editar la información del perfil actual.

# **8. MÓDULO VENTAS**

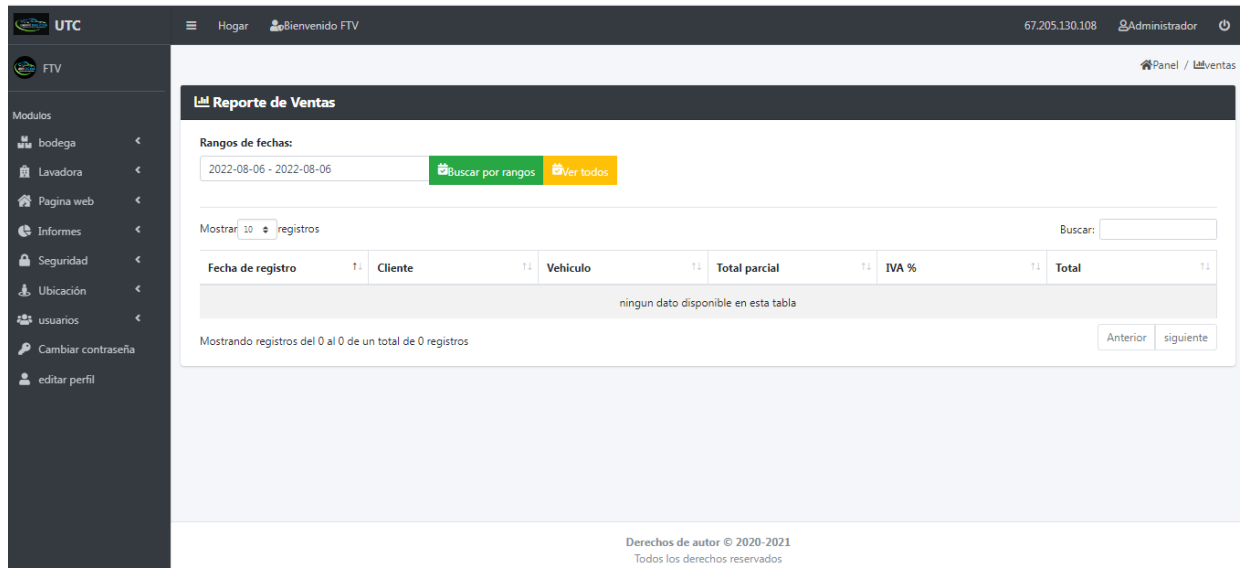

En esta sección se podrá visualizar las ventas que se ha realizado como también crear una nueva venta.